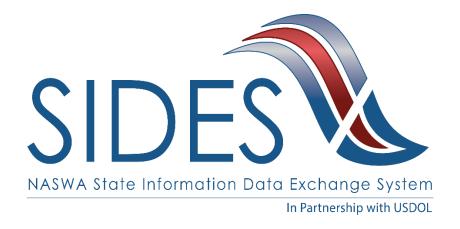

# **DEVELOPER GUIDE**

# PART C – DEVELOPMENT STEPS

Warning: This is a redacted version of the SIDES Developer Guide and is NOT the latest version. For development, log into the Members Site and obtain the latest version.

Version: 2.3

Date: February 22, 2017

Copyright © 2017, National Association of State Workforce Agencies.

All Rights Reserved.

# **Revision History**

| Date       | Version | Description                                                                                                    | Author     |
|------------|---------|----------------------------------------------------------------------------------------------------|------------|
| 8/20/2010  | 1.0     | Version 1.0                                                                                                    | SIDES Team |
| 9/27/2010  | 1.1     | Updated: Part C – Development Steps.                                                                                                    | SIDES Team |
|            |         | Added discussion on Combined.xsd to document. See Sections 3.3, 3.3.1.4, and 4.6.1.                                                                                                    |            |
|            |         | Enhanced the description of a GUID. See Section 4.2.2.                                                                                                    |            |
|            |         | Enhanced discussion on certification test data files to indicate that connectors may need to edit certification test data files. See Section 8.1.1.1.1.                                        |            |
| 12/09/2010 | 1.2     | Updated: Part C – Development Steps.                                                                                                    | SIDES Team |
|            |         | Under section 9.1, Common<br>Mistakes, two new sections were<br>added.                                                                                                    |            |
|            |         | Section 9.1.7 clarifies he interpretation of numeric fields used to store money values.                                                                                                    |            |
|            |         | Section 9.1.8 provides guidance on populating the StateEmployerAccountNbr field so employers and TPAs can use this data to look up employer                                                    |            |
|            |         | information in their automated systems.                                                                                                    |            |
| 4/7/2011   | 2.0     | Added Earnings Verification requirements, modified requirements to be specific to their exchange, added requirements from CCB#9 (C-2.3.3.1-4, 2.3.3.1-5, and 2.3.3.1-6, added Model Connector. | SIDES Team |
| 5/20/2011  | 2.1     | Updated Part C. Added Employer Model Connector; Jax-WS Model Connector and .Net Model Connector; Corrected SOAP header information relating to the Earnings Verification exchange              | SIDES Team |

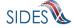

| Date       | Version | Description                                                                                                   | Author     |
|------------|---------|----------------------------------------------------------------------------------------------------|------------|
|            |         |                                                                                                    |            |
| 11/17/2011 | 2.2     | Updated Part B.                                                                                               | SIDES Team |
|            |         | Added section C-2.10 SEW and added in the requirement to specify the size of the SEW custom logo to C-2.10.1. |            |
|            |         | Identified requirements met through the use of the SIDES Model Connector.                                     |            |
| 2/22/2017  | 2.3     | Updated SIDES Logo                                                                                            | SIDES Team |

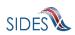

# **TABLE OF CONTENTS**

| 1 INTRODUCTION                                  | 8         |
|-------------------------------------------------|-----------|
| 2 INITIAL SETUP INSTRUCTIONS                    | 10        |
| 2.1 URLs                                        | 10        |
| 3 A – COLLECT AND ARRANGE DATA                  | 11        |
| 3.1 Data Requirements                           | 11        |
| 3.2 XML                                         | 12        |
| 3.2.1 Sample State Separation Request           |           |
| 3.2.2 Sample Employer/TPA Separation Response   | 13        |
| 3.3 Sample State Earnings Verification Request  | 14        |
| 3.4 Sample State Earnings Verification Response | 14        |
| 3.5 XSD                                         | 17        |
| 3.5.1 Separation Information XSD                |           |
| 3.5.1.1 XSD Files                               |           |
| 3.5.2 Earnings Verification XSD                 |           |
| 3.5.2.1 XSD Files                               |           |
| 3.5.3 Null/Empty Values                         |           |
| 3.5.5 MTOM                                      |           |
| 3.5.6 Backfilled Data                           |           |
| 3.6 File Size                                   | 22        |
| 3.7 Business Rules                              | 22        |
|                                                 |           |
| 4 B – BUILD THE CONNECTOR: PREPARING THE        | MESSAGE24 |
| 4.1 Messaging Overview – Post, Pull, and Push   |           |
| 4.1.1 Post                                      |           |
| 4.1.2 Pull                                      |           |
| 4.1.3 FUSII                                     | 23        |

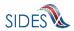

|     | 4.1.4      | SOAP                                                                                                    | 25     |
|-----|------------|----------------------------------------------------------------------------------------------------|--------|
| 4 2 | Mess       | saging Concepts                                                                                               | 26     |
|     | 4.2.1      | Unique ID                                                                                                    |        |
|     | 4.2.1      |                                                                                                    |        |
|     | 4.2.1      | 1                                                                                                    |        |
|     | 4.2.2      | File and Record GUIDs                                                                                         |        |
|     | 4.2.3      | SOAP Transaction Number                                                                                       |        |
|     | 4.2.4      | Broker Record Transaction Number                                                                              |        |
|     | 4.2.5      | Message Codes                                                                                                 |        |
|     | 4.2.5      | · ·                                                                                                    |        |
|     | 4.2.5      | · · · · · · · · · · · · · · · · · · ·                                                                         |        |
|     | 4.2.5      |                                                                                                    |        |
| 4.3 | SOA        | P Custom Headers                                                                                              | 29     |
|     | 4.3.1      | State Post                                                                                                    |        |
|     | 4.3.1      |                                                                                                    |        |
|     | 4.3.1      |                                                                                                    | 31     |
|     | 4.3.1      |                                                                                                    | 32     |
|     | 4.3.2      | State Pull.                                                                                                   |        |
|     | 4.3.2      |                                                                                                    |        |
|     | 4.3.2      | e de la companya de la companya de la companya de la companya de la companya de la companya de la companya de |        |
|     | 4.3.2      |                                                                                                    |        |
|     | 4.3.3      | Employer/TPA Post                                                                                             |        |
|     | 4.3.3      |                                                                                                    |        |
|     | 4.3.3      |                                                                                                    |        |
|     | 4.3.4      | Employer/TPA Pull                                                                                             |        |
|     | 4.3.4      | .1 Employer/TPA Pull from Central Broker – Regular Pull                                                       | 42     |
|     | 4.3.4      | .2 Employer/TPA Pull from Central Broker – Re-Pull by EmployerTPASOAPTransactionNum                           | ber 44 |
|     | 4.3.4      | .3 Employer/TPA Pull from Central Broker – Re-Pull by Date                                                    | 47     |
| 4.4 | SOA        | P Payload                                                                                                    | 50     |
|     | 4.4.1      | Separation Information                                                                                        |        |
|     | 4.4.1      | •                                                                                                    |        |
|     | 4.4.1      | ·                                                                                                    |        |
|     | 4.4.2      |                                                                                                    |        |
|     | 4.4.2      | · · · · · · · · · · · · · · · · · · ·                                                                         |        |
|     | 4.4.2      | .2 Pull Payload                                                                                               | 70     |
| 4.5 | SOA        | P Action                                                                                                    | 80     |
| 4.6 | WSI        | DL                                                                                                    | 81     |
|     | 4.6.1      | WSDL XSD                                                                                                    | 82     |
|     | 4.6.2      | State WSDL                                                                                                    | 82     |
|     | 4.6.2      | .1 State Post WSDL                                                                                            | 82     |
|     | 4.6.2      | .2 State Pull WSDL                                                                                            | 83     |
|     | 4.6.3      | Employer/TPA WSDL                                                                                             | 84     |
|     | 4.6.3      | • •                                                                                                    |        |
|     | 4.6.3      |                                                                                                    |        |
| 5   | C –        | BUILD THE CONNECTOR:                                                                                          | 87     |
| •   | <b>J</b> – |                                                                                                    | 01     |
| 6   | D = 4      | CONNECT WITH THE CENTRAL REPOKED. SENDING THE MESSAGE                                                         | 22     |

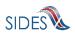

| 6.1 | Sending             | a message                                                    | 88             |
|-----|---------------------|--------------------------------------------------------------|----------------|
| 6.2 | Sample              | SOAP message sent                                            | 88             |
| 6.3 | Acknow              | ledgements                                                   | 88             |
| 6.4 | Non-Bro             | oker Returns                                                 | 88             |
| 7   | E – CC              | ONNECT WITH THE CENTRAL BROKER: TESTING CONN                 | IECTOR         |
|     | SOFT                | NARE                                                         | 90             |
| 7.1 | Connect             | tor Responsibility                                           | 90             |
| 7.2 |                     |                                                              |                |
| 7   |                     | odel Connectors                                              |                |
|     | 7.2.1.1             | Setup State Model Connector                                  |                |
|     | 7.2.1.2             | Log Files – POST                                             |                |
|     | 7.2.1.3             | Log Files – PULL                                             |                |
|     | 7.2.1.4             | Setup Employer Model Connector                               |                |
|     | 7.2.1.5             | Log Files – POST                                             |                |
| _   | 7.2.1.6             | Log Files – PULL                                             |                |
| 1   |                     | odel Connector – Spring                                      |                |
|     | 7.2.2.1             | Spring-WS Model Connector                                    |                |
| 7   | 7.2.2.2<br>7.2.3 Mo | Employer/TPA Model Connector – Spring WS                     |                |
| /   | 7.2.3.1             | odel ConnectorNet (C#)                                       |                |
|     | 7.2.3.1             | Employer Model Connector – .Net (C#)                         |                |
| 7   |                     | odel Connector – JAX-WS                                      |                |
| ,   | 7.2.4.1             | State Model Connector – JAX-WS                               |                |
|     | 7.2.4.1             | Employer/TPA Model Connector – JAX-WS                        |                |
| 7   |                     | RPT – Business Rule Processor Tool                           |                |
| ,   | 7.2.5.1             | BRPT Interfaces                                              |                |
|     | 7.2.5.2             | Return from Business Rules Processing Tool                   |                |
|     | 7.2.5.3             | Example Invocation of the Business Rules Processing Tool     |                |
| 8   | F – CC<br>SOFTV     | NNECT WITH THE CENTRAL BROKER: CERTIFYING CO                 | NNECTOR<br>197 |
| 8.1 | Certifica           | ation                                                        | 197            |
| 8   | 3.1.1 Ce            | rtification Information                                      |                |
|     | 8.1.1.1             | Step 1 - Download Test Suite                                 |                |
|     | 8.1.1.2             | Step 2 - Conduct Preliminary Connector Certification Testing |                |
|     | 8.1.1.3             | Step 3 - Submit the Spreadsheet                              |                |
|     | 8.1.1.4             | Step 4 - Conduct Final Connector Certification Test          | 211            |
| 9   | COMM                | ION MISTAKES, THINGS TO REMEMBER, KEY DEVELON                |                |
|     |                     |                                                              | 213            |
| 9.1 | Commo               | n Mistakes                                                   | 213            |
| 9   |                     | valid To: and/or From:                                       |                |
| -   |                     | onnector Not a Participant                                   |                |
| 9   | .1.3 Inv            | valid SOAP Action                                            | 213            |

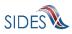

| 9.1.4  | Incorrect/Missing Security                                | 213 |
|--------|-----------------------------------------------------------|-----|
| 9.1.5  | Central Broker Not Having Up-to-Date REDACTED Information | 214 |
| 9.1.6  | Date/Time on Server Not Accurate                          | 214 |
| 9.1.7  | Interpretation of Standard Format for Money Fields        | 214 |
| 9.1.8  | State Employer Account Number                             | 214 |
| 9.2 Th | ings to Remember                                          | 214 |
| 9.2.1  | Existing Business System Modifications                    | 214 |
| 9.2.2  | Error Handling                                            | 215 |
|        | 2.2.1 XML Injection                                       | 215 |
| 9.3 Ke | ey Development Pitfalls                                   | 218 |
| 10 LIS | ST OF FIGURES                                             | 219 |
| 11 LIS | ST OF TABLES                                              | 220 |

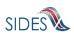

#### 1 INTRODUCTION

This document is the final part of the comprehensive Developer Guide package. Part C contains technical guidance to assist you in building the connector to communicate with the **Central Broker.** Please note that it is very important that you have addressed all of the issues outlined in Part B – Connector Requirements before you start with this part.

The document is composed of the following:

# • Initial Setup Instructions

# • A – Collect and Arrange Data

- Data Requirements
- XML (includes samples)
- o XSD
- o File Size
- o Business Rules

# • B - Preparing the Message

- Messaging Overview Post, Pull, and Push
- o Messaging Concepts
- SOAP Customer Headers
- o SOAP Payload
- o SOAP Actions
- o WSDL

# • C - Securing the Message

### o **REDACTED**

# • D - Sending the Message

- Sending a message
- o Sample SOAP Message
- o Acknowledgements
- Non-broker Returns

# • E - Testing the Connector Software

- Connector Responsibility
- o Tools
  - Model Connectors
  - Business Rule Processor Tool (BRPT)

# • F – Certifying the Connector Software

- o Step 1 Download test suite
- o Step 2 Conduct preliminary connector certification testing
- o Step 3 Submit the Spreadsheet

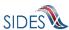

- o Step 4 Conduct Final Connector Certification Test
- Common Mistakes, Things to Remember, Key Development Pitfalls
- List of Tables

Each section contains specific information and examples of how to ensure you are able to successfully execute each process.

For the connector to interface with the **SIDES Central Broker**, the connector must obtain their data from their backend system. This initial step is outside of the scope of the developer guide. Once you obtain the data you need to put it into XML as prescribed by the **SIDES** XSDs. The development steps documented herein will guide your development of a **SIDES** compliant connector.

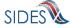

#### 2 INITIAL SETUP INSTRUCTIONS

To connect to the **SIDES Central Broker**, the connector needs to obtain and configure the appropriate URL to access the **SIDES** test and **SIDES** production environment. Public keys must be exchanged between the connector and the **Central Broker**. The **SIDES Broker Administrator** must set up the connector within the **SIDES** Admin Site.

# **2.1 URLs**

The URLs used by the connectors for all messaging with the Central Broker are:

- **REDACTED** [Separation Information production]
- **REDACTED** [Separation Information test]
- **REDACTED** [Earnings Verification production]
- **REDACTED** [Earnings Verification test]

# 2.2 Public Key Exchange - REDACTED

**REDACTED** 

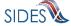

#### 3 A – COLLECT AND ARRANGE DATA

Prior to collecting and arranging data, the connector must perform data analysis and mapping between their backend system, the Separation Information Exchange Format, and the Earnings Verification Exchange Format (hereafter known only as Exchange Format). Once the analysis is complete, the connector must extract data from their backend system and generate an XML file, which will be packaged and delivered to the **Central Broker**. This section: describes **SIDES** data requirements; introduces XML, XSDs; defines the date data type used by **SIDES**; introduces how attachments are transmitted to the **Central Broker** using Message Transmission Optimization Mechanism (MTOM); explains the backfilled data; specifies the **SIDES** file size; and articulates the business rules that must be followed to participate in **SIDES**.

# 3.1 Data Requirements

The data required for the requests and responses is a set of predetermined data elements, each having its own individual requirements along with its interaction with other elements. The request and response data elements (the standard format) can be found in the **SIDES** Implementation Guide. This Development Steps guide contains a technical discussion of the information provided for each field in the Separation Information Exchange Format and the Earnings Verification Exchange Format.

**Note**: For the latest version of Separation Information Exchange Format or Earnings Verification Exchange Format, please visit the **SIDES** Website (<a href="http://sides.itsc.org">http://sides.itsc.org</a>), and obtain the SIDES Implementation Guide, which contains the Separation Information Exchange Format and Earnings Verification Exchange Format.

There are two tables in the Exchange Formats. The first table outlines the data requirements for the Request sent by a State. The second table outlines the data requirements for the Response sent by an employer or TPA in response to the Request.

Table 1 describes the information specified for each request and response data element listed in the Exchange Format.

The responsibility of the development team for a **SIDES** connector is to (a) ensure that, given the information in the Exchange Format, the connecting system can populate all of this data with the development team's current back-end systems or future planned ones and (b) ensure their client can pass all validations and business rules before they deploy to production.

**Table 1 – Exchange Format** 

| Column Name              | Definition                                                       |  |
|--------------------------|------------------------------------------------------------------|--|
| Sag Number               | The "Sequence Number" is the identifier for the data element. It |  |
| Seq. Number              | helps identify which data element is being discussed.            |  |
| Data Element Name        | The "Data Element Name" is the name of the data element.         |  |
| Data Element Description | The "Data Element Description" is the description of the data    |  |
| Data Element Description | element.                                                         |  |

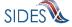

| Column Name               | Definition                                                                    |  |
|---------------------------|-------------------------------------------------------------------------------|--|
| Type and/or Format        | The "Type and/or Format" is the format of the data element (i.e.              |  |
| Type and/or Format        | character, a numeric, a date or a base64Binary data field).                   |  |
|                           | The "Field Size" is the size of the data element. Depending on                |  |
| Field Size                | what type of element it is, it may be a maximum size (2000                    |  |
|                           | character string), or it may be the exact size (10 character date).           |  |
|                           | "Field Required / Optional" tells whether the field must have an              |  |
|                           | answer for the data element. There are three types of data                    |  |
|                           | elements: Required, Optional, and Conditional.                                |  |
|                           | <ul> <li>Required means that an answer must be filled in.</li> </ul>          |  |
| Field Required / Optional | <ul> <li>Optional means that an answer should only be filled in if</li> </ul> |  |
| Theid Required / Optional | it makes sense for the state, employer, or TPA to fill in                     |  |
|                           | that answer.                                                                  |  |
|                           | <ul> <li>Conditional means that an answer may be required or</li> </ul>       |  |
|                           | optional depending on the answers to other data                               |  |
|                           | elements. (See Business Rules for more information.)                          |  |
|                           | "Business Rules" are the directives that must be met when filling             |  |
| Business Rules            | in this data element. These can include the reasons that will                 |  |
| Busiliess Rules           | make a conditional element required or restrictions on a date                 |  |
|                           | field.                                                                        |  |
| Validation                | "Validation" is a check on the data to make sure that the data is             |  |
| Validation                | in a consistent form and can be readable by all participants.                 |  |
| Comments/Notes            | "Comments" are general comments on the data element.                          |  |
|                           | The "Values" column contains all the values that a data element               |  |
| Values                    | may have for those data elements that are restricted to a set of              |  |
|                           | values.                                                                       |  |

#### 3.2 XML

XML was selected as the medium to implement the **SIDES** Exchange Format specification for the transfer of the data between states, employers, and TPAs. XML allows the data to be defined in a clear and concise manner.

State, employer, and TPA connectors must implement clients that can correctly communicate using the **SIDES** messaging specification, per the current Requirements Baseline, system design, and as elucidated in this guide.

# **3.2.1** Sample State Separation Request

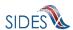

## 3.2.2 Sample Employer/TPA Separation Response

```
<EmployerTPASeparationResponse>
      <StateRequestRecordGUID>0000000000000000000000003364/StateRequestR
     <BrokerRecordTransactionNumber>2001753/BrokerRecordTransactionNumber>
     <SSN>000128475</SSN>
      <ClaimEffectiveDate>2009-06-04</ClaimEffectiveDate>
     <ClaimNumber>378620</ClaimNumber>
     <StateEmployerAccountNbr>0064560</StateEmployerAccountNbr>
      <ClaimantNameWorkedAsForEmployer>Elsa
     LKJFGRE2</ClaimantNameWorkedAsForEmployer>
      <ClaimantJobTitle>Customer Service Associate</ClaimantJobTitle>
      <SeasonalEmploymentInd>N</SeasonalEmploymentInd>
      <EmployerReportedClaimantFirstDayofWork>2005-10-
      11</EmployerReportedClaimantFirstDayofWork>
      <EmployerReportedClaimantLastDayofWork>2008-10-
      14</EmployerReportedClaimantLastDayofWork>
      <EffectiveSeparationDate>2008-10-14</EffectiveSeparationDate>
      <TotalEarnedWagesNeededInd>2</TotalEarnedWagesNeededInd>
      <TotalEarnedWages>0</TotalEarnedWages>
      <TotalWeeksWorked>0</TotalWeeksWorked>
      <WagesEarnedAfterClaimEffectiveDate>0</WagesEarnedAfterClaimEffectiveDa</pre>
     te>
      <NumberOfHoursWorkedAfterClaimEffectiveDate>0/NumberOfHoursWorkedAfter
      ClaimEffectiveDate>
      <AverageWeeklyWage>0</AverageWeeklyWage>
      <EmployerSepReasonCode>6</EmployerSepReasonCode>
      <VoluntarySepReasonCode>1</VoluntarySepReasonCode>
      <ClaimantActionsToAvoidQuitInd>N</ClaimantActionsToAvoidQuitInd>
      <ContinuingWorkAvailableInd>Y</ContinuingWorkAvailableInd>
      <VoluntarySepReasonComments>The claimant quit without giving JCPenney a
     reason.</VoluntarySepReasonComments>
      <PreparerTypeCode>E</PreparerTypeCode>
      <PreparerTelephoneNumberPlusExt>9724312108</preparerTelephoneNumberPlus</pre>
     <PreparerContactName>Jay Johns</preparerContactName>
      <PreparerTitle>Project Manager</preparerTitle>
      <PreparerFaxNbr>9725312108</preparerFaxNbr>
      <PreparerEmailAddress>sample@jcpenney.com</preparerEmailAddress>
</EmployerTPASeparationResponse>
```

# 3.3 Sample State Earnings Verification Request

```
<StateEarningsVerificationRequestCollection xsi:schemaLocation="https://</pre>
REDACTED schemas EarningsVerificationRequest.xsd" xmlns="https://
REDACTED /schemas" xmlns:xsi="http://www.w3.org/2001/XMLSchema-instance">
   <StateEarningsVerificationRequest>
      <StateEarningsVerificationRequestRecordGUID>AAA53000000000000000000000
00003</StateEarningsVerificationRequestRecordGUID>
      <RequestingStateAbbreviation>ST</RequestingStateAbbreviation>
      <UIOfficeName>Office Name</UIOfficeName>
      <UIOfficePhone>5555555555</UIOfficePhone>
      <UIOfficeFax>5555555554</UIOfficeFax>
     <UIOfficeEmailAddress>james.madison@state.gov</UIOfficeEmailAddress>
     <StateEmployerAccountNbr>1234567890/StateEmployerAccountNbr>
     <FEIN>123456789</FEIN>
     <EmployerName>ACME</EmployerName>
     <SSN>311111334</SSN>
      <ClaimantLastName>Lastname/ClaimantLastName>
      <ClaimantFirstName>Firstname
      <ClaimantMiddleInitial>M</ClaimantMiddleInitial>
      <ClaimantSuffix>JR</ClaimantSuffix>
      <NumberofWeeksRequested>5</NumberofWeeksRequested>
      <EarningsVerificationWeekBeginDate>2010-08-
01</EarningsVerificationWeekBeginDate>
      <EarningsVerificationWeekEndDate>2010-09-
04</EarningsVerificationWeekEndDate>
      <EarningsVerificationComments>This is a comment field for this Earnings
Verification Request</EarningsVerificationComments>
     <RequestDate>2010-10-14</RequestDate>
      <EarningsStatusCode>3</EarningsStatusCode>
     <TipsStatusCode>1</TipsStatusCode>
      <CommissionStatusCode>1
      <BonusStatusCode>1/BonusStatusCode>
     <VacationStatusCode>1/VacationStatusCode>
     <SickLeaveStatusCode>1</SickLeaveStatusCode>
     <HolidayStatusCode>3</HolidayStatusCode>
      <SeveranceStatusCode>3</SeveranceStatusCode>
     <WagesInLieuStatusCode>4</WagesInLieuStatusCode>
     <EarningsVerificationResponseCommentIndicator>1/EarningsVerificationRe
sponseCommentIndicator>
      <ResponseDueDate>2010-10-28/ResponseDueDate>
      <EarningsVerificationSourceCode>9</EarningsVerificationSourceCode>
   </StateEarningsVerificationRequest>
</StateEarningsVerificationRequestCollection>
```

# 3.4 Sample State Earnings Verification Response

```
<?xml version="1.0"?>
<EmployerTPAEarningsVerificationResponseCollection</pre>
xsi:schemaLocation="https://REDACTED /schemas
EarningsVerificationResponse.xsd" xmlns="https://REDACTED /schemas"
xmlns:xsi="http://www.w3.org/2001/XMLSchema-instance">
   <EmployerTPAEarningsVerificationResponse>
      <!-- Backfilled -->
```

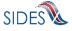

```
00003</StateEarningsVerificationRequestRecordGUID>
     <!-- Backfilled -->
     <BrokerRecordTransactionNumber>5447/BrokerRecordTransactionNumber>
     <!-- Backfilled -->
     <RequestingStateAbbreviation>ST</RequestingStateAbbreviation>
     <!-- Backfilled -->
     <UIOfficeName>Office Name</UIOfficeName>
     <!-- Backfilled -->
     <StateEmployerAccountNbr>1234567890</StateEmployerAccountNbr>
     <!-- Backfilled -->
     <FEIN>123456789</FEIN>
     <CorrectedFEIN>987654321//CorrectedFEIN>
     <!-- Backfilled -->
     <EmployerName>ACME</EmployerName>
     <CorrectedEmployerName>Fly By Night/CorrectedEmployerName>
     <!-- Backfilled -->
     <SSN>311111334</SSN>
     <ClaimantNameWorkedAsForEmployer>John Q
Public</ClaimantNameWorkedAsForEmployer>
     <!-- Backfilled -->
     <NumberofWeeksRequested>5</NumberofWeeksRequested>
     <!-- Backfilled -->
     <EarningsVerificationWeekBeginDate>2010-08-
01</EarningsVerificationWeekBeginDate>
     <!-- Backfilled -->
     <EarningsVerificationWeekEndDate>2010-09-
04</EarningsVerificationWeekEndDate>
     <!-- 1 - Claimaint works, 20 - Never Employed Here, 21 - TPA does not
represent Employer -->
     <ClaimantEmployerWorkRelationshipCode>1</ClaimantEmployerWorkRelationsh
ipCode>
     <!-- 1 Yes, has earnings, 2 - did not have earnings (100% Sales), 9 -
No Work -->
     <EmployerEarningsCode>1</EmployerEarningsCode>
     <FirstDayWorkedinPeriod>2010-08-01/FirstDayWorkedinPeriod>
     <!-- 1 for Yes, 2 for No -->
     <StillWorkingCode>2</StillWorkingCode>
     <LastDayWorked>2010-09-04
     <!-- 1 - Layoff, 2 - Fired, 3 - Vol Quit, 4 - Other -->
     <EmployerSepReasonCode>1</EmployerSepReasonCode>
     <!-- When Request = 1 or (2 with Work/Relationship = 20/21 or Earnings
Code = 9) -->
     <EarningsVerificationResponseComment>This employee was let go during
the time period</EarningsVerificationResponseComment>
     <WeeklyEarningsVerification>
           <WeekBeginDate>2010-08-01</WeekBeginDate>
           <WeekEndDate>2010-08-07</WeekEndDate>
           <HoursWorked>15:00/HoursWorked>
           <!-- See Request values for required or not for all below -->
           <AmountEarnedForWeek>500.00</AmountEarnedForWeek>
           <EarningsPaidDate>2010-08-21
           <HolidayAmountPaidForWeek>60.00</HolidayAmountPaidForWeek>
           <HolidayPaidDate>2010-08-07</HolidayPaidDate>
           <SeveranceAmountPaidForWeek>70.00/SeveranceAmountPaidForWeek>
```

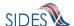

```
<SeverancePaidDate>2010-08-07
    <WagesInLieuAmountPaidForWeek>80.00</WagesInLieuAmountPaidForWeek>
     <WagesInLieuPaidDate>2010-08-07</WagesInLieuPaidDate>
</WeeklyEarningsVerification>
<WeeklyEarningsVerification>
     <WeekBeginDate>2010-08-08</WeekBeginDate>
     <WeekEndDate>2010-08-14/WeekEndDate>
     <HoursWorked>15:00/HoursWorked>
     <!-- See Request values for required or not for all below -->
     <AmountEarnedForWeek>500.00</amountEarnedForWeek>
     <EarningsPaidDate>2010-08-21
     <HolidayAmountPaidForWeek>60.00</HolidayAmountPaidForWeek>
     <HolidayPaidDate>2010-08-14
     <SeveranceAmountPaidForWeek>70.00/SeveranceAmountPaidForWeek>
     <SeverancePaidDate>2010-08-14
    <WagesInLieuAmountPaidForWeek>80.00</WagesInLieuAmountPaidForWeek>
     <WagesInLieuPaidDate>2010-08-14</WagesInLieuPaidDate>
</WeeklyEarningsVerification>
<WeeklyEarningsVerification>
     <WeekBeginDate>2010-08-15</WeekBeginDate>
     <WeekEndDate>2010-08-21
     <HoursWorked>15:00/HoursWorked>
     <!-- See Request values for required or not for all below -->
     <AmountEarnedForWeek>500.00</AmountEarnedForWeek>
     <EarningsPaidDate>2010-08-21</EarningsPaidDate>
     <HolidayAmountPaidForWeek>60.00</HolidayAmountPaidForWeek>
     <HolidayPaidDate>2010-08-21/HolidayPaidDate>
     <SeveranceAmountPaidForWeek>70.00/SeveranceAmountPaidForWeek>
     <SeverancePaidDate>2010-08-21/SeverancePaidDate>
    <WagesInLieuAmountPaidForWeek>80.00</WagesInLieuAmountPaidForWeek>
     <WagesInLieuPaidDate>2010-08-21</WagesInLieuPaidDate>
</WeeklyEarningsVerification>
<WeeklyEarningsVerification>
     <WeekBeginDate>2010-08-22</WeekBeginDate>
     <WeekEndDate>2010-08-28
     <HoursWorked>101:00
     <!-- See Request values for required or not for all below -->
     <AmountEarnedForWeek>500.00</AmountEarnedForWeek>
     <EarningsPaidDate>2010-08-28</EarningsPaidDate>
     <HolidayAmountPaidForWeek>60.00/HolidayAmountPaidForWeek>
     <HolidayPaidDate>2010-08-28/HolidayPaidDate>
     <SeveranceAmountPaidForWeek>70.00/SeveranceAmountPaidForWeek>
     <SeverancePaidDate>2010-08-28
    <WagesInLieuAmountPaidForWeek>80.00</WagesInLieuAmountPaidForWeek>
     <WagesInLieuPaidDate>2010-08-28</WagesInLieuPaidDate>
</WeeklyEarningsVerification>
<WeeklyEarningsVerification>
     <WeekBeginDate>2010-08-29</WeekBeginDate>
     <WeekEndDate>2010-09-04/WeekEndDate>
     <HoursWorked>5:00</HoursWorked>
     <!-- See Request values for required or not for all below -->
     <AmountEarnedForWeek>500.00</AmountEarnedForWeek>
     <EarningsPaidDate>2010-09-04</EarningsPaidDate>
     <HolidayAmountPaidForWeek>60.00</HolidayAmountPaidForWeek>
     <HolidayPaidDate>2010-09-04/HolidayPaidDate>
     <SeveranceAmountPaidForWeek>70.00/SeveranceAmountPaidForWeek>
```

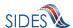

```
<SeverancePaidDate>2010-09-04
           <WagesInLieuAmountPaidForWeek>80.00</WagesInLieuAmountPaidForWeek>
            <WagesInLieuPaidDate>2010-09-04</wagesInLieuPaidDate>
      </WeeklyEarningsVerification>
      <!-- E - Employer, T - TPA -->
      <PreparerTypeCode>T</PreparerTypeCode>
     <PreparerCompanyName>ABC TPA</preparerCompanyName>
     <PreparerTelephoneNumberPlusExt>5555555556</preparerTelephoneNumberPlus</pre>
Ext>
     <PreparerContactName>Mrs Sue Herman</preparerContactName>
     <PreparerTitle>Claims Administrator</preparerTitle>
     <PreparerFaxNbr>5555555557</preparerFaxNbr>
     <PreparerEmailAddress>sue.herman@abctpa.com</preparerEmailAddress>
     <!-- Backfilled -->
      <EarningsVerificationSourceCode>9</EarningsVerificationSourceCode>
      </EmployerTPAEarningsVerificationResponse>
</EmployerTPAEarningsVerificationResponseCollection>
```

#### 3.5 XSD

On the client connector, as well as the **Central Broker**, the request and response files must validate against the XML schema definition.

In order to implement the XML for **SIDES** data, the Exchange Formats were translated into XML Schema Definition (XSD) files. These XSD files are used in **SIDES** to validate the state request and the employer or TPA response.

Any violation of the XSD will result in an error indicating that the request or response was not successfully processed and must be fixed by the sender and resubmitted to **SIDES**.

#### 3.5.1 Separation Information XSD

There are three files that make up this definition for Separation Information.

Two main files make up the schema:

- SeparationRequest.xsd
- SeparationResponse.xsd

One support file contains elements that are defined in both files.

RequestResponseTypeElements.xsd

There is one XSD file, combined.xsd, which is used to include other XSD files in the system, and it does not contain any additional information. This file is required due to a problem accessing the https:// REDACTED /schemas namespace in multiple files within the Java libraries used in SIDES. The combined.xsd file is used internally by the Central Broker to allow XSD checks to take place on all the SOAP messages and records sent in by the connectors. The combined.xsd file may be used by connector software, but it is not necessary if the technology and libraries used in the connectors' implementation do not require it.

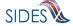

Combined.xsd

#### **3.5.1.1 XSD Files**

# 3.5.1.1.1 SeparationRequest.xsd

See **REDACTED** for the latest copy of the SeparationRequest.xsd.

# 3.5.1.1.2 SeparationResponse.xsd

See **REDACTED** for the latest copy of the SeparationResponse.xsd.

#### 3.5.1.1.3 RequestResponseTypeElements.xsd

See **REDACTED** for the latest copy of the RequestResponseTypeElements.xsd.

# **3.5.1.1.4** combined.xsd

See **REDACTED** for the latest copy of the combined.xsd.

# 3.5.2 Earnings Verification XSD

There are three files that make up this definition for Earnings Verification.

Two main files make up the schema:

- EarningsVerificationRequest.xsd
- EarningsVerificationResponse.xsd

One support file contains elements that are defined in both files.

• EarningsVerificationTypeElements.xsd

The RequestResponseTypeElements.xsd mentioned above in Separation Information is reused..

There is one XSD file, combined.xsd, which is used to include other XSD files in the system, and it does not contain any additional information. This file is required due to a problem accessing the https:// REDACTED /schemas namespace in multiple files within the Java libraries used in SIDES. The combined.xsd file is used internally by the Central Broker to allow XSD checks to take place on all the SOAP messages and records sent in by the connectors. The REDACTED file may be used by connector software, but it is not necessary if the technology and libraries used in the connectors' implementation do not require it.

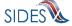

#### **3.5.2.1 XSD Files**

# 3.5.2.1.1 EarningsVerificationRequest.xsd

See **REDACTED** for the latest copy of the Earnings Verification Request.xsd.

# 3.5.2.1.2 EarningsVerificationResponse.xsd

See **REDACTED** for the latest copy of the Earnings Verification Response.xsd.

# 3.5.2.1.3 EarningsVerificationTypeElements.xsd

See **REDACTED** for the latest copy of the EarningsVerificationTypeElements.xsd.

#### **3.5.2.1.4** combined.xsd

See **REDACTED** for the latest copy of the combined.xsd.

# 3.5.3 Null/Empty Values

In many instances, the Exchange Format and the XSD indicate that an element can be null or is not required. There are two main ways to represent null values in XML (strings being a special case):

- One is to include xsi:nil="true" if the element in question is supposed to be null
- The other is to not include the element

For **SIDES**, the way to indicate null values is to not include the element. Therefore, any element that does not have a value must **not** appear in the XML file sent to the **Central Broker**.

The ClaimantFirstName and ClaimantLastName data elements in the Separation Request are required. Yet, there may not be a value that can be placed in them (in the case where the claimant does not have either a first or last name); if this occurs, a space must be sent in as the element value.

#### **3.5.4** Dates

The XSD defines all of the Date data types as *xs:date*. This data type allows the definition of a year, month, and a day to define the particular date. The Exchange Format date is restricted to just the year, month and day (10 characters total). It is important to keep the *xs:date* field to just the year, month, and day.

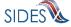

There are two exceptions to this rule where the full date/time is used. This is in the case of the Broker Effective Date field and the DateStartedReceivingTransmission/

DateFinishedReceivingTransmission fields in the message acknowledgements. The Broker Effective Date indicates when a record was received in the **Central Broker** and requires the use of the date and time fields in *xs:dateTime* to record the exact time of record receptions and transmissions by the Broker. The DateStartedReceivingTransmission/

DateFinishedReceivingTransmission are part of the acknowledgements and give the receiver the date and time box around the transmission. The time zones for each of these elements will always be in Greenwich Mean Time or an offset thereof.

#### 3.5.5 MTOM

Message Transmission Optimization Mechanism, or MTOM, is a mechanism for transmitting large binary attachments with SOAP messages as raw bytes, allowing for smaller messages. Binary content often has to be re-encoded to be sent as text data with SOAP messages. MTOM allows more efficient sending of binary data in a SOAP request or response. MTOM provides a way of efficiently transmitting binary data such as images, PDF files, and MS Word documents, between connectors.

The basis of MTOM used is the data type base64Binary (<a href="http://www.w3.org/TR/2004/PER-xmlschema-2-20040318/#base64Binary">http://www.w3.org/TR/2004/PER-xmlschema-2-20040318/#base64Binary</a>).

This is defined in the Separation Request and Separation Response XSD as part of the attachment occurrence:

<xs:element name="AttachmentData" type="xs:base64Binary" />

Connectors must use the base64Binary data type for their request/response attachments.

### 3.5.6 Backfilled Data

There are some backfilled data required in the response. This data shall come out of the request record in the exact form it is received. **Central Broker** business rule checks determine if the data matches between the request and response on these fields. If there is any difference, the **Central Broker** rejects the record.

The fields that must be backfilled are given in Table 2 and 3.

**Table 2 – Separation Information Backfilled Data** 

| Element Name           | Separation Information Exchange Format Sequence Number | Notes |
|------------------------|--------------------------------------------------------|-------|
| StateRequestRecordGUID | B-59                                                   |       |

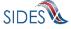

| Element Name                  | Separation<br>Information<br>Exchange Format<br>Sequence Number | Notes                                                                                                    |
|-------------------------------|-----------------------------------------------------------------|----------------------------------------------------------------------------------------------------|
| BrokerRecordTransactionNumber | B-60                                                            |                                                                                                    |
| SSN                           | B-1                                                             |                                                                                                    |
| ClaimEffectiveDate            | B-2                                                             |                                                                                                    |
| ClaimNumber                   | B-3                                                             | If this was not included in the separation request, then it must not be included in the separation response. |
| StateEmployerAccountNbr       | B-4                                                             |                                                                                                    |

 $Table\ 3-Earnings\ Verification\ Backfilled\ Data$ 

| Element Name                               | Earnings Verification Exchange Format Sequence Number | Notes |
|--------------------------------------------|-------------------------------------------------------|-------|
| StateEarningsVerificationRequestRecordGUID | ER-1                                                  |       |
| BrokerRecordTransactionNumber              | ER-2                                                  |       |
| RequestingStateAbbreviation                | ER-3                                                  |       |
| UIOfficeName                               | ER-4                                                  |       |
| StateEmployerAccountNbr                    | ER-5                                                  |       |
| FEIN                                       | ER-6                                                  |       |
| EmployerName                               | ER-8                                                  |       |
| SSN                                        | ER-10                                                 |       |
| NumberofWeeksRequested                     | ER-12                                                 |       |

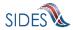

| Element Name                      | Earnings Verification Exchange Format Sequence Number | Notes |
|-----------------------------------|-------------------------------------------------------|-------|
| EarningsVerificationWeekBeginDate | ER-13                                                 |       |
| EarningsVerificationWeekEndDate   | ER-14                                                 |       |
| EarningsVerificationSourceCode    | ER-32                                                 |       |

#### 3.6 File Size

States may include multiple requests in a single XML file per employer or TPA to which they want to send requests. This file may be up to 8MB in size, including all encoded attachments, prior to encryption. If states have more than 8MB of data for that employer or TPA, they must create multiple files.

Similarly, multiple employer/TPA responses to a state may be packaged into a single file within the 8MB limit. If employers or TPAs have more than 8MB of data for a state (including encoded attachments but prior to encryption), they must also create multiple files.

# 3.7 Business Rules

The Business Rules column in the Exchange Formats contains additional business rule validation logic ("edits") that cannot be defined in an XSD. To keep the data in **SIDES** consistent, the **Central Broker** uses Java code to check every request and response record that is sent to it. The **Central Broker** verifies that all of the business rules are followed. If it detects any of these rules have been violated, it passes back an error code and message to the calling client that indicates the rules that were violated.

An example of a Java implemented business rule (rather than a validation that can be implemented within the XSD) is given below for the Separation Information exchange. This example logs error 219 (see Part B – Connector Requirements) if the associated business rule is violated.

```
if ((sep.getWorkingAllAvailableHoursInd() == null)
    && sep.getEmployerSepReasonCode()!= null
    && (sep.getEmployerSepReasonCode().intValue() == 11))
{
    // Error
```

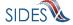

```
errorList.add(new BRValidationError(219));

logger.debug("Found error (219) in
WorkingAllAvailableHoursInd - it is null when
EmployerSepReasonCode equals 11");
}
```

In order to create a connector, the software must implement and execute all of the validations and business rules specified in the Exchange Formats prior to sending the request or response to the Broker.

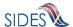

# 4 B – BUILD THE CONNECTOR: <u>PREPARING THE MESSAGE</u>

Prior to transmittal of the request or response data to the **Central Broker**, the connector must extract the data from its backend system and generate an XML file. Once the XML file has been created, the file must be packaged and delivered to the **Central Broker**. This section describes the messaging framework that a connector can use to deliver messages to and receive messages from the **Central Broker**.

# 4.1 Messaging Overview – Post, Pull, and Push

The communication between the **Central Broker** and the state, employer, and TPA connectors is accomplished through SOAP over HTTPS using an HTTP request/response pattern.

There are three operations supported by the **Central Broker** – "Post," "Pull," and "Push."

#### 4.1.1 Post

In the Post operation, the connecting client instigates communication with the Broker. The connectors "Post" their request and response files to the **Central Broker** (HTTP request) and receive an acknowledgement in return (HTTP response).

#### Post Transaction:

- 1. Connector posts its request file (if a state), or response file (if an employer or TPA) to the Broker in an HTTP request
- 2. Connector receives receipt of file in an HTTP response from the Broker

#### 4.1.2 Pull

In the Pull operation, the connector asks for any available records from the **Central Broker** (HTTP request), receives the waiting records (HTTP response) and sends back an acknowledgement in return (HTTP request). Because there are three communications that take place with this action, the process is broken up into two distinct HTTP request/response transactions:

# Pull Transaction (1):

- 1. Connector asks for its files (responses if a state, requests if an employer or TPA) in an HTTP request to the Broker
- 2. Connector receives its files in an HTTP response from the Broker

#### Pull Transaction (2):

3. Connector acknowledges its receipt of file in an HTTP request to the Broker

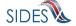

*Note*: There is no HTTP response to the receipt HTTP transaction (number 3 above). The Broker simply records the receipt of the receipt HTTP request or logs an error. (There is no "receipt to the receipt.")

#### 4.1.3 Push

In the "Push" transaction, the Broker instigates communication to the employer or TPA client. Immediately following each state "Post," the Broker processes the incoming request file and then sends it to the employer or TPA connector Web service instantaneously.

The "Push" transaction requires that the employer or TPA have a listening Web service and the Broker be configured to operate in Push mode for that employer or TPA.

#### **Push Transaction:**

- 1. Broker pushes request file to employer or TPA in an HTTP request to the employer or TPA connector, which has been implemented and configured to listen for Broker pushes
- 2. Broker receives receipt of a pushed request file in a HTTP response from the employer/TPA

The "Push" transaction only occurs from Broker to employer or TPA for request files from the states. There is no equivalent Broker-to-state "Push" for the "automatic" delivery of employer or TPA response files to the states at this time. State connectors must use "Pull" to retrieve their response files.

Employers and TPAs may choose to implement Pull or Push for their response files. This is a free choice for each employer and TPA depending upon the process they wish to implement for their backend systems.

The employer and TPA choice for Pull or Push transaction has no effect on the state clients. It affects only the configuration of the Broker and whether a particular employer or TPA has a client that implements Pull or Push mode. The state posts its requests to the Broker in the same way, regardless of whether the employer or TPA receives them from the Broker via Pull or Push.

#### 4.1.4 **SOAP**

SOAP is a protocol for exchange of information in a decentralized, distributed environment. It is an XML-based protocol that consists of three parts: (1) an envelope that defines a framework for describing what is in a message and how to process it, (2) a set of encoding rules for expressing instances of application-defined data types, and (3) a convention for representing remote procedure calls and responses.

SOAP messages are fundamentally one-way transmissions from a sender to a receiver. But SOAP messages are often combined to implement patterns such as the request/response pattern, where it provides for SOAP response messages to be delivered as HTTP responses, using the

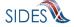

same connection as the inbound request. This is the pattern used to accomplish the file transfer/acknowledgement scheme, as overviewed in Sections 4.1.1, 4.1.2, and 4.1.3.

# 4.2 Messaging Concepts

There are a few concepts that need to be discussed before getting further into the messaging process for **SIDES**.

# 4.2.1 Unique ID

Each state, employer, and TPA will be assigned a Unique ID for both the **SIDES** production environment and the **SIDES** test environment. Please contact the **SIDES** Business Manager to obtain your Unique IDs for **SIDES**. A complete list of Unique IDs is maintained on the **SIDES** Website (<a href="http://SIDES.itsc.org">http://SIDES.itsc.org</a>). The Unique IDs of all the current participants are as follows:

# 4.2.1.1 State Unique IDs

Table 4 lists the participating states and their Unique IDs:

**Table 4 - Unique IDs of Current Participating States** 

| State    | Unique ID |
|----------|-----------|
| REDACTED |           |
|          |           |
|          |           |
|          |           |
|          |           |
|          |           |

# 4.2.1.2 Employer/TPA Unique IDs

Table 5 lists the participating employers and TPAs and their Unique IDs. The Employer/TPA Unique ID is a 'BR' followed by a unique nine digit number. The **Broker Administrator** assigns the nine digit number.

Table 5 - Unique IDs of Current Participating Employer/TPAs

| Employer/TPA | Unique ID |
|--------------|-----------|
| REDACTED     |           |
|              |           |
|              |           |

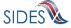

#### 4.2.2 File and Record GUIDs

SIDES uses a Globally Unique Identifier (GUID). A GUID is a special type of identifier used in software applications to provide a unique reference number. The value is represented as a 32 character hexadecimal character string, such as {21EC2020-3AEA-1069-A2DD-02002B20200D}. The primary purpose of the GUID is to have a totally unique graph or Ideally.

08002B30309D}. The primary purpose of the GUID is to have a totally unique number. Ideally, a GUID will never be generated twice by any computer or group of computers in existence. The total number of unique keys ( $2^{128}$  or  $3.4 \times 10^{38}$ ) is so large that the probability of the same number being generated twice is extremely small. The **SIDES** team suggests GUIDs be generated using

utilities or function calls available within your development

framework.

GUIDs are created by connectors for each "Post" transaction to the Broker and are used on both the XML file level (File GUIDs) and the XML individual record level (Record GUIDs).

The File GUIDs are used on an entire XML file to uniquely identify that file.

The Record GUIDs are used within the XML on each record to uniquely identify that record. Record GUIDs should be unique with the domain of the connector and not just that file.

There are many GUID creation methods depending on the language and technology in use. Many of them will create the GUID with a '-' in a few places such that it actually comes out to be 36 characters long. Developers of connectors must be aware that as the GUID for SIDES is defined as a 32-character string, the '-' must be stripped before its use.

NOTE: States must not reuse a GUID unless it is was used more than 10 years ago. GUIDs may only be reused for a resend of a request that was rejected by the Central Broker.

**NOTE:** Because of the small chance that a GUID will be repeated by different states, employer/TPAs must ensure that both the State Request Record GUID **AND** the State abbreviation (or something similar) be used when determining if a record is a duplicate.

#### **4.2.3 SOAP Transaction Number**

The **Central Broker** uses a SOAP transaction number (StateSOAPTransactionNumber and EmployerTPASOAPTransactionNumber) as a unique identifier for a file as part of a "Pull" transaction. These can be thought of like a FedEx or UPS tracking number. These numbers can be used in calls to re-Pull a particular file in case of loss.

#### 4.2.4 Broker Record Transaction Number

The BrokerRecordTransactionNumber is given to a single request record on entry into the system and is generated by the Broker. This number uniquely identifies a request, even if multiple copies of the same record are passed through the system (in this case, each record gets its own BrokerRecordTransactionNumber). The BrokerRecordTransactionNumber must be used on the response in order to connect the response with a particular request and, therefore, must be consumed by employer and TPA connectors.

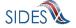

# 4.2.5 Message Codes

Each time an acknowledgement is sent, a message code is sent with it to indicate the status of the transaction. These are the transmission-level message codes that go in the SOAP header as discussed below in Section 4.3 - SOAP Custom Headers.

# 4.2.5.1 Post-Acknowledgement Message Codes

Table 6 - Post-Acknowledgement Message Codes

| Code | Message                            | Notes                                                       |
|------|------------------------------------|-------------------------------------------------------------|
| 1    | File Success                       | Successful Transmission; no rejects                         |
| 2    | File Failure                       | File size too large; no records in file; all records failed |
| 3    | File Success with Rejected Records | Rejected records included                                   |

# 4.2.5.2 Pull-Response Message Codes

Table 7 – Pull-Response Message Codes

| Code | de Message Notes          |                                                          |
|------|---------------------------|----------------------------------------------------------|
| 1    | File Contained in Payload | The file is contained in the payload of the SOAP Message |
| 2    | End Of Files              | There are no files available to download                 |

# 4.2.5.3 Pull Acknowledgement Codes

**Table 8 - Pull Acknowledgement Codes** 

| Code | Message      | Notes                          |
|------|--------------|--------------------------------|
| 1    | File Success | Successful transmission        |
| 2    | File Failure | Did not receive file; any file |

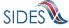

|  |  | problems |
|--|--|----------|
|--|--|----------|

#### 4.3 SOAP Custom Headers

This section discusses the contents of the custom SOAP headers of the various transactions that occur in the Post, Pull, and Push processes.

The SOAP headers are one part of a SOAP message. The SOAP messages used contain additional custom information in the SOAP headers. This information utilizes the messaging concepts discussed in the previous Section 4.2 Messaging Concepts. Each type of transaction has its own requirements and elements as discussed below.

The custom SOAP header information provided by the connecting client to the Broker is for routing purposes, security purposes and, in the case of the Pull, the type of Pull required.

The custom SOAP header information provided by the Broker to the client is for security purposes and, in the case of the Pull, for re-Pulling purposes.

The SOAP headers provided for each type of transaction are listed below.

- State Post (Section 4.3.1)
  - State Post to Broker (for routing to specified employer or TPA)
  - o State Post to Broker (for routing to the **SIDES** Employer Web site)
  - o Broker Acknowledgement to state Post
- State Pull from Broker Regular Pull (Section 4.3.2.1)
  - State Request to Broker (Regular Pull)
  - o Broker Response to Request (Regular Pull)
  - State Acknowledgement to Broker (Regular Pull)
- State Pull from Broker Re-Pull by StateSOAPTransactionNumber (Section 4.3.2.2)
  - State Request to Broker (Re-Pull by StateSOAPTransactionNumber)
  - o Broker Response to Request (Re-Pull by StateSOAPTransactionNumber)
  - State Acknowledgement to Broker (Re-Pull by StateSOAPTransactionNumber)
- State Pull from Broker Re-Pull by Date (Section 4.3.2.3)
  - State Request to Broker (Re-Pull by Date)

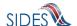

- o Broker Response to Request (Re-Pull by Date)
- State Acknowledgement to Broker (Re-Pull by Date)
- Employer/TPA Post (Section 4.3.3)
  - Employer/TPA Post to Broker
  - Broker Acknowledgement to Employer/TPA Post
- Employer/TPA Pull from Broker Regular Pull (Section 4.3.4.1)
  - o Employer/TPA Request to Broker (Regular Pull)
  - o Broker Response to Request (Regular Pull)
  - Employer/TPA Acknowledgement to Broker (Regular Pull)
- Employer/TPA Pull from Broker Re-Pull by EmployerTPASOAPTransactionNumber (Section 4.3.4.2)
  - Employer/TPA Request to Broker (Re-Pull by EmployerTPASOAPTransactionNumber)
  - Broker Response to Request (Re-Pull by EmployerTPASOAPTransactionNumber)
  - Employer/TPA Acknowledgement to Broker (Re-Pull by EmployerTPASOAPTransactionNumber)
- Employer/TPA Pull from Broker Re-Pull by Date (Section 4.3.4.3)
  - o Employer/TPA Request to Broker (Re-Pull by Date)
  - o Broker Response to Request (Re-Pull by Date)
  - o Employer or TPA Acknowledgement to Broker (Re-Pull by Date)

#### **4.3.1 State Post**

The following sections contain the custom header elements for a state Post to the Broker. Note that the tables below that describe messages going to the Broker have a column that indicates which fields are required. Tables that describe messages being returned from the Broker do not have this column, as there is no responsibility on the client connector to populate these fields. The client connector must handle whatever is returned by the Broker according to the header specification.

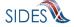

# 4.3.1.1 State Post to Central Broker

**Table 9 - State Post to Broker** 

| Header Element           | Required | Definition                                                                                                    | Example                                  |
|--------------------------|----------|----------------------------------------------------------------------------------------------------|------------------------------------------|
| То                       | Y        | The Unique ID of the employer or TPA to which the message is intended  Will always be 'BR' followed by nine          | BR000000003                              |
|                          |          | digits                                                                                                    |                                          |
| From                     | Y        | The Unique ID of the state where the message originated                                                              | UT                                       |
| StateRequestFileG<br>UID | Y        | The state-generated GUID applied to this message that can uniquely identify this file  Size is 32 hexadecimal digits | A42A1FBDAC9549<br>AC7D8D3F45E404<br>0319 |

# **4.3.1.1.1 SOAP Example - State Post to Central Broker:**

```
<To xmlns="https://REDACTED/schemas">BR000000003</To>
<From xmlns="https://REDACTED/schemas">UT</From>
<StateRequestFileGUID
xmlns="https://REDACTED/schemas">
A42A1FBDAC9549AC7D8D3F45E4040319</Fr>
```

# 4.3.1.2 State Post to Central Broker – SIDES Employer Website

**Table 10 - State Post to Broker - SIDES Employer Website** 

| Header Element | Required | Definition                                                       | Example   |
|----------------|----------|------------------------------------------------------------------|-----------|
| То             | Y        | The FEIN of the employer or TPA to which the message is intended | 123456789 |
|                |          | Size is nine numeric digits                                      |           |
| From           | Y        | The Unique ID of the state where the message originated          | NJ        |

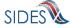

| Header Element                   | Required | Definition                                                                                                    | Example                                  |
|----------------------------------|----------|----------------------------------------------------------------------------------------------------|------------------------------------------|
| StateRequestFileG<br>UID         | Y        | The state-generated GUID applied to this message that can uniquely identify this file  Size is 32 hexadecimal digits                                           | A42A1FBDAC9549<br>AC7D8D3F45E404<br>0319 |
| Separation Information Only SEIN | Y        | The SEIN of the employer or TPA to which the message is intended. For those states that do not use the SEIN, this must equal the FEIN  Size is up to 20 digits | 123456789                                |
| PIN                              | Y        | The PIN to which the state wants to assign this request for this employer or TPA  Size is up to 20 characters                                                  | 435222169876                             |

# 4.3.1.2.1 SOAP Example - State Post to Central Broker - SIDES Employer Website:

```
<To xmlns="https://REDACTED/schemas">123456789</To>
<From xmlns="https://REDACTED/schemas">NJ</From>
<StateRequestFileGUID
xmlns="https://REDACTED /schemas">
A42A1FBDAC9549AC7D8D3F45E4040319</fr>
<SEIN xmlns="https://REDACTED/schemas">123456789</from>
<PIN xmlns="https://REDACTED/schemas">435222169876</from>
```

# 4.3.1.3 Central Broker Acknowledgement to State Post

**Table 11 - Broker Acknowledgement to State Post** 

| Header Element           | Definition                                                                                                    | Example                                  |
|--------------------------|----------------------------------------------------------------------------------------------------|------------------------------------------|
| То                       | The Unique ID of the state that sent the Post                                                                                              | UT                                       |
| From                     | Will always be "Broker"                                                                                                    | Broker                                   |
| StateRequestFileGUI<br>D | The state-generated GUID applied to the message that uniquely identifies the file sent in to the Broker. This is for verification purposes | A42A1FBDAC9549<br>AC7D8D3F45E404<br>0319 |

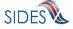

| Header Element | Definition                                                                                                    | Example |
|----------------|----------------------------------------------------------------------------------------------------|---------|
|                | Size is 32 hexadecimal digits                                                                                                    |         |
| MessageCode    | The acknowledgement code applied to the message that indicates success or failure of the entire transmission. See 4.2.5 for further information on Message Codes.  Size is one digit | 1       |

### **4.3.1.3.1 SOAP Example - Central Broker Acknowledgement to State Post:**

```
<To xmlns="https:// REDACTED/schemas">UT</To>
<From xmlns="https:// REDACTED/schemas">Broker</From>
<StateRequestFileGUID xmlns="https://REDACTED
/schemas">A42A1FBDAC9549AC7D8D3F45E4040319</fr>

<MessageCode xmlns="https:// REDACTED/schemas">1</MessageCode>
```

#### 4.3.2 State Pull

Because of the nature of the HTTP request-response pattern, there is one request and one response for each HTTP request-response transaction. Because three messages are sent between the connector and the Broker on a Pull, there will be two request-response patterns needed to accomplish the full Pull operation. (See Section 4.1.2 for an overview of this issue.)

#### 4.3.2.1 State Pull from Central Broker – Regular Pull

The following sections contain the custom header elements for a regular state Pull from the Broker.

# **4.3.2.1.1** State Request to Central Broker (Regular Pull)

Table 12 - State Request to Broker (Regular Pull)

| <b>Header Element</b> | Required | Definition                                                                                  | Example |
|-----------------------|----------|---------------------------------------------------------------------------------------------|---------|
| То                    | Y        | Broker                                                                                      | Broker  |
| From                  | Y        | The Unique ID of the state where this message originated                                    | UT      |
| PullCollection        | Y        | Signifies one of three Pull transactions desired by the state  1 - indicates a regular Pull | 1       |

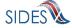

| Size is one digit |  |
|-------------------|--|
|-------------------|--|

# 4.3.2.1.1.1 SOAP Example - State Request to Central Broker (Regular Pull):

```
<To xmlns="https://REDACTED/schemas">Broker</To>
<From xmlns="https://REDACTED/schemas">UT</From>
<PullCollection xmlns="https://REDACTED/schemas">1</PullCollection>
```

# **4.3.2.1.2** Central Broker Response to Request (Regular Pull)

**Table 13 - Broker Response to Request (Regular Pull)** 

| Header Element              | Definition                                                                                                    | Example    |
|-----------------------------|----------------------------------------------------------------------------------------------------|------------|
| То                          | The Unique ID of the state that requested the Pull                                                                                                    | UT         |
| From                        | The Unique ID of the employer or TPA from which these response records originated                                                                                                    | BR00000001 |
| StateSOAPTransactionNu mber | The unique number assigned to this file by the Broker                                                                                                    | 3565       |
| MessageCode                 | The acknowledgement code applied to the message that indicates success or failure of the entire transmission. See 4.2.5 for further information on Message Codes.  Size is one digit | 1          |

# **4.3.2.1.2.1** SOAP Example – Central Broker Response to Request (Regular Pull):

```
<To xmlns="https://REDACTED/schemas">UT</To>
<From xmlns="https://REDACTED/schemas">BR000000001</From>
<StateSOAPTransactionNumber xmlns="https://
REDACTED/schemas">3565</StateSOAPTransactionNumber>
<MessageCode xmlns="https://REDACTED/schemas">1</MessageCode>
```

# **4.3.2.1.3** State Acknowledgment to Central Broker (Regular Pull)

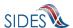

Table 14 - State Acknowledgement to Broker (Regular Pull)

| Header Element             | Required | Definition                                                                                                    | Example |
|----------------------------|----------|----------------------------------------------------------------------------------------------------|---------|
| То                         | Y        | Broker                                                                                                    | Broker  |
| From                       | Y        | The Unique ID of the state from which this message originated                                                                                                    | UT      |
| StateSOAPTransactionNumber | Y        | The StateSOAPTransactionNumber that was returned in the response for the regular pull                                                                                                | 3565    |
| MessageCode                | Y        | The acknowledgement code applied to the message that indicates success or failure of the entire transmission. See 4.2.5 for further information on Message Codes.  Size is one digit | 1       |

# 4.3.2.1.3.1 SOAP Example – State Acknowledgment to Central Broker (Regular Pull):

```
<To xmlns="https:// REDACTED/schemas">Broker</To>
<From xmlns="https:// REDACTED/schemas">UT</From>
<StateSOAPTransactionNumber xmlns="https://
REDACTED/schemas">3565</StateSOAPTransactionNumber>
<MessageCode xmlns="https://REDACTED/schemas">1</MessageCode>
```

# 4.3.2.2 State Pull from Central Broker – Re-Pull by StateSOAPTransactionNumber

The following sections contain the custom header elements for a State Re-Pull by StateSOAPTransactionNumber from the Broker.

# 4.3.2.2.1 State Request to Central Broker (Re-Pull by StateSOAPTransactionNumber)

Table 15 - State Request to Broker (Re-Pull by StateSOAPTransactionNumber)

| Header Element | Required | Definition | Example |
|----------------|----------|------------|---------|
| То             | Y        | Broker     | Broker  |

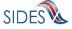

| Header Element             | Required | Definition                                                                                                    | Example |
|----------------------------|----------|----------------------------------------------------------------------------------------------------|---------|
| From                       | Y        | The Unique ID of the state from which this message originated                                                                                                    | UT      |
| PullCollection             | Y        | Signifies one of three Pull transactions desired by the state  2 - Indicates a re-Pull by StateSOAPTransactionNumber  Size is one digit                              | 2       |
| StateSOAPTransactionNumber | Y        | The StateSOAPTransactionNumber that was returned in the response for the regular pull on a previous Pull request. This specifies the file the State wants to re-Pull | 3565    |

# **4.3.2.2.1.1 SOAP Example - State Request to Central Broker** (**Re-Pull** by **StateSOAPTransactionNumber**):

```
<To xmlns="https:// REDACTED /schemas">Broker</To>
<From xmlns="https:// REDACTED /schemas">UT</From>
<PullCollection xmlns="https:// REDACTED /schemas">2</PullCollection>
<StateSOAPTransactionNumber xmlns="https:// REDACTED /schemas">3565</StateSOAPTransactionNumber>
```

# 4.3.2.2.2 Central Broker Response to Request (Re-Pull by StateSOAPTransactionNumber)

Table 16 - Broker Response to Request (Re-Pull by StateSOAPTransactionNumber)

| Header Element              | Definition                                                                        | Example    |
|-----------------------------|-----------------------------------------------------------------------------------|------------|
| То                          | The Unique ID of the state from which this message originated                     | UT         |
| From                        | The Unique ID of the employer or TPA from which these response records originated | BR00000001 |
| StateSOAPTransactionNu mber | The StateSOAPTransactionNumber that was requested by the state                    | 3565       |

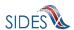

| Header Element | Definition                                                                                                    | Example |
|----------------|----------------------------------------------------------------------------------------------------|---------|
| MessageCode    | The acknowledgement code applied to the message that indicates success or failure of the entire transmission. See 4.2.5 for further information on Message Codes.  Size is one digit | 1       |

# **4.3.2.2.1** SOAP Example - Central Broker Response to Request (Re-Pull by StateSOAPTransactionNumber):

```
<To xmlns="https:// REDACTED /schemas">UT</To>
<From xmlns="https:// REDACTED /schemas">BR000000001</From>
<StateSOAPTransactionNumber xmlns="https:// REDACTED
/schemas">3565</StateSOAPTransactionNumber>
<MessageCode xmlns="https:// REDACTED /schemas">1</MessageCode>
```

# **4.3.2.2.3** State Acknowledgment to Central Broker (Re-Pull by StateSOAPTransactionNumber)

Table 17 -State Acknowledgment to Broker (Re-Pull by StateSOAPTransactionNumber)

| Header Element             | Required | Definition                                                                                                    | Example |
|----------------------------|----------|----------------------------------------------------------------------------------------------------|---------|
| То                         | Y        | Broker                                                                                                    | Broker  |
| From                       | Y        | The Unique ID of the state from which this message originated                                                                                                    | UT      |
| StateSOAPTransactionNumber | Y        | The StateSOAPTransactionNumber that was returned in the response for the regular pull                                                                             | 3565    |
| MessageCode                | Y        | The acknowledgement code applied to the message that indicates success or failure of the entire transmission. See 4.2.5 for further information on Message Codes. | 1       |

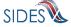

| Header Element | Required | Definition        | Example |
|----------------|----------|-------------------|---------|
|                |          | Size is one digit |         |

# **4.3.2.2.3.1** SOAP Example - State Acknowledgment to Central Broker (Re-Pull by StateSOAPTransactionNumber):

```
<To xmlns="https:// REDACTED /schemas">Broker</To>
<From xmlns="https:// REDACTED /schemas">UT</From>
<StateSOAPTransactionNumber xmlns="https:// REDACTED
/schemas">3565</StateSOAPTransactionNumber>
<MessageCode xmlns="https:// REDACTED /schemas">1</MessageCode>
```

# 4.3.2.3 State Pull from Central Broker – Re-Pull by Date

The following sections contain the custom header elements for a State Re-Pull by Date from the Broker.

## **4.3.2.3.1** State Request to Central Broker (Re-Pull by Date)

Table 18 - State Request to Broker (Re-Pull by Date)

| Header Element             | Required | Definition                                                                                                    | Example |
|----------------------------|----------|----------------------------------------------------------------------------------------------------|---------|
| То                         | Y        | Broker                                                                                                    | Broker  |
| From                       | Y        | The Unique ID of the state from which this message originated                                                                                                    | UT      |
| PullCollection             | Y        | Signifies one of three Pull transactions desired by the state  3 - Indicates a re-Pull by Date  Size is one digit                                                                                                    | 3       |
| StateSOAPTransactionNumber | Y        | This must not be included for the first call by Date. On subsequent calls, this must be filled in with the NextStateSOAPTransactionNu mber returned on the previous call in order to collect all records on the date specified |         |

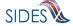

#### 4.3.2.3.1.1 SOAP Example - State Request to Central Broker (Re-Pull by Date):

```
<To xmlns="https:// REDACTED /schemas">Broker</To>
<From xmlns="https:// REDACTED /schemas">UT</From>
<PullCollection xmlns="https:// REDACTED /schemas">3</PullCollection>
```

## 4.3.2.3.2 Central Broker Response to Request (Re-Pull by Date)

Table 19 - Broker Response to Request (Re-Pull by Date)

| Header Element                 | Definition                                                                                                    | Example |
|--------------------------------|----------------------------------------------------------------------------------------------------|---------|
| То                             | Broker                                                                                                    | Broker  |
| From                           | The Unique ID of the state from which this message originated                                                                                                    | UT      |
| StateSOAPTransactionNumber     | The first StateSOAPTransactionNumber that was returned in the response for the regular pull on that date                                                                                                    | 3565    |
| MessageCode                    | The acknowledgement code applied to the message that indicates success or failure of the entire transmission. See 4.2.5 for further information on Message Codes.  Size is one digit                                                                             | 1       |
| NextStateSoapTransactionNumber | The next StateSOAPTransactionNumber that was returned in the response for the regular pull on that date. This header will not be included in the response when the last file in the data range is being returned, indicating there are no more files to be sent. | 3566    |

#### 4.3.2.3.2.1 SOAP Example - Central Broker Response to Request (Re-Pull by Date):

```
<To xmlns="https:// REDACTED /schemas">UT</To>
<From xmlns="https:// REDACTED /schemas">BR00000001</From>
<StateSOAPTransactionNumber xmlns="https:// REDACTED
/schemas">3565</StateSOAPTransactionNumber>
<MessageCode xmlns="https:// REDACTED /schemas">1</MessageCode>
<NextStateSOAPTransactionNumber xmlns="https:// REDACTED
/schemas">3566</NextStateSOAPTransactionNumber>
```

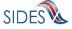

#### 4.3.2.3.3 State Acknowledgment to Central Broker (Re-Pull by Date)

Table 20 - State Acknowledgement to Broker (Re-Pull by Date)

| Header Element              | Required | Definition                                                                                                    | Example |
|-----------------------------|----------|----------------------------------------------------------------------------------------------------|---------|
| То                          | Y        | Broker                                                                                                    | Broker  |
| From                        | Y        | The Unique ID of the state from which this message originated                                                                                                    | UT      |
| StateSOAPTransactionNu mber | Y        | The StateSOAPTransactionNumber that was returned in the response for the regular pull                                                                                                 | 3565    |
| MessageCode                 | Y        | The acknowledgement code applied to the message that indicates success or failure of the entire transmission. See 4.2.5 for further information on Message Codes.  Size is one digit. | 1       |

#### 4.3.2.3.3.1 SOAP Example - State Acknowledgment to Central Broker (Re-Pull by Date)

```
<To xmlns="https:// REDACTED /schemas">Broker</To>
<From xmlns="https:// REDACTED /schemas">UT</From>
<StateSOAPTransactionNumber xmlns="https:// REDACTED
/schemas">3565</StateSOAPTransactionNumber>
<MessageCode xmlns="https:// REDACTED /schemas">1</MessageCode>
```

#### 4.3.3 Employer/TPA Post

The following sections contain the custom header elements for an employer or TPA Post to the Broker.

### 4.3.3.1 Employer/TPA Post to Central Broker

Table 21 - Employer/TPA Post to Broker

| Header Element | Required | Definition                               | Example |
|----------------|----------|------------------------------------------|---------|
| То             | Y        | The Unique ID of the state to which this | UT      |

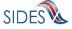

| Header Element                  | Required | Definition                                                                                                    | Example                                  |
|---------------------------------|----------|----------------------------------------------------------------------------------------------------|------------------------------------------|
|                                 |          | message is intended                                                                                                    |                                          |
| From                            | Y        | The Unique ID of the employer or PA from which the message originated  Will always be 'BR' followed by nine digits             | BR00000003                               |
| EmployerTPAResp<br>onseFileGUID | Y        | The employer or TPA-generated GUID applied to this message that can uniquely identify this file  Size is 32 hexadecimal digits | A42A1FBDAC9549<br>AC7D8D3F45E404<br>0319 |

# 4.3.3.1.1 SOAP Example - Employer/TPA Post to Central Broker:

```
<To xmlns="https:// REDACTED /schemas"> UT </To>
<From xmlns="https:// REDACTED /schemas"> BR000000003</From>
<EmployerTPAResponseFileGUID
xmlns="https:// REDACTED
/schemas">A42A1FBDAC9549AC7D8D3F45E4040319</EmployerTPAResponseFileGUID>
```

# 4.3.3.2 Central Broker Acknowledgement to Employer/TPA Post

Table 22 - Broker Acknowledgement to Employer/TPA Post

| Header Element                  | Definition                                                                                                    | Example                                  |
|---------------------------------|----------------------------------------------------------------------------------------------------|------------------------------------------|
| То                              | The Unique ID of the employer or TPA that sent the Post                                                                                                    | BR000000003                              |
| From                            | Will always be "Broker."                                                                                                    | Broker                                   |
| EmployerTPARespon<br>seFileGUID | The employer or TPA-generated GUID applied to the message that uniquely identifies the file sent to the Broker. This is for verification purposes.  Size is 32 hexadecimal digits    | A42A1FBDAC9549<br>AC7D8D3F45E404<br>0319 |
| MessageCode                     | The acknowledgement code applied to the message that indicates success or failure of the entire transmission. See 4.2.5 for further information on Message Codes.  Size is one digit | 1                                        |

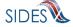

### 4.3.3.2.1 SOAP Example - Central Broker Acknowledgement to Employer/TPA Post:

```
<To xmlns="https:// REDACTED /schemas">BR000000003</To>
<From xmlns="https:// REDACTED /schemas">Broker</From>
<EmployerTPAResponseFileGUID xmlns="https:// REDACTED
/schemas">A42A1FBDAC9549AC7D8D3F45E4040319</EmployerTPAResponseFileGUID>
<MessageCode xmlns="https:// REDACTED /schemas">1</MessageCode>
```

### 4.3.4 Employer/TPA Pull

Because of the nature of the HTTP request-response pattern, there is one request and one response for each HTTP request-response transaction. Because three messages are sent between the connector and the Broker on a Pull, there will be two request-response patterns needed to accomplish the full Pull operation. (See Section 4.1.2 for an overview of this issue.)

## 4.3.4.1 Employer/TPA Pull from Central Broker – Regular Pull

The following sections contain the custom header elements for a regular state Pull from the Broker.

### 4.3.4.1.1 Employer/TPA Request to Central Broker (Regular Pull)

Table 23 - Employer/TPA Request to Broker (Regular Pull)

| <b>Header Element</b> | Required | Definition                                                                                                    | Example    |
|-----------------------|----------|----------------------------------------------------------------------------------------------------|------------|
| То                    | Y        | Broker                                                                                                    | Broker     |
| From                  | Y        | The Unique ID of the employer or TPA from which this message originated                                                  | BR00000003 |
| PullCollection        | Y        | Signifies one of three Pull transactions desired by the employer or TPA  1 - Indicates a regular Pull  Size is one digit | 1          |

#### 4.3.4.1.1.1 SOAP Example - Employer/TPA Request to Central Broker (Regular Pull):

```
<To xmlns="https:// REDACTED /schemas">Broker</To>
<From xmlns="https:// REDACTED /schemas"> BR000000003</From>
<PullCollection xmlns="https:// REDACTED /schemas">1</PullCollection>
```

#### **4.3.4.1.2** Central Broker Response to Request (Regular Pull)

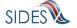

**Table 24 - Broker Response to Request (Regular Pull)** 

| Header Element                    | Definition                                                                                                    | Example    |
|-----------------------------------|----------------------------------------------------------------------------------------------------|------------|
| То                                | The Unique ID of the employer or TPA that requested the Pull                                                                                                    | BR00000003 |
| From                              | The Unique ID of the state from which these request records originated.                                                                                                    | UT         |
| EmployerTPASOAPTrans actionNumber | The unique number assigned to this file by the Broker                                                                                                    | 7350       |
| MessageCode                       | The acknowledgement code applied to the message that indicates success or failure of the entire transmission. See 4.2.5 for further information on Message Codes.  Size is one digit | 1          |

# **4.3.4.1.2.1** SOAP Example – Central Broker Response to Request (Regular Pull):

```
<To xmlns="https:// REDACTED /schemas"> BR000000003</To>
<From xmlns="https:// REDACTED /schemas">UT</From>
<EmployerTPASOAPTransactionNumber xmlns="https:// REDACTED
/schemas">7350</EmployerTPASOAPTransactionNumber>
<MessageCode xmlns="https:// REDACTED /schemas">1</MessageCode>
```

## 4.3.4.1.3 Employer/TPA Acknowledgment to Central Broker (Regular Pull)

Table 25 - Employer/TPA Acknowledgment to Broker (Regular Pull)

| Header Element                    | Required | Definition                                                                                   | Example     |
|-----------------------------------|----------|----------------------------------------------------------------------------------------------|-------------|
| То                                | Y        | Broker                                                                                       | Broker      |
| From                              | Y        | The Unique ID of the employer or TPA from which this message originated                      | BR000000003 |
| EmployerTPASOAPTrans actionNumber | Y        | The EmployerTPASOAPTransactionNu mber that was returned in the response for the regular Pull | 7350        |

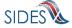

| Header Element | Required | Definition                                                                                                    | Example |
|----------------|----------|----------------------------------------------------------------------------------------------------|---------|
| MessageCode    | Y        | The acknowledgement code applied to the message that indicates success or failure of the entire transmission. See 4.2.5 for further information on Message Codes.  Size is one digit | 1       |

# **4.3.4.1.3.1** SOAP Example – Employer/TPA Acknowledgment to Central Broker (Regular Pull):

```
<To xmlns="https:// REDACTED /schemas">Broker</To>
<From xmlns="https:// REDACTED /schemas"> BR00000003</From>
<EmployerTPASOAPTransactionNumber xmlns="https:// REDACTED
/schemas">7350</EmployerTPASOAPTransactionNumber>
<MessageCode xmlns="https:// REDACTED /schemas">1</MessageCode>
```

# 4.3.4.2 Employer/TPA Pull from Central Broker – Re-Pull by EmployerTPASOAPTransactionNumber

The following sections contain the custom header elements for an employer or TPA Re-Pull by EmployerTPASOAPTransactionNumber from the Broker.

# **4.3.4.2.1** Employer/TPA Request to Central Broker (Re-Pull by EmployerTPASOAPTransactionNumber)

Table 26 - Employer/TPA Request to Broker (Re-Pull by EmployerTPASOAPTransactionNumber)

| Header Element | Required | Definition                                                                                          | Example    |
|----------------|----------|----------------------------------------------------------------------------------------------------|------------|
| То             | Y        | Broker                                                                                              | Broker     |
| From           | Y        | The Unique ID of the employer or TPA from which this message originated                             | BR00000001 |
| PullCollection | Y        | Signifies one of three Pull transactions desired by the employer or TPA  2 - Indicates a re-Pull by | 2          |

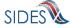

| Header Element                    | Required | Definition                                                                                                    | Example |
|-----------------------------------|----------|----------------------------------------------------------------------------------------------------|---------|
|                                   |          | EmployerTPASOAPTransactionNu mber Size is one digit                                                                                                    |         |
| EmployerTPASOAPTrans actionNumber | Y        | The EmployerTPASOAPTransactionNu mber that was returned in the response for the regular Pull on a previous Pull request. This specifies the file the employer or TPA wants to re-Pull | 7350    |

# **4.3.4.2.1.1** SOAP Example - Employer/TPA Request to Central Broker (Re-Pull by EmployerTPASOAPTransactionNumber):

```
<To xmlns="https:// REDACTED /schemas">Broker</To>
<From xmlns="https:// REDACTED /schemas"> BR000000001</From>
<PullCollection xmlns="https:// REDACTED /schemas">2</PullCollection>
<EmployerTPASOAPTransactionNumber xmlns="https:// REDACTED
/schemas">7350</EmployerTPASOAPTransactionNumber>
```

# **4.3.4.2.2** Central Broker Response to Request (Re-Pull by EmployerTPASOAPTransactionNumber)

Table 27 - Broker Response to Request (Re-Pull by EmployerTPASOAPTransactionNumber)

| Header Element                    | Definition                                                                                                    | Example    |
|-----------------------------------|----------------------------------------------------------------------------------------------------|------------|
| То                                | The Unique ID of the employer or TPA from which this message originated                                                             | BR00000001 |
| From                              | The Unique ID of the employer or TPA from which these response records originated                                                   | UT         |
| EmployerTPASOAPTrans actionNumber | The EmployerTPASOAPTransactionNumber that was requested by the employer or /TPA                                                     | 7350       |
| MessageCode                       | The acknowledgement code applied to the message that indicates success or failure of the entire transmission. See 4.2.5 for further | 1          |

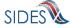

| Header Element | Definition                    | Example |
|----------------|-------------------------------|---------|
|                | information on Message Codes. |         |
|                | Size is one digit.            |         |

# **4.3.4.2.2.1** SOAP Example - Central Broker Response to Request (Re-Pull by EmployerTPASOAPTransactionNumber):

```
<To xmlns="https:// REDACTED /schemas"> BR000000001</To>
<From xmlns="https:// REDACTED /schemas">UT</From>
<EmployerTPASOAPTransactionNumber xmlns="https:// REDACTED
/schemas">7350</EmployerTPASOAPTransactionNumber>
<MessageCode xmlns="https:// REDACTED /schemas">1</MessageCode>
```

# **4.3.4.2.3** Employer/TPA Acknowledgment to Central Broker (Re-Pull by EmployerTPASOAPTransactionNumber)

Table 28 - Employer/TPA Acknowledgment to Broker (Re-Pull by EmployerTPASOAPTransactionNumber)

| Header Element                    | Required | Definition                                                                                                    | Example    |
|-----------------------------------|----------|----------------------------------------------------------------------------------------------------|------------|
| То                                | Y        | Broker                                                                                                    | Broker     |
| From                              | Y        | The Unique ID of the employer or TPA from which this message originated.                                                                                                    | BR00000001 |
| EmployerTPASOAPTrans actionNumber | Y        | The EmployerTPASOAPTransactionNu mber that was returned in the response for the regular Pull Size is 32 hexadecimal digits                                                           | 7350       |
| MessageCode                       | Y        | The acknowledgement code applied to the message that indicates success or failure of the entire transmission. See 4.2.5 for further information on Message Codes.  Size is one digit | 1          |

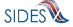

# **4.3.4.2.3.1** SOAP Example - Employer/TPA Acknowledgment to Central Broker (Re-Pull by EmployerTPASOAPTransactionNumber):

```
<To xmlns="https:// REDACTED /schemas">Broker</To>
<From xmlns="https:// REDACTED /schemas"> BR000000001</From>
<EmployerTPASOAPTransactionNumber xmlns="https:// REDACTED
/schemas">7350</EmployerTPASOAPTransactionNumber>
<MessageCode xmlns="https:// REDACTED /schemas">1</MessageCode>
```

## 4.3.4.3 Employer/TPA Pull from Central Broker – Re-Pull by Date

The following sections contain the custom header elements for an employer or TPA Re-Pull by Date from the Broker.

## 4.3.4.3.1 Employer/TPA Request to Central Broker (Re-Pull by Date)

The first time this operation is called, the EmployerTPASOAPTransactionNumber is null and the dates from which the connector wants to Re-Pull are included in the SOAP payload.

When the Broker replies with the first file, the Broker will include the next EmployerTPASOAPTransactionNumber during that date range in a SOAP header attribute (NextEmployerTPASOAPTransactionNumber).

In the next call to this operation, the caller includes this EmployerTPASOAPTransactionNumber with the date range. This differentiates to the Broker the next call in the series from a brand new Re-Pull by Date request.

The last file sent back to the connector is indicated by a null value for the next EmployerTPASOAPTransactionNumber.

**Header Element** Required **Definition Example** To Y **Broker Broker** Y BR00000001 From The Unique ID of the employer or TPA from which this message originated. Y 3 PullCollection Signifies one of three Pull transactions desired by the employer or TPA 3 - Indicates a re-Pull by Date Size is one digit

Table 29 - Employer/TPA Request to Broker (Re-Pull by Date)

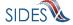

| Header Element                    | Required | Definition                                                                                                    | Example |
|-----------------------------------|----------|----------------------------------------------------------------------------------------------------|---------|
| EmployerTPASOAPTrans actionNumber | Y        | This must not be included for the first call by Date. On subsequent calls, this must be filled in with the NextEmployerTPASOAPTransactio nNumber returned on the previous call in order to collect all records on the date specified |         |

# 4.3.4.3.1.1 SOAP Example - Employer/TPA Request to Central Broker (Re-Pull by Date):

```
<To xmlns="https:// REDACTED /schemas">Broker</To>
<From xmlns="https:// REDACTED /schemas"> BR000000001</From>
<PullCollection xmlns="https:// REDACTED /schemas">3</PullCollection>
```

# 4.3.4.3.2 Central Broker Response to Request (Re-Pull by Date)

Table 30 - Broker Response to Request (Re-Pull by Date)

| Header Element                           | Definition                                                                                                    | Example    |
|------------------------------------------|----------------------------------------------------------------------------------------------------|------------|
| То                                       | Broker                                                                                                    | Broker     |
| From                                     | The Unique ID of the employer or TPA from which this message originated.                                                                                                    | BR00000001 |
| EmployerTPASOAPTransact ionNumber        | The first EmployerTPASOAPTransactionNumber that was returned in the response for the regular Pull on that date                                                                                                    | 7350       |
| MessageCode                              | The acknowledgement code applied to the message that indicates success or failure of the entire transmission. See 4.2.5 for further information on Message Codes.  Size is one digit                                               | 1          |
| NextEmployerTPASOAPTra<br>nsactionNumber | The next EmployerTPASOAPTransactionNumber that was returned in the response for the regular Pull on that date. This header will not be included in the response when the last file in the data range is being returned, indicating | 7351       |

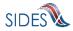

| Header Element | Definition                          | Example |
|----------------|-------------------------------------|---------|
|                | there are no more files to be sent. |         |

## 4.3.4.3.2.1 SOAP Example - Central Broker Response to Request (Re-Pull by Date):

```
<To xmlns="https:// REDACTED /schemas"> BR000000001</To>
<From xmlns="https:// REDACTED /schemas">UT</From>
<EmployerTPASOAPTransactionNumber xmlns="https:// REDACTED
/schemas">7350</EmployerTPASOAPTransactionNumber>
<MessageCode xmlns="https:// REDACTED /schemas">1</MessageCode>
<NextEmployerTPASOAPTransactionNumber xmlns="https:// REDACTED /schemas">7351</NextEmployerTPASOAPTransactionNumber>
```

## 4.3.4.3.3 Employer/TPA Acknowledgment to Central Broker (Re-Pull by Date)

Table 31 - Employer/TPA Acknowledgment to Broker (Re-Pull by Date)

| Header Element                    | Required | Definition                                                                                                    | Example    |
|-----------------------------------|----------|----------------------------------------------------------------------------------------------------|------------|
| То                                | Y        | Broker                                                                                                    | Broker     |
| From                              | Y        | The Unique ID of the employer or TPA from which this message originated.                                                                                                    | BR00000001 |
| EmployerTPASOAPTrans actionNumber | Y        | The EmployerTPASOAPTransactionNu mber that was returned in the response for the regular Pull                                                                                         | 7350       |
| MessageCode                       | Y        | The acknowledgement code applied to the message that indicates success or failure of the entire transmission. See 4.2.5 for further information on Message Codes.  Size is one digit | 1          |

# 4.3.4.3.3.1 SOAP Example - Employer/TPA Acknowledgment to Central Broker (Re-Pull by Date)

```
<To xmlns="https:// REDACTED /schemas">Broker</To>
<From xmlns="https:// REDACTED /schemas"> BR000000001</From>
```

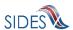

```
<EmployerTPASOAPTransactionNumber xmlns="https:// REDACTED
/schemas">7350</EmployerTPASOAPTransactionNumber>
<MessageCode xmlns="https:// REDACTED /schemas">1</MessageCode>
```

#### 4.4 SOAP Payload

### 4.4.1 Separation Information

## 4.4.1.1 Post Payload

A "Post" is defined (see Section 4.1.1) as sending a request or response to the Broker by a particular connector. This section discusses the (pre-encryption) payloads in the SOAP message.

### 4.4.1.1.1 State Post Payload

#### 4.4.1.1.1 Post to Central Broker Payload

The "Post" payload in the SOAP message is the data defined in the StateSeparationRequestCollection defined in the Separation Request xsd.

```
<?xml version="1.0"?>
<StateSeparationRequestCollection xmlns="https://REDACTED /schemas"</pre>
xmlns:xsi="http://www.w3.org/2001/XMLSchema-instance"
xsi:schemaLocation="https://REDACTED /schemas REDACTED ">
   <StateSeparationRequest>
      <StateRequestRecordGUID>07000000000000000000000099100/StateRequestR
ecordGUID>
            <SSN>000000546</SSN>
            <ClaimEffectiveDate>2008-11-16</ClaimEffectiveDate>
            <ClaimNumber>0</ClaimNumber>
            <StateEmployerAccountNbr>480616009/StateEmployerAccountNbr>
            <EmployerName>TEAM AUTOMOTIVE LLC</EmployerName>
            <FEIN>841461123</FEIN>
            <TypeofEmployerCode>1</TypeofEmployerCode>
            <TypeofClaimCode>1</TypeofClaimCode>
            <BenefitYearBeginDate>2008-11-16/BenefitYearBeginDate>
            <RequestingStateAbbreviation>CO</RequestingStateAbbreviation>
            <ClaimantLastName>Fortyseven</ClaimantLastName>
            <ClaimantFirstName>Mark</ClaimantFirstName>
            <ClaimantMiddleInitial>A</ClaimantMiddleInitial>
            <ClaimantJobTitle>Test Job Title 47</ClaimantJobTitle>
            <ClaimantReportedFirstDayofWork>2004-05-
17</ClaimantReportedFirstDayofWork>
            <ClaimantReportedLastDayofWork>2008-11-
14</ClaimantReportedLastDayofWork>
            <WagesWeeksNeededCode>NA</WagesWeeksNeededCode>
            <ClaimantSepReasonCode>1</ClaimantSepReasonCode>
            <RequestDate>2008-11-16</RequestDate>
            <ResponseDueDate>2008-12-01/ResponseDueDate>
      </StateSeparationRequest>
      <StateSeparationRequest>
      <StateRequestRecordGUID>07000000000000000000000099993/StateRequestR
ecordGUID>
```

```
<SSN>000000510
            <ClaimEffectiveDate>2008-11-16</ClaimEffectiveDate>
            <ClaimNumber>0</ClaimNumber>
            <StateEmployerAccountNbr>480616009/StateEmployerAccountNbr>
            <EmployerName>TEAM AUTOMOTIVE LLC</EmployerName>
            <FEIN>841461123</FEIN>
            <TypeofClaimCode>1</TypeofClaimCode>
            <BenefitYearBeginDate>2008-11-16/BenefitYearBeginDate>
            <RequestingStateAbbreviation>CO</RequestingStateAbbreviation>
            <ClaimantLastName>Eleven</ClaimantLastName>
            <ClaimantFirstName>Nate/ClaimantFirstName>
            <ClaimantMiddleInitial>Z</ClaimantMiddleInitial>
            <ClaimantSuffix>III</ClaimantSuffix>
            <ClaimantJobTitle>MaximumCharacTest Job Title
26</ClaimantJobTitle>
            <ClaimantReportedFirstDayofWork>2005-05-
15</ClaimantReportedFirstDayofWork>
            <ClaimantReportedLastDayofWork>2008-11-
14</ClaimantReportedLastDayofWork>
            <WagesWeeksNeededCode>NA</WagesWeeksNeededCode>
            <ClaimantSepReasonCode>99</ClaimantSepReasonCode>
            <RequestDate>2008-11-16</RequestDate>
            <ResponseDueDate>2008-12-01/ResponseDueDate>
      </StateSeparationRequest>
</StateSeparationRequestCollection>
```

## 4.4.1.1.1.2 Central Broker Acknowledgement to State Payload

In the acknowledgement to the state Post, the Broker sends back a response that contains the number of requests it received, the number in error, and the dates that it started receiving the records and finished receiving the records. This verifies to the state that the Broker received the desired file so it can move on to the next file.

*Note*: The Broker also sends back custom SOAP header information that tells the overall status of the message. This is defined in Section 4.3-SOAP Custom Headers.

If the Broker determines there were Business Rule or XSD errors in the "Post" message, the Broker will also return to the state all of the information that it can on why each individual request failed. The FailedSeparationRequest element defined in the separation request XSD will

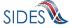

present the Error Code and the Error Message of the error it found, as described in Part B, Section C-2.8.

## Putting this together with the successful acknowledgement:

```
<StateSeparationRequestCollectionAcknowledgement xmlns="https:// REDACTED</pre>
/schemas">
    <StateRequestFileGUID>D0F7202142A448F0747E99F75CE0FC00</StateRequestFileG</pre>
UID>
    <FailedSeparationRequest>
       <StateRequestRecordGUID>000000000000000000000000099108/StateReques
tRecordGUID>
       <ErrorOccurrence>
           <ErrorCode>101</ErrorCode>
           <ErrorMessage>XSD validation violation
       </ErrorOccurrence>
    </FailedSeparationRequest>
    <FailedSeparationRequest>
       <StateRequestRecordGUID>00000000000000000000000099935/StateReques
tRecordGUID>
       <ErrorOccurrence>
           <ErrorCode>101</ErrorCode>
           <ErrorMessage>XSD validation violation
       </ErrorOccurrence>
    </FailedSeparationRequest>
    <FailedSeparationRequest>
       <StateRequestRecordGUID>00000000000000000000000099999/StateReques
tRecordGUID>
       <ErrorOccurrence>
           <ErrorCode>101</ErrorCode>
           <ErrorMessage>XSD validation violation
       </ErrorOccurrence>
    </FailedSeparationRequest>
    <FailedSeparationRequest>
       <StateRequestRecordGUID>00000000000000000000000099998/StateReques
tRecordGUID>
       <ErrorOccurrence>
           <ErrorCode>101</ErrorCode>
           <ErrorMessage>XSD validation violation
       </ErrorOccurrence>
    </FailedSeparationRequest>
    <NumberOfRequestRecordsReceived>63/NumberOfRequestRecordsReceived>
    <NumberOfRequestRecordsInError>4/NumberOfRequestRecordsInError>
    <DateStartedReceivingTransmission>2009-07-13T02:37:53.000-
04:00</DateStartedReceivingTransmission>
    <DateFinishedReceivingTransmission>2009-07-13T02:37:54.000-
```

### 4.4.1.1.2 Employer/TPA Post Payload

#### 4.4.1.1.2.1 Post to Central Broker Payload

The "Post" payload in the SOAP message is the data defined in the EmployerTPASeparationResponseCollection defined in the Separation Response xsd

```
<?xml version="1.0"?>
<EmployerTPASeparationResponseCollection xsi:schemaLocation="https://</pre>
REDACTED /schemas REDACTED " xmlns="https://REDACTED /schemas"
xmlns:xsi="http://www.w3.org/2001/XMLSchema-instance">
      <EmployerTPASeparationResponse>
      <StateRequestRecordGUID>00000000000000000000000008808/StateRequestR
ecordGUID>
      <BrokerRecordTransactionNumber>2001000/BrokerRecordTransactionNumber>
            <SSN>111111119</SSN>
            <ClaimEffectiveDate>2009-01-04</ClaimEffectiveDate>
            <ClaimNumber>6369857</ClaimNumber>
            <StateEmployerAccountNbr>16475004</stateEmployerAccountNbr>
            <ClaimantNameWorkedAsForEmployer>Gloria Ann
LKJFGRE2</ClaimantNameWorkedAsForEmployer>
            <ClaimantJobTitle>Customer Inquiry Rep</ClaimantJobTitle>
            <SeasonalEmploymentInd>N</SeasonalEmploymentInd>
            <EmployerReportedClaimantFirstDayofWork>2007-11-
05</EmployerReportedClaimantFirstDayofWork>
            <EmployerReportedClaimantLastDayofWork>2008-10-
23</EmployerReportedClaimantLastDayofWork>
            <EffectiveSeparationDate>2008-10-23</EffectiveSeparationDate>
            <TotalEarnedWagesNeededInd>1</TotalEarnedWagesNeededInd>
        <TotalWeeksWorkedNeededInd>1</TotalWeeksWorkedNeededInd>
            <TotalEarnedWages>0</TotalEarnedWages>
            <TotalWeeksWorked>0</TotalWeeksWorked>
      <WagesEarnedAfterClaimEffectiveDate>0</WagesEarnedAfterClaimEffectiveDa</pre>
te>
      <NumberOfHoursWorkedAfterClaimEffectiveDate>0/NumberOfHoursWorkedAfter
ClaimEffectiveDate>
            <AverageWeeklyWage>0</AverageWeeklyWage>
            <ClaimantActionsToAvoidQuitInd>N</ClaimantActionsToAvoidQuitInd>
            <EmployerSepReasonCode>6</EmployerSepReasonCode>
            <VoluntarySepReasonCode>1</VoluntarySepReasonCode>
            <ContinuingWorkAvailableInd>Y</ContinuingWorkAvailableInd>
            <VoluntarySepReasonComments>The claimant voluntarily quit without
good cause stating, 'i loved the time i worked here i had some family
emergencies that were out of my hands so i had some attendance issues but i
will say this is a good company to work for.' A copy of the claimant's
online electronically signed Reason for Resignation (Exhibit A) is attached
for your review. The claimant quit without giving a reason. Due to the manner
in which the claimant resigned, we were unable to determine any details
concerning the resignation. We maintain the claimant left for personal
```

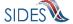

## 4.4.1.1.2.2 Central Broker Acknowledgement to Employer/TPA Payload

In the acknowledgement to the state Post, the Broker sends back a response that contains the number of responses it received, the number in error, and the dates that it started receiving the records and finished receiving the records. This verifies to the employer or TPA that the Broker received the desired file so it can move on to the next file.

*Note*: The Broker also sends back custom SOAP header information that tells the overall status of the message. This is defined in Section 4.3- SOAP Custom Headers.

If the Broker determines there were Business Rule or XSD errors in the "Post" message, the Broker will also return to the employer or TPA all of the information that it can on why each individual response failed. The FailedSeparationResponse element defined in the separation response XSD will present the Error Code and the Error Message of the error it found, as described in Part B, Section C-2.8.

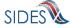

Putting this together with the successful acknowledgement:

```
<EmployerTPASeparationResponseCollectionAcknowledgement xmlns="https://</pre>
REDACTED /schemas">
    <EmployerTPAResponseFileGUID>542A4AE2395FEDDF1EAA3E57F2DFBCE0/EmployerTP
AResponseFileGUID>
  <FailedSeparationResponse>
        <StateRequestRecordGUID>000000000000000000000000099943/StateReques
tRecordGUID>
       <BrokerRecordTransactionNumber>2001552/BrokerRecordTransactionNumber
       <ErrorOccurrence>
            <ErrorCode>213</ErrorCode>
            <ErrorMessage>Business Rule violation - There must be a value
(Character - Size 1) for TotalWeeksWorkedNeededInd if WagesWeeksNeededCode =
WW</ErrorMessage>
        </ErrorOccurrence>
    </FailedSeparationResponse>
    <NumberOfResponseRecordsReceived>22</NumberOfResponseRecordsReceived>
    <NumberOfResponseRecordsInError>1/NumberOfResponseRecordsInError>
    <DateStartedReceivingTransmission>2009-07-22T03:13:50.000-
04:00</DateStartedReceivingTransmission>
    <DateFinishedReceivingTransmission>2009-07-22T03:13:50.000-
04:00</DateFinishedReceivingTransmission>
</EmployerTPASeparationResponseCollectionAcknowledgement>
```

#### 4.4.1.2 Pull Payload

A "Pull" is defined (see Section 4.1.2) as sending a query to the **Central Broker** to allow the **Central Broker** to send the connector all of the requests or responses it has waiting for it (in multiple transactions if they are from different endpoints). This section discusses the (preencryption) payloads in the SOAP message.

#### 4.4.1.2.1 State Pull Payload

#### 4.4.1.2.1.1 Pull from Central Broker

The StateSeparationResponseCollectionQuery defined in **REDACTED** WSDL (see Section 4.6) is a complex type that allows the caller to specify one of three operations: a Pull, a Re-Pull by StateSOAPTransactionNumber, and a Re-Pull by a Date Range.

```
<xs:complexType name="StateSeparationResponseCollectionQueryType">
        <xs:sequence>
            <xs:element name="StatePostalCode" type="StateAbrCodes" />
            <xs:element name="StateSeparationResponseCollectionQueryCriteria"</pre>
                type="StateSeparationResponseCollectionQueryCriteriaType"
                minOccurs="0" />
        </xs:sequence>
        <xs:attribute ref="wsu:Id" use="optional"/>
    </xs:complexType>
    <xs:complexType</pre>
name="StateSeparationResponseCollectionQueryCriteriaType">
        <xs:sequence>
              <xs:element name="StateSOAPTransactionNumber"</pre>
type="xs:nonNegativeInteger" minOccurs="0"/>
              <xs:group</pre>
ref="StateSeparationResponseCollectionQueryCriteriaGroup" minOccurs="0"/>
        </xs:sequence>
    </xs:complexType>
    <xs:group name="StateSeparationResponseCollectionQueryCriteriaGroup">
        <xs:sequence>
            <xs:element name="BrokerRecordEffectiveDateFrom"</pre>
type="CustomDateTime" />
            <xs:element name="BrokerRecordEffectiveDateTo"</pre>
type="CustomDateTime" />
        </xs:sequence>
    </xs:group>
```

For the straight Pull, the caller needs to supply only the state Unique ID. Although there are different ways to verify the calling state besides this element, the Broker uses it as an additional security check. Also, there is a requirement in the WSDL 1.1 specification that a WSDL definition have at least one input attribute.

For the Re-Pull by StateSOAPTransactionNumber, the caller needs to supply the state Unique ID and the StateSOAPTransactionNumber element out of the StateSeparationResponseCollectionQueryCriteriaType. This will allow the Broker to send the file defined by the StateSOAPTransactionNumber.

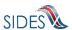

For the Re-Pull by date range, the caller needs to supply the state Unique ID and the StateSeparationResponseCollectionQueryCriteriaGroup element out of the StateSeparationResponseCollectionQueryCriteriaType The Re-Pull by date range will pull all the files that were pulled by the connector during the date range specified.

The StateSeparationResponseCollectionQueryCriteriaGroup is a complex type that is defined as a begin date (BrokerRecordEffectiveDateFrom), an end date (BrokerRecordEffectiveDateTo) and a StateSOAPTransactionNumber.

The first time this operation is called, the StateSOAPTransactionNumber must not be included and the date range that the files to be Re-Pulled are included.

warning: If the end date in the Re-Pull by date range is in the future, this will cause the Central Broker to resend all transactions including all the resent transactions that the Central Broker has been delivering due to this call, thus putting your Connector into an infinite loop until that date is reached. This will tax the Connector and the Central Broker needlessly and must be avoided.

When the Broker sends back the first file in this date range, it will include in the SOAP header the next StateSOAPTransactionNumber that it sent during that date range (in element name NextStateSOAPTransactionNumber). In the next call to this operation, the caller must include the NextStateSOAPTransactionNumber as the StateSOAPTransactionNumber along with the date range. This differentiates to the Broker the next call in the series from a brand new Re-Pull by Date request.

When the **Central Broker** determines that it has no more files to send back to the connector in the given date range, the last file sent back to the connector is indicated by the **Central Broker** not including the next StateSOAPTransactionNumber (so there will not be a NextStateSOAPTransactionNumber included in the http response SOAP header).

#### First Call:

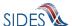

### **Subsequent Calls:**

#### **4.4.1.2.1.2** Central Broker Response to the State

When the Broker receives a "Pull" request from a State, it begins assembling all the responses that are intended for that state. It constructs a SOAP message according to the rules for a Separation Information SOAP message (less than 8MB, one employer or TPA per message, etc.). It adds the additional field BrokerRecordEffectiveDate to the response, which indicates the date that it was accepted into the Broker. It then sends the responses in the HTTP response.

```
<StateSeparationResponseCollection xmlns="https://REDACTED /schemas">
   <StateSeparationResponse>
       <StateRequestRecordGUID>00000000000000000000000099100/StateReques
tRecordGUID>
       <BrokerRecordTransactionNumber>2001636
       <SSN>000000546</SSN>
       <ClaimEffectiveDate>2008-11-16/ClaimEffectiveDate>
       <ClaimNumber>0</ClaimNumber>
       <StateEmployerAccountNbr>480616009/StateEmployerAccountNbr>
       <ClaimantJobTitle>Test Job Title 47</ClaimantJobTitle>
       <SeasonalEmploymentInd>N</SeasonalEmploymentInd>
       <EmployerReportedClaimantFirstDayofWork>2004-05-
17</EmployerReportedClaimantFirstDayofWork>
       <EmployerReportedClaimantLastDayofWork>2008-11-
14</EmployerReportedClaimantLastDayofWork>
       <AverageWeeklyWage>1575.33</AverageWeeklyWage>
       <EmployerSepReasonCode>1</EmployerSepReasonCode>
       <ReturnToWorkInd>Y</ReturnToWorkInd>
       <ReturnToWorkDate>2009-02-01
       <Remuneration>
           <RemunerationTypeCode>1
           <RemunerationAmountPerPeriod>393.83/RemunerationAmountPerPeriod>
           <RemunerationPeriodFrequencyCode>W</RemunerationPeriodFrequencyCo</pre>
```

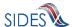

```
de>
            <DateRemunerationIssued>2008-11-14/DateRemunerationIssued>
            <EmployerAllocationInd>Y</EmployerAllocationInd>
            <AllocationBeginDate>2008-11-14</allocationBeginDate>
            <AllocationEndDate>2008-12-14</AllocationEndDate>
        </Remuneration>
        <AverageNumberofHoursWorkedperWeek>40</AverageNumberofHoursWorkedperW</pre>
eek>
        <EmployerSepReasonComments>Test Sep Reason Comments
Code1</EmployerSepReasonComments>
        <a href="#">AttachmentOccurrence></a>
            <UniqueAttachmentId>1</UniqueAttachmentId>
            <DescriptionofAttachmentCode>1/DescriptionofAttachmentCode>
            <TypeofDocument>test type of document</TypeofDocument>
            <a href="#">AttachmentSize></attachmentSize></a>
            <a href="https://www.nchannelle.com/AttachmentData">AttachmentData</a>UjBsR09EbGhjZ0dTQUxNQUFBUUNBRU1tQ1p0dU1GUXhEUzhi<
/AttachmentData>
        </AttachmentOccurrence>
        <PreparerTypeCode>T</PreparerTypeCode>
        <PreparerCompanyName>ADP</PreparerCompanyName>
        <PreparerTelephoneNumberPlusExt>4445557777</preparerTelephoneNumberPl</pre>
usExt>
        <PreparerContactName>Preparer ADP Name Maximum Character Testing
Sixty Characte
        <PreparerTitle>Preparer ADP Title Max Charact</preparerTitle>
        <PreparerFaxNbr>4445557788</preparerFaxNbr>
        <PreparerEmailAddress>adppreparer@test.com</preparerEmailAddress>
        <BrokerRecordEffectiveDate>2009-07-22T01:39:20.000-
04:00</BrokerRecordEffectiveDate>
    </StateSeparationResponse>
</StateSeparationResponseCollection>
```

#### 4.4.1.2.1.3 State Acknowledgement to the Central Broker

The StateSeparationResponseCollectionAcknowledgement is initiated once the state has received its file from the Broker. The acknowledgement must accompany every state Pull request, as this is the manner in which the Broker knows that the state Pull was successful. This is required even if the Broker has sent back an empty file and a MessageCode of 2. If this is not sent back to the Broker, the next "Pull" call to the Broker will result in the same file being passed back. The Broker will not move on to the next file until it receives a successful acknowledgement. If the Broker receives 3 unanswered Pull requests, it will suspend any processing of Pull requests by the State until the **Broker Administrator** and State Administrator can work out the problem.

The key field in this message is the StateSOAPTransmissionNumber, which must correspond with the StateSOAPTransmissionNumber sent back in the Broker Response. The remainder of the message is just reporting information; the values are not used for anything at this time. If the state does not collect this information, just return 0 for the number of records and place a valid date in the date fields.

```
<?xml version="1.0" encoding="UTF-8"?>
```

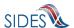

#### 4.4.1.2.2 Employer/TPA Pull

#### 4.4.1.2.2.1 Pull from Central Broker

The EmployerTPASeparationRequestCollectionQuery is a complex query type that allows the caller to specify one of three operations: a Pull, a Re-Pull by EmployerTPASOAPTransactionNumber, and a Re-Pull by a Date Range.

```
<!-- Query element for employer to collect claim responses they are
expecting -->
    <xs:element name="REDACTED "</pre>
        type="REDACTED "/>
    <!-- Types for query element for Employers/TPAs to collect claim requests
they are expecting -->
    <xs:complexType name="EmployerTPASeparationRequestCollectionQueryType">
        <xs:sequence>
            <xs:element name="UniqueID" type="UniqueIDType" />
            <xs:element</pre>
name="EmployerTPASeparationRequestCollectionQueryCriteria"
type="EmployerTPASeparationRequestCollectionQueryCriteriaType"
               minOccurs="0" />
        </xs:sequence>
        <xs:attribute ref="wsu:Id" use="optional"/>
    </xs:complexType>
    <xs:complexType</pre>
name="EmployerTPASeparationRequestCollectionQueryCriteriaType">
        <xs:sequence>
              <xs:element name="EmployerTPASOAPTransactionNumber"</pre>
type="xs:nonNegativeInteger" minOccurs="0" />
            <xs:group</pre>
ref="EmployerTPASeparationRequestCollectionQueryCriteriaGroup"
minOccurs="0"/>
        </xs:sequence>
    </xs:complexType>
```

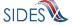

For the straight Pull, the caller needs to supply only the employer or TPA Unique ID. Although there are different ways to verify the calling employer or TPA besides this element, the Broker uses it as an additional security check. Also, there is a requirement in WSDL 1.1 that a WSDL definition have at least one input attribute.

For the Re-Pull by EmployerTPASOAPTransactionNumber, the caller needs to supply the Employer/TPA Unique ID and the EmployerTPASOAPTransactionNumber element out of the EmployerTPASeparationResponseCollectionQueryCriteriaType. This will allow the Broker to send the file defined by the EmployerTPASOAPTransactionNumber.

For the Re-Pull by date range, the caller needs to supply the EmployerTPA Unique ID and the

EmployerTPASeparationResponseCollectionQueryCriteriaGroup element out of the EmployerTPASeparationResponseCollectionQueryCriteriaType. The Re-Pull by date range will pull all the files that were pulled by the connector during the date range specified.

The EmployerTPASeparationResponseCollectionQueryCriteriaGroup is a complex query type that is defined as a begin date (BrokerRecordEffectiveDateFrom), an end date

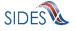

warning: If the end date in the Re-Pull by date range is in the future, this will cause the Central Broker to resend all transactions including all the resent transactions that the Central Broker has been delivering due to this call, thus putting your Connector into an infinite loop until that date is reached. This will tax the Connector and the Central Broker needlessly and must be avoided.

(BrokerRecordEffectiveDateTo) and an EmployerTPASOAPTransactionNumber.

The first time this operation is called, the EmployerTPASOAPTransactionNumber must not be included and the date range that the files to be Re-Pulled are included.

When the Broker sends back the first file in this date range, it will include in the SOAP header the next EmployerTPASOAPTransactionNumber that it sent during that date range (in element name NextEmployerTPASOAPTransactionNumber). In the next call to this operation, the caller must include the NextEmployerTPASOAPTransactionNumber as the EmployerTPASOAPTransactionNumber along with the date range. This differentiates to the Broker the next call in the series from a brand new Re-Pull by Date request.

When the **Central Broker** determines that it has no more files to send back to the connector in the given date range, the last file sent back to the connector is indicated by the **Central Broker** not including the next EmployerTPASOAPTransactionNumber (so there will not be a NextEmployerTPASOAPTransactionNumber included in the http response SOAP header).

#### First Call:

#### Subsequent Calls:

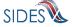

#### 4.4.1.2.2.2 Central Broker Response to Employer/TPA

When the Broker receives a "Pull" request from an Employer/TPA, it begins assembling all the requests that are intended for that employer or TPA. It constructs a SOAP message according to the rules for a Separation Information SOAP message (less than 8MB, one employer or TPA per message, etc.). It adds two additional fields to the Separation Request - the BrokerRecordEffectiveDate and the BrokerRecordTransactionNumber. The BrokerRecordEffectiveDate indicates the date that it was accepted into the Broker. The BrokerRecordTransactionNumber is a unique record tracking number and must be returned on the response for this record. It then sends the separation requests in the HTTP response.

```
<EmployerTPASeparationRequestCollection xmlns="https://REDACTED /schemas">
    <EmployerTPASeparationRequest>
       <StateRequestRecordGUID>00000000000000000000000099960/StateReques
tRecordGUID>
       <SSN>000000618
       <ClaimEffectiveDate>2008-11-23</ClaimEffectiveDate>
       <ClaimNumber>1</ClaimNumber>
       <StateEmployerAccountNbr>555444333
       <EmployerName>JC Penney/EmployerName>
       <FEIN>123456789</FEIN>
       <TypeofEmployerCode>4</TypeofEmployerCode>
       <TypeofClaimCode>1</TypeofClaimCode>
       <BenefitYearBeginDate>2008-11-23/BenefitYearBeginDate>
       <RequestingStateAbbreviation>CO</RequestingStateAbbreviation>
       <ClaimantLastName>Sixhundredeighteen</ClaimantLastName>
       <ClaimantFirstName>William</ClaimantFirstName>
       <ClaimantMiddleInitial>R</ClaimantMiddleInitial>
       <ClaimantJobTitle>Test Job Title 618</ClaimantJobTitle>
       <ClaimantReportedFirstDayofWork>2006-11-
17</ClaimantReportedFirstDayofWork>
       <ClaimantReportedLastDayofWork>2008-11-
21</ClaimantReportedLastDayofWork>
       <WagesWeeksNeededCode>NA</WagesWeeksNeededCode>
       <ClaimantSepReasonCode>18</ClaimantSepReasonCode>
       <RequestDate>2008-11-23/RequestDate>
       <ResponseDueDate>2008-12-08/ResponseDueDate>
       <BrokerRecordTransactionNumber>2001569
/BrokerRecordTransactionNumber
       <BrokerRecordEffectiveDate>2009-07-13T14:35:58.000-
04:00</BrokerRecordEffectiveDate>
    </EmployerTPASeparationRequest>
</EmployerTPASeparationRequestCollection>
```

#### 4.4.1.2.2.3 Employer/TPA Acknowledgement to Central Broker

The EmployerTPASeparationRequestCollectionAcknowledgement is initiated once the employer or TPA has received its file from the Broker. The acknowledgement must accompany every employer or TPA Pull request, as this is the manner in which the Broker knows that the Employer/TPA Pull was successful. This is required even if the Broker has sent back an empty file and a MessageCode of 2. If this is not sent back to the Broker, the next "Pull" call to the Broker will result in the same file being passed back. The Broker will not move on to the next

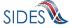

file until it receives a successful acknowledgement. If the Broker receives 3 unanswered Pull requests, it will suspend any processing of Pull requests by the Employer/TPA until the **Broker Administrator** and Employer/TPA Administrator can work out the problem.

The key field in this message is the EmployerTPASOAPTransmissionNumber, which must correspond with the EmployerTPASOAPTransmissionNumber sent back in the Broker Response. The remainder of the message is just reporting information; the values are not used for anything at this time. If the EmployerTPA does not collect this information, just return 0 for the number of records and place a valid date in the date fields.

# 4.4.2 Earnings Verification

### 4.4.2.1 Post Payload

A "Post" is defined (see Section 4.1.1) as sending a request or response to the Broker by a particular connector. This section discusses the (pre-encryption) payloads in the SOAP message for the Earnings Verification Exchange.

#### 4.4.2.1.1 State Post Payload

#### 4.4.2.1.1.1 Post to Central Broker Payload

The "Post" payload in the SOAP message is the data defined in the StateEarningsVerificationRequestCollection defined in the Earnings Verification Request xsd.

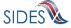

```
<UIOfficeEmailAddress>james.madison@state.gov</UIOfficeEmailAddress>
      <StateEmployerAccountNbr>1234567890/StateEmployerAccountNbr>
      <FEIN>123456789</FEIN>
     <EmployerName>ACME</EmployerName>
      <SSN>311111334</SSN>
      <ClaimantLastName>Lastname/ClaimantLastName>
      <ClaimantFirstName>Firstname/ClaimantFirstName>
      <ClaimantMiddleInitial>M</ClaimantMiddleInitial>
      <ClaimantSuffix>JR</ClaimantSuffix>
      <NumberofWeeksRequested>5</NumberofWeeksRequested>
      <EarningsVerificationWeekBeginDate>2010-08-
01</EarningsVerificationWeekBeginDate>
      <EarningsVerificationWeekEndDate>2010-09-
04</EarningsVerificationWeekEndDate>
      <EarningsVerificationComments>This is a comment field for this Earnings
Verification Request</EarningsVerificationComments>
      <RequestDate>2010-10-14</RequestDate>
     <EarningsStatusCode>3</EarningsStatusCode>
     <TipsStatusCode>1</TipsStatusCode>
      <CommissionStatusCode>1
     <BonusStatusCode>1/BonusStatusCode>
     <VacationStatusCode>1</VacationStatusCode>
      <SickLeaveStatusCode>1</SickLeaveStatusCode>
     <HolidayStatusCode>3</HolidayStatusCode>
     <SeveranceStatusCode>3</SeveranceStatusCode>
      <WagesInLieuStatusCode>4</WagesInLieuStatusCode>
      <EarningsVerificationResponseCommentIndicator>1</EarningsVerificationRe
sponseCommentIndicator>
      <ResponseDueDate>2010-10-28/ResponseDueDate>
      <EarningsVerificationSourceCode>9</EarningsVerificationSourceCode>
   </StateEarningsVerificationRequest>
</StateEarningsVerificationRequestCollection>
```

#### 4.4.2.1.1.2 Central Broker Acknowledgement to State Payload

In the acknowledgement to the state Post, the Broker sends back a response that contains the number of requests it received, the number in error, and the dates that it started receiving the records and finished receiving the records. This verifies to the state that the Broker received the desired file so it can move on to the next file.

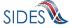

*Note*: The Broker also sends back custom SOAP header information that tells the overall status of the message. This is defined in Section 4.3-SOAP Custom Headers.

If the Broker determines there were Business Rule or XSD errors in the "Post" message, the Broker will also return to the state all of the information that it can on why each individual request failed. The FailedEarningVerificationRequest element defined in the earnings verification request XSD will present the Error Code and the Error Message of the error it found, as described in Part B, Section C-2.8.

### Putting this together with the successful acknowledgement:

```
<StateEarningsVerificationRequestCollectionAcknowledgement xmlns="https://</pre>
REDACTED /schemas">
    <StateRequestFileGUID>9CEBA17833DFD7C6476EEDE25D20FFF6</StateRequestFileG</pre>
    <FailedEarningsVerificationRequest>
        <StateEarningsVerificationRequestRecordGUID>3110100000000000000000000
0000001</StateEarningsVerificationRequestRecordGUID>
        <ErrorOccurrence>
            <ErrorCode>311</ErrorCode>
            <ErrorMessage>Business Rule violation - The
Number of Weeks Requested (Character - Size 2) must equal the number of days
included in EarningsVerificationWeekBeginDate thru
EarningsVerificationWeekEndDate divided by 7 days.</ErrorMessage>
        </ErrorOccurrence>
    </FailedEarningsVerificationRequest>
    <NumberOfRequestRecordsReceived>1/NumberOfRequestRecordsReceived>
    <NumberOfRequestRecordsInError>1/NumberOfRequestRecordsInError>
    <DateStartedReceivingTransmission>2011-01-21T10:49:27.929-
05:00</DateStartedReceivingTransmission>
    <DateFinishedReceivingTransmission>2011-01-21T10:49:28.181-
05:00</DateFinishedReceivingTransmission>
</StateEarningsVerificationRequestCollectionAcknowledgement>
```

## 4.4.2.1.2 Employer/TPA Post Payload

#### 4.4.2.1.2.1 Post to Central Broker Payload

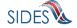

The "Post" payload in the SOAP message is the data defined in the EmployerTPAEarningsVerificationResponseCollection defined in the Earnings Verification Response xsd.

```
<?xml version="1.0"?>
<EmployerTPAEarningsVerificationResponseCollection</pre>
xsi:schemaLocation="https://REDACTED /schemas
EarningsVerificationResponse.xsd" xmlns="https://REDACTED /schemas"
xmlns:xsi="http://www.w3.org/2001/XMLSchema-instance">
      <EmployerTPAEarningsVerificationResponse>
      <!-- Backfilled -->
      <StateEarningsVerificationRequestRecordGUID>AAA5300000000000000000000
00003</StateEarningsVerificationRequestRecordGUID>
     <!-- Backfilled -->
      <BrokerRecordTransactionNumber>5447/BrokerRecordTransactionNumber>
     <!-- Backfilled -->
     <RequestingStateAbbreviation>ST</RequestingStateAbbreviation>
     <!-- Backfilled -->
     <UIOfficeName>Office Name
     <!-- Backfilled -->
     <StateEmployerAccountNbr>1234567890/StateEmployerAccountNbr>
     <!-- Backfilled -->
     <FEIN>123456789</FEIN>
     <CorrectedFEIN>987654321//CorrectedFEIN>
     <!-- Backfilled -->
     <EmployerName>ACME</EmployerName>
     <CorrectedEmployerName>Fly By Night/CorrectedEmployerName>
     <!-- Backfilled -->
     <SSN>311111334</SSN>
     <ClaimantNameWorkedAsForEmployer>John Q
Public</ClaimantNameWorkedAsForEmployer>
     <!-- Backfilled -->
     <NumberofWeeksRequested>5</NumberofWeeksRequested>
     <!-- Backfilled -->
     <EarningsVerificationWeekBeginDate>2010-08-
01</EarningsVerificationWeekBeginDate>
     <!-- Backfilled -->
      <EarningsVerificationWeekEndDate>2010-09-
04</EarningsVerificationWeekEndDate>
     <!-- 1 - Claimaint works, 20 - Never Employed Here, 21 - TPA does not
represent Employer -->
      <ClaimantEmployerWorkRelationshipCode>1</ClaimantEmployerWorkRelationsh
     <!-- 1 Yes, has earnings, 2 - did not have earnings (100% Sales), 9 -
No Work -->
     <EmployerEarningsCode>1</EmployerEarningsCode>
     <FirstDayWorkedinPeriod>2010-08-01/FirstDayWorkedinPeriod>
     <!-- 1 for Yes, 2 for No -->
     <StillWorkingCode>2</StillWorkingCode>
     <LastDayWorked>2010-09-04
     <!-- 1 - Layoff, 2 - Fired, 3 - Vol Quit, 4 - Other -->
     <EmployerSepReasonCode>1</EmployerSepReasonCode>
     <!-- When Request = 1 or (2 with Work/Relationship = 20/21 or Earnings
Code = 9) -->
```

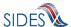

```
<EarningsVerificationResponseComment>This employee was let go during
the time period</EarningsVerificationResponseComment>
     <WeeklyEarningsVerification>
       <WeekBeginDate>2010-08-01</WeekBeginDate>
       <WeekEndDate>2010-08-07
       <HoursWorked>15:00/HoursWorked>
       <!-- See Request values for required or not for all below -->
       <AmountEarnedForWeek>500.00</AmountEarnedForWeek>
       <EarningsPaidDate>2010-08-21</EarningsPaidDate>
       <HolidayAmountPaidForWeek>60.00</HolidayAmountPaidForWeek>
       <HolidayPaidDate>2010-08-07/HolidayPaidDate>
       <SeveranceAmountPaidForWeek>70.00/SeveranceAmountPaidForWeek>
       <SeverancePaidDate>2010-08-07
       <WagesInLieuAmountPaidForWeek>80.00</WagesInLieuAmountPaidForWeek>
       <WagesInLieuPaidDate>2010-08-07</WagesInLieuPaidDate>
     </WeeklyEarningsVerification>
     <WeeklyEarningsVerification>
       <WeekBeginDate>2010-08-08</WeekBeginDate>
       <WeekEndDate>2010-08-14
       <HoursWorked>15:00/HoursWorked>
       <!-- See Request values for required or not for all below -->
       <AmountEarnedForWeek>500.00</AmountEarnedForWeek>
       <EarningsPaidDate>2010-08-21
       <HolidayAmountPaidForWeek>60.00</HolidayAmountPaidForWeek>
       <HolidayPaidDate>2010-08-14/HolidayPaidDate>
       <SeveranceAmountPaidForWeek>70.00/SeveranceAmountPaidForWeek>
       <SeverancePaidDate>2010-08-14
       <WagesInLieuAmountPaidForWeek>80.00</WagesInLieuAmountPaidForWeek>
       <WagesInLieuPaidDate>2010-08-14</WagesInLieuPaidDate>
     </WeeklyEarningsVerification>
     <WeeklyEarningsVerification>
       <WeekBeginDate>2010-08-15</WeekBeginDate>
       <WeekEndDate>2010-08-21
       <HoursWorked>15:00/HoursWorked>
       <!-- See Request values for required or not for all below -->
       <AmountEarnedForWeek>500.00</AmountEarnedForWeek>
       <EarningsPaidDate>2010-08-21
       <HolidayAmountPaidForWeek>60.00</HolidayAmountPaidForWeek>
       <HolidayPaidDate>2010-08-21/HolidayPaidDate>
       <SeveranceAmountPaidForWeek>70.00</severanceAmountPaidForWeek>
       <SeverancePaidDate>2010-08-21
       <WagesInLieuAmountPaidForWeek>80.00</WagesInLieuAmountPaidForWeek>
       <WagesInLieuPaidDate>2010-08-21</WagesInLieuPaidDate>
     </WeeklyEarningsVerification>
     <WeeklyEarningsVerification>
       <WeekBeginDate>2010-08-22</WeekBeginDate>
       <WeekEndDate>2010-08-28
       <HoursWorked>101:00/HoursWorked>
       <!-- See Request values for required or not for all below -->
       <AmountEarnedForWeek>500.00</AmountEarnedForWeek>
       <EarningsPaidDate>2010-08-28
       <HolidayAmountPaidForWeek>60.00</HolidayAmountPaidForWeek>
       <HolidayPaidDate>2010-08-28/HolidayPaidDate>
       <SeveranceAmountPaidForWeek>70.00/SeveranceAmountPaidForWeek>
       <SeverancePaidDate>2010-08-28
       <WagesInLieuAmountPaidForWeek>80.00</WagesInLieuAmountPaidForWeek>
```

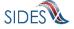

```
<WagesInLieuPaidDate>2010-08-28</WagesInLieuPaidDate>
     </WeeklyEarningsVerification>
     <WeeklyEarningsVerification>
       <WeekBeginDate>2010-08-29</WeekBeginDate>
       <WeekEndDate>2010-09-04
       <HoursWorked>5:00/HoursWorked>
       <!-- See Request values for required or not for all below -->
       <AmountEarnedForWeek>500.00</AmountEarnedForWeek>
       <EarningsPaidDate>2010-09-04
       <HolidayAmountPaidForWeek>60.00</HolidayAmountPaidForWeek>
       <HolidayPaidDate>2010-09-04/HolidayPaidDate>
       <SeveranceAmountPaidForWeek>70.00/SeveranceAmountPaidForWeek>
       <SeverancePaidDate>2010-09-04
       <WagesInLieuAmountPaidForWeek>80.00</WagesInLieuAmountPaidForWeek>
       <WagesInLieuPaidDate>2010-09-04</WagesInLieuPaidDate>
     </WeeklyEarningsVerification>
     <!-- E - Employer, T - TPA -->
     <PreparerTypeCode>T</PreparerTypeCode>
     <PreparerCompanyName>ABC TPA</preparerCompanyName>
     <PreparerTelephoneNumberPlusExt>555555556</preparerTelephoneNumberPlus</pre>
Ext>
     <PreparerContactName>Mrs Sue Herman/PreparerContactName>
     <PreparerTitle>Claims Administrator</preparerTitle>
     <PreparerFaxNbr>5555555557</preparerFaxNbr>
     <PreparerEmailAddress>sue.herman@abctpa.com</PreparerEmailAddress>
     <!-- Backfilled -->
     <EarningsVerificationSourceCode>9</EarningsVerificationSourceCode>
 </EmployerTPAEarningsVerificationResponse>
</EmployerTPAEarningsVerificationResponseCollection>
```

## 4.4.2.1.2.2 Central Broker Acknowledgement to Employer/TPA Payload

In the acknowledgement to the state Post, the Broker sends back a response that contains the number of responses it received, the number in error, and the dates that it started receiving the records and finished receiving the records. This verifies to the employer or TPA that the Broker received the desired file so it can move on to the next file.

*Note*: The Broker also sends back custom SOAP header information that tells the overall status of the message. This is defined in Section 4.3- SOAP Custom Headers.

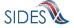

If the Broker determines there were Business Rule or XSD errors in the "Post" message, the Broker will also return to the employer or TPA all of the information that it can on why each individual response failed. The FailedEarningsVerificationResponse element defined in the earnings verification response XSD will present the Error Code and the Error Message of the error it found, as described in Part B, Section C-2.8.

# Putting this together with the successful acknowledgement:

```
<EmployerTPAEarningsVerificationResponseCollectionAcknowledgement</pre>
xmlns="https:// REDACTED /schemas">
   <EmployerTPAResponseFileGUID>CD685018CC4E55949E425F86B83E4687/EmployerTP
AResponseFileGUID>
   <FailedEarningsVerificationResponse>
       0000001</StateEarningsVerificationRequestRecordGUID>
       <BrokerRecordTransactionNumber>6591/BrokerRecordTransactionNumber>
       <ErrorOccurrence>
           <ErrorCode>452</ErrorCode>
           <ErrorMessage>Business Rule violation - There must be a value
(Numeric - 7.2) for SeveranceAmountPaidForWeek in Repeatable Weekly Earnings
Verification 1 if SeveranceStatusCode (from Request) = 2 for Field Required,
Date Not Required or 3 for Field Required, Date Required, Date Paid or 4 for
Field Required, Date Required, Date Allocated</ErrorMessage>
       </ErrorOccurrence>
   </FailedEarningsVerificationResponse>
   <NumberOfResponseRecordsReceived>1/NumberOfResponseRecordsReceived>
   <NumberOfResponseRecordsInError>1/NumberOfResponseRecordsInError>
   <DateStartedReceivingTransmission>2010-12-14T08:18:59.076-
05:00</DateStartedReceivingTransmission>
   <DateFinishedReceivingTransmission>2010-12-14T08:19:07.776-
05:00</DateFinishedReceivingTransmission>
</EmployerTPAEarningsVerificationResponseCollectionAcknowledgement>
```

#### 4.4.2.2 Pull Payload

A "Pull" is defined (see Section 4.1.2) as sending a query to the **Central Broker** to allow the **Central Broker** to send the connector all of the requests or responses it has waiting for it (in multiple transactions if they are from different endpoints). This section discusses the (preencryption) payloads in the SOAP message.

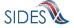

#### 4.4.2.2.1 State Pull Payload

#### 4.4.2.2.1.1 Pull from Central Broker

The StateEarningsVerificationResponseCollectionQuery defined in the State Earnings Verification Pull WSDL (see Section 4.6) is a complex type that allows the caller to specify one of three operations: a Pull, a Re-Pull by StateSOAPTransactionNumber, and a Re-Pull by a Date Range.

```
<!-- Query element for states to collect claim responses they are expecting
    <xs:element name="StateEarningsVerificationResponseCollectionQuery"</pre>
        type="StateEarningsVerificationResponseCollectionQueryType"/>
    <!-- Types for query element for states to collect claim responses they
are expecting -->
    <xs:complexType</pre>
name="StateEarningsVerificationResponseCollectionQueryType">
        <xs:sequence>
            <xs:element name="StatePostalCode" type="StateAbrCodes" />
            <xs:element</pre>
name="StateEarningsVerificationResponseCollectionQueryCriteria"
type="StateEarningsVerificationResponseCollectionQueryCriteriaType"
           minOccurs="0" />
        </xs:sequence>
    </xs:complexType>
    <xs:complexType</pre>
name="StateEarningsVerificationResponseCollectionQueryCriteriaType">
       <xs:sequence>
              <xs:element name="StateSOAPTransactionNumber"</pre>
type="xs:nonNegativeInteger" minOccurs="0"/>
              <xs:group</pre>
ref="StateEarningsVerificationResponseCollectionQueryCriteriaGroup"
minOccurs="0"/>
        </xs:sequence>
    </xs:complexType>
    <xs:group</pre>
name="StateEarningsVerificationResponseCollectionQueryCriteriaGroup">
       <xs:sequence>
            <xs:element name="BrokerRecordEffectiveDateFrom"</pre>
type="CustomDateTime" />
            <xs:element name="BrokerRecordEffectiveDateTo"</pre>
type="CustomDateTime" />
       </xs:sequence>
    </xs:group>
```

For the straight Pull, the caller needs to supply only the state Unique ID. Although there are different ways to verify the calling state besides this element, the Broker uses it as an additional security check. Also, there is a requirement in the WSDL 1.1 specification that a WSDL definition have at least one input attribute.

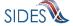

For the Re-Pull by StateSOAPTransactionNumber, the caller needs to supply the state Unique ID and the StateSOAPTransactionNumber element out of the StateEarningsVerificationResponseCollectionQueryCriteriaType for Earnings Verification. This will allow the Broker to send the file defined by the StateSOAPTransactionNumber.

For the Re-Pull by date range, the caller needs to supply the state Unique ID and the

StateEarningsVerificationResponseCollectionQueryCriteriaGroup element out of the StateEarningsVerificationResponseCollectionQueryCriteriaType for Earnings Verification. The Re-Pull by date range will pull all the files that were pulled by the connector during the date range specified.

The StateEarningsVerificationResponseCollectionQueryCriteriaGroup is a complex type that is defined as a begin date (BrokerRecordEffectiveDateFrom), an end date (BrokerRecordEffectiveDateTo) and a StateSOAPTransactionNumber.

The first time this operation is called, the StateSOAPTransactionNumber must not be included and the date range that the files to be Re-Pulled are included.

warning: If the end date in the Re-Pull by date range is in the future, this will cause the Central Broker to resend all transactions including all the resent transactions that the Central Broker has been delivering due to this call, thus putting your Connector into an infinite loop until that date is reached. This will tax the Connector and the Central Broker needlessly and must be avoided.

When the Broker sends back the first file in this date range, it will include in the SOAP header the next StateSOAPTransactionNumber that it sent during that date range (in element name NextStateSOAPTransactionNumber). In the next call to this operation, the caller must include the NextStateSOAPTransactionNumber as the StateSOAPTransactionNumber along with the date range. This differentiates to the Broker the next call in the series from a brand new Re-Pull by Date request.

When the **Central Broker** determines that it has no more files to send back to the connector in the given date range, the last file sent back to the connector is indicated by the **Central Broker** 

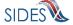

not including the next StateSOAPTransactionNumber (so there will not be a NextStateSOAPTransactionNumber included in the http response SOAP header).

#### First Call:

# **Subsequent Calls:**

#### 4.4.2.2.1.2 Central Broker Response to the State

When the Broker receives a "Pull" request from a State, it begins assembling all the responses that are intended for that state. It constructs a SOAP message according to the rules for a SOAP message (less than 8MB, one employer or TPA per message, etc.). It adds the additional field BrokerRecordEffectiveDate to the response, which indicates the date that it was accepted into the Broker. It then sends the responses in the HTTP response.

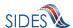

```
0000001</StateEarningsVerificationRequestRecordGUID>
       <BrokerRecordTransactionNumber>5461/BrokerRecordTransactionNumber>
       <RequestingStateAbbreviation>ST</RequestingStateAbbreviation>
       <UIOfficeName>Office Name
       <StateEmployerAccountNbr>1234567890</stateEmployerAccountNbr>
       <FEIN>123456789</FEIN>
       <CorrectedFEIN>987654321//CorrectedFEIN>
       <EmployerName>ACME</EmployerName>
       <CorrectedEmployerName>Fly By Night</CorrectedEmployerName>
       <SSN>211111111
       <ClaimantNameWorkedAsForEmployer>John Q
Public</ClaimantNameWorkedAsForEmployer>
       <NumberofWeeksRequested>5</NumberofWeeksRequested>
       <EarningsVerificationWeekBeginDate>2010-08-
01</EarningsVerificationWeekBeginDate>
       <EarningsVerificationWeekEndDate>2010-09-
04</EarningsVerificationWeekEndDate>
       <ClaimantEmployerWorkRelationshipCode>1/ClaimantEmployerWorkRelation
shipCode>
       <EmployerEarningsCode>1
       <FirstDayWorkedinPeriod>2010-08-01</FirstDayWorkedinPeriod>
       <StillWorkingCode>2</StillWorkingCode>
       <LastDayWorked>2010-09-04</LastDayWorked>
       <EmployerSepReasonCode>1</EmployerSepReasonCode>
       <EarningsVerificationResponseComment>This employee was let go during
the time period</EarningsVerificationResponseComment>
       <WeeklyEarningsVerification>
           <WeekBeginDate>2010-08-01
           <WeekEndDate>2010-08-07</WeekEndDate>
           <HoursWorked>15:00</HoursWorked>
           <AmountEarnedForWeek>500.00</AmountEarnedForWeek>
       </WeeklyEarningsVerification>
       <WeeklyEarningsVerification>
           <WeekBeginDate>2010-08-08</WeekBeginDate>
           <WeekEndDate>2010-08-14
           <HoursWorked>15:00
           <AmountEarnedForWeek>500.00</AmountEarnedForWeek>
       </WeeklyEarningsVerification>
       <WeeklyEarningsVerification>
           <WeekBeginDate>2010-08-15</WeekBeginDate>
           <WeekEndDate>2010-08-21/WeekEndDate>
           <HoursWorked>15:00
           <AmountEarnedForWeek>500.00</AmountEarnedForWeek>
       </WeeklyEarningsVerification>
       <WeeklyEarningsVerification>
           <WeekBeginDate>2010-08-22</WeekBeginDate>
           <WeekEndDate>2010-08-28
           <HoursWorked>101:00
           <AmountEarnedForWeek>500.00</AmountEarnedForWeek>
       </WeeklyEarningsVerification>
       <WeeklyEarningsVerification>
           <WeekBeginDate>2010-08-29</WeekBeginDate>
           <WeekEndDate>2010-09-04
           <HoursWorked>5:00</HoursWorked>
           <AmountEarnedForWeek>500.00</AmountEarnedForWeek>
       </WeeklyEarningsVerification>
```

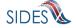

# 4.4.2.2.1.3 State Acknowledgement to the Central Broker

The StateEarningsVerificationResponseCollectionAcknowledgement is initiated once the state has received its file from the Broker. The acknowledgement must accompany every state Pull request, as this is the manner in which the Broker knows that the state Pull was successful. This is required even if the Broker has sent back an empty file and a MessageCode of 2. If this is not sent back to the Broker, the next "Pull" call to the Broker will result in the same file being passed back. The Broker will not move on to the next file until it receives a successful acknowledgement. If the Broker receives 3 unanswered Pull requests, it will suspend any processing of Pull requests by the State until the **Broker Administrator** and State Administrator can work out the problem.

The key field in this message is the StateSOAPTransmissionNumber, which must correspond with the StateSOAPTransmissionNumber sent back in the Broker Response. The remainder of the message is just reporting information; the values are not used for anything at this time. If the state does not collect this information, just return 0 for the number of records and place a valid date in the date fields.

#### 4.4.2.2.2 Employer/TPA Pull

#### 4.4.2.2.2.1 Pull from Central Broker

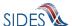

The EmployerTPAEarningsVerificationRequestCollectionQuery is a complex query types that allow the caller to specify one of three operations: a Pull, a Re-Pull by EmployerTPASOAPTransactionNumber, and a Re-Pull by a Date Range.

```
<!-- Query element for employer to collect claim responses they are expecting
    <xs:element name="EmployerTPAEarningsVerificationRequestCollectionQuery"</pre>
        type="EmployerTPAEarningsVerificationRequestCollectionQueryType"/>
    <!-- Types for query element for Employers/TPAs to collect claim requests
they are expecting -->
    <xs:complexType</pre>
name="EmployerTPAEarningsVerificationRequestCollectionQueryType">
        <xs:sequence>
            <xs:element name="UniqueID" type="UniqueIDType" />
            <xs:element</pre>
\verb|name="EmployerTPAE| arnings Verification Request Collection Query Criteria"|
type="EmployerTPAEarningsVerificationRequestCollectionQueryCriteriaType"
                minOccurs="0" />
        </xs:sequence>
    </xs:complexType>
    <xs:complexType</pre>
name="EmployerTPAEarningsVerificationRequestCollectionQueryCriteriaType">
        <xs:sequence>
              <xs:element name="EmployerTPASOAPTransactionNumber"</pre>
type="xs:nonNegativeInteger" minOccurs="0" />
            <xs:group</pre>
ref="EmployerTPAEarningsVerificationRequestCollectionQueryCriteriaGroup"
minOccurs="0"/>
        </xs:sequence>
    </xs:complexType>
    <xs:group</pre>
name="EmployerTPAEarningsVerificationRequestCollectionQueryCriteriaGroup">
        <xs:sequence>
            <xs:element name="BrokerRecordEffectiveDateFrom"</pre>
type="CustomDateTime" />
            <xs:element name="BrokerRecordEffectiveDateTo"</pre>
type="CustomDateTime" />
        </xs:sequence>
    </xs:group>
```

For the straight Pull, the caller needs to supply only the employer or TPA Unique ID. Although there are different ways to verify the calling employer or TPA besides this element, the Broker uses it as an additional security check. Also, there is a requirement in WSDL 1.1 that a WSDL definition have at least one input attribute.

```
<?xml version="1.0" encoding="UTF-8"?>
```

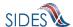

For the Re-Pull by EmployerTPASOAPTransactionNumber, the caller needs to supply the Employer/TPA Unique ID and the EmployerTPASOAPTransactionNumber element out of the EmployerTPAEarningsVerificationResponseCollectionQueryCriteriaType. This will allow the Broker to send the file defined by the EmployerTPASOAPTransactionNumber.

For the Re-Pull by date range, the caller needs to supply the EmployerTPA Unique ID and the

EmployerTPAEarningsVerificationResponseCollectionQueryCriteriaGroup element out of the

EmployerTPAEarningsVerificationResponseCollectionQueryCriteriaType. The re-pull by date range will pull all the files that were previously pulled by the connector during the date range specified.

# The

EmployerTPAEarningsVerificationResponseCollectionQueryCriteriaGroup is a complex query type that is defined as a begin date (BrokerRecordEffectiveDateFrom), an end date (BrokerRecordEffectiveDateTo) and an EmployerTPASOAPTransactionNumber.

must include the NextEmployerTPASOAPTransactionNumber as the

The first time this operation is called, the

EmployerTPASOAPTransactionNumber must not be included and the date range that the files to be Re-Pulled are included.

When the Broker sends back the first file in this date range, it will include in the SOAP header the next EmployerTPASOAPTransactionNumber that it sent during that date range (in element name NextEmployerTPASOAPTransactionNumber). In the next call to this operation, the caller

WARNING: If the end date in the Re-Pull by date range is in the future, this will cause the Central Broker to resend all transactions including all the resent transactions that the Central Broker has been delivering due to this call, thus putting your Connector into an infinite loop until that date is reached. This will tax the Connector and the Central Broker needlessly and must be avoided.

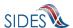

EmployerTPASOAPTransactionNumber along with the date range. This differentiates to the Broker the next call in the series from a brand new Re-Pull by Date request.

When the **Central Broker** determines that it has no more files to send back to the connector in the given date range, the last file sent back to the connector is indicated by the **Central Broker** not including the next EmployerTPASOAPTransactionNumber (so there will not be a NextEmployerTPASOAPTransactionNumber included in the http response SOAP header).

#### First Call:

# Subsequent Calls:

# 4.4.2.2.2.2 Central Broker Response to Employer/TPA

When the Broker receives a "Pull" request from an Employer/TPA, it begins assembling all the earnings verification requests that are intended for that employer or TPA. It constructs a SOAP message according to the rules for a SOAP message (less than 8MB, one employer or TPA per message, etc.). It adds two additional fields to the Request - the BrokerRecordEffectiveDate and the BrokerRecordTransactionNumber. The BrokerRecordEffectiveDate indicates the date that it was accepted into the Broker. The BrokerRecordTransactionNumber is a unique record tracking

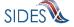

number and must be returned on the response for this record. It then sends the requests in the HTTP response.

```
<EmployerTPAEarningsVerificationRequestCollection xmlns="https:// REDACTED</pre>
/schemas">
    <EmployerTPAEarningsVerificationRequest>
       <StateEarningsVerificationRequestRecordGUID>201500000000000000000000
0000001</StateEarningsVerificationRequestRecordGUID>
       <RequestingStateAbbreviation>ST</RequestingStateAbbreviation>
       <UIOfficeName>Office Name
       <UIOfficePhone>5555555555</UIOfficePhone>
       <UIOfficeFax>5555555554</UIOfficeFax>
       <UIOfficeEmailAddress>james.madison@state.gov</UIOfficeEmailAddress>
       <StateEmployerAccountNbr>1234567890/StateEmployerAccountNbr>
       <FEIN>123456789</FEIN>
       <EmployerName>ACME</EmployerName>
       <SSN>213456721
       <ClaimantLastName>Lastname
       <ClaimantFirstName>Firstname
       <ClaimantMiddleInitial>M</ClaimantMiddleInitial>
       <ClaimantSuffix>JR</ClaimantSuffix>
       <NumberofWeeksRequested>5</NumberofWeeksRequested>
       <EarningsVerificationWeekBeginDate>2010-08-
01</EarningsVerificationWeekBeginDate>
       <EarningsVerificationWeekEndDate>2010-09-
04</EarningsVerificationWeekEndDate>
       <EarningsVerificationComments>This is a comment field for this
Earnings Verification Request</EarningsVerificationComments>
       <RequestDate>2010-10-14
       <EarningsStatusCode>3</EarningsStatusCode>
       <TipsStatusCode>3</TipsStatusCode>
       <CommissionStatusCode>3</CommissionStatusCode>
       <BonusStatusCode>3
       <VacationStatusCode>3</VacationStatusCode>
       <SickLeaveStatusCode>3</SickLeaveStatusCode>
       <holidayStatusCode>3</holidayStatusCode>
       <SeveranceStatusCode>3</SeveranceStatusCode>
       <WagesInLieuStatusCode>3</WagesInLieuStatusCode>
       <EarningsVerificationResponseCommentIndicator>1/EarningsVerification
ResponseCommentIndicator>
       <ResponseDueDate>2010-10-28/ResponseDueDate>
       <EarningsVerificationSourceCode>9</EarningsVerificationSourceCode>
       <BrokerRecordTransactionNumber>6609</BrokerRecordTransactionNumber>
       <BrokerRecordEffectiveDate>2011-03-11T13:09:20.000-
05:00</BrokerRecordEffectiveDate>
    </EmployerTPAEarningsVerificationRequest>
</EmployerTPAEarningsVerificationRequestCollection>
```

# 4.4.2.2.2.3 Employer/TPA Acknowledgement to Central Broker

The EmployerTPAEarningsVerificationRequestCollectionAcknowledgement is initiated once the employer or TPA has received its file from the Broker. The acknowledgement must accompany every employer or TPA Pull request, as this is the manner in which the Broker knows that the Employer/TPA Pull was successful. This is required even if the Broker has sent back an empty file and a MessageCode of 2. If this is not sent back to the Broker, the next

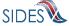

"Pull" call to the Broker will result in the same file being passed back. The Broker will not move on to the next file until it receives a successful acknowledgement. If the Broker receives 3 unanswered Pull requests, it will suspend any processing of Pull requests by the Employer/TPA until the **Broker Administrator** and Employer/TPA Administrator can work out the problem.

The key field in this message is the EmployerTPASOAPTransmissionNumber, which must correspond with the EmployerTPASOAPTransmissionNumber sent back in the Broker Response. The remainder of the message is just reporting information; the values are not used for anything at this time. If the EmployerTPA does not collect this information, just return 0 for the number of records and place a valid date in the date fields.

#### 4.5 SOAP Action

From the W3C, the SOAPAction component in SOAP 1.1 is defined as follows:

"The SOAPAction HTTP request header field can be used to indicate the intent of the SOAP HTTP request. The value is a URI identifying the intent. SOAP places no restrictions on the format or specificity of the URI or that it is resolvable. An HTTP client MUST use this header field when issuing a SOAP HTTP Request."

The SOAPAction **MUST** be specified in the SOAP message. The particular SOAP Action required for each message is specified in the WSDL.

There are six SOAP Actions that are defined in **SIDES** for Separation Information:

- $1. \ postStateSeparationRequestCollection$
- 2. pullStateSeparationResponseCollection
- 3. pullStateSeparationResponseCollectionAcknowledgement

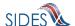

- 4. postEmployerTPASeparationResponseCollection
- 5. pullEmployerTPASeparationRequestCollection
- 6. pullEmployerTPASeparationRequestCollectionAcknowledgement

There are six SOAP Actions that are defined in **SIDES** for Earnings Verification:

- 1. postStateEarningsVerificationRequestCollection
- 2. pullStateEarningsVerificationResponseCollection
- 3. pullStateEarningsVerificationResponseCollectionAcknowledgement
- 4. postEmployerTPAEarningsVerificationResponseCollection
- 5. pullEmployerTPAEarningsVerificationRequestCollection
- 6. pullEmployerTPAEarningsVerificationRequestCollectionAcknowledgement

#### **4.6 WSDL**

The Web Services Description Language (WSDL) is an XML-based language that provides a model for describing Web services. WSDL defines an XML grammar for describing network services as collections of communication endpoints capable of exchanging messages. WSDL service definitions provide documentation for distributed systems and serve as a recipe for automating the details involved in applications communication.

The WSDL for **SIDES** is broken into two files per Standard Format. StateBroker.wsdl for Separation Information and EarningsVerificationStateBroker.wsdl for Earnings Verification describe the interfaces exposed to the States from the Broker. EmployerTPABroker.wsdl for Separation Information and EarningsVerificationEmployerTPABroker.wsdl for Earnings Verification describe the interfaces exposed to the employer or /TPA from the Broker. Note that the Push to the employer or TPA is not described in these WSDLs because that function belongs in the WSDL for the connector Web Service. (See the full WSDL below for a complete description.)

• State Separation Information WSDL:

#### **REDACTED**

• Employer/TPA Separation Information WSDL:

#### REDACTED

• State Earnings Verification WSDL:

# **REDACTED**

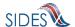

• Employer/TPA Earnings Verification WSDL:

#### **REDACTED**

There is no Policy information contained within these WSDLs. This was done for interoperability reasons. If a connector is using a technology that requires the use of Policy information, a state WSDL has been provided within the JAX-WS Model Connector.

#### 4.6.1 WSDL XSD

Along with each WSDL, there are XSD files that define the elements in the WSDL. These schema files are StateTransmissionQuery.xsd and EmployerTPATransmissionQuery.xsd for Separation Information, and EarningsVerificationStateTransmissionQuery.xsd and EarningsVerificationEmployerTPATransmissionQuery.xsd for Earnings Verification. There is one support file - TransmissionQueryCommonElements.xsd – used by both exchanges. The XSDs for the current data elements can be found at:

• Separation Information

#### REDACTED

Earnings Verification

#### REDACTED

Common Elements

#### REDACTED

One XSD file, combined.xsd, is used to include other XSD files in the system and it does not contain any additional information. This file is required due to a problem accessing the https:// **REDACTED**/schemas namespace in multiple files within the Java libraries used in **SIDES**. The combined.xsd file is used internally by the **Central Broker** to allow XSD checks to take place on all the SOAP messages and records sent in by the connectors.

The combined.xsd file may be used by connector software, but it is not necessary if the technology and libraries used in the connectors' implementation do not require it. The combined.xsd file can be found at:

https:// REDACTED /schemas/combined.xsd

#### 4.6.2 State WSDL

#### 4.6.2.1 State Post WSDL

# **4.6.2.1.1** Separation Information State Post WSDL

The WSDL for the state Post operation in Separation Information is defined as

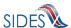

The input (HTTP request) to this operation is a StateSeparationRequestCollection as defined in SeparationRequest.xsd.

The output (HTTP response) is a StateSeparationRequestCollectionAcknowledgement as defined in the SeparationRequest.xsd.

#### 4.6.2.1.2 Earnings Verification State Post WSDL

The WSDL for the state Post operation in Earnings Verification is defined as

The input (HTTP request) to this operation is a StateEarningsVerificationRequestCollection as defined in EarningsVerificationRequest.xsd.

The output (HTTP response) is a StateEarningsVerificationRequestCollectionAcknowledgement as defined in the EarningsVerificationRequest.xsd.

#### 4.6.2.2 State Pull WSDL

#### 4.6.2.2.1 Separation Information State Pull WSDL

The WSDL for the state Pull operation in Separation Information is defined as:

The input (HTTP request) to this operation is a StateSeparationResponseCollectionQuery as defined in StateTransmissionQuery.xsd.

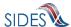

The output (HTTP response) is a StateSeparationResponseCollection as defined in the SeparationResponse.xsd.

# 4.6.2.2.2 Earnings Verification State Pull WSDL

The WSDL for the state Pull operation in Earnings Verification is defined as:

The input (HTTP request) to this operation is a StateEarningsVerificationResponseCollectionQuery as defined in EarningsVerificationStateTransmissionQuery.xsd.

The output (HTTP response) is a StateEarningsVerificationResponseCollection as defined in the EarningsVerificationResponse.xsd.

# 4.6.3 Employer/TPA WSDL

#### 4.6.3.1 EmployerTPA Post WSDL

# 4.6.3.1.1 Separation Information EmployerTPA Post WSDL

The WSDL for the employer or TPA Post operation in Separation Information is defined as:

The input (HTTP request) to this operation is an EmployerTPASeparationResponseCollection as defined in SeparationResponse.xsd.

The output (HTTP response) is an EmployerTPASeparationResponseCollectionAcknowledgement as defined in the SeparationResponse.xsd.

# 4.6.3.1.2 Earnings Verification EmployerTPA Post WSDL

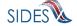

# The WSDL for the employer or TPA Post operation in Earnings Verification is defined as:

The input (HTTP request) to this operation is an EmployerTPAEarningsVerificationResponseCollection as defined in EarningsVerificationResponse.xsd.

The output (HTTP response) is an

EmployerTPAEarningsVerificationResponseCollectionAcknowledgement as defined in the EarningsVerificationResponse.xsd.

# 4.6.3.2 EmployerTPA Pull WSDL

# 4.6.3.2.1 Separation Information EmployerTPA Pull WSDL

The EmployerTPA Pull operation for Separation Information is defined as

The input (HTTP request) to this operation is an EmployerTPASeparationRequestCollectionQuery as defined in EmployerTPATransmissionQuery.xsd.

The output (HTTP response) is an EmployerTPASeparationRequestCollection as defined in the SeparationRequest.xsd.

#### 4.6.3.2.2 Earnings Verification EmployerTPA Pull WSDL

The EmployerTPA Pull operation for Earnings Verification is defined as

```
<wsdl:operation name="pullEmployerTPAEarningsVerificationRequestCollection">
        <wsdl:input
message="tns:EmployerTPAEarningsVerificationRequestCollectionQuery"
        name="EmployerTPAEarningsVerificationRequestCollectionQuery">
        </wsdl:input>
```

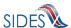

```
<wsdl:output message="tns:EmployerTPAEarningsVerificationRequestCollection"
    name="EmployerTPAEarningsVerificationRequestCollection">
    </wsdl:output>
</wsdl:operation>
```

The input (HTTP request) to this operation is an EmployerTPAEarningsVerificationRequestCollectionQuery as defined in EarningsVerificationEmployerTPATransmissionQuery.xsd.

The output (HTTP response) is an EmployerTPAEarningsVerificationRequestCollection as defined in the EarningsVerificationRequest.xsd.

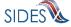

# ${\bf 5} \quad {\bf C-BUILD\ THE\ CONNECTOR:\ \underline{SECURING\ THE\ MESSAGE}}$

REDACTED

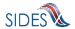

# 6 D - CONNECT WITH THE CENTRAL BROKER: SENDING THE MESSAGE

# 6.1 Sending a message

The destination address for all messaging with the **Central Broker** for the Separation Information exchange is:

#### **REDACTED**

The destination address for all messaging with the **Central Broker** for the Earnings Verification exchange is:

# **REDACTED**

# **6.2 Sample SOAP message sent**

Below is a sample of a State SOAP message that a connector has sent to the Broker for Separation Information:

Sample State SOAP Message

#### **REDACTED**

# 6.3 Acknowledgements

The acknowledgement in any of the message types is an important part of the transaction. They let the receiver know that the file has successfully made it to its destination, regardless of the individual records success or failure. If an acknowledgement is not received within 15 minutes of sending a message, failure must be assumed and the message should be sent again.

A message failure and re-send could be an infinite cycle if one of the connectors is having difficulty. Therefore, connectors must be implemented to limit this process to occur only three times (an initial time plus two retries) in an automated fashion before contacting the connector's **SIDES** administrator. The state, employer, or TPA administrator can then begin debugging the problem. If the problem was noted by the **Central Broker**, the **SIDES Broker Administrator** will be notified and error resolution will be started on the **Central Broker** side also.

#### **6.4 Non-Broker Returns**

There are some messages that a state, employer, or TPA connector may receive when attempting to communicate with the **Central Broker** that are non-standard **Central Broker** return messages. These messages were not discussed earlier in this document as part of the message exchange with the **Central Broker** as they are not message related but, rather, are overall system-related return messages. These must be handled by all **Central Broker** client connectors.

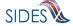

1. "UI SIDES Server Error has occurred. Please try again in a few minutes or contact your UI SIDES Administrator for assistance."

# **REDACTED**

2. A no response. A [404] Http Error.

**REDACTED** 

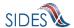

# 7 E – CONNECT WITH THE CENTRAL BROKER: <u>TESTING CONNECTOR</u> <u>SOFTWARE</u>

The connector software must be designed, coded and thoroughly tested to ensure correct functionality when interfacing with the **Central Broker**. Connector testing responsibilities are highlighted as well as key points for consideration when testing your connector software. To support connector testing, a set of tools are available to aid in the development and testing process.

# 7.1 Connector Responsibility

It is the state or employer/TPA's responsibility to fully test their **SIDES** implementation. Connector testing includes the backend system components, system interfaces, and the connector software that interacts with the **Central Broker**. The connector's process for testing is not prescribed as different organizations must follow their own testing procedures and standards. However, to test the connector with the **Central Broker**, the **SIDES** certification test process (see Section 8) including injection of XML certification test data (see section 9.2.2.1) must be followed.

This Developer Guide not only provides developers with a roadmap for constructing the connector, but also serves as a tool the test team may use to support comprehensive testing of the connector software. The following list highlights key points to be considered when testing your connector software:

- Creation of the Request or Response XML
  - o All the data required in the Standard Format is being accessed correctly
- The XML data format (Standard Format)
  - XSD violations of the Standard Format must be trapped and handled on the connector side.
  - For a State using the Separation Information Standard Format, all the ClaimantSepReasonCodes have been tested along with any business rule dependencies on the individual ClaimantSepReasonCode.
  - For the employer/TPAs using the Separation Information Standard Format, all the EmployerSepReasonCodes have been tested along with any business rule dependencies on the individual EmployerSepReasonCode.
  - Other values that are called out in the Standard Format. A test case should not only be made for the negative (error) conditions, but also the positive (non error) conditions – especially around the boundaries.
  - The entire set of error codes, which result from business rule violations, must be handled. This must be performed to cover the case where an error code is received

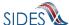

internally before the message is generated and after the message is sent and the error code comes back in the acknowledgment.

# SOAP concepts

- o All of the required custom headers are included with the message.
- The SOAP action is part of the https message.
- o Generation of the digital signature and encryption occurs correctly.
- o The message timestamp has a 15 minute time to live.

# Message Codes

- o **Central Broker** generated message codes on the acknowledgment of a Post and an http response on the Pull.
- o Connector generated message codes on the acknowledgement of a Pull.

# Duplicate records

o Duplicate records Pulled in the same file and in a different file.

#### **7.2 Tools**

This section describes the tools available to aid development and testing of the connector software. The first tool provided is a set of state and employer/TPA Model Connectors. The Model Connectors serve two main purposes: 1) to provide a road map in creating the connector software and 2) to provide the connector with an "opposing" endpoint they can send/receive messages to and from.

The second tool provided is a business rule processor tool (BRPT). The BRPT also has two uses. The first use is to provide a simulated **Central Broker**, allowing a connector to simulate exchanging messages with the **Central Broker** while their connection piece is being constructed, prior to connection the real **Central Broker**. The other use of the BRPT is to verify the connector software business rules are behaving in the same manner as the **Central Broker**.

#### 7.2.1 Model Connectors

The state and employer/TPA Model Connectors are a set of tools that allow a proven method of communicating with the **SIDES** Broker right out of the box. These components may be used as a "black-box", which may be linked with the Endpoint's back-end software to facilitate integration with the Central Broker. Alternatively, **SIDES** connector developers may construct their own **SIDES** connector, and use the Model Connector to help with all aspects to connect with the Central Broker including security and the proper construction of the SOAP message.

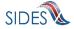

The Model Connectors are available in the following technologies:

- Spring-WS Java
- JAX-WS Java
- Microsoft .Net C#

The Model Connectors are designed to operate as a "black-box" so states, employers, and TPAs do not have to build their own connector software. Please be aware that the Model Connectors will be updated to accommodate new SIDES exchanges as they are completed. Also, periodic updates to the Model Connectors may be released to address software enhancements or to remediate defects. Source code for the Model Connectors are provided so states, employers, or TPAs may make adjustments (if necessary) to operate within their environment. Please be aware that the SIDES Team will not carry forward any custom software changes made to the Model Connectors, and the Endpoints must re-apply the changes to new versions of the Model Connector.

Prior to deployment of the Model Connector into production operations, the state, employer, or TPA, must conduct testing with real scenarios/data against the SIDES Broker Test environment. This testing is imperative to ensure:

- Proper integration with the back-end system
- Correct processing and interpretation of log files, request files, and response files
- There are no unanticipated data sets, which may not be processed by the Model Connector.

Contact the Broker Team to discuss any Model Connector enhancements or to report software defects.

The Model Connectors can also provide an opposite endpoint (employer/TPA for states; states for employer/TPAs) to help with the developer's end-to-end testing without the need for an actual endpoint to be participating.

As an example, consider where 'State X' is in initial construction of its software. 'State X' needs to produce messages and consume messages through the **Central Broker**. 'State X' wants to know what the messages that they send to the employer/TPA look like, and they need an employer/TPA to answer their requests in order to test their consumption portion. The emulated employer/TPA can act as the endpoint that the State is communicating without relying on an actual employer/TPA system on the other side of the Broker.

'State X' can accomplish this simulation in the following manner.

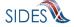

- 1. 'State X' creates request files to be sent to their emulated employer/TPA, 'employer/TPA Y'. Note: The emulated 'employer/TPA Y' has already been created in the **Central Broker** by the **Broker Administrator**.
- 2. 'State X' Posts the file to 'employer/TPA Y'.
- 3. 'State X', using the employer/TPA Model Connector, Pulls messages from the **Central Broker** as 'employer/TPA Y'. This gives 'State X' the BrokerRecordTransactionNumbers of all of the requests.
- 4. 'State X' creates responses to their own requests, filling in the backfilled data as required by employer/TPAs.
- 5. Using the employer/TPA Model Connector, 'State X' Posts all of 'employer/TPA Y''s responses back to themselves.
- 6. 'State X' can then Pull responses from the **Central Broker** which will include 'employer/TPA Y''s responses.

For the Pull action, an acknowledgement is automatically sent to the Broker after a Pull action downloads the file from the Broker. This ensures the Model Connector completes the full Pull action.

The Model Connector demonstrates how a state can access the UI SIDES Broker Web services using the different Model Connector libraries. It can accomplish both a Post to the Central Broker or a Pull from the Central Broker. There are two ways it can accomplish these actions. The first method is by calling the Model Connector with the XML payload and the SOAP header values as input. The second method is by calling the Model Connector with an ASCII data file that contains the same data as within the XML file and the SOAP Headers. Figure 1 and Figure 2 are detailed diagrams of steps taken by the State, the Model Connector and the Central Broker for both the Post and Pull with the ASCII file. The ASCII file is a new format and a discussion of this format is below.

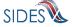

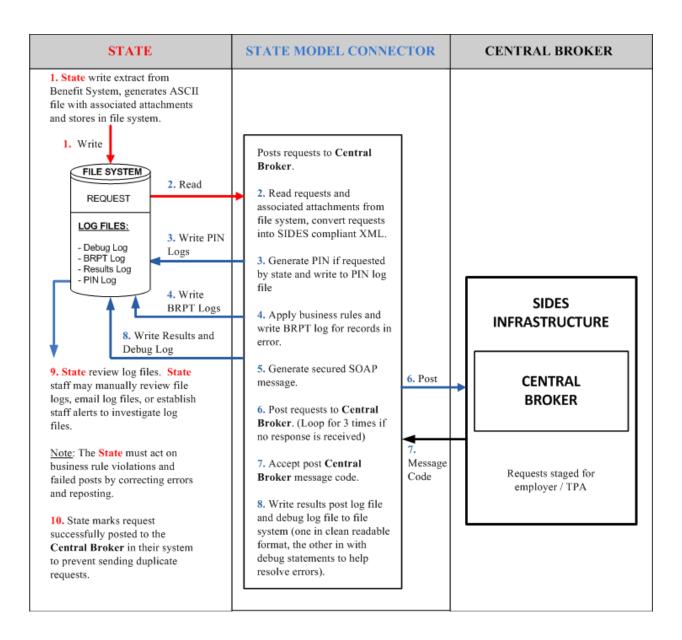

Figure 1. Model Connector Post for ASCII Files

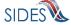

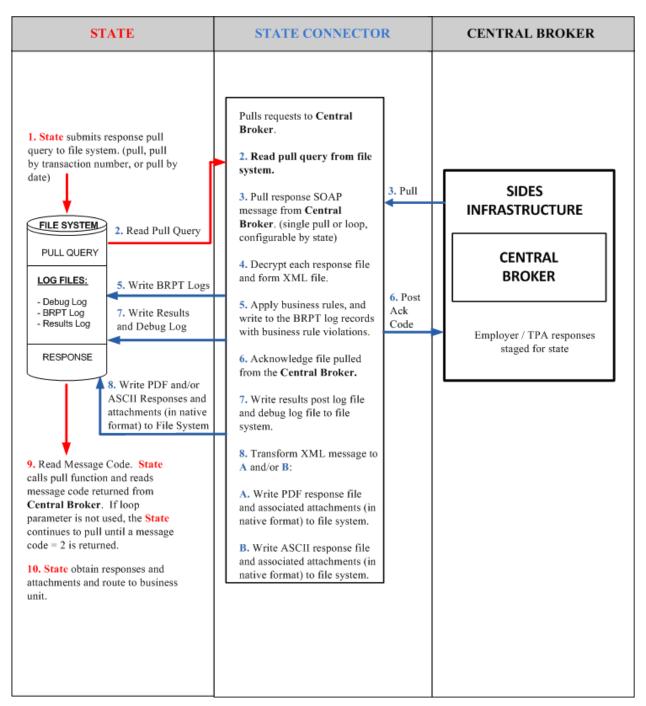

Figure 2. Model Connector Pull for ASCII Files

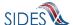

# 7.2.1.1 Setup State Model Connector

To begin using the State Model Connector, the state must first download the software from the sides.itsc.org website.

There are two options for download of the State Model Connector.

The first option is the 'Black Box' approach. This download contains only the executable file(s) and any support files and/or directories required to run the employer Model Connector. The data directory contains some test files used to construct the Model Connector. The readme.txt file indicates how to execute the application, which is discussed below.

Option 2 is the full State Model Connector project. This download contains a directory that has the executable files and the source files. The State Model Connector project contains all files required to be loaded into the Eclipse IDE or Visual Studio 2010 with minimal adjustments required.

To learn more about the setup and running of the particular technology, please see the section below that corresponds to the technology desired.

# 7.2.1.1.1 State Requirements for ASCII file

All of the state requirements detailed in Part B of this document are still applicable for the ASCII file. In particular, when creating the ASCII file, you must make sure that it falls under the 8 megabyte limit or it will be rejected by the **Central Broker**. Attachments are handled the same way within the ASCII file as they are within the XML; the software expects attachments to be encoded into the ASCII file. The one minor difference between the XML and ASCII file is that when placing an encoded file into the ASCII file it must be a continuous string with no newline characters in it (must not be chunked). If the ASCII file contains newlines characters in the encoded attachment, the data file reader will not work correctly.

# **7.2.1.1.2 Request Input**

Input files are specified on the command line used to execute the Model Connector. See examples below.

#### 7.2.1.1.3 Response Output

The SIDES Model Connector can provide responses in ASCII format, PDF, or both ASCII and PDF. In all cases, the responses are available in XML format. ASCII and PDF output files are specified in the runtime configuration parameters. The XML response output file is contained in the results Log file, whose path is specified in the runtime configuration parameters.

# 7.2.1.1.4 ASCII File Specification – Separation Information Post

The ASCII file ingested by the Model Connector on the Post has two main sections. Section 1 (SOAP Headers) describes the SOAP Headers that must be placed on the SOAP message. The

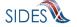

second section (Request) describes the actual request records. These are discussed further below. Any line in the ASCII specification that is empty or contains a # character as the first character is ignored. The # allows comments to be placed in the file.

| #SOAP Header Values                                 |            |
|-----------------------------------------------------|------------|
| To:                                                 | Soap       |
| From:                                               | Headers    |
| FileGuid:                                           | neauers    |
|                                                     |            |
| # Optional if they want to participate with the SEW |            |
| SEIN:                                               |            |
| PIN:                                                |            |
| W                                                   |            |
| # Repeatable                                        |            |
| StateRequestRecordGUID:                             | Request    |
| SSN:                                                | # <b>1</b> |
| Claim Effective Date:                               | ″.≛        |
| ClaimNumber:                                        |            |
| StateEmployerAccountNbr:                            |            |
| EmployerName:                                       |            |
| FEIN:                                               |            |
| TypeofEmployerCode:                                 |            |
| TypeofClaimCode:                                    |            |
| BenefitYearBeginDate:                               |            |
| Requesting State Abbreviation:                      |            |
| UIOfficeName:                                       |            |
| UIOfficePhone:                                      |            |
| UIOfficeFax:                                        |            |
| ClaimantLastName:                                   |            |
| OtherLastName:                                      |            |
| ClaimantFirstName:                                  |            |
| ClaimantMiddleInitial:                              |            |
| ClaimantSuffix:                                     |            |
| ClaimantJob Title:                                  |            |
| ClaimantReportedFirstDayofWork:                     |            |
| ClaimantReportedLastDayofWork:                      |            |
| WagesWeeksNeededCode:                               |            |
| WagesNeededBeginDate:                               |            |
| WagesNeededEndDate:                                 |            |
| ClaimantSepReasonCode:                              |            |
| ClaimantSepReasonComments:                          |            |
| ReturntoWorkDate:                                   |            |
| # Repeatable                                        |            |
| # Repeatable<br>UniqueAttachmentId:                 |            |
| OringueAttachmentud: DescriptionofAttachmentCode:   |            |
| •                                                   |            |
| TypeofDocument: ActionableAttachment                |            |
| Actionable Attachment Attachment Size:              |            |
| AttachmentSize:<br>AttachmentData:                  |            |
| Attavimento ata.                                    | End of     |
| Dogwood Date:                                       | Request    |
| RequestDate:                                        | _          |
| ResponseDueDate:                                    | #1         |
| FormNumber:                                         |            |

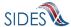

The SOAP headers section of the ASCII file contains the routing information discussed in section 4.3-SOAP Custom Headers. It must contain the following information:

**Table 32 - State Post to Broker** 

| Header Element | Required | Definition                                                                                                    | Example                                  |
|----------------|----------|----------------------------------------------------------------------------------------------------|------------------------------------------|
| То             | Y        | The Unique ID of the employer or TPA to which the message is intended                                                                                 | BR000000003                              |
|                |          | For a web services request, the 'To' field will always contain 'BR' followed by nine digits. For a SEW request, the 'To' field will contain the FEIN. |                                          |
| From           | Y        | The Unique ID of the state where the message originated                                                                                               | UT                                       |
| FileGUID       | Y        | The state-generated GUID applied to this message that can uniquely identify this file                                                                 | A42A1FBDAC9549<br>AC7D8D3F45E404<br>0319 |
|                |          | Size is 32 hexadecimal digits                                                                                                    |                                          |

For SEW requests, the SOAP header must contain the SEIN and the PIN.

Table 33 - State Post to Broker - SIDES Employer Website

| Header Element | Required | Definition                                                                                                    | Example      |
|----------------|----------|----------------------------------------------------------------------------------------------------|--------------|
| SEIN           | N        | The SEIN of the employer or TPA to which the message is intended. For those states that do not use the SEIN, this must equal the FEIN  Size is up to 20 digits | 123456789    |
| PIN            | N        | The PIN to which the state wants to assign this request for this employer or TPA  Size is up to 20 characters                                                  | 435222169876 |

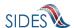

The Request section of the ASCII file contains the actual request record or records. There can be multiple request records in a file. Each request record must start with the element name StateRequestRecordGUID. Within the record itself, there can also be repeatable attachment sections (up to 10 attachments according to the Separation Information specification). The attachment section must contain all of the information on a particular attachment before moving on to the next attachment. Each line in the record contains the Data Element Name as described in the Implementation Guide followed by a colon (:) followed by the value given to that element name. The value must be contained all on a single line. If the data element value is null, it must not be in the ASCII file.

# 7.2.1.1.5 ASCII File Specification – Separation Information PULL

The ASCII file ingested by the Model Connector on the Pull has two main sections. Section 1 describes the SOAP Headers, which must be placed on the SOAP message. Section 2 describes the Pull Collection Query. These are discussed below. Any line that is empty or has a # character as the first character in it is ignored. The # allows comments to be placed in the file.

There are three PULL formats that will accomplish the same thing as their XML counterparts described in section 4.3.2-State Pull.

## • Regular Pull

#### #SOAP HeaderValues

From: To:

PullCollection:

#Pull Query Values #Mandatory field, same as From value StatePostalCode:

#### • Pull By State Soap Transaction Number

# #SOAP Header Values

From:

To:

PullCollection:

StateSOAPTransactionNumber:

#Pull Query Values #Mandatory field, same as From value StatePostalCode:

#optional fields based on PullCollection value StateSOAPTransactionNumber:

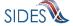

# • Pull By Date

#### #SOAP Header Values

From:

To:

PullCollection:

StateSOAPTransactionNumber:

#Pull Query Values #Mandatory field, same as From value StatePostalCode:

#optional fields based on PullCollection value StateSOAPTransactionNumber: BrokerRecordEffectiveDateFrom: BrokerRecordEffectiveDateTo:

If specified in the configuration file, the State Model Connector will return the responses in an ASCII format. The top of the file will contain the SOAP Headers in the response file.

**Table 34 - Broker Response to Request (Regular Pull)** 

| Header Element              | Definition                                                                                                    | Example    |
|-----------------------------|----------------------------------------------------------------------------------------------------|------------|
| То                          | The Unique ID of the state that requested the Pull                                                                                                    | UT         |
| From                        | The Unique ID of the employer or TPA from which these response records originated                                                                                                    | BR00000001 |
| StateSOAPTransactionNu mber | The unique number assigned to this file by the Broker                                                                                                    | 3565       |
| MessageCode                 | The acknowledgement code applied to the message that indicates success or failure of the entire transmission. See 4.2.5 for further information on Message Codes.  Size is one digit | 1          |

After the SOAP headers, the ASCII file will contain all the records returned in the pull call. The format will be the same as described in the post, where there is an element name followed by a

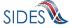

colon (:) followed by the value being returned. A complete file specification containing all data elements is not provided as the returned file is dynamic, based upon the business rules. SIDES participants should rely on the standard format to ensure all response values are ingested by the back-end system. The following is an example Response file.

**#SOAP** Headers To:ST From: BR999999999 StateSOAPTransactionNumber:142998 MessageCode:1 #Separation Response BrokerRecordTransactionNumber:2013891 SSN:560348479 ClaimEffectiveDate: 2007-06-04 ClaimNumber: 378621 StateEmployerAccountNbr:0065560 CorrectedEmployerName: J C Penny CorrectedStateEmployerAccountNbr:0123456789 CorrectedFEIN: 987654321 OtherSSN:660348479 ClaimantNameWorkedAsForEmployer:Charlie Wilson ClaimantJobTitle:Customer Service Associate SeasonalEmploymentInd:Y TotalEarnedWagesNeededInd: 2 TotalWeeksWorkedNeededInd:2 AverageWeeklyWage:125.00 EmployerSepReasonCode:5 ReturnToWorkInd:N ReturnToWorkDate:2010-01-01 WorkingAllAvailableHoursInd:Y #Remuneration occurence RemunerationTypeCode:5 RemunerationAmountPerPeriod:999.99 RemunerationPeriodFrequencyCode:W DateRemunerationIssued:2007-10-15 EmployerAllocationInd:Y AllocationBeginDate:2007-10-15 AllocationEndDate:2007-10-22 AverageNumberofHoursWorkedperWeek:40 MandatoryPension:N ContributoryorNotContributoryClaimantInd:Y ClaimantPensionContributionPercent:100 EmployerSepReasonComments: EmployerSepReasonComments DischargeReasonCode:5 FinalIncidentReason:FinalIncidentReason FinalIncidentDate:2007-10-22 ViolateCompanyPolicyInd:N DischargePolicyAwareExplanationCode:W WhoDischargedName: Charlie Wilson

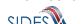

WhoDischargedTitle:Customer Service Associate VoluntarySepReasonCode:5 HiringAgreementChangesCode:5 HiringAgreementChangesComments: HiringAgreementChangesComments ClaimantActionsToAvoidQuitInd:Y ActionTakenComments:ActionTakenComments ContinuingWorkAvailableInd:Y VoluntarySepReasonComments: The claimant quit without giving JCPenney a reason. PreparerTypeCode:E PreparerCompanyName:J C Penny PreparerTelephoneNumberPlusExt:9724312108 PreparerContactName: Ed A Jones PreparerTitle:Project Manager PreparerFaxNbr:9725312108 PreparerEmailAddress:edjones@jcpenneytest.com BrokerRecordEffectiveDate:2011-04-08T15:28:41-0400 #Separation Response BrokerRecordTransactionNumber:2013889 SSN:560348477 ClaimEffectiveDate: 2007-06-04 ClaimNumber:388620 StateEmployerAccountNbr:0065560 CorrectedEmployerName: J C Penny CorrectedStateEmployerAccountNbr:0123456789 CorrectedFEIN: 987654321 OtherSSN:660348477 ClaimantNameWorkedAsForEmployer:Andy Wilson ClaimantJobTitle:Customer Service Associate SeasonalEmploymentInd:N EmployerReportedClaimantFirstDayofWork:2007-10-11 EmployerReportedClaimantLastDayofWork:2007-10-14 EffectiveSeparationDate:2007-10-14 TotalEarnedWagesNeededInd: 3 TotalWeeksWorkedNeededInd: 3 AverageWeeklyWage:125.00 EmployerSepReasonCode:3 ReturnToWorkInd:N WorkingAllAvailableHoursInd:N NotWorkingAvailableHoursReason:NotWorkingAvailableHoursReason LaborDisputeTypeInd:L #Remuneration occurence RemunerationTypeCode:3 RemunerationAmountPerPeriod:999.99 RemunerationPeriodFrequencyCode:B DateRemunerationIssued:2007-10-15 EmployerAllocationInd:N AllocationBeginDate:2007-10-15

AverageNumberofHoursWorkedperWeek:40 MandatoryRetirementInd:N

AllocationEndDate:2007-10-22

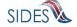

MandatoryPension:N

ContributoryorNotContributoryClaimantInd:N

ClaimantPensionContributionPercent:100

DischargeReasonCode: 3

FinalIncidentReason:FinalIncidentReason

FinalIncidentDate:2007-10-13 ViolateCompanyPolicyInd:N DischargePolicyAwareInd:N

DischargePolicyAwareExplanationCode:V

#Prior Incident occurence
PriorIncidentDate:2007-10-10
PriorIncidentReason:None
PriorIncidentWarningInd:Y

PriorIncidentWarningDate:2007-10-10 PriorIncidentWarningDescription:Verbal

WhoDischargedName: Andy Wilson

WhoDischargedTitle:Customer Service Associate

VoluntarySepReasonCode: 3
HiringAgreementChangesCode: 3

HiringAgreementChangesComments:HiringAgreementChangesComments

ClaimantActionsToAvoidQuitInd:N ContinuingWorkAvailableInd:N

PreparerTypeCode:T

PreparerCompanyName:J C Penny

PreparerTelephoneNumberPlusExt:9724312108

PreparerContactName:Ed A Jones PreparerTitle:Project Manager PreparerFaxNbr:9725312108

PreparerEmailAddress:edjones@jcpenneytest.com BrokerRecordEffectiveDate:2011-04-08T15:28:39-0400

#Separation Response

BrokerRecordTransactionNumber:2013890

SSN:560348478

ClaimEffectiveDate:2007-06-04

ClaimNumber:388620

StateEmployerAccountNbr:0065560

EmployerReportedClaimantFirstDayofWork:2007-10-11 EmployerReportedClaimantLastDayofWork:2007-10-14

EffectiveSeparationDate:2007-10-14

TotalEarnedWagesNeededInd:3
TotalWeeksWorkedNeededInd:3
AverageWeeklyWage:125.00
EmployerSepReasonCode:4

ReturnToWorkInd:Y

ReturnToWorkDate:2010-01-01 WorkingAllAvailableHoursInd:Y

#Remuneration occurence RemunerationTypeCode:4

RemunerationAmountPerPeriod:999.99 RemunerationPeriodFrequencyCode:M

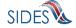

DateRemunerationIssued:2007-10-15 EmployerAllocationInd:Y AllocationBeginDate:2007-10-15 AllocationEndDate:2007-10-22 AverageNumberofHoursWorkedperWeek:40 MandatoryRetirementInd:N MandatoryPension:N ContributoryorNotContributoryClaimantInd:Y ClaimantPensionContributionPercent:100 EmployerSepReasonComments: EmployerSepReasonComments DischargeReasonCode: 4 FinalIncidentReason:FinalIncidentReason FinalIncidentDate:2007-10-13 ViolateCompanyPolicyInd:Y DischargePolicyAwareInd:Y DischargePolicyAwareExplanationCode:W #Prior Incident occurence PriorIncidentDate:2007-10-10 PriorIncidentReason:None PriorIncidentWarningInd:Y PriorIncidentWarningDate:2007-10-10 PriorIncidentWarningDescription:Verbal WhoDischargedName:Brian Wilson WhoDischargedTitle:Customer Service Associate VoluntarySepReasonCode:4 HiringAgreementChangesCode:4 HiringAgreementChangesComments: HiringAgreementChangesComments ClaimantActionsToAvoidOuitInd:Y ActionTakenComments:ActionTakenComments ContinuingWorkAvailableInd:Y PreparerTypeCode:E PreparerCompanyName:J C Penny PreparerTelephoneNumberPlusExt:9724312108 PreparerContactName: Ed A Jones PreparerTitle:Project Manager PreparerFaxNbr:9725312108 PreparerEmailAddress:edjones@jcpenneytest.com

# 7.2.1.1.6 ASCII File Specification – Earnings Verification POST

BrokerRecordEffectiveDate: 2011-04-08T15:28:40-0400

The ASCII file ingested by the Model Connector on the Post has two main sections to it. Section 1 describes the SOAP Headers that must be placed on the SOAP message. Section 2 describes the actual request record(s). These are discussed below. Any line that is empty or has a # character as the first character in it is ignored. The # allows comments to be placed in the file.

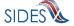

#SOAP Header Values
To:
From:
From:
FileGuid:

# Optional if they want to participate with the SEW

Soap
Headers

#Request1

PIN:

StateEarningsVerificationRequestRecordGUID:

RequestingStateAbbreviation:

UIOfficeName:

UIOfficePhone:

UIOfficeFax:

UIOfficeEmailAddress:

StateEmployerAccountNbr:

FEIN:

EmployerName:

SSN:

ClaimantLastName:

ClaimantFirstName:

ClaimantMiddleInitial:

ClaimantSuffix:

NumberofWeeksRequested:

EarningsVerificationWeekBeginDate:

EarningsVerificationWeekEndDate:

EarningsVerificationComments:

RequestDate:

EarningsStatusCode:

TipsStatusCode:

CommissionStatusCode:

BonusStatusCode:

VacationStatusCode:

SickLeaveStatusCode:

HolidayStatusCode:

SeveranceStatusCode:

WagesInLieuStatusCode:

EarningsVerificationResponseCommentIndicator:

ResponseDueDate:

EarningsVerificationSourceCode:

End of Request #1

Request

#1

The first part of the ASCII file contains the SOAP headers. This is the routing information discussed in section 4.3-SOAP Custom Headers. It must contain the following information:

**Table 35 - State Post to Broker** 

| Header Element | Required | Definition                                                                      | Example    |
|----------------|----------|---------------------------------------------------------------------------------|------------|
| То             | Y        | The Unique ID of the employer or TPA to which the message is intended           | BR00000003 |
|                |          | For a web services request, the 'To' field will always contain 'BR' followed by |            |

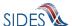

| Header Element | Required | Definition                                                                                                    | Example                                  |
|----------------|----------|----------------------------------------------------------------------------------------------------|------------------------------------------|
|                |          | nine digits. For a SEW request, the 'To' field will contain the FEIN.                                                |                                          |
| From           | Y        | The Unique ID of the state where the message originated                                                              | UT                                       |
| FileGUID       | Y        | The state-generated GUID applied to this message that can uniquely identify this file  Size is 32 hexadecimal digits | A42A1FBDAC9549<br>AC7D8D3F45E404<br>0319 |

For SEW requests, the PIN is required.

Table 36 - State Post to Broker - SIDES Employer Website

| Header Element | Required | Definition                                                                       | Example      |
|----------------|----------|----------------------------------------------------------------------------------|--------------|
| PIN            | N        | The PIN to which the state wants to assign this request for this employer or TPA | 435222169876 |
|                |          | Size is up to 20 characters                                                      |              |

The second part of the ASCII file is the actual request record(s). There can be multiple request records in a file. Each request record must begin with the element name StateEarningsVerificationRequestRecordGUID. Each line in the record contains the Data Element Name as described in the Implementation Guide followed by a colon (:) followed by the value given to that element name. The value must be contained all on a single line. If the data element value is null, it must not be in the ASCII file.

#### 7.2.1.1.7 ASCII File Specification – Earnings Verification PULL

The ASCII file ingested by the Model Connector on the Pull has two main sections to it. The first section describes the SOAP Headers that must be placed on the SOAP message. The second section describes the Pull Collection Query. These are discussed below. Any line that is empty or has a # character as the first character in it is ignored. The # allows comments to be placed in the file.

There are three PULL formats that will accomplish the same thing as their XML counterparts described in section 4.3.2-State Pull.

• Regular Pull

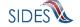

#### #SOAP HeaderValues

From:

To:

PullCollection:

#Pull Query Values

#Mandatory field, same as From value

StatePostalCode:

# Pull By State Soap Transaction Number

#### #SOAP Header Values

From:

To:

PullCollection:

StateSOAPTransactionNumber:

#Pull Query Values

#Mandatory field, same as From value

StatePostalCode:

#optional fields based on PullCollection value

StateSOAPTransactionNumber:

# • Pull By Date

#### #SOAP Header Values

From:

To:

PullCollection:

StateSOAPTransactionNumber:

#Pull Query Values

#Mandatory field, same as From value

StatePostalCode:

#optional fields based on PullCollection value

StateSOAPTransactionNumber:

BrokerRecordEffectiveDateFrom:

BrokerRecordEffectiveDateTo:

If specified in the configuration file, the State Model Connector will return the responses in an ASCII format. The top of the file will contain the SOAP Headers in the response file.

Table 37 - Broker Response to Request (Regular Pull)

| Header Element | Definition                                                                        | Example    |
|----------------|-----------------------------------------------------------------------------------|------------|
| То             | The Unique ID of the state that requested the Pull                                | UT         |
| From           | The Unique ID of the employer or TPA from which these response records originated | BR00000001 |

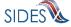

| Header Element              | Definition                                                                                                    | Example |
|-----------------------------|----------------------------------------------------------------------------------------------------|---------|
| StateSOAPTransactionNu mber | The unique number assigned to this file by the Broker                                                                                                    | 3565    |
| MessageCode                 | The acknowledgement code applied to the message that indicates success or failure of the entire transmission. See 4.2.5 for further information on Message Codes.  Size is one digit | 1       |

After the SOAP headers, the ASCII file will contain all the records returned in the pull call. The format will be the same as described in the post, where there is an element name followed by a colon (:) followed by the value being returned. A complete file specification containing all data elements is not provided as the returned file is dynamic, based upon the business rules and request indicator values. SIDES participants should rely on the standard format to ensure all response values are ingested by the back-end system. The following is an example Response file.

#SOAP Headers To:ST From: BR999999999 StateSOAPTransactionNumber: 9217 MessageCode:1 #Earnings Verification Response BrokerRecordTransactionNumber:5445 RequestingStateAbbreviation:ST UIOfficeName:Office Name StateEmployerAccountNbr:1234567890 FEIN:123456789 CorrectedFEIN: 987654321 EmployerName: ACME CorrectedEmployerName:Fly By Night SSN:21111111 ClaimantNameWorkedAsForEmployer:John Q Public NumberofWeeksRequested:5 EarningsVerificationWeekBeginDate:2010-08-01 EarningsVerificationWeekEndDate:2010-09-04 ClaimantEmployerWorkRelationshipCode: John Q Public EmployerEarningsCode:1 FirstDayWorkedinPeriod:2010-08-01 StillWorkingCode: 2 LastDayWorked:2010-09-04

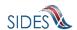

EmployerSepReasonCode:1

 ${\tt EarningsVerificationResponseComment:} \\ \textbf{This employee was let go during the time period}$ 

#Weekly Earnings Verification occurence

WeekBeginDate:2010-08-01 WeekEndDate:2010-08-07 HoursWorked:15:00

AmountEarnedForWeek:500.00

#Weekly Earnings Verification occurence

WeekBeginDate:2010-08-08 WeekEndDate:2010-08-14 HoursWorked:15:00

AmountEarnedForWeek:500.00

#Weekly Earnings Verification occurence

WeekBeginDate:2010-08-15 WeekEndDate:2010-08-21 HoursWorked:15:00

AmountEarnedForWeek:500.00

#Weekly Earnings Verification occurence

WeekBeginDate:2010-08-22 WeekEndDate:2010-08-28 HoursWorked:101:00

AmountEarnedForWeek:500.00

#Weekly Earnings Verification occurence

WeekBeginDate:2010-08-29 WeekEndDate:2010-09-04

HoursWorked:5:00

AmountEarnedForWeek:500.00

 ${\tt PreparerTypeCode:T}$ 

PreparerCompanyName:ABC TPA

PreparerTelephoneNumberPlusExt:555555556

PreparerContactName:Mrs Sue Herman PreparerTitle:Claims Administrator

PreparerFaxNbr:5555555557

PreparerEmailAddress:sue.herman@abctpa.com

EarningsVerificationSourceCode:9

BrokerRecordEffectiveDate:2011-04-08T15:51:50-0400

#Earnings Verification Response

BrokerRecordTransactionNumber:5446 RequestingStateAbbreviation:ST

UIOfficeName:Office Name

StateEmployerAccountNbr:1234567890

FEIN:123456789

CorrectedFEIN: 987654321

EmployerName:ACME

CorrectedEmployerName:Fly By Night

SSN:211121314

ClaimantNameWorkedAsForEmployer:John Q Public

 ${\tt Number of Weeks Requested:} 5$ 

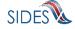

EarningsVerificationWeekBeginDate:2010-08-01 EarningsVerificationWeekEndDate:2010-09-04

ClaimantEmployerWorkRelationshipCode: John Q Public

EmployerEarningsCode:1

FirstDayWorkedinPeriod:2010-08-01

StillWorkingCode: 2 LastDayWorked:2010-09-04

EmployerSepReasonCode:1

EarningsVerificationResponseComment: This employee was let go during the time period

#Weekly Earnings Verification occurence

WeekBeginDate: 2010-08-01 WeekEndDate:2010-08-07

HoursWorked:15:00

AmountEarnedForWeek:500.00 VacationAmountPaidForWeek:40.00 HolidayAmountPaidForWeek:60.00 HolidayPaidDate:2010-08-07

WagesInLieuAmountPaidForWeek:80.00 WagesInLieuPaidDate:2010-08-07

#Weekly Earnings Verification occurence

WeekBeginDate:2010-08-08 WeekEndDate: 2010-08-14

HoursWorked:15:00

AmountEarnedForWeek:500.00 VacationAmountPaidForWeek:40.00 HolidayAmountPaidForWeek:60.00 HolidayPaidDate:2010-08-14

WagesInLieuAmountPaidForWeek:80.00 WagesInLieuPaidDate:2010-08-14

#Weekly Earnings Verification occurence

WeekBeginDate:2010-08-15 WeekEndDate:2010-08-21 HoursWorked:15:00

AmountEarnedForWeek:500.00 VacationAmountPaidForWeek:40.00 HolidayAmountPaidForWeek: 60.00

HolidayPaidDate:2010-08-21

WagesInLieuAmountPaidForWeek:80.00 WagesInLieuPaidDate:2010-08-21

#Weekly Earnings Verification occurence

WeekBeginDate:2010-08-22 WeekEndDate:2010-08-28 HoursWorked:101:00

AmountEarnedForWeek:500.00 VacationAmountPaidForWeek:40.00 HolidayAmountPaidForWeek:60.00 HolidayPaidDate:2010-08-28

WagesInLieuAmountPaidForWeek:80.00

WagesInLieuPaidDate:2010-08-28

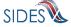

#Weekly Earnings Verification occurence

WeekBeginDate:2010-08-29 WeekEndDate:2010-09-04

HoursWorked:5:00

AmountEarnedForWeek:500.00 VacationAmountPaidForWeek:40.00 HolidayAmountPaidForWeek:60.00 HolidayPaidDate:2010-09-04

WagesInLieuAmountPaidForWeek:80.00 WagesInLieuPaidDate:2010-09-04

PreparerTypeCode:T

PreparerCompanyName: ABC TPA

PreparerTelephoneNumberPlusExt:555555556

PreparerContactName:Mrs Sue Herman
PreparerTitle:Claims Administrator

PreparerFaxNbr:5555555557

PreparerEmailAddress:sue.herman@abctpa.com

EarningsVerificationSourceCode:9

BrokerRecordEffectiveDate:2011-04-08T15:51:52-0400

# **7.2.1.2 Log Files – POST**

## **7.2.1.2.1 DEBUG log file**

This log file is the main debugging log file for the whole application for a given run. It contains all debug output logged in the system during that run. If the system were to fail unexpectedly, this log file will contain the most up to date status and will most likely indicate where the system failed. It also includes all the data that is written to the other log files.

The log file is placed into the directory specified by the DebugLogFilePath configuration parameter. The naming scheme is as follows:

```
POST_{SI|EV}_DEBUG_date_time.log
For example:
POST EV DEBUG 2011-04-08 15-23-18-292.log
```

## **7.2.1.2.2** BRPT log file

This log file shows the results from the call to the BRPT on the request files submitted for a given run. It will indicate all the records that had a problem in them and were thus stripped for the request file being sent. It is the responsibility of the State to correct these errors and retransmit these requests to the **Central Broker**.

Here is an example of the contents of a BRPT log file:

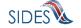

```
Number of errors detected:2
#Errors
Error Number:1
Error Code:111
Error Message:Business Rule violation - There must be a value (Date) for WagesNeededBeginDate if WagesWeeksNeededCode = WO|WW
Error Number:2
Error Code:102
Error Message:Business Rule violation - Two or more UniqueAttachmentIDs assigned to a specific Separation Information Request are the same - they must be unique.
```

The log file is placed into the directory specified by the BrptLogFilePath configuration parameter. The naming scheme is as follows:

```
POST_{SI|EV}_BRPT_{to}_{from}_date_time_guid.log
For example:
POST_EV_BRPT_BR999999999_ST_2011-04-08_15-23-18-
292_0123456789012345678901.log
```

### **7.2.1.2.3 RESULTS log file**

This log file shows the acknowledgement from the **Central Broker** for a given run.

Here is an example of the contents of a RESULTS log file.

```
#SOAP Headers in Acknowledgement
To:ST
StateRequestFileGUID:01234567890123456789012345678901
From:Broker
MessageCode:1
#Acknowledgement
File GUID:01234567890123456789012345678901
Number of Request Records Received:1
Number of Request Records Received in Error:0
Date Started Received:2011-04-09T10:07:03.257-04:00
Date Finished Receiving:2011-04-09T10:07:03.601-04:00
```

The log file is placed into the directory specified by the ResultsLogFilePath configuration parameter. The naming scheme is as follows:

```
POST_{SI|EV}_RESULTS_{to}_{from}_date_time_guid.log
For example:
POST_SI_RESULTS_BR9999999999_ST_2011-04-08_15-23-18-
292_01234567890123456789012345678901.log
```

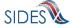

### 7.2.1.2.4 PIN log file

This log file shows the created PIN that was used in the call to the SEW. The PIN log file will only exist if a pin was created. If the config file had the createPin config parameter set to false or there was a problem with the SOAP headers (i.e. the To: header specified was not a 9 digit FEIN) the PIN log file will not be created. If you expect to see a PIN log file but one was not created, view the debug file for that run which will give more detailed information.

Here is an example of the contents of a PIN log file.

```
PIN:20110409120056488
```

The log file is placed into the directory specified by the PINLogFilePath configuration parameter. The naming scheme is as follows:

```
POST_{SI|EV}_PIN_{to}_{from}_date_time_guid.log
For example:
POST_SI_PIN_BR999999999_ST_2011-04-08_15-23-18-
292_01234567890123456789012345678901.log
```

### **7.2.1.3 Log Files – PULL**

## **7.2.1.3.1 DEBUG** log file

This is the main debugging log file for the whole application for a given run. It contains all debug output logged in the system during that run. If the system were to fail unexpectedly, this log file will contain the most up to date status and will most likely indicate where the system failed. It also includes all the data written to the other log files.

The log file is placed into the directory specified by the DebugLogFilePath configuration parameter. The naming scheme is as follows:

```
PULL_{SI|EV}_DEBUG_date_time.log
For example:
PULL EV DEBUG 2011-04-08 15-46-12-035.log
```

### **7.2.1.3.2** BRPT log file

This log file shows the results from the call to the BRPT on the response files returned by the **Central Broker** for a given run. If there are any records in this file, then the State Model

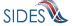

Connector will return a Message Code of 2 back to the **Central Broker** indicating a failure. This file will then be pulled again on its next Pull call.

Here is an example of the contents of a BRPT log file:

The log file is placed into the directory specified by the BrptLogFilePath configuration parameter. The naming scheme is as follows:

```
PULL_{SI|EV}_BRPT_{to}_{from}_date_time_PullCollection.log
For example:
PULL EV BRPT Broker ST 2011-04-08 15-46-12-035 1.log
```

# **7.2.1.3.3 RESULTS log file**

This log file shows the results of the Pull call from the **Central Broker** for a given run. It will contain the State Separation Responses in XML format. If the pullAllFiles config file parameter is set to true, then this file will contain all of the SOAP Headers and Response Payloads the Model Connector received from the **Central Broker**.

Here is an example of the contents of a RESULTS log file.

```
#SOAP Headers
TO · ST
From: BR999999999
StateSOAPTransactionNumber:143104
MessageCode:1
#Response Payload
<StateSeparationResponseCollection xmlns:ns2="http://docs.oasis-</pre>
open.org/wss/2004/01/oasis-200401-wss-ws
                                              -utility-1.0.xsd"
xmlns="https:// REDACTED /schemas">
    <StateSeparationResponse>
      <StateRequestRecordGUID>3000000000000000000000000004004/StateRequestR
      ecordGUID>
      <BrokerRecordTransactionNumber>2013890/BrokerRecordTransactionNumber>
       <SSN>560348478</SSN>
       <ClaimEffectiveDate>2007-06-04</ClaimEffectiveDate>
        <ClaimNumber>388620</ClaimNumber>
```

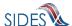

```
<StateEmployerAccountNbr>0065560</StateEmployerAccountNbr>
        <EmployerReportedClaimantFirstDayofWork>2007-10-
11</EmployerReportedClaimantFirstDayofWork>
        <EmployerReportedClaimantLastDayofWork>2007-10-
14</EmployerReportedClaimantLastDayofWork>
        <EffectiveSeparationDate>2007-10-14</EffectiveSeparationDate>
        <TotalEarnedWagesNeededInd>3</TotalEarnedWagesNeededInd>
        <TotalWeeksWorkedNeededInd>3</TotalWeeksWorkedNeededInd>
        <AverageWeeklyWage>125.00</AverageWeeklyWage>
        <EmployerSepReasonCode>4</EmployerSepReasonCode>
        <ReturnToWorkInd>Y</ReturnToWorkInd>
        <ReturnToWorkDate>2010-01-01
        <WorkingAllAvailableHoursInd>Y</WorkingAllAvailableHoursInd>
        <Remuneration>
            <RemunerationTypeCode>4</RemunerationTypeCode>
            <RemunerationAmountPerPeriod>999.99/RemunerationAmountPerPeriod>
<RemunerationPeriodFrequencyCode>M</RemunerationPeriodFrequencyCode>
            <DateRemunerationIssued>2007-10-15/DateRemunerationIssued>
            <EmployerAllocationInd>Y</EmployerAllocationInd>
            <AllocationBeginDate>2007-10-15</AllocationBeginDate>
            <AllocationEndDate>2007-10-22</AllocationEndDate>
        </Remuneration>
<AverageNumberofHoursWorkedperWeek>40</AverageNumberofHoursWorkedperWeek>
        <MandatoryRetirementInd>N</MandatoryRetirementInd>
        <MandatoryPension>N</MandatoryPension>
<ContributoryorNotContributoryClaimantInd>Y</ContributoryorNotContributoryCla
imantInd>
<ClaimantPensionContributionPercent>100</ClaimantPensionContributionPercent>
<EmployerSepReasonComments>EmployerSepReasonComments/EmployerSepReasonCommen
ts>
        <DischargeReasonCode>4</DischargeReasonCode>
        <FinalIncidentReason>FinalIncidentReason/FinalIncidentReason>
        <FinalIncidentDate>2007-10-13
        <ViolateCompanyPolicyInd>Y</ViolateCompanyPolicyInd>
        <DischargePolicyAwareInd>Y</DischargePolicyAwareInd>
<DischargePolicyAwareExplanationCode>W</DischargePolicyAwareExplanationCode>
        <PriorIncidentOccurrence>
            <PriorIncidentDate>2007-10-10</priorIncidentDate>
            <PriorIncidentReason>None</priorIncidentReason>
            <PriorIncidentWarningInd>Y</PriorIncidentWarningInd>
            <PriorIncidentWarningDate>2007-10-10</PriorIncidentWarningDate>
<PriorIncidentWarningDescription>Verbal</priorIncidentWarningDescription>
        </PriorIncidentOccurrence>
        <WhoDischargedName>Brian Wilson</WhoDischargedName>
        <WhoDischargedTitle>Customer Service Associate</WhoDischargedTitle>
        <VoluntarySepReasonCode>4</VoluntarySepReasonCode>
        <HiringAgreementChangesCode>4</HiringAgreementChangesCode>
```

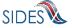

```
<HiringAgreementChangesComments>HiringAgreementChangesComments/HiringAgreeme
ntChangesComments>
        <ClaimantActionsToAvoidOuitInd>Y</ClaimantActionsToAvoidOuitInd>
        <ActionTakenComments>ActionTakenComments</ActionTakenComments>
        <ContinuingWorkAvailableInd>Y</ContinuingWorkAvailableInd>
        <PreparerTypeCode>E</PreparerTypeCode>
        <PreparerCompanyName>J C Penny</preparerCompanyName>
<PreparerTelephoneNumberPlusExt>9724312108</preparerTelephoneNumberPlusExt>
        <PreparerContactName>Ed A Jones
        <PreparerTitle>Project Manager</PreparerTitle>
        <PreparerFaxNbr>9725312108</PreparerFaxNbr>
        <PreparerEmailAddress>edjones@jcpenneytest.com</preparerEmailAddress>
        <BrokerRecordEffectiveDate>2011-04-09T12:24:47.000-
04:00</BrokerRecordEffectiveDate>
    </StateSeparationResponse>
    <StateSeparationResponse>
<StateRequestRecordGUID>30000000000000000000000004003/StateRequestRecordG
<BrokerRecordTransactionNumber>2013889/BrokerRecordTransactionNumber>
        <$$N>560348477</$$N>
        <ClaimEffectiveDate>2007-06-04</ClaimEffectiveDate>
        <ClaimNumber>388620</ClaimNumber>
        <StateEmployerAccountNbr>0065560</stateEmployerAccountNbr>
        <CorrectedEmployerName>J C Penny</CorrectedEmployerName>
<CorrectedStateEmployerAccountNbr>0123456789</CorrectedStateEmployerAccountNb
r>
        <CorrectedFEIN>987654321</CorrectedFEIN>
        <Otherssn>660348477</Otherssn>
        <ClaimantNameWorkedAsForEmployer>Andy
Wilson</ClaimantNameWorkedAsForEmployer>
        <ClaimantJobTitle>Customer Service Associate</ClaimantJobTitle>
        <SeasonalEmploymentInd>N</SeasonalEmploymentInd>
        <EmployerReportedClaimantFirstDayofWork>2007-10-
11</EmployerReportedClaimantFirstDayofWork>
        <EmployerReportedClaimantLastDayofWork>2007-10-
14</EmployerReportedClaimantLastDayofWork>
        <EffectiveSeparationDate>2007-10-14</EffectiveSeparationDate>
        <TotalEarnedWagesNeededInd>3</TotalEarnedWagesNeededInd>
        <TotalWeeksWorkedNeededInd>3</TotalWeeksWorkedNeededInd>
        <AverageWeeklyWage>125.00</AverageWeeklyWage>
        <EmployerSepReasonCode>3</EmployerSepReasonCode>
        <ReturnToWorkInd>N</ReturnToWorkInd>
        <WorkingAllAvailableHoursInd>N</WorkingAllAvailableHoursInd>
<NotWorkingAvailableHoursReason>NotWorkingAvailableHoursReason/NotWorkingAva
ilableHoursReason>
        <LaborDisputeTypeInd>L</LaborDisputeTypeInd>
        <Remuneration>
            <RemunerationTypeCode>3</RemunerationTypeCode>
            <RemunerationAmountPerPeriod>999.99/RemunerationAmountPerPeriod>
```

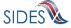

```
<RemunerationPeriodFrequencyCode>B</RemunerationPeriodFrequencyCode>
            <DateRemunerationIssued>2007-10-15/DateRemunerationIssued>
            <EmployerAllocationInd>N</EmployerAllocationInd>
            <AllocationBeginDate>2007-10-15</AllocationBeginDate>
            <AllocationEndDate>2007-10-22</AllocationEndDate>
        </Remuneration>
<AverageNumberofHoursWorkedperWeek>40</AverageNumberofHoursWorkedperWeek>
        <MandatoryRetirementInd>N</MandatoryRetirementInd>
        <MandatoryPension>N</MandatoryPension>
<ContributoryorNotContributoryClaimantInd>N</ContributoryorNotContributoryCla
imantInd>
<ClaimantPensionContributionPercent>100</ClaimantPensionContributionPercent>
        <DischargeReasonCode>3</DischargeReasonCode>
        <FinalIncidentReason>FinalIncidentReason/FinalIncidentReason>
        <FinalIncidentDate>2007-10-13
        <ViolateCompanyPolicyInd>N</ViolateCompanyPolicyInd>
        <DischargePolicyAwareInd>N</DischargePolicyAwareInd>
<DischargePolicyAwareExplanationCode>V</DischargePolicyAwareExplanationCode>
        <PriorIncidentOccurrence>
            <PriorIncidentDate>2007-10-10</priorIncidentDate>
            <PriorIncidentReason>None</priorIncidentReason>
            <PriorIncidentWarningInd>Y</PriorIncidentWarningInd>
            <PriorIncidentWarningDate>2007-10-10</priorIncidentWarningDate>
<PriorIncidentWarningDescription>Verbal</priorIncidentWarningDescription>
        </PriorIncidentOccurrence>
        <WhoDischargedName>Andy Wilson</WhoDischargedName>
        <WhoDischargedTitle>Customer Service Associate</WhoDischargedTitle>
        <VoluntarySepReasonCode>3</VoluntarySepReasonCode>
        <HiringAgreementChangesCode>3</HiringAgreementChangesCode>
<HiringAgreementChangesComments>HiringAgreementChangesComments/HiringAgreeme
ntChangesComments>
        <ClaimantActionsToAvoidOuitInd>N</ClaimantActionsToAvoidOuitInd>
        <ContinuingWorkAvailableInd>N</ContinuingWorkAvailableInd>
        <PreparerTypeCode>T</PreparerTypeCode>
        <PreparerCompanyName>J C Penny</preparerCompanyName>
<PreparerTelephoneNumberPlusExt>9724312108</preparerTelephoneNumberPlusExt>
        <PreparerContactName>Ed A Jones/PreparerContactName>
        <PreparerTitle>Project Manager</PreparerTitle>
        <PreparerFaxNbr>9725312108</preparerFaxNbr>
        <PreparerEmailAddress>edjones@jcpenneytest.com</PreparerEmailAddress>
        <BrokerRecordEffectiveDate>2011-04-09T12:24:44.000-
04:00</BrokerRecordEffectiveDate>
    </StateSeparationResponse>
    <StateSeparationResponse>
<StateRequestRecordGUID>30000000000000000000000004005/StateRequestRecordG
```

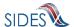

UID>

```
<BrokerRecordTransactionNumber>2013891/BrokerRecordTransactionNumber>
        <SSN>560348479</SSN>
        <ClaimEffectiveDate>2007-06-04/ClaimEffectiveDate>
        <ClaimNumber>378621</ClaimNumber>
        <StateEmployerAccountNbr>0065560</stateEmployerAccountNbr>
        <CorrectedEmployerName>J C Penny</CorrectedEmployerName>
<CorrectedStateEmployerAccountNbr>0123456789</CorrectedStateEmployerAccountNb
r>
        <CorrectedFEIN>987654321//CorrectedFEIN>
        <Otherssn>660348479</Otherssn>
        <ClaimantNameWorkedAsForEmployer>Charlie
Wilson</ClaimantNameWorkedAsForEmployer>
        <ClaimantJobTitle>Customer Service Associate</ClaimantJobTitle>
        <SeasonalEmploymentInd>Y</SeasonalEmploymentInd>
        <TotalEarnedWagesNeededInd>2</TotalEarnedWagesNeededInd>
        <TotalWeeksWorkedNeededInd>2</TotalWeeksWorkedNeededInd>
        <AverageWeeklyWage>125.00</AverageWeeklyWage>
        <EmployerSepReasonCode>5</EmployerSepReasonCode>
        <ReturnToWorkInd>N</ReturnToWorkInd>
        <ReturnToWorkDate>2010-01-01/ReturnToWorkDate>
        <WorkingAllAvailableHoursInd>Y</WorkingAllAvailableHoursInd>
        <Remuneration>
            <RemunerationTypeCode>5</RemunerationTypeCode>
            <RemunerationAmountPerPeriod>999.99/RemunerationAmountPerPeriod>
<RemunerationPeriodFrequencyCode>W</RemunerationPeriodFrequencyCode>
            <DateRemunerationIssued>2007-10-15/DateRemunerationIssued>
            <EmployerAllocationInd>Y</EmployerAllocationInd>
            <AllocationBeginDate>2007-10-15</AllocationBeginDate>
            <AllocationEndDate>2007-10-22</AllocationEndDate>
        </Remuneration>
<AverageNumberofHoursWorkedperWeek>40</AverageNumberofHoursWorkedperWeek>
        <MandatoryPension>N</MandatoryPension>
<ContributoryorNotContributoryClaimantInd>Y</ContributoryorNotContributoryCla
imant.Ind>
<ClaimantPensionContributionPercent>100</ClaimantPensionContributionPercent>
<EmployerSepReasonComments>EmployerSepReasonComments/EmployerSepReasonCommen
ts>
        <DischargeReasonCode>5</DischargeReasonCode>
        <FinalIncidentReason>FinalIncidentReason/FinalIncidentReason>
        <FinalIncidentDate>2007-10-22
        <ViolateCompanyPolicyInd>N</ViolateCompanyPolicyInd>
<DischargePolicyAwareExplanationCode>W</DischargePolicyAwareExplanationCode>
        <WhoDischargedName>Charlie Wilson</WhoDischargedName>
        <WhoDischargedTitle>Customer Service Associate</WhoDischargedTitle>
        <VoluntarySepReasonCode>5</VoluntarySepReasonCode>
        <HiringAgreementChangesCode>5</HiringAgreementChangesCode>
```

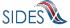

```
<HiringAgreementChangesComments>HiringAgreementChangesComments/HiringAgreeme
ntChangesComments>
        <ClaimantActionsToAvoidOuitInd>Y</ClaimantActionsToAvoidOuitInd>
        <ActionTakenComments>ActionTakenComments</ActionTakenComments>
        <ContinuingWorkAvailableInd>Y</ContinuingWorkAvailableInd>
       <VoluntarySepReasonComments>The claimant quit without giving JCPenney
a reason.</VoluntarySepReasonComments>
       <PreparerTypeCode>E</PreparerTypeCode>
        <PreparerCompanyName>J C Penny</preparerCompanyName>
<PreparerTelephoneNumberPlusExt>9724312108</preparerTelephoneNumberPlusExt>
       <PreparerContactName>Ed A Jones
       <PreparerTitle>Project Manager</preparerTitle>
       <PreparerFaxNbr>9725312108</preparerFaxNbr>
       <PreparerEmailAddress>edjones@jcpenneytest.com</preparerEmailAddress>
        <BrokerRecordEffectiveDate>2011-04-09T12:24:55.000-
04:00</BrokerRecordEffectiveDate>
    </StateSeparationResponse>
</StateSeparationResponseCollection>
#SOAP Headers
To:ST
From: Broker
StateSOAPTransactionNumber:143105
MessageCode: 2
#Response Payload
<StateSeparationResponseCollection xmlns:ns2="http://docs.oasis-</pre>
open.org/wss/2004/01/oasis-200401-wss-ws
                                             -utility-1.0.xsd"
xmlns="https:// REDACTED /schemas"/>
```

The log file is placed into the directory specified by the ResultsLogFilePath configuration parameter. The naming scheme is as follows:

```
PULL_{SI|EV}_RESULTS_{to}_{from}_date_time_PullCollection.log
For example:
PULL_SI_RESULTS_Broker_ST_2011-04-08_15-46-12-035_1.log
```

### 7.2.1.4 Setup Employer Model Connector

To begin using the Employer Model Connector, the employer or TPA must first download the software from the sides.itsc.org website.

There are two options for download of the Employer Model Connector.

The first option is the 'Black Box' approach. This download contains only the executable file(s) and any support files and/or directories required to run the employer Model Connector. The data

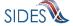

directory contains some test files used to construct the Model Connector. The readme.txt file indicates how to execute the application, which is discussed below.

Option 2 is the full Employer Model Connector project. This download contains a directory that has the executable files and the source files. The Employer Model Connector project contains all files required to be loaded into the Eclipse IDE or Visual Studio 2010 with minimal adjustments required.

To learn more about the setup and running of the particular technology, please see the section below that corresponds to the technology desired.

# 7.2.1.4.1 Employer Requirements for ASCII file

All of the employer/TPA requirements detailed in Part B of this document are still applicable for the ASCII file. In particular, when creating the ASCII file, you must make sure that it falls under the 8 megabyte limit or it will be rejected by the **Central Broker**. Attachments are handled the same way within the ASCII file as they are within the XML; the software expects attachments to be encoded into the ASCII file. The one minor difference between the XML and ASCII file is that when placing an encoded file into the ASCII file it must be a continuous string with no newline characters in it (must not be chunked). If the ASCII file contains newlines characters in the encoded attachment, the data file reader will not work correctly.

# 7.2.1.4.2 Response Input

Input files are specified on the command line used to execute the Model Connector. See examples below.

# **7.2.1.4.3 Request Output**

The SIDES Model Connector can provide requests in ASCII format, PDF, or both ASCII and PDF. In all cases, the requests are available in XML format. ASCII and PDF output files are specified in the runtime configuration parameters. The XML request output file is contained in the results Log file, whose path is specified in the runtime configuration parameters.

## 7.2.1.4.4 ASCII File Specification – Separation Information Post

The ASCII file ingested by the Model Connector on the Post has two main sections. Section 1 (SOAP Headers) describes the SOAP Headers that must be placed on the SOAP message. The second section (Response) describes the actual response records. These are discussed further below. Any line in the ASCII specification that is empty or contains a # character as the first character is ignored. The # allows comments to be placed in the file.

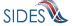

#SOAP Headers

To:

From:

FileGuid:

Soap Headers

Response

#1

#Response

StateRequestRecordGUID:

BrokerRecordTransactionNumber:

SSN:

ClaimEffectiveDate:

ClaimNumber:

StateEmployerAccountNbr:

CorrectedEmployerName:

CorrectedStateEmployerAccountNbr:

CorrectedFEIN:

OtherSSN:

ClaimantNameWorkedAsForEmployer:

ClaimantJobTitle:

SeasonalEmploymentInd:

EmployerReportedClaimantFirstDayofWork:

EmployerReportedClaimantLastDayofWork:

EffectiveSeparationDate:

TotalEarnedWagesNeededInd:

TotalEarnedWages:

TotalWeeksWorkedNeededInd:

TotalWeeksWorked:

WagesEarnedAfterClaimEffectiveDate:

NumberOfHoursWorkedAfterClaimEffectiveDate:

AverageWeeklyWage:

EmployerSepReasonCode:

ReturnToWorkInd:

ReturnToWorkDate:

WorkingAllAvailableHoursInd:

NotWorkingAvailableHoursReason:

LaborDisputeTypeInd:

#Remuneration - Repeatable

RemunerationTypeCode:

RemunerationAmountPerPeriod:

RemunerationPeriodFrequencyCode:

DateRemunerationIssued:

EmployerAllocationInd:

AllocationBeginDate:

AllocationEndDate:

AverageNumberofHoursWorkedperWeek:

MandatoryRetirementInd:

MandatoryPension:

ContributoryorNotContributoryClaimantInd:

ClaimantPensionContributionPercent:

PensionComments:

EmployerSepReasonComments:

DischargeReasonCode:

FinalIncidentReason:

FinalIncidentDate:

ViolateCompanyPolicyInd:

DischargePolicyAwareInd:

DischargePolicyAwareExplanationCode:

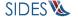

#PriorIncidentOccurrence - Repeatable

PriorIncidentDate:

PriorIncidentReason:

PriorIncidentWarningInd:

PriorIncidentWarningDate:

PriorIncidentWarningDescription:

WhoDischargedName:

WhoDischargedTitle:

DischargeReasonComments:

VoluntarySepReasonCode:

HiringAgreementChangesCode:

HiringAgreementChangesComments:

ClaimantActionsToAvoidQuitInd:

ActionTakenComments:

ContinuingWorkAvailableInd:

VoluntarySepReasonComments:

#AttachmentOccurence - Repeatable

UniqueAttachmentId:

DescriptionofAttachmentCode:

TypeofDocument:

AttachmentSize:

AttachmentData:

PreparerTypeCode:

PreparerCompanyName:

PreparerTelephoneNumberPlusExt:

PreparerContactName:

PreparerTitle:

PreparerFaxNbr:

PreparerEmailAddress:

AmendedResponse:

AmendedResponseDescription:

End of Response #1

The SOAP headers section of the ASCII file contains the routing information discussed in section 4.3-SOAP Custom Headers. It must contain the following information:

**Table 38 - Employer Post to Broker** 

| Header Element | Required | Definition                                                                     | Example                          |
|----------------|----------|--------------------------------------------------------------------------------|----------------------------------|
| То             | Y        | The Unique ID of the State to which the message is intended                    | UT                               |
| From           | Y        | The Unique ID of the employer/TPA where the message originated                 | BR000000003                      |
| FileGUID       | Y        | The employer-generated GUID applied to this message that can uniquely identify | A42A1FBDAC9549<br>AC7D8D3F45E404 |

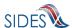

| Header Element | Required | Definition                    | Example |
|----------------|----------|-------------------------------|---------|
|                |          | this file                     | 0319    |
|                |          | Size is 32 hexadecimal digits |         |

The Response section of the ASCII file contains the actual response record or records. There can be multiple responses records in a file. Each request record must start with the element name StateRequestRecordGUID. Within the record itself, there can also be repeatable attachment sections (up to 10 attachments according to the Separation Information specification), Prior Incidents or Remunerations. The repeatable section must contain all of the information on a particular section before moving on to the next repeatable element. Each line in the record contains the Data Element Name as described in the Implementation Guide followed by a colon (:) followed by the value given to that element name. The value must be contained all on a single line. If the data element value is null, it must not be in the ASCII file.

## 7.2.1.4.5 ASCII File Specification – Separation Information PULL

The ASCII file ingested by the Model Connector on the Pull has two main sections. Section 1 describes the SOAP Headers, which must be placed on the SOAP message. Section 2 describes the Pull Collection Query. These are discussed below. Any line that is empty or has a # character as the first character in it is ignored. The # allows comments to be placed in the file.

There are three PULL formats that will accomplish the same thing as their XML counterparts described in section 4.3.2-State Pull.

• Regular Pull

```
#SOAP Header Values
From:
To:
PullCollection:

#pull query values
#mandatory field, same as From value
UniqueID:
```

• Pull By EmployerTPA Soap Transaction Number

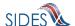

```
#SOAP Header Values
From:
To:
PullCollection:
EmployerTPASOAPTransactionNumber:
#pull query values
#mandatory field, same as From value
```

#optional fields based on PullCollection value
EmployerTPASOAPTransactionNumber:

# • Pull By Date

UniqueID:

```
#SOAP Header Values
From:
To:
PullCollection:
EmployerTPASOAPTransactionNumber:

#pull query values
#mandatory field, same as From value
UniqueID:

#optional fields based on PullCollection value
EmployerTPASOAPTransactionNumber:
BrokerRecordEffectiveDateFrom:
BrokerRecordEffectiveDateTo:
```

If specified in the configuration file, the Employer Model Connector will return the requests in an ASCII format. The top of the file will contain the SOAP Headers in the response file.

**Table 39 - Broker Response to Request (Regular Pull)** 

| Header Element                    | Definition                                                             | Example    |
|-----------------------------------|------------------------------------------------------------------------|------------|
| То                                | The Unique ID of the employer/TPA that requested the Pull              | BR00000003 |
| From                              | The Unique ID of the state from which these request records originated | UT         |
| EmployerTPASOAPTrans actionNumber | The unique number assigned to this file by the Broker                  | 3565       |
| MessageCode                       | The acknowledgement code applied to the                                | 1          |

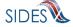

| Header Element | Definition                                                                                                    | Example |
|----------------|----------------------------------------------------------------------------------------------------|---------|
|                | message that indicates success or failure of the entire transmission. See 4.2.5 for further information on Message Codes. |         |
|                | Size is one digit                                                                                                    |         |

After the SOAP headers, the ASCII file will contain all the records returned in the pull call. The format will be the same as described in the post, where there is an element name followed by a colon (:) followed by the value being returned. A complete file specification containing all data elements is not provided as the returned file is dynamic, based upon the business rules. SIDES participants should rely on the standard format to ensure all response values are ingested by the back-end system. The following is an example Request file.

```
#Separation Request
StateRequestRecordGUID:ccc5915556584c3fad5ef6d21de9eb23
SSN:000195788
ClaimEffectiveDate: 2010-07-11
StateEmployerAccountNbr:129054
EmployerName: H E BUTT GROCERY COMPANY
FEIN: 740537175
TypeofEmployerCode: 2
TypeofClaimCode:1
BenefitYearBeginDate:2010-07-11
RequestingStateAbbreviation:TX
UIOfficeName: TEXAS WORKFORCE COMMISSIO
UIOfficePhone:8888766107
UIOfficeFax:5123222815
ClaimantLastName: HUGHES
ClaimantFirstName: BRIAN
ClaimantMiddleInitial:K
ClaimantJobTitle: AVIATION FULLER
ClaimantReportedFirstDayofWork:2008-10-13
ClaimantReportedLastDayofWork: 2010-06-29
WagesWeeksNeededCode:NA
ClaimantSepReasonCode: 6
RequestDate:2010-08-18
ResponseDueDate: 2010-09-01
FormNumber:610.0
BrokerRecordTransactionNumber:2041311
BrokerRecordEffectiveDate:2011-04-14T10:40:42-0400
#Separation Request
StateRequestRecordGUID:c755d30ed7dd4662bc0452e9050c00df
SSN:000989494
ClaimEffectiveDate: 2008-09-28
ClaimNumber:0
StateEmployerAccountNbr:342424001
EmployerName: ELDORA ENTERPRISES LTD LIABILITY CO
```

FEIN:841173055 TypeofEmployerCode:1

TypeofClaimCode:1

BenefitYearBeginDate:2008-09-28 RequestingStateAbbreviation:CO

UIOfficeName:CO CDLE
UIOfficePhone:3033189055
UIOfficeFax:3033189014
ClaimantLastName:WHEELOCK
ClaimantFirstName:PHILIPPE
ClaimantMiddleInitial:M
ClaimantJobTitle:SKI PATROL

ClaimantReportedFirstDayofWork:2005-11-25 ClaimantReportedLastDayofWork:2008-04-10

WagesWeeksNeededCode:NA
ClaimantSepReasonCode:1

#Attachment occurence
UniqueAttachmentId:1

DescriptionofAttachmentCode:3

TypeofDocument: NOTICE AND REQUEST FOR SEPARATION INFO

ActionableAttachment:3
AttachmentSize:53104

AttachmentData:e1xydGYxXGFkZWZsYW5nMTAyNVxhbnNpXGFuc2ljcGcxMjUyXHVjMVxhZGVmZj

BcZGVmZjBccQ==

RequestDate:2008-09-28
ResponseDueDate:2008-10-13

FormNumber:UIB-290e

BrokerRecordTransactionNumber:2041294

BrokerRecordEffectiveDate:2011-04-13T17:31:52-0400

# 7.2.1.4.6 ASCII File Specification – Earnings Verification POST

The ASCII file ingested by the Model Connector on the Post has two main sections to it. Section 1 describes the SOAP Headers that must be placed on the SOAP message. Section 2 describes the actual response record(s). These are discussed below. Any line that is empty or has a # character as the first character in it is ignored. The # allows comments to be placed in the file.

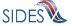

#SOAP Headers To: Soap From: **Headers** FileGuid: #Response Record StateEarningsVerificationRequestRecordGUID: Response BrokerRecordTransactionNumber: #1 RequestingStateAbbreviation: UIOfficeName: StateEmployerAccountNbr: CorrectedFEIN: EmployerName: CorrectedEmployerName: SSN: ClaimantNameWorkedAsForEmployer: NumberofWeeksRequested: EarningsVerificationWeekBeginDate: EarningsVerificationWeekEndDate: ClaimantEmployerWorkRelationshipCode: EmployerEarningsCode: FirstDayWorkedinPeriod: StillWorkingCode: LastDayWorked: EmployerSepReasonCode: EarningsVerificationResponseComment: #WeeklyEarningsVerification (repeatable) WeekBeginDate: WeekEndDate: HoursWorked:: AmountEarnedForWeek: EarningsPaidDate: TipsAmountEarnedForWeek: TipsPaidDate: CommissionAmountEarnedForWeek: CommissionPaidDate: BonusAmountEarnedForWeek: BonusPaidDate: VacationAmountPaidForWeek: VacationPaidDate: SickAmountPaidForWeek: SickPaidDate: HolidayAmountPaidForWeek: HolidayPaidDate:  ${\tt Severance Amount Paid For Week:}$ SeverancePaidDate: WagesInLieuAmountPaidForWeek: WagesInLieuPaidDate: PreparerTypeCode: PreparerCompanyName: PreparerTelephoneNumberPlusExt: PreparerContactName: PreparerTitle:

PreparerEmailAddress:
EarningsVerificationSourceCode:

PreparerFaxNbr:

End of Response #1 The first part of the ASCII file contains the SOAP headers. This is the routing information discussed in section 4.3-SOAP Custom Headers. It must contain the following information:

Table 40 - Employer Post to Broker

| Header Element | Required | Definition                                                                                                    | Example                                  |
|----------------|----------|----------------------------------------------------------------------------------------------------|------------------------------------------|
| То             | Y        | The Unique ID of the state to which the message is intended                                                             | UT                                       |
| From           | Y        | The Unique ID of the employer/TPA where the message originated                                                          | BR000000003                              |
| FileGUID       | Y        | The employer-generated GUID applied to this message that can uniquely identify this file  Size is 32 hexadecimal digits | A42A1FBDAC9549<br>AC7D8D3F45E404<br>0319 |

The second part of the ASCII file is the actual response record(s). There can be multiple response records in a file. Each response record must begin with the element name EmployerTPAEarningsVerificationRequestRecordGUID. Each line in the record contains the Data Element Name as described in the Implementation Guide followed by a colon (:) followed by the value given to that element name. The value must be contained all on a single line. If the data element value is null, it must not be in the ASCII file.

### 7.2.1.4.7 ASCII File Specification – Earnings Verification PULL

The ASCII file ingested by the Model Connector on the Pull has two main sections to it. The first section describes the SOAP Headers that must be placed on the SOAP message. The second section describes the Pull Collection Query. These are discussed below. Any line that is empty or has a # character as the first character in it is ignored. The # allows comments to be placed in the file.

There are three PULL formats that will accomplish the same thing as their XML counterparts described in section 4.3.2-State Pull.

Regular Pull

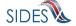

#SOAP Header Values
From:
To:
PullCollection:

#pull query values
#mandatory field, same as From value
UniqueID:

## • Pull By EmployerTPA Soap Transaction Number

#SOAP Header Values
From:
To:
PullCollection:
EmployerTPASOAPTransactionNumber:
#pull query values

#mandatory field, same as From value UniqueID:

#optional fields based on PullCollection value EmployerTPASOAPTransactionNumber:

### Pull By Date

#SOAP Header Values
From:
To:
PullCollection:
EmployerTPASOAPTransactionNumber:

#pull query values
#mandatory field, same as From value
UniqueID:

#optional fields based on PullCollection value
EmployerTPASOAPTransactionNumber:
BrokerRecordEffectiveDateFrom:
BrokerRecordEffectiveDateTo:

If specified in the configuration file, the Employer Model Connector will return the request in an ASCII format. The top of the file will contain the SOAP Headers in the response file.

**Table 41 - Broker Response to Request (Regular Pull)** 

| Header Element | Definition                             | Example    |
|----------------|----------------------------------------|------------|
| То             | The Unique ID of the employer/TPA that | BR00000001 |

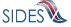

| Header Element                    | Definition                                                                                                    | Example |
|-----------------------------------|----------------------------------------------------------------------------------------------------|---------|
|                                   | requested the Pull                                                                                                    |         |
| From                              | The Unique ID of the state from which these request records originated                                                                                                    | UT      |
| EmployerTPASOAPTrans actionNumber | The unique number assigned to this file by the Broker                                                                                                    | 3565    |
| MessageCode                       | The acknowledgement code applied to the message that indicates success or failure of the entire transmission. See 4.2.5 for further information on Message Codes.  Size is one digit | 1       |

After the SOAP headers, the ASCII file will contain all the records returned in the pull call. The format will be the same as described in the post, where there is an element name followed by a colon (:) followed by the value being returned. A complete file specification containing all data elements is not provided as the returned file is dynamic, based upon the business rules and request indicator values. SIDES participants should rely on the standard format to ensure all response values are ingested by the back-end system. The following is an example Request file.

#Request Payload
#SOAP Headers
To:BR999999999
From:ST
EmployerTPASOAPTransactionNumber:9551
MessageCode:1

#Earnings Verification Request StateEarningsVerificationRequestRecordGUID:c755d30ed7dd4662bc0452e9050c00cd RequestingStateAbbreviation:ST UIOfficeName:UI Office of ST UIOfficePhone:2105551212

UIOfficeFax:2105551313 UIOfficeEmailAddress:test@nowhere.com StateEmployerAccountNbr:0123456789

FEIN:999999999

EmployerName:Test Employer

SSN:000989496

ClaimantLastName:Doe ClaimantFirstName:John ClaimantMiddleInitial:M ClaimantSuffix:Jr

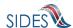

```
NumberofWeeksRequested:5
EarningsVerificationWeekBeginDate:2010-01-03
EarningsVerificationWeekEndDate:2010-02-06
Earnings Verification Comments: Test of Earnings Verification Comments field.
RequestDate:2010-09-07
EarningsStatusCode: 3
TipsStatusCode:1
CommissionStatusCode:1
BonusStatusCode: 3
VacationStatusCode: 2
SickLeaveStatusCode: 3
HolidayStatusCode: 2
SeveranceStatusCode: 2
WagesInLieuStatusCode: 2
EarningsVerificationResponseCommentIndicator:1
ResponseDueDate:2012-12-07
EarningsVerificationSourceCode:9
BrokerRecordTransactionNumber:7850
BrokerRecordEffectiveDate:2011-04-22T12:46:49-0400
#SOAP Headers
To:BR999999999
From: Broker
EmployerTPASOAPTransactionNumber:9229
MessageCode: 2
```

## **7.2.1.5 Log Files – POST**

### **7.2.1.5.1 DEBUG** log file

This log file is the main debugging log file for a given run. It contains all debug output logged in the system during that run. If the system were to fail unexpectedly, the log file will contain the most up to date status and will most likely indicate where the system failed. It also includes all the data that is written to the other log files.

The log file is placed into the directory specified by the DebugLogFilePath configuration parameter. The naming scheme is as follows:

```
POST_{SI|EV}_DEBUG_date_time.log
For example:
POST_EV_DEBUG_2011-04-08_15-23-18-292.log
```

### **7.2.1.5.2** BRPT log file

This log file shows the results from the call to the BRPT on the response files submitted for a given run. It will indicate all the records that had a problem in them and were thus stripped for the response file being sent. It is the responsibility of the employer or TPA to correct these errors and retransmit these responses to the **Central Broker**.

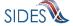

### An example of the contents of a BRPT log file follows below:

```
#Failed Records
Number of errors detected:1
#Errors
Error Number:1
Error Code:248
Error Message: Business Rule violation - There must be a value (Character -
Size 60) for PreparerCompanyName if PreparerTypeCode = T for Third Party
Administrator
Number of errors detected:1
#Errors
Error Number:1
Error Code:248
Error Message: Business Rule violation - There must be a value (Character -
Size 60) for PreparerCompanyName if PreparerTypeCode = T for Third Party
Administrator
```

# The log file is placed into the directory specified by the BrptLogFilePath configuration parameter. The naming scheme is as follows:

```
POST_{SI|EV}_BRPT_{to}_{from}_date_time_guid.log
For example:
POST_EV_BRPT_ST_BR999999999_2011-04-08_15-23-18-
292_0123456789012345678901.log
```

## **7.2.1.5.3 RESULTS log file**

This log file shows the acknowledgement from the **Central Broker** for a given run.

An example illustrating the contents of a RESULTS log file follows below:

```
#SOAP Headers in Acknowledgement
To:BR99999999
EmployerTPAResponseFileGUID:577E92EE2CD5EE8C44B90A5A581B36F4
From:Broker
MessageCode:1
#Acknowledgement
File GUID:577E92EE2CD5EE8C44B90A5A581B36F4
Number of response Records Received:1
Number of response Records Received in Error:0
Date Started Received:2011-04-13T09:38:20.554-04:00
Date Finished Receiving:2011-04-13T09:38:20.870-04:00
```

The log file is placed into the directory specified by the ResultsLogFilePath configuration parameter. The naming scheme is as follows:

```
POST_{SI|EV}_RESULTS_{to}_{from}_date_time_guid.log
```

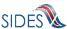

```
For example:

POST_SI_RESULTS_BR999999999_ST_2011-04-08_15-23-18-
292 01234567890123456789012345678901.log
```

### **7.2.1.6 Log Files – PULL**

# **7.2.1.6.1 DEBUG** log file

This is the main debugging log file for the whole application for a given run. It contains all debug output logged in the system during the run. If the system were to fail unexpectedly, this log file will contain the most up to date status and will most likely indicate where the system failed. It also includes all the data written to the other log files.

The log file is placed into the directory specified by the DebugLogFilePath configuration parameter. The naming scheme is as follows:

```
PULL_{SI|EV}_DEBUG_date_time.log
For example:
PULL EV DEBUG 2011-04-08 15-46-12-035.log
```

# **7.2.1.6.2** BRPT log file

This log file shows the results from the call to the BRPT on the request files returned by the **Central Broker** for a given run. If there are any records in this file, then the Employer Model Connector will return a Message Code of 2 back to the **Central Broker** indicating a failure. This file will then be pulled again on its next Pull call.

Here is an example of the contents of a BRPT log file:

The log file is placed into the directory specified by the BrptLogFilePath configuration parameter. The naming scheme is as follows:

```
PULL_{SI|EV}_BRPT_{to}_{from}_date_time_PullCollection.log
For example:
```

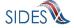

### **7.2.1.6.3 RESULTS log file**

This log file shows the results of the Pull call from the **Central Broker** for a given run. It will contain the Employer/TPA Separation Requests in XML format. If the pullAllFiles config file parameter is set to true, then this file will contain all of the SOAP Headers and Response Payloads the Model Connector received from the **Central Broker**.

Here is an example of the contents of a RESULTS log file.

```
#SOAP Headers
To:BR999999999
From:ST
EmployerTPASOAPTransactionNumber: 143650
MessageCode:1
#Request Payload
<EmployerTPASeparationRequestCollection xmlns:ns2="http://docs.oasis-</pre>
open.org/wss/2004/01/oasis-200401-wss-ws
                                                -utility-1.0.xsd"
xmlns="https:// REDACTED /schemas">
    <EmployerTPASeparationRequest>
<StateRequestRecordGUID>c755d30ed7dd4662bc0452e9050c00df</StateRequestRecordG
UTD>
       <SSN>000989494</SSN>
        <ClaimEffectiveDate>2008-09-28</ClaimEffectiveDate>
        <ClaimNumber>0</ClaimNumber>
        <StateEmployerAccountNbr>342424001/StateEmployerAccountNbr>
        <EmployerName>ELDORA ENTERPRISES LTD LIABILITY CO/EmployerName>
        <FEIN>841173055</FEIN>
        <TypeofEmployerCode>1</TypeofEmployerCode>
        <TypeofClaimCode>1</TypeofClaimCode>
        <BenefitYearBeginDate>2008-09-28/BenefitYearBeginDate>
        <RequestingStateAbbreviation>CO</RequestingStateAbbreviation>
        <UIOfficeName>CO CDLE</UIOfficeName>
        <UIOfficePhone>3033189055</UIOfficePhone>
        <UIOfficeFax>3033189014</UIOfficeFax>
        <ClaimantLastName>WHEELOCK</ClaimantLastName>
        <ClaimantFirstName>PHILIPPE</ClaimantFirstName>
        <ClaimantMiddleInitial>M</ClaimantMiddleInitial>
        <ClaimantJobTitle>SKI PATROL</ClaimantJobTitle>
        <ClaimantReportedFirstDayofWork>2005-11-
25</ClaimantReportedFirstDayofWork>
        <ClaimantReportedLastDayofWork>2008-04-
10</ClaimantReportedLastDayofWork>
        <WagesWeeksNeededCode>NA</WagesWeeksNeededCode>
        <ClaimantSepReasonCode>1</ClaimantSepReasonCode>
        <AttachmentOccurrence>
            <UniqueAttachmentId>1</UniqueAttachmentId>
            <DescriptionofAttachmentCode>2</DescriptionofAttachmentCode>
```

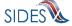

```
<TypeofDocument>NOTICE AND REQUEST FOR SEPARATION
INFO</TypeofDocument>
            <ActionableAttachment>3</ActionableAttachment>
            <AttachmentSize>53104</AttachmentSize>
<AttachmentData>e1xydGYxXGFkZWZsYW5nMTAyNVxhbnNpXGFuc21jcGcxMjUyXHVjMVxhZGVmZ
jBcZGVmZjBccQ==</AttachmentData>
        </AttachmentOccurrence>
        <RequestDate>2008-09-28</RequestDate>
        <ResponseDueDate>2008-10-13/ResponseDueDate>
        <FormNumber>UIB-290e</FormNumber>
<BrokerRecordTransactionNumber>2041294/BrokerRecordTransactionNumber>
        <BrokerRecordEffectiveDate>2011-04-13T17:31:52.000-
04:00</BrokerRecordEffectiveDate>
    </EmployerTPASeparationRequest>
    <EmployerTPASeparationRequest>
<StateRequestRecordGUID>c755d30ed7dd4662bc0452e9050c00df/StateRequestRecordG
UID>
        <SSN>000989494</SSN>
        <ClaimEffectiveDate>2008-09-28</ClaimEffectiveDate>
        <ClaimNumber>0</ClaimNumber>
        <StateEmployerAccountNbr>342424001/StateEmployerAccountNbr>
        <EmployerName>ELDORA ENTERPRISES LTD LIABILITY CO/EmployerName>
        <FEIN>841173055</FEIN>
        <TypeofEmployerCode>1</TypeofEmployerCode>
        <TypeofClaimCode>1</TypeofClaimCode>
        <BenefitYearBeginDate>2008-09-28/BenefitYearBeginDate>
        <RequestingStateAbbreviation>CO</RequestingStateAbbreviation>
        <UIOfficeName>CO CDLE</UIOfficeName>
        <UIOfficePhone>3033189055</UIOfficePhone>
        <UIOfficeFax>3033189014</UIOfficeFax>
        <ClaimantLastName>WHEELOCK</ClaimantLastName>
        <ClaimantFirstName>PHILIPPE</ClaimantFirstName>
        <ClaimantMiddleInitial>M</ClaimantMiddleInitial>
        <ClaimantJobTitle>SKI PATROL</ClaimantJobTitle>
        <ClaimantReportedFirstDayofWork>2005-11-
25</ClaimantReportedFirstDayofWork>
        <ClaimantReportedLastDayofWork>2008-04-
10</ClaimantReportedLastDayofWork>
        <WagesWeeksNeededCode>NA</WagesWeeksNeededCode>
        <ClaimantSepReasonCode>1</ClaimantSepReasonCode>
        <AttachmentOccurrence>
            <UniqueAttachmentId>1</UniqueAttachmentId>
            <DescriptionofAttachmentCode>3</pescriptionofAttachmentCode>
            <TypeofDocument>NOTICE AND REQUEST FOR SEPARATION
INFO</TypeofDocument>
            <ActionableAttachment>3</ActionableAttachment>
            <AttachmentSize>53104</AttachmentSize>
<AttachmentData>e1xydGYxXGFkZWZsYW5nMTAyNVxhbnNpXGFuc21jcGcxMjUyXHVjMVxhZGVmZ
jBcZGVmZjBccQ==</AttachmentData>
        </AttachmentOccurrence>
        <RequestDate>2008-09-28</RequestDate>
        <ResponseDueDate>2008-10-13/ResponseDueDate>
```

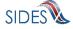

```
<BrokerRecordTransactionNumber>2041333/BrokerRecordTransactionNumber>
        <BrokerRecordEffectiveDate>2011-04-20T16:39:43.000-
04:00</BrokerRecordEffectiveDate>
    </EmployerTPASeparationRequest>
    <EmployerTPASeparationRequest>
<StateRequestRecordGUID>aee086161ef8499092f9f260154ea243/StateRequestRecordG
UID>
        <SSN>334620158</SSN>
        <ClaimEffectiveDate>2010-07-04</ClaimEffectiveDate>
        <StateEmployerAccountNbr>20941456</stateEmployerAccountNbr>
        <EmployerName>IKON OFFICE SOLUTIONS INC</EmployerName>
        <FEIN>230334400</FEIN>
        <TypeofEmployerCode>5</TypeofEmployerCode>
        <TypeofClaimCode>1</TypeofClaimCode>
        <BenefitYearBeginDate>2010-07-04/BenefitYearBeginDate>
        <RequestingStateAbbreviation>TX</RequestingStateAbbreviation>
        <UIOfficeName>TEXAS WORKFORCE COMMISSIO</UIOfficeName>
        <UIOfficePhone>8886578749</UIOfficePhone>
        <UIOfficeFax>5123222875</UIOfficeFax>
        <ClaimantLastName>ORNEDO</ClaimantLastName>
        <ClaimantFirstName>LINA</ClaimantFirstName>
        <ClaimantMiddleInitial>B</ClaimantMiddleInitial>
        <ClaimantJobTitle>ACCOUNTANT</ClaimantJobTitle>
        <ClaimantReportedFirstDayofWork>2008-08-
17</ClaimantReportedFirstDayofWork>
        <ClaimantReportedLastDayofWork>2010-07-
03</ClaimantReportedLastDayofWork>
        <WagesWeeksNeededCode>NA</WagesWeeksNeededCode>
        <ClaimantSepReasonCode>2</ClaimantSepReasonCode>
        <RequestDate>2010-07-07</RequestDate>
        <ResponseDueDate>2010-07-21/ResponseDueDate>
        <FormNumber>610.0</FormNumber>
<BrokerRecordTransactionNumber>2041315/BrokerRecordTransactionNumber>
        <BrokerRecordEffectiveDate>2011-04-14T10:46:23.000-
04:00</BrokerRecordEffectiveDate>
    </EmployerTPASeparationRequest>
</EmployerTPASeparationRequestCollection>
#SOAP Headers
To:BR999999999
From: Broker
EmployerTPASOAPTransactionNumber:143652
MessageCode:2
#Request Payload
<EmployerTPASeparationRequestCollection xmlns:ns2="http://docs.oasis-</pre>
open.org/wss/2004/01/oasis-200401-wss-ws
                                           -utility-1.0.xsd"
xmlns="https:// REDACTED /schemas"/>
```

<FormNumber>UIB-290e</FormNumber>

The log file is placed into the directory specified by the ResultsLogFilePath configuration parameter. The naming scheme is as follows:

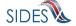

```
PULL_{SI|EV}_RESULTS_{to}_{from}_date_time_PullCollection.log
For example:
PULL_SI_RESULTS_Broker_ST_2011-04-08_15-46-12-035_1.log
```

# 7.2.2 Model Connector – Spring

# 7.2.2.1 Spring-WS Model Connector

# 7.2.2.1.1 Model Connector Core Components

This Model Connector was developed using Java and the Spring framework.

Within the Model Connector, the **REDACTED** support is delegated by Spring-WS to Apache Wss4j.

The Model Connector also uses JAXB2 library to marshall/unmarshall XML to/from Java beans.

The Model Connector was developed on JDK 1.5 (Java 5), but should also run on JDK 1.4 and Java 6.

The following main libraries are used:

Spring-2.5.6 (Core Spring library)
Spring-ws-1.5.8 (Spring Web Services library)
Apache Wss4j-1.5.8 (REDACTED provider)
Stax-api-1.0.1 (Streaming API for XML)
JAXB2 2.1.7 (JAXB2 marshaller/unmarshaller)

For convenience, this sample includes all necessary Eclipse project config files and can be imported into an existing Eclipse IDE workspace. Eclipse 3.5 (Galileo) or later is required.

# 7.2.2.1.2 Sample Folders and Files

Root folder: sides-state-client

• ./build.xml

Ant build file (requires Apache Ant 1.7.1 or later)

- o Run "ant build" to compile
- o Run "ant run-post" to execute sample State Post ws call
- Run "ant run-pull" to execute sample State Pull/State Pull Acknowledgement ws calls
- ./run-post.\*

Unix/Windows shell scripts to run sample State Post Model Connector

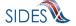

- o build sample with "ant build" first
- ./run-pull.\*

Unix/Windows shell scripts to run sample State Pull Model Connector

- o build sample with "ant build" first
- ./src

### Contains:

- o Java source code
- o The Spring config xml file (state-ws-emulator-config.xml)
- Log4j config file (log4j.properties)
- Sample Java
- ./lib

Contains required library jar files. All libraries used are open-source Apache LGPL-style libraries which can be freely distributed.

• ./schemas –

Contains UI SIDES XML schema files and State WSDL file

• ./data

Contains sample payload xml data files for State Post (StateSIPost.xml) and State Pull Query (StateSIPullQuery.xml)

• ./bin

Build destination folder for compiled Java class files.

## **7.2.2.1.3** RunTime Configuration

The Model Connector has runtime configuration parameters that allow the state to setup its connector. The configuration is specified in the Spring config xml file. The bean that specifies these parameters is the configParams bean. All Java Application Model Connector classes use the same Spring configuration file, *state-ws-emulator-config.xml*.

**Table 42 - ConfigParam options** 

| Parameter Name   | <b>Applies To</b> | Definition                                             |
|------------------|-------------------|--------------------------------------------------------|
| debugLogFilePath | Post and Pull     | The fully qualified location of the debug log file; it |
|                  |                   | contains all the information in all the log files plus |

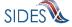

| Parameter Name           | Applies To    | Definition                                                   |
|--------------------------|---------------|--------------------------------------------------------------|
|                          |               | detailed information on the state of the Model               |
|                          |               | Connectors workings.                                         |
| resultsLogFilePath       | Post and Pull | The fully qualified location of the results log file; it     |
|                          |               | contains all the information with the results from the       |
|                          |               | call to the Broker.                                          |
| brptLogFilePath          | Post and Pull | The fully qualified location of the brpt log file; it        |
|                          |               | contains all the information with the results from the BRPT. |
| pinLogFilePath           | Post          | The fully qualified location of the pin log file; it         |
|                          |               | contains all the information on the new pin created if       |
|                          |               | the <i>createPin</i> config parameter is set to true         |
| pdfFilePath              | Pull          | The fully qualified location of the PDF file and             |
|                          |               | attachments; it will contain all the response received       |
|                          |               | in PDF form with all of the attachments decoded and          |
|                          |               | stored in the same directory                                 |
| writeResponsesAsPDF      | Pull          | A boolean value that is "true" if the responses should       |
|                          |               | be printed out as the PDF and "false" otherwise.             |
| responseFlatFilePath     | Pull          | The fully qualified location of the flat file containing     |
|                          |               | the Response information; it will contain all the            |
|                          |               | responses received in flat file format with all of the       |
|                          |               | attachments still encoded                                    |
| writeResponsesAsFlatFile | Pull          | A boolean value that is "true" if the responses should       |
|                          |               | be written in the flat file format and "false"               |
|                          | _             | otherwise.                                                   |
| createPin                | Post          | A boolean value that is "true" if the system is              |
|                          |               | directed to create the PIN for the request and "false"       |
| 44                       |               | otherwise.                                                   |
| pullAllFiles             | Pull          | A boolean value that is "true" if the connector wants        |
|                          |               | the system to pull all files until the message code = 2      |
|                          |               | and "false" if the connector wants to make the call          |
|                          |               | repeatedly (so as to allow the connector more                |
|                          |               | control).                                                    |

# 7.2.2.1.4 Web Services Configuration

The URL of the **SIDES** Broker Web services and **REDACTED** configuration is specified in the Spring config xml file. All Java Application Model Connector classes use the same Spring configuration file, *state-ws-emulator-config.xml*.

These are some important spring config file parameters:

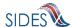

The sample Model Connector uses **REDACTED** which is associated with the test-state endpoint (Connector Name: State Test; Unique Id: ST) on the test **SIDES** Central Broker deployment. To change the **REDACTED** used by Broker to **REDACTED** State's WS requests:

- 1. Import the new **REDACTED** 
  - See the article at **REDACTED** for helpful hints
- 2. Update **REDACTED**
- 3. Send the updated information on the **REDACTED** to the Broker.

### **7.2.2.1.5** Execution

This Model Connector contains 4 top-level Java classes with a main() method:

- StatePostClient
- StatePostClientDataFile
- o StatePullClient
- o StatePullClientDataFile

## 7.2.2.1.5.1 StatePostClient/StatePullClient

These files implement the State Post and the State Pull/Pull Acknowledgment web service calls respectively.

The StatePostClient and StatePullClient use JAXB2 library for manipulating XML elements as Java beans.

The StatePostClient/StatePullClient Model Connectors read message payload content from XML files in the designated folder, send it to the test **SIDES** Broker Web services URL, and log the **Central Broker's** response to the console.

The State Post Model Connector expects five or seven command line arguments:

Table 43 – Spring State Post Model Connector Command Line Arguments

| Model Connector Argument | Definition                            |
|--------------------------|---------------------------------------|
| SI   EV                  | This is the exchange that the file is |

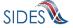

| Model Connector Argument           | Definition                                 |
|------------------------------------|--------------------------------------------|
|                                    | destined for:                              |
|                                    | SI – Separation Information                |
|                                    | EV – Earnings Verification                 |
| "FROM" SOAP header                 | This is the unique id of the State that is |
|                                    | sending the file.                          |
| "TO" SOAP header                   | This is the unique id of the Employer/TPA  |
|                                    | that the file is destined for.             |
| "StateRequestFileGUID" SOAP header | This is the State Request File GUID.       |
| The payload XML source file        | The XML file that contains the payload for |
|                                    | the call.                                  |
| SEIN SOAP header (optional –       | SEIN value if sending to <b>SEW</b>        |
| StatePostClient only, Separation   | employer/TPA                               |
| Information Only)                  |                                            |
| PIN SOAP header (optional –        | PIN value if sending to <b>SEW</b>         |
| StatePostClient only)              | employer/TPA                               |

To execute the Model Connector from the command line, type:

o java org.uisides.client.state.StatePostClient SI/EV FROM TO StateRequestFileGUID Payload\_XML\_File\_Name [SEIN PIN]

## Sample Model Connector arguments are:

o java org.uisides.client.state.StatePostClient SI ST BR999999999 12345678901234567890123456789012 data/StateSIPost.xml

#### where:

- o SI is the exchange the file is destined for
- o ST is the State Test unique id
- o BR99999999 is the unique id for EmployerTest UI SIDES endpoint
- o 12345678901234567890123456789012 is a test StateRequestFileGUID.

The State Pull Model Connector expects five or six command line arguments:

**Table 44 – Spring State Pull Model Connector Command Line Arguments** 

| Model Connector Argument     | Definition                                 |
|------------------------------|--------------------------------------------|
| SI   EV                      | This is the exchange that the file is      |
|                              | destined for:                              |
|                              | SI – Separation Information                |
|                              | EV – Earnings Verification                 |
| "FROM" SOAP header           | This is the unique id of the State that is |
|                              | sending the file.                          |
| "TO" SOAP header             | This must be "Broker."                     |
| "PullCollection" SOAP header | 1 for regular pull, 2 for re-pull by       |

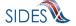

| Model Connector Argument              | Definition                                  |
|---------------------------------------|---------------------------------------------|
|                                       | transmission number, 3 for re-pull by date  |
|                                       | range                                       |
| The payload XML source file           | The XML file that contains the payload for  |
|                                       | the call.                                   |
| StateSOAPTransactionNumber (optional) | The value of the                            |
|                                       | "StateSOAPTransactionNumber" SOAP           |
|                                       | header. Only required if the pullCollection |
|                                       | parameter is 2 (re-pull by transaction      |
|                                       | number) or 3 (re-pull by date range)        |

To execute the Model Connector from the command line, type:

 java org.uisides.client.state.StatePullClient SI/EV FROM Broker PullCollection Payload\_XML\_File\_Name [StateSOAPTransactionNumber]

Sample Model Connector arguments are:

o java org.uisides.client.state.StatePullClient SI ST Broker 1 data/StateSIPullQuery.xml

### where:

- o SI is the exchange the file is destined for
- o ST is the State Test unique id
- o 1 is the pull collection for a regular pull

### 7.2.2.1.5.2 StatePostClientDataFile/StatePullClientDataFile

These files implement the State Post and the State Pull/Pull Acknowledgment Web service calls respectively that read ASCII files. See Figure 1 and Figure 2.

The StatePostClientDateFile/StatePullClientDataFile Model Connectors read message payload content from ASCII flat files in the designated folder, send it to the test **SIDES** Broker Web services URL, and log Broker's response to the console.

The State Post Data File Model Connector expects two command line arguments:

Table 45 – Spring State Post Data File Model Connector Command Line Arguments

| Model Connector Argument | Definition                                   |
|--------------------------|----------------------------------------------|
| SI   EV                  | This is the exchange that the file is        |
|                          | destined for:                                |
|                          | SI – Separation Information                  |
|                          | EV – Earnings Verification                   |
| Data File                | This is the fully qualified path and name of |

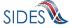

the data file that contains the flat file structure of the Request(s).

To execute the Model Connector from the command line, type:

o java org.uisides.client.state.StatePostClientDataFile SI/EV Data\_File\_Name

Sample Model Connector arguments are:

o java org.uisides.client.state.StatePostClientDataFile SI data/StateSIPost.txt

where:

o SI is the exchange the file is destined for

# **Example State Request File**

#SOAP Header Values To:BR999999999 From:ST FileGuid:01234567890123456789012345678901 StateRequestRecordGUID:c755d30ed7dd4662bc0452e9050c00df SSN:000989494 ClaimEffectiveDate: 2008-09-28 ClaimNumber:0 StateEmployerAccountNbr:342424001 EmployerName: ELDORA ENTERPRISES LTD LIABILITY CO FEIN:841173055 TypeofEmployerCode:1 TypeofClaimCode:1 BenefitYearBeginDate:2008-09-28 RequestingStateAbbreviation:CO UIOfficeName:CO CDLE UIOfficePhone:3033189055 UIOfficeFax:3033189014 ClaimantLastName: WHEELOCK ClaimantFirstName: PHILIPPE ClaimantMiddleInitial:M ClaimantJobTitle:SKI PATROL ClaimantReportedFirstDayofWork:2005-11-25 ClaimantReportedLastDayofWork:2008-04-10 WagesWeeksNeededCode:NA ClaimantSepReasonCode:1 UniqueAttachmentId:01 DescriptionofAttachmentCode:1 TypeofDocument:test-file.txt ActionableAttachment:3

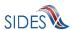

AttachmentSize:2000

HROdHROdHROdHROdHROdHROdHROdHROdHROdHROCNCKhISEhISEhISEhISEhISEhISEhISEHISEHI  $\texttt{TE} \times \texttt{MTE} \times \texttt{MTE} \times \texttt{MTE} \times \texttt{NC} \times \texttt{INTU1} \times \texttt{INTU1} \times$ OdHROdHROdHROdHROdHROdHROdHROdHROdHRWOKSEhISEhISEhISEhISEhISEhISEhISE JSU1JSU1JSU1JSU1JSU1JSU1JSU1JSU1JSU1JSUKNCkpKSkpKSkpKSkpKSkpKSkpKSkpKSkpKSkpKSkpK FRUVFRUVFRUVFQNCq==

UniqueAttachmentId:02
DescriptionofAttachmentCode:1
TypeofDocument:test-file2.txt

ActionableAttachment:3 AttachmentSize:2000

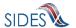

OdHROdHROdHROdHROdHROdHROdHROdHROdHRWOKSEhISEhISEhISEhISEhISEhISEhISE FRUVFRUVFRUVFQNCq==

RequestDate:2008-09-28
ResponseDueDate:2008-10-13

FormNumber:UIB-290e

The State Pull Data File Model Connector expects two command line arguments:

**Table 46 – Spring State Pull Model Connector Command Line Arguments** 

| Model Connector Argument | Definition                                   |
|--------------------------|----------------------------------------------|
| SI   EV                  | This is the exchange that the file is        |
|                          | destined for:                                |
|                          | SI – Separation Information                  |
|                          | EV – Earnings Verification                   |
| Data File                | This is the fully qualified path and name of |
|                          | the data file that contains the flat file    |
|                          | structure of the Response Collection         |
|                          | Query.                                       |

To execute the Model Connector from the command line, type:

java org.uisides.client.state.StatePullClientDataFile SI/EV Data\_File\_Name

### Sample Model Connector arguments are:

o java org.uisides.client.state.StatePullClientDataFile SI data/StateSIPullQuery.txt

where:

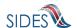

o SI is the exchange the file is destined for

# **Example State Pull File**

#SOAP Header Values

```
From:ST
To:Broker
PullCollection:3
StateSOAPTransactionNumber:141690

#pull query values
#mandatory field, same as From value
StatePostalCode:ST
#optional fields based on PullCollection value
StateSOAPTransactionNumber:141690
BrokerRecordEffectiveDateFrom:2010-07-13T00:00:00
BrokerRecordEffectiveDateTo:2010-07-14T00:00:00
```

## 7.2.2.2 Employer/TPA Model Connector – Spring WS

This sample Model Connector demonstrates how an Employer/TPA can access the UI SIDES Broker Web services using Spring-WS Model Connector libraries.

**REDACTED** support is delegated by Spring-WS to Apache Wss4j.

This Model Connector also uses JAXB2 library to marshall/unmarshall XML to/from Java beans.

The Model Connector was developed on JDK 1.5 (Java 5), but should also run on jdk 1.4 and Java 6.

The following main libraries are used:

Spring-2.5.6 (Core Spring library)
 Spring-ws-1.5.8 (Spring Web Services library)
 Apache Wss4j-1.5.8 (REDACTED provider)
 Stax-api-1.0.1 (Streaming API for XML)
 JAXB2 2.1.7 (JAXB2 marshaller/unmarshaller)

For convenience, this sample includes all necessary Eclipse project config files and can be imported into an existing Eclipse IDE workspace. Eclipse 3.5 (Galileo) or later is required.

### 7.2.2.2.1 Sample Folders and Files

Root folder: sides-employer-client

• ./build.xml

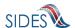

Ant build file (requires Apache Ant 1.7.1 or later)

- o Run "ant build" to compile
- o Run "ant run-post" to execute sample Employer/TPA Post ws call
- o Run "ant run-pull" to execute sample Employer/TPA Pull/Employer/TPA Pull Acknowledgement ws calls
- ./run-post.\*

Unix/Windows shell scripts to run sample Employer/TPA Post Model Connector

- o build sample with "ant build" first
- ./run-pull.\*

Unix/Windows shell scripts to run sample Employer/TPA Pull Model Connector

- o build sample with "ant build" first
- ./src

Contains:

- Java source code
- o The Spring config xml file (employer-ws-emulator-config.xml)
- o Log4j config file (log4j.properties)
- o Sample
- /lih

Contains required library jar files. All libraries used are open-source Apache LGPL-style libraries which can be freely distributed.

• ./schemas –

Contains UI SIDES XML schema files and Employer/TPA WSDL file

• ./data

Contains sample payload xml data files for Employer/TPA Post (EmpPost.xml) and Employer/TPA Pull Query (EmployerPullQuery1.xml)

• ./bin

Build destination folder for compiled Java class files.

# **7.2.2.2.2 RunTime Configuration**

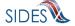

The Model Connector has runtime configuration parameters that allow the employer/TPA to setup its connector. The configuration is specified in the Spring config xml file. The bean that specifies these parameters is the configParams bean. All Java Application Model Connector classes use the same Spring configuration file, *employer-ws-emulator-config.xml*.

**Table 47 - ConfigParam options** 

| Parameter Name          | <b>Applies To</b> | Definition                                                                                                    |
|-------------------------|-------------------|----------------------------------------------------------------------------------------------------|
| debugLogFilePath        | Post and Pull     | The fully qualified location of the debug log file; it contains all the information in all the log files plus detailed information on the state of the Model Connectors workings.                                         |
| resultsLogFilePath      | Post and Pull     | The fully qualified location of the results log file; it contains all the information with the results from the call to the Broker.                                                                                       |
| brptLogFilePath         | Post and Pull     | The fully qualified location of the brpt log file; it contains all the information with the results from the BRPT.                                                                                                    |
| pdfFilePath             | Pull              | The fully qualified location of the PDF file and attachments; it will contain all the response received in PDF form with all of the attachments decoded and stored in the same directory                                  |
| writeRequestsAsPDF      | Pull              | A boolean value that is "true" if the requests should be printed out as the PDF and "false" otherwise.                                                                                                    |
| requestFlatFilePath     | Pull              | The fully qualified location of the flat file containing the Request information; it will contain all the requests received in flat file format with all of the attachments still encoded                                 |
| writeRequestsAsFlatFile | Pull              | A boolean value that is "true" if the requests should be written in the flat file format and "false" otherwise.                                                                                                    |
| pullAllFiles            | Pull              | A boolean value that is "true" if the connector wants the system to pull all files until the message code = 2 and "false" if the connector wants to make the call repeatedly (so as to allow the connector more control). |

## 7.2.2.2.3 Web Services Configuration

The URL of the **SIDES** Broker Web services and **REDACTED** configuration is specified in the Spring config xml file. All Java Application Model Connector classes use the same Spring configuration file, *employer-ws-emulator-config.xml*.

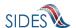

The sample Model Connector uses a **REDACTED** 

- 1. Import the **REDACTED** file
  - See the article **REDACTED** for helpful hints
- 2. Update **REDACTED**
- 3. Send the updated information on the **REDACTED** to the Broker.

## **7.2.2.2.4** Execution

This Model Connector contains four top-level Java classes with a main() method:

- EmployerPostClient
- o EmployerPullClient
- o EmployerPostClientDataFile
- o EmployerPullClientDataFile

## 7.2.2.4.1 EmployerPostClient/EmployerPullClient

These files implement the Employer/TPA Post and the Employer/TPA Pull/Pull Acknowledgment Web service calls respectively.

The EmployerPostClient and EmployerPullClient use JAXB2 library for manipulating XML elements as Java beans.

The Model Connectors read message payload content from XML files in the designated folder, send it to the test **SIDES** Broker Web services URL, and log Broker's response to the console.

The employer/TPA Post Model Connector expects five command line arguments:

Table 48 – Spring Employer/TPA Post Model Connector Command Line Arguments

| <b>Model Connector Argument</b> | Definition                            |
|---------------------------------|---------------------------------------|
| SI   EV                         | This is the exchange that the file is |
|                                 | destined for:                         |
|                                 | SI – Separation Information           |
|                                 | EV – Earnings Verification            |

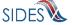

| Model Connector Argument           | Definition                                  |
|------------------------------------|---------------------------------------------|
| "FROM" SOAP header                 | This is the unique id of the Employer/TPA   |
|                                    | that is sending the file.                   |
| "TO" SOAP header                   | This is the unique id of the State that the |
|                                    | file is destined for.                       |
| "EmployerTPAResponseFileGUID" SOAP | This is the Employer/TPA Response File      |
| header                             | GUID.                                       |
| The payload XML source file        | The XML file that contains the payload for  |
|                                    | the call.                                   |

To execute the Model Connector from the command line, type:

 java org.uisides.client.employer.EmployerPostClient SI/EV FROM TO EmployerTPARequestFileGUID Payload\_XML\_File\_Name

Sample Model Connector arguments are:

o java org.uisides.client.employer.EmployerPostClient SI BR999999999 ST 12345678901234567890123456789012 data/ResponseSI1.xml

### where:

- o SI is the exchange the file is destined for
- o BR999999999 is the Employer Test unique id
- o ST is the unique id for State Test UI SIDES endpoint
- o 12345678901234567890123456789012 is a test EmployerTPAResponseFileGUID.

The employer/TPA Pull Model Connector expects five or six command line arguments:

Table 49 – Spring Employer/TPA Pull Model Connector Command Line Arguments

| <b>Model Connector Argument</b>  | Definition                                 |
|----------------------------------|--------------------------------------------|
| SI   EV                          | This is the exchange that the file is      |
|                                  | destined for:                              |
|                                  | SI – Separation Information                |
|                                  | EV – Earnings Verification                 |
| "FROM" SOAP header               | This is the unique id of the State that is |
|                                  | sending the file.                          |
| "TO" SOAP header                 | This must be "Broker."                     |
| "PullCollection" SOAP header     | 1 for regular pull, 2 for re-pull by       |
|                                  | transmission number, 3 for re-pull by date |
|                                  | range                                      |
| The payload XML source file      | The XML file that contains the payload for |
|                                  | the call.                                  |
| EmployerTPASOAPTransactionNumber | The value of the                           |

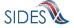

| Model Connector Argument | Definition                                |
|--------------------------|-------------------------------------------|
| (optional)               | "EmployerTPASOAPTransactionNumber"        |
|                          | SOAP header. Only required if the         |
|                          | pullCollection parameter is 2 (re-pull by |
|                          | transaction number) or 3 (re-pull by date |
|                          | range)                                    |

To execute the Model Connector from the command line, type:

o java org.uisides.client.employer.EmployerPullClient SI/EV FROM **Broker** PullCollection Payload\_XML\_File\_Name [EmployerTPASOAPTransactionNumber]

Sample Model Connector arguments are:

o java org.uisides.client.employer.EmployerPullClient SI BR999999999 Broker 1 data/EmployerSIPullQuery.xml

#### where:

- o SI is the exchange the file is destined for
- o BR999999999 is the Employer Test unique id
- o 1 is the pull collection

# 7.2.2.2.4.2 EmployerPostClientDataFile/EmployerPullClientDataFile

These files implement the employer/TPA Post and the employer/TPA Pull/Pull Acknowledgment Web service calls that read ASCII files. See Figure 1 and Figure 2.

The EmployerPostClientDateFile/EmployerPullClientDataFile Model Connectors read message payload content from ASCII flat files in the designated folder, send it to the test **SIDES** Broker Web services URL, and log Broker's response to the console.

The employer/TPA Post Data File Model Connector expects two command line arguments:

**Table 50 – Spring Employer/TPA Post Data File Model Connector Command Line Arguments** 

| Model Connector Argument | Definition                                   |
|--------------------------|----------------------------------------------|
| SI   EV                  | This is the exchange that the file is        |
|                          | destined for:                                |
|                          | SI – Separation Information                  |
|                          | EV – Earnings Verification                   |
| Data File                | This is the fully qualified path and name of |

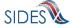

| Model Connector Argument | Definition                                |
|--------------------------|-------------------------------------------|
|                          | the data file that contains the flat file |
|                          | structure of the Response(s).             |

To execute the Model Connector from the command line, type:

o java org.uisides.client.employer.EmployerPostClientDataFile SI/EV Data\_File\_Name

## Sample Model Connector arguments are:

o java org.uisides.client.employer.EmployerPostClientDataFile SI data/EmployerSIPost.txt

### where:

o SI is the exchange the file is destined for

## **Example Employer Response File**

```
#SOAP Headers
To:ST
From: BR999999999
FileGuid: 12345678901234567890123456789014
BrokerRecordTransactionNumber:2013889
SSN:560348477
ClaimEffectiveDate: 2007-06-04
ClaimNumber:388620
StateEmployerAccountNbr:0065560
CorrectedEmployerName: J C Penny
CorrectedStateEmployerAccountNbr:0123456789
CorrectedFEIN: 987654321
OtherSSN:660348477
ClaimantNameWorkedAsForEmployer:Andy Wilson
ClaimantJobTitle:Customer Service Associate
SeasonalEmploymentInd:N
EmployerReportedClaimantFirstDayofWork:2007-10-11
EmployerReportedClaimantLastDayofWork:2007-10-14
EffectiveSeparationDate: 2007-10-14
TotalEarnedWagesNeededInd: 3
TotalWeeksWorkedNeededInd: 3
AverageWeeklyWage:125.00
EmployerSepReasonCode: 3
ReturnToWorkInd:N
WorkingAllAvailableHoursInd:N
NotWorkingAvailableHoursReason:NotWorkingAvailableHoursReason
LaborDisputeTypeInd:L
```

# #<a href="mailto:red">Remuneration</a>

RemunerationTypeCode:3
RemunerationAmountPerPeriod:999.99

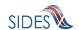

RemunerationPeriodFrequencyCode:BDateRemunerationIssued:2007-10-15

EmployerAllocationInd:N

AllocationBeginDate:2007-10-15 AllocationEndDate:2007-10-22

AverageNumberofHoursWorkedperWeek:40

MandatoryRetirementInd:N

MandatoryPension:N

ContributoryorNotContributoryClaimantInd:N ClaimantPensionContributionPercent:100

DischargeReasonCode: 3

FinalIncidentReason:FinalIncidentReason

FinalIncidentDate:2007-10-13 ViolateCompanyPolicyInd:N DischargePolicyAwareInd:N

DischargePolicyAwareExplanationCode:V

#PriorIncidentOccurrence
PriorIncidentDate:2007-10-10

PriorIncidentReason:None
PriorIncidentWarningInd:Y

PriorIncidentWarningDate:2007-10-10
PriorIncidentWarningDescription:Verbal

WhoDischargedName: Andy Wilson

WhoDischargedTitle:Customer Service Associate

VoluntarySepReasonCode:3
HiringAgreementChangesCode:3

HiringAgreementChangesComments:HiringAgreementChangesComments

ClaimantActionsToAvoidQuitInd:N ContinuingWorkAvailableInd:N

 ${\tt PreparerTypeCode:T}$ 

PreparerCompanyName: J C Penny

PreparerTelephoneNumberPlusExt:9724312108

PreparerContactName:Ed A <u>Jones</u> PreparerTitle:Project Manager PreparerFaxNbr:9725312108

PreparerEmailAddress:edjones@jcpenneytest.com

The employer/TPA Pull Data File Model Connector expects two command line arguments:

Table 51 – Spring Employer/TPA Pull Model Connector Command Line Arguments

| Model Connector Argument | Definition                                   |
|--------------------------|----------------------------------------------|
| SI   EV                  | This is the exchange that the file is        |
|                          | destined for:                                |
|                          | SI – Separation Information                  |
|                          | EV – Earnings Verification                   |
| Data File                | This is the fully qualified path and name of |
|                          | the data file that contains the flat file    |
|                          | structure of the Request Collection Query.   |

To execute the Model Connector from the command line, type:

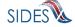

o java org.uisides.client.state.EmployerPullClientDataFile SI/EV Data\_File\_Name

## Sample Model Connector arguments are:

o java org.uisides.client.state.EmployerPullClientDataFile SI data/StateSIPullQuery.txt

#### where:

o SI is the exchange the file is destined for

## **Example Employer/TPA Pull File**

```
#SOAP Header Values
From:BR000000003
To:Broker
PullCollection:3
EmployerTPASOAPTransactionNumber:141690

#pull query values
#mandatory field, same as From value
UniqueID:BR000000003
#optional fields based on PullCollection value
EmployerTPASOAPTransactionNumber:141690
BrokerRecordEffectiveDateFrom:2010-07-13T00:00:00
BrokerRecordEffectiveDateTo:2010-07-14T00:00:00
```

## 7.2.3 Model Connector - .Net (C#)

# 7.2.3.1 State Model Connector – .Net (C#)

This Model Connector class library and Windows console application demonstrates how a state and employer connector can access the UI **SIDES** Broker Web services using a Windows .Net client application written in C#.

The Model Connector was originally developed in C# using Visual Studio 2005 for .Net Framework 2.0 with .Net 3.0 runtime components and WCF. The current version of the software was refactored and updated for Visual Studio Express 2010, C# Edition.

In order to open the sample application in Visual Studio, the following system requirements must be met:

- Visual Studio Express 2010 or later, C# Edition.
- Microsoft Windows SDK for .Net Framework 3.0 or later

# 7.2.3.1.1 Sample Folders and Files

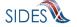

#### Root folder: sides-state-client-wcf

- ./StateClient.sln
  - Visual Studio Express 2010 solution file. Double click to open Model Connector projects inside Visual Studio.
  - Solution contains two projects: StateClient, a class library project that implements functionality for calling Broker Web services, and StateClientConsole, a Windows Console application project which wraps StateClient class library to provide access to its functionality via command prompt.
- ./StateClient.csproj
  - Visual Studio Express 2010 C# Project file for StateClient class library. Produces stateClient.dll executable class library.
- ./StateClient.cs, ./EvStateClient.cs
  - o C# source code file main source code file for StateClient class library.
- ./util/XmlSerializerUtils.cs
  - C# source code file containing static utility methods for reading/writing XML files using XmlSerializer.
- ./util/DataFileReader.cs, ./util/DataFileWriter.cs
  - o C# source code files for the data file reader and writer
- .util/ClientUtils.cs
  - o C# source code file for the client utilities package
- ./Service References/StateBroker.cs, ./Service References/EvStateBroker.cs
  - C# source code file containing the WCF Web service client implementation for State Broker Web services. Generated by ServiceModel Metadata Utility Tool (Svcutil.exe) Windows SDK tool from StateBroker.wsdl file and referenced XSD (XML Schema) files.
- ./Service References/StateBroker.map, ./Service References/EvStateBroker.map
  - Visual Studio file generated using "Add Service Reference" tool. Maps Test Broker Web services URL to generated ServiceBroker.cs interfaces.
- ./App.config
  - Main application configuration file, becomes stateClient.dll.config when project is built.
- ./gen\_svc\_ref.bat
  - Windows shell scripts to generate ./Service References/StateBroker.cs WCF client code for State Broker Web services using Svcutil.exe Windows SDK tool
- ./StateClientConsole
  - Contains console interface wrapper C# project files for StateClientConsole, a Windows console application project which provides command-line interface for the StateClient class library
- ./StateClientConsole/StateClientConsole.csproj
  - StateClientConsole C# Windows console application project file. Part of StateClient.sln solution.
- ./StateClientConsole/StateClientConsole.csproj
  - StateClientConsole source code file. Parses command-line arguments and calls method in stateClient.dll
- ./StateClientConsole/App.config

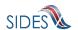

- Console interface application configuration file, copy of ./App.config. Becomes stateClientConsole.exe.config in output binaries.
- ./lib
- Contains log4net.dll class library Apache Log4Net open-source logging library
- ./data
  - Contains StateBroker.wsdl, XSD XML schema files referenced in the WSDL file, sample Separation Request and Pull query XML files.
- ./bin, ./obj
  - Build and debugging artifact destination folders for compiled application and DLL files.

./

## 7.2.3.1.2 Run Time Configuration

The Model Connector has runtime configuration parameters that allow the state to setup its connector. These parameters are identified in the AppSettings section of the AppConfig file. In Visual Studio at development time this file is named ./App.config (for StateBroker.dll) and ./StateClientConsole/App.config (for console interface). All versions of this file have identical content. The keys used by the runtime configuration are detailed below.

**Table 52 - AppSettings options** 

| Key Name            | Applies To    | Definition                                               |
|---------------------|---------------|----------------------------------------------------------|
| debugLogFilePath    | Post and Pull | The fully qualified location of the debug log file; it   |
|                     |               | contains all the information in all the log files plus   |
|                     |               | detailed information on the state of the Model           |
|                     |               | Connectors workings.                                     |
| resultsLogFilePath  | Post and Pull | The fully qualified location of the results log file; it |
|                     |               | contains all the information with the results from the   |
|                     |               | call to the Broker.                                      |
| brptLogFilePath     | Post and Pull | The fully qualified location of the brpt log file; it    |
|                     |               | contains all the information with the results from the   |
|                     |               | BRPT.                                                    |
| pinLogFilePath      | Post          | The fully qualified location of the pin log file; it     |
|                     |               | contains all the information on the new pin created if   |
|                     |               | the <i>createPin</i> config parameter is set to true     |
| pdfFilePath         | Pull          | The fully qualified location of the PDF file and         |
|                     |               | attachments; it will contain all the response received   |
|                     |               | in PDF form with all of the attachments decoded and      |
|                     |               | stored in the same directory                             |
| writeResponsesAsPDF | Pull          | A boolean value that is "true" if the responses should   |

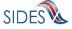

| Key Name                 | <b>Applies To</b> | Definition                                                |
|--------------------------|-------------------|-----------------------------------------------------------|
|                          |                   | be printed out as the PDF and "false" otherwise.          |
| responseFlatFilePath     | Pull              | The fully qualified location of the flat file containing  |
|                          |                   | the Response information; it will contain all the         |
|                          |                   | responses received in flat file format with all of the    |
|                          |                   | attachments still encoded                                 |
| writeResponsesAsFlatFile | Pull              | A boolean value that is "true" if the responses should    |
|                          |                   | be written in the flat file format and "false"            |
|                          |                   | otherwise.                                                |
| createPin                | Post              | A boolean value that is "true" if the system is           |
|                          |                   | directed to create the PIN for the request and "false"    |
|                          |                   | otherwise.                                                |
| pullAllFiles             | Pull              | A boolean value that is "true" if the connector wants     |
|                          |                   | the system to pull all files until the message $code = 2$ |
|                          |                   | and "false" if the connector wants to make the call       |
|                          |                   | repeatedly (so as to allow the connector more             |
|                          |                   | control).                                                 |

# 7.2.3.1.3 Web Services Configuration

Configuration parameters such as Broker Web services URL and settings are located in the StateClient.dll.config (if only stateClient.dll is used), as well as in StateClientConsole.exe.config if the command-line interface is used. In Visual Studio at development time this file is named ./App.config (for stateBroker.dll) and ./StateClientConsole/App.config (for console interface). All versions of this file have identical content.

Notable configuration settings are:

- address attribute of the endpoint element: determines the Broker Web services URL used by the client. By default, Test Broker Web services URL is used: <endpoint address="https:// REDACTED" .../>.
- httpTransport or httpsTransport child elements of binding element: one of these elements must be present, and must reflect the URL type in endpoint address attribute as described above. Use <a href="http://localhost:8080/sides-trunk/ws">http://localhost:8080/sides-trunk/ws</a>, and <a href="httpsTransport">httpsTransport</a> authenticationScheme="Negotiate" maxReceivedMessageSize="10000000"/> for secure URLs. httpsTransmport element is enabled by default to correspond to the secure Test Broker URL (https REDACTED).
- findValue attribute of REDACTED
- findValue attribute **REDACTED**

In order to be able to run this Model Connector, you must first install the client

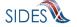

#### **REDACTED**

### 7.2.3.1.4 Build and Execution

To build Model Connector executables, run "Build->Rebuild Solution" from Visual Studio menu. The StateClientConsole project is configured as the startup project, so if you select Debug->Start Debugging from Visual Studio menu, org.uisides.client.state.StateClientConsole's main() method will invoked, defined in ./StateClientConsole/StateClientConsole.cs. Since the method expects command-line arguments, the arguments can be specified by right-clicking the StateClientConsole project node inside Solution Explorer, then selecting Properties. In the properties page that opens, select the Debug tab and type the parameters in the "Command line arguments" field.

The command-line interface expects the following types of arguments.

For State Post, the arguments are:

stateClientConsole post SI/EV From To StateRequestFileGUID payloadFileName [SEIN PIN]

Table 53 – .Net (C#) State Post Model Connector Command Line Arguments

| Model connector      | Definition                                                                 |
|----------------------|----------------------------------------------------------------------------|
| Argument             |                                                                            |
| Post                 | The operation name indicating State Post                                   |
| SI   EV              | This is the exchange that the file is destined for:                        |
|                      | SI – Separation Information                                                |
|                      | EV – Earnings Verification                                                 |
| From                 | The value of the "From" SOAP header, which is the unique ID of             |
|                      | the State as defined by the Broker admin, for example "ST" for State       |
|                      | Test endpoint                                                              |
| То                   | The value of the "To" SOAP header, the unique ID of the                    |
|                      | destination employer/TPA as defined by the Broker admin, for               |
|                      | example "BR99999999" for Employer Test endpoint                            |
| StateRequestFileGUID | The value of the "StateRequestFileGUID" SOAP header, for                   |
|                      | example "12345678901234567890123456789012"                                 |
| payloadFileName      | The path to the XML file with StateSeparationRequestCollection as          |
|                      | the root element                                                           |
| SEIN (Optional)      | The SEIN (State employer identification number) for the destination        |
|                      | employer/TPA. Only required if the destination employer/TPA is             |
|                      | expected to use the SIDES Employer Website(SEW) (not regular               |
|                      | SIDES Web services) to provide a response.                                 |
| PIN (Optional)       | The PIN (personal identification number) for the destination               |
|                      | employer/TPA to use when accessing the <b>SEW</b> Website. Only            |
|                      | required if the destination employer/TPA is expected to use the <b>SEW</b> |
|                      | Website (not regular <b>SIDES</b> Web services) to provide a response.     |

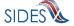

Here is an example command for State Test endpoint posting/sending data in data/StatePost.xml file to Employer Test endpoint (BR99999999):

stateClientConsole post SI ST BR99999999 12345678901234567890123456789012 data\StatePost.xml

The State client will send the content of data\StatePost.xml in a properly secured SOAP message with specified header values, and will print out the response payload from Broker (an acknowledgment) along with any response SOAP header values. The response to the example command should look like this:

```
2010-07-07 19:09:28,894 [1] DEBUG [(null)] - Response From header:
Broker
2010-07-07 19:09:28,894 [1] DEBUG [(null)] - Response To header: ST
2010-07-07 19:09:28,894 [1] DEBUG [(null)] - Response
StateRequestFileGUID header: 12345678901234567890123456789012
2010-07-07 19:09:28,894 [1] DEBUG [(null)] - Response MessageCode
header: 1
2010-07-07 19:09:29,067 [1] DEBUG [(null)] - Response: <?xml
version="1.0"?>
<StateSeparationRequestCollectionAcknowledgement</pre>
xmlns:xsi="http://www.w3.org/2001/XMLSchema-instance"
xmlns:xsd="http://www.w3.org/2001/XMLSchema">
  <StateRequestFileGUID xmlns="https:// REDACTED</pre>
/schemas">12345678901234567890123456789012</StateRequestFileGUID>
  <NumberOfRequestRecordsReceived xmlns="https:// REDACTED</pre>
/schemas">1</NumberOfRequestRecordsReceived>
  <NumberOfRequestRecordsInError xmlns="https:// REDACTED</pre>
/schemas">0</NumberOfRequestRecordsInError>
  <DateStartedReceivingTransmission xmlns="https:// REDACTED</pre>
/schemas">2010-07-07T19:09:28.489-
05:00</DateStartedReceivingTransmission>
  <DateFinishedReceivingTransmission xmlns="https:// REDACTED</pre>
/schemas">2010-07-07T19:09:28.718-
05:00</DateFinishedReceivingTransmission>
</StateSeparationRequestCollectionAcknowledgement>
2010-07-07 19:09:29,068 [1] DEBUG [(null)] - Press any key to exit.
```

For State Pull, the arguments are:

stateClientConsole pull SI/EV From To pullCollection payloadFileName [stateSoapTnNumber]

**Table 54 – .Net (C#) State Pull Model Connector Command Line Arguments** 

| <b>Model Connector Argument</b> | Definition                                                  |
|---------------------------------|-------------------------------------------------------------|
| Pull                            | The operation name indicating State Pull                    |
| SI   EV                         | This is the exchange that the file is destined for:         |
|                                 | SI – Separation Information                                 |
|                                 | EV – Earnings Verification                                  |
| From                            | The value of the "From" SOAP header, which is the unique    |
|                                 | ID of the State as defined by the Broker admin, for example |

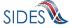

| <b>Model Connector Argument</b> | Definition                                                   |
|---------------------------------|--------------------------------------------------------------|
|                                 | "ST" for State Test endpoint                                 |
| То                              | The value of the "To" SOAP header, which is always           |
|                                 | "Broker" for pull operations                                 |
| pullCollection                  | The value of the "PullCollection" SOAP header indicating     |
|                                 | type of pull, one of: 1 for regular pull, 2 for re-pull by   |
|                                 | transmission number, 3 for re-pull by date range             |
| payloadFileName                 | The path to the XML file                                     |
| stateSoapTnNumber (optional)    | The value of the "StateSOAPTransactionNumber" SOAP           |
|                                 | header. Only required if the pullCollection parameter is 2   |
|                                 | (re-pull by transaction number) or 3 (re-pull by date range) |

Here is an example command for State Test endpoint pulling any staged responses (regular pull, pullCollection = 1) based on query parameters in data/StatePullQuery.xml:

stateClientConsole pull SI ST Broker 1 data\StatePullQuery.xml

The State client will send the content of data\StatePullQuery.xml in a properly secured SOAP message with specified header values, and will print out the response payload from Broker (a collection of responses if any) along with any response SOAP header values. The client will then print out and send and acknowledgement to Broker to acknowledge pulled responses. The response to the example command should look like this (an empty responses collection was pulled in this case):

```
2010-07-07 19:12:33,477 [1] DEBUG [(null)] - Response From header:
Broker
2010-07-07 19:12:33,477 [1] DEBUG [(null)] - Response To header: ST
2010-07-07 19:12:33,477 [1] DEBUG [(null)] - Response
StateSOAPTransactionNumber header: 48302
2010-07-07 19:12:33,477 [1] DEBUG [(null)] - Response
NextStateSOAPTransactionNumber header:
2010-07-07 19:12:33,477 [1] DEBUG [(null)] - Response MessageCode
header: 2
2010-07-07 19:12:33,696 [1] DEBUG [(null)] - Response: <?xml
version="1.0"?>
<StateSeparationResponseCollection</pre>
xmlns:xsi="http://www.w3.org/2001/XMLSchema-instance"
xmlns:xsd="http://www.w3.org/2001/XMLSchema" />
2010-07-07 19:12:34,094 [1] DEBUG [(null)] - Sent acknowledgment: <?xml
version="1.0"?>
<StateSeparationResponseCollectionAcknowledgement</pre>
xmlns:xsi="http://www.w3.org/2001/XMLSchema-instance"
xmlns:xsd="http://www.w3.org/2001/XMLSchema">
  <StateSOAPTransmissionNumber xmlns="https:// REDACTED</pre>
/schemas">48302</StateSOAPTransmissionNumber>
  <NumberOfResponseRecordsReceived xmlns="https:// REDACTED</pre>
/schemas">0</NumberOfResponseRecordsReceived>
  <NumberOfResponseRecordsInError xmlns="https:// REDACTED</pre>
/schemas">0</NumberOfResponseRecordsInError>
```

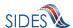

### 7.2.3.1.4.1 StateClientConsole with ASCII file

This file implements the State Post and the State Pull/Pull Acknowledgment Web service calls respectively that read ASCII files. See Figure 1 and Figure 2.

The StateClientConsole with ASCII file Model Connectors reads message payload content from ASCII flat files in the designated folder, sends it to the test **SIDES** Broker Web services URL, and logs the Broker's response to the console/log files.

The State Post Model Connector expects three command line arguments:

Table 55 – .Net State Post Data File Model Connector Command Line Arguments

Model Connector Angument

| <b>Model Connector Argument</b> | Definition                                   |
|---------------------------------|----------------------------------------------|
| SI   EV                         | This is the exchange that the file is        |
|                                 | destined for:                                |
|                                 | SI – Separation Information                  |
|                                 | EV – Earnings Verification                   |
| Post                            | This is a Post command                       |
| Data File                       | This is the fully qualified path and name of |
|                                 | the data file that contains the flat file    |
|                                 | structure of the Separation Request(s).      |

To execute the Model Connector from the command line, type:

StateClientConsole SI/EV post Data\_File\_Name

Sample Model Connector arguments are:

StateClientConsoleDataFile SI post data/StateSIPost.txt

where:

o SI is the exchange the file is destined for

# **Example State Request File**

#SOAP Header Values To:BR99999999

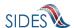

From:ST

FileGuid:01234567890123456789012345678901

StateRequestRecordGUID:c755d30ed7dd4662bc0452e9050c00df

SSN:000989494

ClaimEffectiveDate:2008-09-28

ClaimNumber: 0

StateEmployerAccountNbr:342424001

EmployerName: ELDORA ENTERPRISES LTD LIABILITY CO

FEIN:841173055
TypeofEmployerCode:1
TypeofClaimCode:1

BenefitYearBeginDate:2008-09-28 RequestingStateAbbreviation:CO

UIOfficeName:CO CDLE
UIOfficePhone:3033189055
UIOfficeFax:3033189014
ClaimantLastName:WHEELOCK
ClaimantFirstName:PHILIPPE
ClaimantMiddleInitial:M
ClaimantJobTitle:SKI PATROL

ClaimantReportedFirstDayofWork:2005-11-25 ClaimantReportedLastDayofWork:2008-04-10

WagesWeeksNeededCode:NA
ClaimantSepReasonCode:1

UniqueAttachmentId:01

DescriptionofAttachmentCode:1
TypeofDocument:test-file.txt

ActionableAttachment:3
AttachmentSize:2000

HR0dHR0dHR0dHR0dHR0dHR0dHR0dHR0dHR0dHR0cNCkhISEhISEhISEhISEhISEhISEhISEhISEhI  $\texttt{TExMTExMTExMTEwNCk1} \texttt{NTU1} \texttt{NTU$ OdHROdHROdHROdHROdHROdHROdHROdHROdHRWOKSEhISEhISEhISEhISEhISEhISEhISE

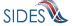

UniqueAttachmentId:02

DescriptionofAttachmentCode:1
TypeofDocument:test-file2.txt

ActionableAttachment:3
AttachmentSize:2000

HROdHROdHROdHROdHROdHROdHROdHROdHROdHROCNCKhISEhISEhISEhISEhISEhISEhISEhISEhI  $\texttt{TE} \times \texttt{MTE} \times \texttt{MTE} \times \texttt{MTE} \times \texttt{NC} \times \texttt{INTU1} \times \texttt{INTU1} \times$ OdHROdHROdHROdHROdHROdHROdHROdHROdHRWOKSEhISEhISEhISEhISEhISEhISEhISE JSU1JSU1JSU1JSU1JSU1JSU1JSU1JSU1JSU1JSUkNCkpKSkpKSkpKSkpKSkpKSkpKSkpKSkpKSkpK  $\verb|xMTE| xMTE| xMTE| xMTE| xMTE| xMTE| xMTE| xMTE| xMTE| xMTE| xMTE| xMTE| xMTE| xMTE| xMTE| xMTE| xMTE| xMTE| xMTE| xMTE| xMTE| xMTE| xMTE| xMTE| xMTE| xMTE| xMTE| xMTE| xMTE| xMTE| xMTE| xMTE| xMTE| xMTE| xMTE| xMTE| xMTE| xMTE| xMTE| xMTE| xMTE| xMTE| xMTE| xMTE| xMTE| xMTE| xMTE| xMTE| xMTE| xMTE| xMTE| xMTE| xMTE| xMTE| xMTE| xMTE| xMTE| xMTE| xMTE| xMTE| xMTE| xMTE| xMTE| xMTE| xMTE| xMTE| xMTE| xMTE| xMTE| xMTE| xMTE| xMTE| xMTE| xMTE| xMTE| xMTE| xMTE| xMTE| xMTE| xMTE| xMTE| xMTE| xMTE| xMTE| xMTE| xMTE| xMTE| xMTE| xMTE| xMTE| xMTE| xMTE| xMTE| xMTE| xMTE| xMTE| xMTE| xMTE| xMTE| xMTE| xMTE| xMTE| xMTE| xMTE| xMTE| xMTE| xMTE| xMTE| xMTE| xMTE| xMTE| xMTE| xMTE| xMTE| xMTE| xMTE| xMTE| xMTE| xMTE| xMTE| xMTE| xMTE| xMTE| xMTE| xMTE| xMTE| xMTE| xMTE| xMTE| xMTE| xMTE| xMTE| xMTE| xMTE| xMTE| xMTE| xMTE| xMTE| xMTE| xMTE| xMTE| xMTE| xMTE| xMTE| xMTE| xMTE| xMTE| xMTE| xMTE| xMTE| xMTE| xMTE| xMTE| xMTE| xMTE| xMTE| xMTE| xMTE| xMTE| xMTE| xMTE| xMTE| xMTE| xMTE| xMTE| xMTE| xMTE| xMTE| xMTE| xMTE| xMTE| xMTE| xMTE| xMTE| xMTE| xMTE| xMTE| xMTE| xMTE| xMTE| xMTE| xMTE| xMTE| xMTE| xMTE| xMTE| xMTE| xMTE| xMTE| xMTE| xMTE| xMTE| xMTE| xMTE| xMTE| xMTE| xMTE| xMTE| xMTE| xMTE| xMTE| xMTE| xMTE| xMTE| xMTE| xMTE| xMTE| xMTE| xMTE| xMTE| xMTE| xMTE| xMTE| xMTE| xMTE| xMTE| xMTE| xMTE| xMTE| xMTE| xMTE| xMTE| xMTE| xMTE| xMTE| xMTE| xMTE| xMTE| xMTE| xMTE| xMTE| xMTE| xMTE| xMTE| xMTE| xMTE| xMTE| xMTE| xMTE| xMTE| xMTE| xMTE| xMTE| xMTE| xMTE| xMTE| xMTE| xMTE| xMTE| xMTE| xMTE| xMTE| xMTE| xMTE| xMTE| xMTE| xMTE| xMTE| xMTE| xMTE| xMTE| xMTE| xMTE| xMTE| xMTE| xMTE| xMTE| xMTE| xMTE| xMTE| xMTE| xMTE| xMTE| xMTE| xMTE| xMTE| xMTE| xMTE| xMTE| xMTE| xMTE| xMTE| xMTE| xMTE| xMTE| xMTE| xMTE| xMTE| xMTE| xMTE| xMTE| xMTE| xMTE| xMTE| xMTE| xMTE| xMTE| xMTE| xMTE| xMTE| xMTE| xMTE| xMTE| xMTE| xMTE| xMTE| xMTE| xMTE| xMTE| xMTE| xMTE| xMTE| xMTE| xMTE| xMTE| xMTE| xMTE| xMTE| xMTE| xMTE| xMTE| xMTE| xMTE| xMTE| xMTE| xMTE| xMTE| xMTE| xMTE| xMTE| xMTE| xMTE| xMTE| xMTE| xMTE| xMTE| xMTE| xMTE| xMTE| xMTE| xM$ FRUVFRUVFRUVFQNCg==

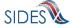

RequestDate:2008-09-28
ResponseDueDate:2008-10-13

FormNumber:UIB-290e

The State Pull Client Model Connector expects three command line arguments:

Table 56 - .Net State Pull Model Connector Command Line Arguments

| Model Connector Argument | Definition                                   |
|--------------------------|----------------------------------------------|
| SI   EV                  | This is the exchange that the file is        |
|                          | destined for:                                |
|                          | SI – Separation Information                  |
|                          | EV – Earnings Verification                   |
| Pull                     | This is a Pull command                       |
| Data File                | This is the fully qualified path and name of |
|                          | the data file that contains the flat file    |
|                          | structure of the Response Collection         |
|                          | Query.                                       |

To execute the Model Connector from the command line, type:

StateClientConsole SI/EV pull Data\_File\_Name

Sample Model Connector arguments are:

StateClientConsole SI pull data/StateSIPullQuery.txt

where:

o SI is the exchange the file is destined for

## **Example State Pull File**

#SOAP Header Values
From:ST
To:Broker
PullCollection:3
#StateSOAPTransactionNumber:141690

#pull query values
#mandatory field, same as From value
StatePostalCode:ST
#optional fields based on PullCollection value
#StateSOAPTransactionNumber:141690
BrokerRecordEffectiveDateFrom:2010-07-13T00:00:00

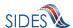

# 7.2.3.2 Employer Model Connector – .Net (C#)

This Model Connector class library and Windows console application demonstrates how an employer/TPA connector can access the UI **SIDES** Broker Web services using a Windows .Net client application written in C#.

The Model Connector was originally developed in C# using Visual Studio 2005 for .Net Framework 2.0 with .Net 3.0 runtime components and WCF. The current version of the software was refactored and updated for Visual Studio Express 2010, C# Edition.

In order to open the sample application in Visual Studio, the following system requirements must be met:

- Visual Studio Express 2010 or later, C# Edition.
- Microsoft Windows SDK for .Net Framework 3.0 or later

## 7.2.3.2.1 Sample Folders and Files

Root folder: sides-employer-client-wcf

- ./EmployerClient.sln
  - Visual Studio Express 2010 solution file. Double click to open Model Connector projects inside Visual Studio.
  - Solution contains two projects: EmployerClient, a class library project that implements functionality for calling Broker Web services, and EmployerClientConsole, a Windows Console application project which wraps EmployerClient class library to provide access to its functionality via command prompt.
- ./EmployerClient.csproj
  - Visual Studio Express 2010 C# Project file for EmployerClient class library.
     Produces EmployerClient.dll executable class library.
- ./EmployerClient.cs, ./EvEmployerClient.cs
  - o C# source code file main source code file for EmployerClient class library.
- ./util/XmlSerializerUtils.cs
  - C# source code file containing static utility methods for reading/writing XML files using XmlSerializer.
- ./util/DataFileReader.cs, ./util/DataFileWriter.cs
  - o C# source code files for the data file reader and writer
- .util/ClientUtils.cs
  - o C# source code file for the client utilities package
- ./Service References/EmployerBroker.cs, ./Service References/EvEmployerBroker.cs
  - C# source code file containing the WCF Web service client implementation for Employer Broker Web services. Generated by ServiceModel Metadata Utility

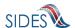

- Tool (Svcutil.exe) Windows SDK tool from EmployerBroker.wsdl file and referenced XSD (XML Schema) files.
- ./Service References/EmployerBroker.map, ./Service References/EvEmployerBroker.map
  - O Visual Studio file generated using "Add Service Reference" tool. Maps Test Broker Web services URL to generated EmployerBroker.cs interfaces.
- ./App.config
  - Main application configuration file, becomes EmployerClient.dll.config when project is built.
- ./gen\_svc\_ref.bat
  - Windows shell scripts to generate ./Service References/EmployerBroker.cs WCF client code for Employer Broker Web services using Svcutil.exe Windows SDK tool
- ./EmployerClientConsole
  - Contains console interface wrapper C# project files for EmployerClientConsole, a Windows console application project which provides command-line interface for the EmployerClient class library
- ./EmployerClientConsole/EmployerClientConsole.csproj
  - EmployerClientConsole C# Windows console application project file. Part of EmployerClient.sln solution.
- ./EmployerClientConsole.csproj
  - EmployerClientConsole source code file. Parses command-line arguments and calls method in EmployerClient.dll
- ./EmployerClientConsole/App.config
  - o Console interface application configuration file, copy of ./App.config. Becomes EmployerClientConsole.exe.config in output binaries.
- ./lib
  - o Contains log4net.dll class library Apache Log4Net open-source logging library
- ./data
  - Contains EmployerBroker.wsdl, XSD XML schema files referenced in the WSDL file, sample Separation Responses and Pull query XML files.
- ./bin, ./obj
  - Build and debugging artifact destination folders for compiled application and DLL files.
- ./ **REDACTED**

### 7.2.3.2.2 Run Time Configuration

The Model Connector has runtime configuration parameters that allow the employer/TPA to setup its connector. These parameters are identified in the AppSettings section of the AppConfig file. In Visual Studio, at development time, this file is named ./App.config (for EmployerBroker.dll) and ./EmployerClientConsole/App.config (for console interface). All versions of this file have identical content. The keys used by the runtime configuration are detailed below.

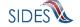

| Key Name                | <b>Applies To</b> | Definition                                                                                                    |
|-------------------------|-------------------|----------------------------------------------------------------------------------------------------|
| debugLogFilePath        | Post and Pull     | The fully qualified location of the debug log file; it contains all the information in all the log files plus detailed information on the state of the Model Connectors workings.                                         |
| resultsLogFilePath      | Post and Pull     | The fully qualified location of the results log file; it contains all the information with the results from the call to the Broker.                                                                                       |
| brptLogFilePath         | Post and Pull     | The fully qualified location of the brpt log file; it contains all the information with the results from the BRPT.                                                                                                    |
| pdfFilePath             | Pull              | The fully qualified location of the PDF file and attachments; it will contain all the requests received in PDF form with all of the attachments decoded and stored in the same directory                                  |
| writeRequestsAsPDF      | Pull              | A boolean value that is "true" if the requests should be printed out as the PDF and "false" otherwise.                                                                                                    |
| requestFlatFilePath     | Pull              | The fully qualified location of the flat file containing the Request information; it will contain all the requests received in flat file format with all of the attachments still encoded                                 |
| writeRequestsAsFlatFile | Pull              | A boolean value that is "true" if the requests should be written in the flat file format and "false" otherwise.                                                                                                    |
| pullAllFiles            | Pull              | A boolean value that is "true" if the connector wants the system to pull all files until the message code = 2 and "false" if the connector wants to make the call repeatedly (so as to allow the connector more control). |

## 7.2.3.2.3 Web Services Configuration

Configuration parameters such as Broker Web services URL and **REDACTED** settings are located in the EmployerClient.dll.config (if only EmployerClient.dll is used), as well as in EmployerClientConsole.exe.config if the command-line interface is used. In Visual Studio at development time this file is named ./App.config (for EmployerBroker.dll) and ./EmployerClientConsole/App.config (for console interface). All versions of this file have identical content.

Notable configuration settings are:

address attribute of the endpoint element: determines the Broker Web services URL used by the client. By default, Test Broker Web services URL is used: <endpoint address="https://REDACTED" .../>

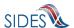

- httpTransport or httpsTransport child elements of binding element: one of these elements must be present, and must reflect the URL type in endpoint address attribute as described above. Use <a href="httpTransport">httpTransport</a> for non-secure Web service URL like http://localhost:8080/sides-trunk/ws, and <a href="httpsTransport">httpsTransport</a> authenticationScheme="Negotiate" maxReceivedMessageSize="10000000"/> for secure URLs. httpsTransmport element is enabled by default to correspond to the secure Test Broker URL (https:// REDACTED)
- findValue REDACTED
- findValue **REDACTED**

In order to be able to run this Model Connector, you must first install **REDACTED** 

#### 7.2.3.2.4 Build and Execution

To build Model Connector executables, run "Build->Rebuild Solution" from Visual Studio menu. The EmployerClientConsole project is configured as the startup project, so if you select Debug->Start Debugging from Visual Studio menu,

org.uisides.client.employer.EmployerClientConsole's main() method will be invoked, defined in ./StateClientConsole/StateClientConsole.cs. Since the method expects command-line arguments, the arguments can be specified by right-clicking the StateClientConsole project node inside Solution Explorer, then selecting Properties. In the properties page that opens, select the Debug tab and type the parameters in the "Command line arguments" field.

The command-line interface expects the following types of arguments.

For Employer Post, the arguments are:

EmployerClientConsole post SI/EV From To EmployerTPARequestFileGUID payloadFileName

Table 58 – .Net (C#) Employer Post Model Connector Command Line Arguments

| Model connector Argument | Definition                                               |
|--------------------------|----------------------------------------------------------|
| Post                     | The operation name indicating Employer Post              |
| SI   EV                  | This is the exchange that the file is destined for:      |
|                          | SI – Separation Information                              |
|                          | EV – Earnings Verification                               |
| From                     | The value of the "From" SOAP header, which is the unique |
|                          | ID of the Employer as defined by the Broker admin, for   |

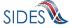

| Model connector Argument    | Definition                                              |
|-----------------------------|---------------------------------------------------------|
|                             | example "BR99999999" for Employer Test endpoint         |
| То                          | The value of the "To" SOAP header, the unique ID of the |
|                             | destination State as defined by the Broker admin, for   |
|                             | example "ST" for State Test endpoint                    |
| EmployerTPAResponseFileGUID | The value of the "EmployerTPAResponseFileGUID"          |
|                             | SOAP header, for example                                |
|                             | "12345678901234567890123456789012"                      |
| payloadFileName             | The path to the XML file with                           |
|                             | EmployerTPASeparationResponseCollection as the root     |
|                             | element                                                 |

Here is an example command for Employer Test endpoint posting/sending data in data/EmpPost.xml file to State Test endpoint (ST):

```
EmployerClientConsole post SI BR999999999 ST 12345678901234567890123456789012 data\EmpPost.xml
```

SIDES

The Employer client will send the content of data\EmpPost.xml in a properly secured SOAP message with specified header values, and will print out the response payload from Broker (an acknowledgment) along with any response SOAP header values. The response to the example command should look like this (in this case Broker rejected the only response since it couldn't find a matching request):

```
2010-07-07 19:37:11,718 [1] DEBUG [(null)] - Response From header:
Broker
2010-07-07 19:37:11,718 [1] DEBUG [(null)] - Response To header:
BR999999999
2010-07-07 19:37:11,718 [1] DEBUG [(null)] - Response
EmployerTPAResponseFileGUID header: 123456778901234567890123456789012
2010-07-07 19:37:11,718 [1] DEBUG [(null)] - Response MessageCode
header: 2
2010-07-07 19:37:11,875 [1] DEBUG [(null)] - Response: <?xml
version="1.0"?>
<EmployerTPASeparationResponseCollectionAcknowledgement</pre>
xmlns:xsi="http://www.w3.org/2001/XMLSchema-instance"
xmlns:xsd="http://www.w3.org/2001/XMLSchema">
  <EmployerTPAResponseFileGUID xmlns="https:// REDACTED</pre>
/schemas">123456778901234567890123456789012</EmployerTPAResponseFileGUI
  <FailedSeparationResponse xmlns="https:// REDACTED /schemas">
<StateRequestRecordGUID>c755d30ed7dd4662bc0452e9050c00cd</stateRequestR</pre>
ecordGUID>
<BrokerRecordTransactionNumber>27550</BrokerRecordTransactionNumber>
    <ErrorOccurrence>
      <ErrorCode>210</ErrorCode>
      <ErrorMessage>Business Rule violation - There is no matching
Claim Request record with fields matching A1 to B1, A2 to B2, A3 to B3,
```

```
A4 to B4, the StateRequestRecordGUID, and the
BrokerRecordTransactionNumber.</ErrorMessage>
    </ErrorOccurrence>
  </FailedSeparationResponse>
  <NumberOfResponseRecordsReceived xmlns="https:// REDACTED</pre>
/schemas">1</NumberOfResponseRecordsReceived>
  <NumberOfResponseRecordsInError xmlns="https:// REDACTED</pre>
/schemas">1</NumberOfResponseRecordsInError>
  <DateStartedReceivingTransmission xmlns="https:// REDACTED</pre>
/schemas">2010-07-07T19:37:09.343-
05:00</DateStartedReceivingTransmission>
  <DateFinishedReceivingTransmission xmlns="https:// REDACTED</pre>
/schemas">2010-07-07T19:37:11.557-
05:00</DateFinishedReceivingTransmission>
</EmployerTPASeparationResponseCollectionAcknowledgement>
2010-07-07 19:37:11,876 [1] DEBUG [(null)] - Press any key to exit.
```

For Employer Pull, the arguments are:

EmployerClientConsole pull SI/EV From To pullCollection payloadFileName [employerSoapTnNumber]

Table 59 – Net (C#) Employer Pull Model Connector Command Line Arguments

| Model connector      | Definition                                                 |  |
|----------------------|------------------------------------------------------------|--|
| Argument             |                                                            |  |
| Pull                 | The operation name indicating Employer Pull                |  |
| SI   EV              | This is the exchange that the file is destined for:        |  |
|                      | SI – Separation Information                                |  |
|                      | EV – Earnings Verification                                 |  |
| From                 | The value of the "From" SOAP header, which is the unique   |  |
|                      | ID of the Employer as defined by the Broker admin, for     |  |
|                      | example "BR99999999" for Employer Test endpoint            |  |
| То                   | The value of the "To" SOAP header, which is always         |  |
|                      | "Broker" for pull operations                               |  |
| pullCollection       | The value of the "PullCollection" SOAP header indicating   |  |
|                      | type of pull, one of: 1, 2 or 3                            |  |
| payloadFileName      | The path to the XML file with                              |  |
|                      | EmployerTPASeparationRequestCollectionQuery as the root    |  |
|                      | element                                                    |  |
| employerSoapTnNumber | The value of the "EmployerTPASOAPTransactionNumber"        |  |
| (optional)           | SOAP header. Only required if the pullCollection parameter |  |
|                      | is 2 (re-pull by transaction number) or 3 (re-pull by date |  |
|                      | range)                                                     |  |

Here is an example command for Employer Test endpoint pulling any staged responses (regular pull, pullCollection = 1) based on query parameters in data/EmployerPullQuery.xml:

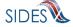

The Employer client will send the content of data\EmployerPullQuery.xml in a properly secured SOAP message with specified header values, and will print out the response payload from Broker (a collection of requests if any) along with any response SOAP header values. The client will then print out and send and acknowledgement to Broker to acknowledge pulled responses. The response to the example command should look like this (an empty requests collection was pulled in this case):

```
2010-07-07 19:45:14,001 [1] DEBUG [(null)] - Response From header:
2010-07-07 19:45:14,001 [1] DEBUG [(null)] - Response To header:
BR999999999
2010-07-07 19:45:14,001 [1] DEBUG [(null)] - Response
EmployerTPASOAPTransactionNumber header: 48306
2010-07-07 19:45:14,001 [1] DEBUG [(null)] - Response
NextEmployerTPASOAPTransactionNumber header:
2010-07-07 19:45:14,002 [1] DEBUG [(null)] - Response MessageCode
header: 2
2010-07-07 19:45:14,203 [1] DEBUG [(null)] - Response: <?xml
version="1.0"?>
<EmployerTPASeparationRequestCollection</pre>
xmlns:xsi="http://www.w3.org/2001/XMLSchema-instance"
xmlns:xsd="http://www.w3.org/2001/XMLSchema" />
2010-07-07 19:45:14,448 [1] DEBUG [(null)] - Sent acknowledgment: <?xml
version="1.0"?>
<EmployerTPASeparationRequestCollectionAcknowledgement</pre>
xmlns:xsi="http://www.w3.org/2001/XMLSchema-instance"
xmlns:xsd="http://www.w3.org/2001/XMLSchema">
  <EmployerTPASOAPTransmissionNumber xmlns="https:// REDACTED</pre>
/schemas">48306</EmployerTPASOAPTransmissionNumber>
  <NumberOfRequestRecordsReceived xmlns="https://REDACTED</pre>
/schemas">0</NumberOfRequestRecordsReceived>
  <NumberOfRequestRecordsInError xmlns="https:// REDACTED</pre>
/schemas">0</NumberOfRequestRecordsInError>
  <DateStartedReceivingTransmission xmlns="https:// REDACTED</pre>
/schemas">0001-01-01T00:00:00</DateStartedReceivingTransmission>
  <DateFinishedReceivingTransmission xmlns="https:// REDACTED</pre>
/schemas">0001-01-01T00:00:00</DateFinishedReceivingTransmission>
</EmployerTPASeparationRequestCollectionAcknowledgement>
2010-07-07 19:45:14,452 [1] DEBUG [(null)] - Press any key to exit.
```

# 7.2.3.2.4.1 EmployerClientConsole with ASCII file

This file implements the employer/TPA Post and the employer/TPA Pull/Pull Acknowledgment Web service calls that read ASCII files. See Figure 1 and Figure 2.

The EmployerClientConsole Model Connector reads message payload content from ASCII flat files in the designated folder, sends it to the test **SIDES** Broker Web services URL, and logs the Broker's response to the console/log files.

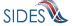

The Employer/TPA Post with ASCII File Model Connector expects three command line arguments:

Table 60 - .Net Employer/TPA Post Data File Model Connector Command Line Arguments

| Model Connector Argument | Definition                                   |
|--------------------------|----------------------------------------------|
| SI   EV                  | This is the exchange that the file is        |
|                          | destined for:                                |
|                          | SI – Separation Information                  |
|                          | EV – Earnings Verification                   |
| Post                     | The Post command.                            |
| Data File                | This is the fully qualified path and name of |
|                          | the data file that contains the flat file    |
|                          | structure of the Separation Response(s).     |

To execute the Model Connector from the command line, type:

EmployerClientConsole SI/EV post Data\_File\_Name

Sample Model Connector arguments are:

EmployerClientConsole SI post data/EmployerSIPost.txt

where:

o SI is the exchange the file is destined for

## **Example Employer Response File**

#SOAP Headers To:ST

From: BR999999999

FileGuid:12345678901234567890123456789014

BrokerRecordTransactionNumber:2013889

SSN:560348477

ClaimEffectiveDate:2007-06-04

ClaimNumber:388620

StateEmployerAccountNbr:0065560 CorrectedEmployerName:J C Penny

CorrectedStateEmployerAccountNbr:0123456789

CorrectedFEIN: 987654321

OtherSSN:660348477

ClaimantNameWorkedAsForEmployer:Andy Wilson ClaimantJobTitle:Customer Service Associate

SeasonalEmploymentInd:N

EmployerReportedClaimantFirstDayofWork:2007-10-11

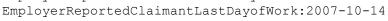

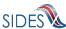

EffectiveSeparationDate:2007-10-14 TotalEarnedWagesNeededInd: 3 TotalWeeksWorkedNeededInd: 3 AverageWeeklyWage:125.00 EmployerSepReasonCode: 3 ReturnToWorkInd:N WorkingAllAvailableHoursInd:N NotWorkingAvailableHoursReason:NotWorkingAvailableHoursReason LaborDisputeTypeInd:L #Remuneration RemunerationTypeCode:3 RemunerationAmountPerPeriod:999.99 RemunerationPeriodFrequencyCode:B DateRemunerationIssued:2007-10-15 EmployerAllocationInd:N AllocationBeginDate:2007-10-15 AllocationEndDate:2007-10-22 AverageNumberofHoursWorkedperWeek:40 MandatoryRetirementInd:N MandatoryPension:N ContributoryorNotContributoryClaimantInd:N ClaimantPensionContributionPercent:100 DischargeReasonCode: 3 FinalIncidentReason:FinalIncidentReason FinalIncidentDate:2007-10-13 ViolateCompanyPolicyInd:N DischargePolicyAwareInd:N DischargePolicyAwareExplanationCode:V #PriorIncidentOccurrence PriorIncidentDate:2007-10-10 PriorIncidentReason:None PriorIncidentWarningInd:Y PriorIncidentWarningDate:2007-10-10 PriorIncidentWarningDescription: Verbal WhoDischargedName: Andy Wilson WhoDischargedTitle:Customer Service Associate VoluntarySepReasonCode: 3 HiringAgreementChangesCode:3 HiringAgreementChangesComments:HiringAgreementChangesComments ClaimantActionsToAvoidQuitInd:N ContinuingWorkAvailableInd:N PreparerTypeCode:T PreparerCompanyName:J C Penny PreparerTelephoneNumberPlusExt:9724312108 PreparerContactName:Ed A Jones PreparerTitle:Project Manager PreparerFaxNbr:9725312108

The Employer/TPA Pull Data File Model Connector expects three command line arguments:

PreparerEmailAddress:edjones@jcpenneytest.com

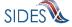

Table 61 – .Net Employer/TPA Pull Model Connector Command Line Arguments

| Model Connector Argument | Definition                                   |
|--------------------------|----------------------------------------------|
| SI   EV                  | This is the exchange that the file is        |
|                          | destined for:                                |
|                          | SI – Separation Information                  |
|                          | EV – Earnings Verification                   |
| Pull                     | The Pull command                             |
| Data File                | This is the fully qualified path and name of |
|                          | the data file that contains the flat file    |
|                          | structure of the Request Collection Query.   |

To execute the Model Connector from the command line, type:

EmployerClientConsole SI/EV pull Data\_File\_Name

Sample Model Connector arguments are:

EmployerClientConsole SI pull data/StateSIPullQuery.txt

where:

o SI is the exchange the file is destined for

## **Example Employer/TPA Pull File**

```
#SOAP Header Values
From:BR000000003
To:Broker
PullCollection:3
EmployerTPASOAPTransactionNumber:141690

#pull query values
#mandatory field, same as From value
UniqueID:BR000000003
#optional fields based on PullCollection value
EmployerTPASOAPTransactionNumber:141690
BrokerRecordEffectiveDateFrom:2010-07-13T00:00:00
BrokerRecordEffectiveDateTo:2010-07-14T00:00:00
```

#### 7.2.4 Model Connector – JAX-WS

#### 7.2.4.1 State Model Connector – JAX-WS

This sample Model Connector demonstrates how a State can access the UI **SIDES** Broker Web services using JAX-WS libraries.

The Model Connector was developed on JDK 1.5 (Java 5), but should also run on jdk 1.4 and Java 6.

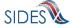

The following main libraries are used (parts of Sun Microsystems Metro v1.4 release):

- JAX-WS RI 2.1.4.1
- JAXB RI 2.1.7.1

For convenience, this sample includes all necessary Eclipse project config files and can be imported into an existing Eclipse IDE workspace. Eclipse 3.5 (Galileo) or later is required.

# **7.2.4.1.1** Sample Folders and Files

Root folder: sides-state-client-jax-ws

./build.xml

Ant build file (requires Apache Ant 1.7.1 or later)

- o Run "ant generate-jaxws-client" to generate JAX-WS client Java beans from WSDL (creates src/org/uisides/client/state/generated classes)
- o Run "ant build" to compile
- ./src

#### Contains:

- Java source code
- o Log4j config file (log4j.properties)
- State-ws-client-config.xml run time settings
- o client-security-env.properties (JAX-WS
- ./lib

Contains required library jar files. All libraries used are open-source Apache LGPL-style libraries which can be freely distributed.

)

./schemas –

Contains UI SIDES XML schema files and State WSDL file

./data

Contains sample payload xml data files for State Post (StatePost.xml)

• ./bin

Build destination folder for compiled Java class files.

## 7.2.4.1.2 RunTime Configuration

The Model Connector has runtime configuration parameters that allow the state to setup its connector. The configuration is specified in a config xml file. The bean that specifies these

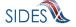

parameters is the configParams bean. All Java JAX-WS Application Model Connector classes use the same configuration file, *state-ws-emulator-config.xml*.

**Table 62 - ConfigParam options** 

| Parameter Name           | Applies To    | Definition                                                        |
|--------------------------|---------------|-------------------------------------------------------------------|
| debugLogFilePath         | Post and Pull | The fully qualified location of the debug log file; it            |
|                          |               | contains all the information in all the log files plus            |
|                          |               | detailed information on the state of the Model                    |
|                          |               | Connectors workings.                                              |
| resultsLogFilePath       | Post and Pull | The fully qualified location of the results log file; it          |
|                          |               | contains all the information with the results from the            |
|                          |               | call to the Broker.                                               |
| brptLogFilePath          | Post and Pull | The fully qualified location of the brpt log file; it             |
|                          |               | contains all the information with the results from the            |
|                          |               | BRPT.                                                             |
| pinLogFilePath           | Post          | The fully qualified location of the pin log file; it              |
|                          |               | contains all the information on the new pin created if            |
|                          |               | the <i>createPin</i> config parameter is set to true              |
| pdfFilePath              | Pull          | The fully qualified location of the PDF file and                  |
|                          |               | attachments; it will contain all the response received            |
|                          |               | in PDF form with all of the attachments decoded and               |
|                          |               | stored in the same directory                                      |
| writeResponsesAsPDF      | Pull          | A boolean value that is "true" if the responses should            |
|                          |               | be printed out as the PDF and "false" otherwise.                  |
| responseFlatFilePath     | Pull          | The fully qualified location of the flat file containing          |
|                          |               | the Response information; it will contain all the                 |
|                          |               | responses received in flat file format with all of the            |
| it-Danasaa AaElatEila    | D11           | attachments still encoded                                         |
| writeResponsesAsFlatFile | Pull          | A boolean value that is "true" if the responses should            |
|                          |               | be written in the flat file format and "false" otherwise.         |
| createPin                | Post          |                                                                   |
| createrin                | Post          | A boolean value that is "true" if the system is                   |
|                          |               | directed to create the PIN for the request and "false" otherwise. |
| pullAllFiles             | Pull          | A boolean value that is "true" if the connector wants             |
| punAnries                | r uli         | the system to pull all files until the message code $= 2$         |
|                          |               | and "false" if the connector wants to make the call               |
|                          |               | repeatedly (so as to allow the connector more                     |
|                          |               | control).                                                         |
|                          |               | connor.                                                           |

# 7.2.4.1.3 Web Services Configuration

The URL of the **SIDES** Broker Web services and **REDACTED** configuration is specified in the client-security-env.properties file.

## **7.2.4.1.4** Execution

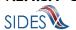

This Model Connector contains four top-level Java class with a main() method:

- StatePostClient
- StatePostClientDataFile
- o StatePullClient
- StatePullClientDataFile

These files implement the State Post and State Pull respectively using JAX-WS.

## 7.2.4.1.4.1 StatePostClient/StatePullClient

The StatePostClient reads Separation Request SOAP message payload content from XML file in the ./data folder, sends it to the test **SIDES** Broker Web services URL, and logs Broker's responses to the console.

The Model Connector expects five or seven command line arguments:

Table 63 – JAX-WS State Post Model Connector Command Line Arguments

| Model connector Argument           | Definition                                 |
|------------------------------------|--------------------------------------------|
| SI   EV                            | This is the exchange that the file is      |
|                                    | destined for:                              |
|                                    | SI – Separation Information                |
|                                    | EV – Earnings Verification                 |
| "FROM" SOAP header                 | This is the unique id of the State that is |
|                                    | sending the file.                          |
| "TO" SOAP header                   | This is the unique id of the Employer/TPA  |
|                                    | that the file is destined for.             |
| "StateRequestFileGUID" SOAP header | This is the State Request File GUID.       |
| The payload XML source file        | The XML file that contains the payload for |
|                                    | the call.                                  |
| SEIN SOAP header (optional)        | SEIN value if sending to <b>SEW</b>        |
|                                    | employer/TPA                               |
| PIN SOAP header (optional)         | PIN value if sending to <b>SEW</b>         |
|                                    | employer/TPA                               |

To execute the State Post Model Connector from the command line, type:

 java -cp <classpath> org.uisides.client.state.StatePostClient SI/EV FROM TO StateRequestFileGUID Payload\_XML\_File\_Name [SEIN PIN]

Sample Model Connector arguments are:

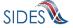

### where:

- o SI is the exchange to file is destined for
- o ST is the State Test unique id
- o BR99999999 is the unique id for Employer Test UI SIDES endpoint
- o 12345678901234567890123456789012 is a test StateRequestFileGUID.

The StatePullClient reads State pull query SOAP message payload content from XML file in the ./data folder, sends it to the test SIDES Broker Web services URL, logs Broker's responses to the console, then prepares and sends Broker the acknowledgement of received pull responses.

The Model Connector expects five or six command line arguments:

Table 64 – JAX-WS State Pull Model Connector Command Line Arguments

| Model connector Argument              | Definition                                  |
|---------------------------------------|---------------------------------------------|
| SI   EV                               | This is the exchange that the file is       |
|                                       | destined for:                               |
|                                       | SI – Separation Information                 |
|                                       | EV – Earnings Verification                  |
| "FROM" SOAP header                    | This is the unique id of the State that is  |
|                                       | sending the pull query.                     |
| "TO" SOAP header                      | Always "Broker" for Pull requests           |
| "PullCollection" SOAP header          | 1 for regular pull, 2 for re-pull by        |
|                                       | transmission number, 3 for re-pull by date  |
|                                       | range                                       |
| The payload XML source file           | The XML file that contains the payload for  |
|                                       | the call.                                   |
| StateSOAPTransactionNumber (optional) | The value of the                            |
| _                                     | "StateSOAPTransactionNumber" SOAP           |
|                                       | header. Only required if the pullCollection |
|                                       | parameter is 2 (re-pull by transaction      |
|                                       | number) or 3 (re-pull by date range)        |

To execute the State Pull Model Connector from the command line, type:

 java -cp <classpath> org.uisides.client.state.StatePullClient SI/EV FROM TO PullCollection Payload\_XML\_File\_Name [StateSOAPTransactionNumber]

## Sample Model Connector arguments are:

 java -cp <classpath> org.uisides.client.state.StatePostClient SI ST Broker 1 data/StatePullQuery.xml

### where:

o SI is the exchange that the file is destined for

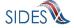

- o ST is the State Test unique id
- o Broker is the "To" value for all Pull requests
- o 1 is the PullCollection value indicating a regular pull

### 7.2.4.1.4.2 StatePostClientDataFile/StatePullClientDataFile

These files implement the State Post and the State Pull/Pull Acknowledgment Web service calls respectively that read ASCII files. See Figure 1 and Figure 2.

The StatePostClientDateFile/StatePullClientDataFile Model Connectors read message payload content from ASCII flat files in the designated folder, send it to the test **SIDES** Broker Web services URL, and log Broker's response to the console.

The State Post Data File Model Connector expects two command line arguments:

Table 65 – JAX-WS State Post Data File Model Connector Command Line Arguments

| <b>Model Connector Argument</b> | Definition                                   |
|---------------------------------|----------------------------------------------|
| SI   EV                         | This is the exchange that the file is        |
|                                 | destined for:                                |
|                                 | SI – Separation Information                  |
|                                 | EV – Earnings Verification                   |
| Data File                       | This is the fully qualified path and name of |
|                                 | the data file that contains the flat file    |
|                                 | structure of the Separation Request(s).      |

To execute the Model Connector from the command line, type:

o java org.uisides.client.state.StatePostClientDataFile SI/EV Data\_File\_Name

Sample Model Connector arguments are:

o java org.uisides.client.state.StatePostClientDataFile SI data/StateSIPost.txt

#### where:

o SI is the exchange the file is destined for

# **Example State Request File**

#SOAP Header Values To:BR99999999

From:ST

FileGuid:01234567890123456789012345678901

StateRequestRecordGUID:c755d30ed7dd4662bc0452e9050c00df SSN:000989494

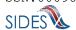

ClaimEffectiveDate:2008-09-28

ClaimNumber: 0

StateEmployerAccountNbr:342424001

EmployerName: ELDORA ENTERPRISES LTD LIABILITY CO

FEIN:841173055
TypeofEmployerCode:1
TypeofClaimCode:1

BenefitYearBeginDate:2008-09-28 RequestingStateAbbreviation:CO

UIOfficeName:CO CDLE
UIOfficePhone:3033189055
UIOfficeFax:3033189014
ClaimantLastName:WHEELOCK
ClaimantFirstName:PHILIPPE
ClaimantMiddleInitial:M
ClaimantJobTitle:SKI PATROL

ClaimantReportedFirstDayofWork:2005-11-25 ClaimantReportedLastDayofWork:2008-04-10

WagesWeeksNeededCode:NA
ClaimantSepReasonCode:1

UniqueAttachmentId:01

DescriptionofAttachmentCode:1
TypeofDocument:test-file.txt

ActionableAttachment:3
AttachmentSize:2000

HR0dHR0dHR0dHR0dHR0dHR0dHR0dHR0dHR0dHR0cNCkhISEhISEhISEhISEhISEhISEhISEhISEhI OdHROdHROdHROdHROdHROdHROdHROdHROdHRWOKSEhISEhISEhISEhISEhISEhISEhISE hISEHISEHISEHISEHISEHISEHISAOKSULJSULJSULJSULJSULJSULJSULJSULJSULJSUL JSU1JSU1JSU1JSU1JSU1JSU1JSU1JSU1JSU1JSUKNCkpKSkpKSkpKSkpKSkpKSkpKSkpKSkpKSkpKSkpK  $\verb|xMTE| xMTE| xMTE| xMTE| xMTE| xMTE| xMTE| xMTE| xMTE| xMTE| xMTE| xMTE| xMTE| xMTE| xMTE| xMTE| xMTE| xMTE| xMTE| xMTE| xMTE| xMTE| xMTE| xMTE| xMTE| xMTE| xMTE| xMTE| xMTE| xMTE| xMTE| xMTE| xMTE| xMTE| xMTE| xMTE| xMTE| xMTE| xMTE| xMTE| xMTE| xMTE| xMTE| xMTE| xMTE| xMTE| xMTE| xMTE| xMTE| xMTE| xMTE| xMTE| xMTE| xMTE| xMTE| xMTE| xMTE| xMTE| xMTE| xMTE| xMTE| xMTE| xMTE| xMTE| xMTE| xMTE| xMTE| xMTE| xMTE| xMTE| xMTE| xMTE| xMTE| xMTE| xMTE| xMTE| xMTE| xMTE| xMTE| xMTE| xMTE| xMTE| xMTE| xMTE| xMTE| xMTE| xMTE| xMTE| xMTE| xMTE| xMTE| xMTE| xMTE| xMTE| xMTE| xMTE| xMTE| xMTE| xMTE| xMTE| xMTE| xMTE| xMTE| xMTE| xMTE| xMTE| xMTE| xMTE| xMTE| xMTE| xMTE| xMTE| xMTE| xMTE| xMTE| xMTE| xMTE| xMTE| xMTE| xMTE| xMTE| xMTE| xMTE| xMTE| xMTE| xMTE| xMTE| xMTE| xMTE| xMTE| xMTE| xMTE| xMTE| xMTE| xMTE| xMTE| xMTE| xMTE| xMTE| xMTE| xMTE| xMTE| xMTE| xMTE| xMTE| xMTE| xMTE| xMTE| xMTE| xMTE| xMTE| xMTE| xMTE| xMTE| xMTE| xMTE| xMTE| xMTE| xMTE| xMTE| xMTE| xMTE| xMTE| xMTE| xMTE| xMTE| xMTE| xMTE| xMTE| xMTE| xMTE| xMTE| xMTE| xMTE| xMTE| xMTE| xMTE| xMTE| xMTE| xMTE| xMTE| xMTE| xMTE| xMTE| xMTE| xMTE| xMTE| xMTE| xMTE| xMTE| xMTE| xMTE| xMTE| xMTE| xMTE| xMTE| xMTE| xMTE| xMTE| xMTE| xMTE| xMTE| xMTE| xMTE| xMTE| xMTE| xMTE| xMTE| xMTE| xMTE| xMTE| xMTE| xMTE| xMTE| xMTE| xMTE| xMTE| xMTE| xMTE| xMTE| xMTE| xMTE| xMTE| xMTE| xMTE| xMTE| xMTE| xMTE| xMTE| xMTE| xMTE| xMTE| xMTE| xMTE| xMTE| xMTE| xMTE| xMTE| xMTE| xMTE| xMTE| xMTE| xMTE| xMTE| xMTE| xMTE| xMTE| xMTE| xMTE| xMTE| xMTE| xMTE| xMTE| xMTE| xMTE| xMTE| xMTE| xMTE| xMTE| xMTE| xMTE| xMTE| xMTE| xMTE| xMTE| xMTE| xMTE| xMTE| xMTE| xMTE| xMTE| xMTE| xMTE| xMTE| xMTE| xMTE| xMTE| xMTE| xMTE| xMTE| xMTE| xMTE| xMTE| xMTE| xMTE| xMTE| xMTE| xMTE| xMTE| xMTE| xMTE| xMTE| xMTE| xMTE| xMTE| xMTE| xMTE| xMTE| xMTE| xMTE| xMTE| xMTE| xMTE| xMTE| xMTE| xMTE| xMTE| xMTE| xMTE| xMTE| xMTE| xMTE| xMTE| xMTE| xMTE| xMTE| xMTE| xMTE| xMTE| xMTE| xMTE| xMTE| xMTE| xMTE| xMTE| xMTE| xMTE| xMTE| xMTE| xMTE| xMTE| xMTE| xMTE| xMTE| xMTE| xMTE| xMTE| xMTE| xMTE| xMTE| xM$ 

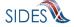

UniqueAttachmentId:02

DescriptionofAttachmentCode:1
TypeofDocument:test-file2.txt

ActionableAttachment:3 AttachmentSize:2000

HR0dHR0dHR0dHR0dHR0dHR0dHR0dHR0dHR0dHR0cNCkhISEhISEhISEhISEhISEhISEhISEhISEhI  $\texttt{TE} \times \texttt{MTE} \times \texttt{MTE} \times \texttt{MTE} \times \texttt{NC} \times \texttt{1} \\ \texttt{NTU1} \\ \texttt{NTU1} \\ \texttt{NT$ JSUlJSUlJSUlJSUlJSUlJSUlJSUlJSUlJSUlJSUkNCkpKSkpKSkpKSkpKSkpKSkpKSkpKSkpKSkpKSkpK  $\verb|xMTE| = \texttt| MTE| = \texttt| MTE| = \texttt| MTE| = \texttt| MTE| = \texttt| MTE| = \texttt| MTE| = \texttt| MTE| = \texttt| MTE| = \texttt| MTE| = \texttt| MTE| = \texttt| MTE| = \texttt| MTE| = \texttt| MTE| = \texttt| MTE| = \texttt| MTE| = \texttt| MTE| = \texttt| MTE| = \texttt| MTE| = \texttt| MTE| = \texttt| MTE| = \texttt| MTE| = \texttt| MTE| = \texttt| MTE| = \texttt| MTE| = \texttt| MTE| = \texttt| MTE| = \texttt| MTE| = \texttt| MTE| = \texttt| MTE| = \texttt| MTE| = \texttt| MTE| = \texttt| MTE| = \texttt| MTE| = \texttt| MTE| = \texttt| MTE| = \texttt| MTE| = \texttt| MTE| = \texttt| MTE| = \texttt| MTE| = \texttt| MTE| = \texttt| MTE| = \texttt| MTE| = \texttt| MTE| = \texttt| MTE| = \texttt| MTE| = \texttt| MTE| = \texttt| MTE| = \texttt| MTE| = \texttt| MTE| = \texttt| MTE| = \texttt| MTE| = \texttt| MTE| = \texttt| MTE| = \texttt| MTE| = \texttt| MTE| = \texttt| MTE| = \texttt| MTE| = \texttt| MTE| = \texttt| MTE| = \texttt| MTE| = \texttt| MTE| = \texttt| MTE| = \texttt| MTE| = \texttt| MTE| = \texttt| MTE| = \texttt| MTE| = \texttt| MTE| = \texttt| MTE| = \texttt| MTE| = \texttt| MTE| = \texttt| MTE| = \texttt| MTE| = \texttt| MTE| = \texttt| MTE| = \texttt| MTE| = \texttt| MTE| = \texttt| MTE| = \texttt| MTE| = \texttt| MTE| = \texttt| MTE| = \texttt| MTE| = \texttt| MTE| = \texttt| MTE| = \texttt| MTE| = \texttt| MTE| = \texttt| MTE| = \texttt| MTE| = \texttt| MTE| = \texttt| MTE| = \texttt| MTE| = \texttt| MTE| = \texttt| MTE| = \texttt| MTE| = \texttt| MTE| = \texttt| MTE| = \texttt| MTE| = \texttt| MTE| = \texttt| MTE| = \texttt| MTE| = \texttt| MTE| = \texttt| MTE| = \texttt| MTE| = \texttt| MTE| = \texttt| MTE| = \texttt| MTE| = \texttt| MTE| = \texttt| MTE| = \texttt| MTE| = \texttt| MTE| = \texttt| MTE| = \texttt| MTE| = \texttt| MTE| = \texttt| MTE| = \texttt| MTE| = \texttt| MTE| = \texttt| MTE| = \texttt| MTE| = \texttt| MTE| = \texttt| MTE| = \texttt| MTE| = \texttt| MTE| = \texttt| MTE| = \texttt| MTE| = \texttt| MTE| = \texttt| MTE| = \texttt| MTE| = \texttt| MTE| = \texttt| MTE| = \texttt| MTE| = \texttt| MTE| = \texttt| MTE| = \texttt| MTE| = \texttt| MTE| = \texttt| MTE| = \texttt| MTE| = \texttt| MTE| = \texttt| MTE| = \texttt| MTE| = \texttt| MTE| = \texttt| MTE| = \texttt| MTE| = \texttt| MTE| = \texttt| MTE| = \texttt| MTE| = \texttt| MTE| = \texttt| MTE| = \texttt| MTE| = \texttt| MTE| = \texttt| MTE| = \texttt| MTE| = \texttt| MTE| = \texttt| MTE| = \texttt| MTE| = \texttt| MTE| = \texttt| MTE| = \texttt| MTE| = \texttt| MTE| = \texttt| MTE| = \texttt| MTE| = \texttt| MTE| = \texttt| MTE| = \texttt| MTE| = \texttt| MTE| = \texttt| MTE| = \texttt| MTE| = \texttt| MTE| = \texttt| MTE| = \texttt| MTE| = \texttt| MTE| = \texttt| MTE| = \texttt| MTE| = \texttt| MTE| = \texttt| MTE| = \texttt| MTE| = \texttt| MTE| = \texttt| MTE| = \texttt| MTE| = \texttt| MTE| = \texttt| MTE| = \texttt| MTE| = \texttt| MTE| = \texttt| MTE| = \texttt| MTE| = \texttt| MTE| = \texttt| MTE| = \texttt| MTE| = \texttt| MTE| = \texttt| MTE| = \texttt| MTE| = \texttt| MTE| = \texttt| MTE| = \texttt| MTE| = \texttt| MTE| = \texttt| MTE| = \texttt| MTE| = \texttt| MTE| = \texttt| MTE| = \texttt| MTE| = \texttt| MTE| = \texttt| MTE| = \texttt| MTE| = \texttt| MTE| = \texttt| MTE| = \texttt| M$ FRUVFRUVFRUVFQNCg==

RequestDate:2008-09-28
ResponseDueDate:2008-10-13

FormNumber: UIB-290e

The State Pull Data File Model Connector expects two command line arguments:

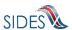

Table 66 – JAX-WS State Pull Model Connector Command Line Arguments

| Model Connector Argument | Definition                                   |
|--------------------------|----------------------------------------------|
| SI   EV                  | This is the exchange that the file is        |
|                          | destined for:                                |
|                          | SI – Separation Information                  |
|                          | EV – Earnings Verification                   |
| Data File                | This is the fully qualified path and name of |
|                          | the data file that contains the flat file    |
|                          | structure of the Response Collection         |
|                          | Query.                                       |

To execute the Model Connector from the command line, type:

o java org.uisides.client.state.StatePullClientDataFile SI/EV Data\_File\_Name

Sample Model Connector arguments are:

o java org.uisides.client.state.StatePullClientDataFile SI data/StateSIPullQuery.txt

where:

o SI is the exchange the file is destined for

#### **Example State Pull File**

#SOAP Header Values
From:ST
To:Broker
PullCollection:3
StateSOAPTransactionNumber:141690

#pull query values
#mandatory field, same as From value
StatePostalCode:ST
#optional fields based on PullCollection value
StateSOAPTransactionNumber:141690
BrokerRecordEffectiveDateFrom:2010-07-13T00:00:00
BrokerRecordEffectiveDateTo:2010-07-14T00:00:00

#### 7.2.4.2 Employer/TPA Model Connector – JAX-WS

This sample Model Connector demonstrates how an employer/TPA can access the UI **SIDES** Broker Web services using JAX-WS libraries.

The Model Connector was developed on JDK 1.5 (Java 5), but should also run on jdk 1.4 and Java 6.

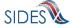

The following main libraries are used (parts of Sun Microsystems Metro v1.4 release):

- JAX-WS RI 2.1.4.1
- JAXB RI 2.1.7.1

For convenience, this sample includes all necessary Eclipse project config files and can be imported into an existing Eclipse IDE workspace. Eclipse 3.5 (Galileo) or later is required.

#### 7.2.4.2.1 Sample Folders and Files

Root folder: sides-employer-client-jax-ws

• ./build.xml

Ant build file (requires Apache Ant 1.7.1 or later)

- o Run "ant generate-jaxws-client" to generate JAX-WS client Java beans from WSDL (creates src/org/uisides/client/state/generated classes)
- o Run "ant build" to compile
- ./src

#### Contains:

- Java source code
- o Log4j config file (log4j.properties)
- o employer-ws-client-config.xml the run time settings
- o client-security-env.properties (JAX-WS security config file)
- ./lib

Contains required library jar files. All libraries used are open-source Apache LGPL-style libraries which can be freely distributed.

• ./schemas –

Contains UI SIDES XML schema files and Employer/TPA WSDL file

./data

Contains sample payload xml data files for Employer/TPA Post (EmpPost.xml)

• ./bin

Build destination folder for compiled Java class files.

#### 7.2.4.2.2 Run Time Configuration

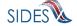

The Model Connector has runtime configuration parameters that allow the employer/TPA to setup its connector. The configuration is specified in a config xml file. The bean that specifies these parameters is the configParams bean. All Java Application Model Connector classes use the same configuration file, *employer-ws-emulator-config.xml*.

**Table 67 - ConfigParam options** 

| Parameter Name          | <b>Applies To</b> | Definition                                                                                                    |
|-------------------------|-------------------|----------------------------------------------------------------------------------------------------|
| debugLogFilePath        | Post and Pull     | The fully qualified location of the debug log file; it contains all the information in all the log files plus detailed information on the state of the Model Connectors workings.                                         |
| resultsLogFilePath      | Post and Pull     | The fully qualified location of the results log file; it contains all the information with the results from the call to the Broker.                                                                                       |
| brptLogFilePath         | Post and Pull     | The fully qualified location of the brpt log file; it contains all the information with the results from the BRPT.                                                                                                    |
| pdfFilePath             | Pull              | The fully qualified location of the PDF file and attachments; it will contain all the requests received in PDF form with all of the attachments decoded and stored in the same directory                                  |
| writeRequestsAsPDF      | Pull              | A boolean value that is "true" if the responses should be printed out as the PDF and "false" otherwise.                                                                                                    |
| requestFlatFilePath     | Pull              | The fully qualified location of the flat file containing the Request information; it will contain all the requests received in flat file format with all of the attachments still encoded                                 |
| writeRequestsAsFlatFile | Pull              | A boolean value that is "true" if the requests should be written in the flat file format and "false" otherwise.                                                                                                    |
| pullAllFiles            | Pull              | A boolean value that is "true" if the connector wants the system to pull all files until the message code = 2 and "false" if the connector wants to make the call repeatedly (so as to allow the connector more control). |

#### 7.2.4.2.3 Web Services Configuration

The URL of the **SIDES** Broker Web services and **REDACTED** configuration is specified in the client-security-env.properties file.

#### **7.2.4.2.4** Execution

This Model Connector contains four top-level Java classes with a main() method:

o EmployerPostClient

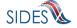

- o EmployerPostClientDataFile
- o EmployerPullClient
- o EmployerPullClientDataFile

These files implement the employer/TPA Post and Pull operations respectively using JAX-WS.

#### 7.2.4.2.4.1 EmployerPostClient/EmployerPullClient

The Employer Post Model Connector reads Response SOAP message payload content from XML file in the ./data folder, sends it to the test **SIDES** Broker Web services URL, and log Broker's response to the console.

The Model Connector expects five command line arguments:

Table 68 – JAX-WS Employer Post Model Connector Command Line Arguments

| Model connector Argument           | Definition                                  |  |
|------------------------------------|---------------------------------------------|--|
| SI   EV                            | This is the exchange that the file is       |  |
|                                    | destined for:                               |  |
|                                    | SI – Separation Information                 |  |
|                                    | EV – Earnings Verification                  |  |
| "FROM" SOAP header                 | This is the unique id of the Employer/TPA   |  |
|                                    | that is sending the file.                   |  |
| "TO" SOAP header                   | This is the unique id of the State that the |  |
|                                    | file is destined for.                       |  |
| "EmployerTPAResponseFileGUID" SOAP | This is the Employer/TPA Response File      |  |
| header                             | GUID.                                       |  |
| The payload XML source file        | The XML file that contains the payload for  |  |
|                                    | the call.                                   |  |

To execute the Model Connector from the command line, type:

 java org.uisides.client.employer.EmployerPostClient SI/EV FROM TO EmployerTPAResponseFileGUID Payload\_XML\_File\_Name

Sample Model Connector arguments are:

o java org.uisides.client.employer.EmployerPostClient SI BR999999999 ST 12345678901234567890123456789012 data/EmpPost.xml

#### where:

- o SI is the exchange the file is destined for
- o BR999999999 is the EmployerTest unique id
- o ST is the unique id for StateTest UI SIDES endpoint
- o 123456789012345678901234 is the EmployerTPAResponseFileGUID

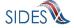

The EmployerPullClient reads Employer pull query SOAP message payload content from XML file in the ./data folder, sends it to the test SIDES Broker Web services URL, logs Broker's responses to the console, then prepares and sends Broker the acknowledgement of received pull responses.

The Model Connector expects five or six command line arguments:

Table 69 – JAX-WS Employer Pull Model Connector Command Line Arguments

| Model connector Argument         | Definition                                 |  |
|----------------------------------|--------------------------------------------|--|
| SI   EV                          | This is the exchange that the file is      |  |
|                                  | destined for:                              |  |
|                                  | SI – Separation Information                |  |
|                                  | EV – Earnings Verification                 |  |
| "FROM" SOAP header               | This is the unique id of the Employer that |  |
|                                  | is sending the pull query.                 |  |
| "TO" SOAP header                 | Always "Broker" for Pull requests          |  |
| "PullCollection" SOAP header     | 1 for regular pull, 2 for re-pull by       |  |
|                                  | transmission number, 3 for re-pull by date |  |
|                                  | range                                      |  |
| The payload XML source file      | The XML file that contains the payload for |  |
|                                  | the call.                                  |  |
| EmployerTPASOAPTransactionNumber | The value of the                           |  |
| (optional)                       | "EmployerTPASOAPTransactionNumber"         |  |
|                                  | SOAP header. Only required if the          |  |
|                                  | pullCollection parameter is 2 (re-pull by  |  |
|                                  | transaction number) or 3 (re-pull by date  |  |
|                                  | range)                                     |  |

To execute the Employer Pull Model Connector from the command line, type:

 java -cp <classpath> org.uisides.client.employer.EmployerPullClient SI/EV FROM TO PullCollection Payload\_XML\_File\_Name [EmployerTPASOAPTransactionNumber]

#### Sample Model Connector arguments are:

 java –cp <classpath> org org.uisides.client.employer.EmployerPullClient SI BR99999999 Broker 1 data/EmployerPullQuery.xml

#### where:

- o SI is the exchange the file is destined for
- o BR999999999 is the Employer Test unique id
- o Broker is the "To" value for all Pull requests
- o 1 is the PullCollection value indicating a regular pull

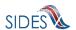

#### 7.2.4.2.4.2 EmployerPostClientDataFile/EmployerPullClientDataFile

These files implement the employer/TPA Post and the employer/TPA Pull/Pull Acknowledgment Web service calls respectively that read ASCII files. See Figure 1 and Figure 2.

The EmployerPostClientDateFile/EmployerPullClientDataFile Model Connectors read message payload content from ASCII flat files in the designated folder, send it to the test **SIDES** Broker Web services URL, and log Broker's response to the console.

The Employer/TPA Post Data File Model Connector expects two command line arguments:

Table 70 – JAX-WS Employer/TPA Post Data File Model Connector Command Line Arguments

| Model Connector Argument | Definition                                   |  |
|--------------------------|----------------------------------------------|--|
| SI   EV                  | This is the exchange that the file is        |  |
|                          | destined for:                                |  |
|                          | SI – Separation Information                  |  |
|                          | EV – Earnings Verification                   |  |
| Data File                | This is the fully qualified path and name of |  |
|                          | the data file that contains the flat file    |  |
|                          | structure of the Separation Response(s).     |  |

To execute the Model Connector from the command line, type:

 $\circ \quad \textit{java org.uisides.client.employer.EmployerPostClientDataFile SI/EV Data\_File\_Name}$ 

Sample Model Connector arguments are:

- o java org.uisides.client.employer.EmployerPostClientDataFile SI data/EmployerSIPost.txt where:
  - o SI is the exchange the file is destined for

#### **Example Employer Response File**

**#SOAP** Headers

To:ST

From: BR999999999

FileGuid:12345678901234567890123456789014

BrokerRecordTransactionNumber:2013889

SSN:560348477

ClaimEffectiveDate:2007-06-04

ClaimNumber:388620

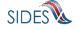

StateEmployerAccountNbr:0065560 CorrectedEmployerName: J C Penny CorrectedStateEmployerAccountNbr:0123456789 CorrectedFEIN: 987654321

OtherSSN:660348477

ClaimantNameWorkedAsForEmployer:Andy Wilson ClaimantJobTitle:Customer Service Associate

SeasonalEmploymentInd:N

EmployerReportedClaimantFirstDayofWork:2007-10-11 EmployerReportedClaimantLastDayofWork:2007-10-14

EffectiveSeparationDate:2007-10-14

TotalEarnedWagesNeededInd: 3 TotalWeeksWorkedNeededInd: 3 AverageWeeklyWage:125.00 EmployerSepReasonCode: 3

ReturnToWorkInd:N

WorkingAllAvailableHoursInd:N

NotWorkingAvailableHoursReason:NotWorkingAvailableHoursReason

LaborDisputeTypeInd:L

#### #Remuneration

RemunerationTypeCode: 3

RemunerationAmountPerPeriod:999.99 RemunerationPeriodFrequencyCode:B DateRemunerationIssued:2007-10-15

EmployerAllocationInd:N

AllocationBeginDate:2007-10-15 AllocationEndDate:2007-10-22

AverageNumberofHoursWorkedperWeek:40

MandatoryRetirementInd:N

MandatoryPension:N

ContributoryorNotContributoryClaimantInd:N ClaimantPensionContributionPercent:100

DischargeReasonCode: 3

FinalIncidentReason:FinalIncidentReason

FinalIncidentDate:2007-10-13 ViolateCompanyPolicyInd:N DischargePolicyAwareInd:N

DischargePolicyAwareExplanationCode: V

#PriorIncidentOccurrence

PriorIncidentDate:2007-10-10

PriorIncidentReason:None

PriorIncidentWarningInd:Y PriorIncidentWarningDate:2007-10-10

PriorIncidentWarningDescription:Verbal

WhoDischargedName: Andy Wilson

WhoDischargedTitle:Customer Service Associate

VoluntarySepReasonCode: 3 HiringAgreementChangesCode:3

HiringAgreementChangesComments: HiringAgreementChangesComments

ClaimantActionsToAvoidQuitInd:N ContinuingWorkAvailableInd:N

PreparerTypeCode:T

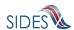

PreparerCompanyName:J C Penny

PreparerTelephoneNumberPlusExt:9724312108

PreparerContactName:Ed A <u>Jones</u> PreparerTitle:Project Manager PreparerFaxNbr:9725312108

PreparerEmailAddress:edjones@jcpenneytest.com

The Employer/TPA Pull Data File Model Connector expects two command line arguments:

Table 71 – JAX-WS Employer/TPA Pull Model Connector Command Line Arguments

| Model Connector Argument | Definition                                   |  |
|--------------------------|----------------------------------------------|--|
| SI   EV                  | This is the exchange that the file is        |  |
|                          | destined for:                                |  |
|                          | SI – Separation Information                  |  |
|                          | EV – Earnings Verification                   |  |
| Data File                | This is the fully qualified path and name of |  |
|                          | the data file that contains the flat file    |  |
|                          | structure of the Request Collection Query.   |  |

To execute the Model Connector from the command line, type:

o java org.uisides.client.state.EmployerPullClientDataFile SI/EV Data\_File\_Name

Sample Model Connector arguments are:

java org.uisides.client.state.EmployerPullClientDataFile SI data/StateSIPullQuery.txt

where:

o SI is the exchange the file is destined for

#### **Example Employer/TPA Pull File**

#SOAP Header Values
From:BR000000003
To:Broker
PullCollection:3
EmployerTPASOAPTransactionNumber:141690

#pull query values
#mandatory field, same as From value
UniqueID:BR000000003
#optional fields based on PullCollection value
EmployerTPASOAPTransactionNumber:141690
BrokerRecordEffectiveDateFrom:2010-07-13T00:00:00
BrokerRecordEffectiveDateTo:2010-07-14T00:00:00

#### 7.2.5 BRPT – Business Rule Processor Tool

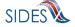

There are two key data checks that enforce the quality of data transmitted in the **SIDES** system: XSDs and Business Rules. The XSD validation is automatically provided by the J2EE or .Net parser technology as part of the XML file generation and consumption process. However, the **SIDES** data-related business rules require implementation via programming code and it is vital that all connectors and the Broker implement these business rules precisely and correctly. The purpose of the Business Rule Processor Tool is twofold:

- The Business Rule Processor Tool ensures a standard implementation and interpretation of the SIDES business rules, not just for the current SIDES members, but new participants in the future. For future participants, demonstrating the correct implementation of the business rules is part of certifying their readiness to join SIDES production operations.
- The Business Rule Processor Tool permits an Endpoint to test their business rule programming code prior to connecting to the Broker. Uncovering errors during unit test will be much less costly than discovering them during testing with the Broker. Technically, the tool accepts a Data Transfer Object ("DTO") or XML input and returns the errors and associated codes that the Broker will provide without the need to connect to the Broker. The tool has been developed in both .Net (C#) and Java 2 Platform, Enterprise Edition ("J2EE") allowing all connectors to take advantage of it.

The Business Rule Processor Tool is a self contained jar file or a DLL (depending on the language) that can be included in the connectors' software project. It has exposed interfaces or data transfer objects (DTOs) that a connector can invoke from within their code to test the Broker business rules.

#### 7.2.5.1 BRPT Interfaces

The Business Rule Processing Rule (BRPT) is accessed through twelve different methods, 3 for Separation Information request, 3 for Separation Information response, 3 for Earnings Verification request and 3 for Earnings Verification response, per language (.Net (C#) and Java).

The first way to access the BRPT is with an XML file. The connector can either have their system write the XML to a file or the connector can build the file by hand with data out of its system to verify the data's integrity.

The second way to access the BRPT is with an XML Stream. This method allows the connector to build the XML using their system in a form that it can use to send to the Broker but allows the testing of the data to occur without having to have a working connection to the Broker.

The third way to access the BRPT is with a Data Transfer Object (DTO). This method allows the connector to populate a DTO and verify the data meets **SIDES** specifications.

#### 7.2.5.1.1 Java XML File

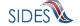

Table 72 – BRPT Java XML File

| Method Name                          | Parameters                  | Description                                                                                        |
|--------------------------------------|-----------------------------|----------------------------------------------------------------------------------------------------|
| processEarningVerificationRequests   | String<br>requestsFilePath  | Process the Earnings<br>Verification Requests<br>contained in the File<br>at requestFilePath.      |
| processEarningsVerificationResponses | String<br>responsesFilePath | Process the Earnings<br>Verification<br>Responses contained<br>in the File at<br>responseFilePath. |
| processSeparationRequests            | String<br>requestsFilePath  | Process the Separation<br>Requests contained in<br>the File at<br>requestFilePath.                 |
| processSeparationResponses           | String<br>responsesFilePath | Process the Separation<br>Responses contained<br>in the File at<br>responseFilePath.               |

## 7.2.5.1.2 Java XML Construct

**Table 73 – BRPT Java XML Construct** 

| Method Name                          | Parameters                                   | Description                                                                                                    |
|--------------------------------------|----------------------------------------------|----------------------------------------------------------------------------------------------------|
| processEarningVerificationRequests   | XMLStreamReader<br>requestsStreamReader      | Process the Earnings<br>Verification Requests<br>contained within the<br>XMLStreamReader<br>requestStreamReader |
| processEarningsVerificationResponses | XMLStreamReader<br>responsesStreamReade<br>r | Process the Earnings Verification Responses contained within XMLStreamReader responsesStreamRead er.            |
| processSeparationRequests            | XMLStreamReader<br>requestsStreamReader      | Process the<br>Separation Requests<br>contained within the                                                      |

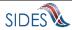

| Method Name                | Parameters                                   | Description                                                                                   |
|----------------------------|----------------------------------------------|-----------------------------------------------------------------------------------------------|
|                            |                                              | XMLStreamReader requestStreamReader.                                                          |
| processSeparationResponses | XMLStreamReader<br>responsesStreamReade<br>r | Process the Separation Responses contained within the XMLStreamReader responsesStreamRead er. |

# 7.2.5.1.3 Java Data Transfer Object

Table 74 – BRPT Java Data Transfer Object

| Table 74 – BKF1 Java Data Transfer Object |                                                             |                                                                                                    |  |
|-------------------------------------------|-------------------------------------------------------------|----------------------------------------------------------------------------------------------------|--|
| Method Name                               | Parameters                                                  | Description                                                                                                |  |
| processEarningVerificationRequests        | StateEarningsVerifi<br>cationRequestCollec<br>tion requests | Process the Earnings<br>Verification Requests<br>contained within the<br>requests Data<br>Transfer Object. |  |
| processEarningsVerificationResponses      | EmployerTPAEarnings<br>VerificationCollect<br>ion responses | Process the Earnings Verification Responses contained within the responses Data Transfer Object.           |  |
| processSeparationRequests                 | StateSeparationRequestCollection requests                   | Process the<br>Separation Requests<br>contained within the<br>requests Data<br>Transfer Object.            |  |
| processSeparationResponses                | EmployerTPASeparati<br>onResponseCollectio<br>n responses   | Process the<br>Separation Responses<br>contained within the<br>responses Data<br>Transfer Object.          |  |

# 7.2.5.1.4 .Net (C#) XML File

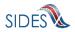

Table 75 – BRPT .Net (C#) XML File

| Method Name                          | Parameters                  | Description                                                                                     |
|--------------------------------------|-----------------------------|-------------------------------------------------------------------------------------------------|
| processEarningVerificationRequests   | String<br>requestsFilePath  | Process the Earnings Verification Requests contained in the File at requestFilePath.            |
| processEarningsVerificationResponses | String<br>responsesFilePath | Process the Earnings<br>Verification Responses<br>contained in the File at<br>responseFilePath. |
| processSeparationRequests            | String<br>requestsFilePath  | Process the Separation<br>Requests contained in<br>the File at<br>requestFilePath.              |
| processSeparationResponses           | String<br>responsesFilePath | Process the Separation<br>Responses contained in<br>the File at<br>responseFilePath.            |

# **7.2.5.1.5** .Net (C#) XML Construct

Table 76 – BRPT .Net(C#) XML Construct

| Method Name                          | Parameters                             | Description                                                                                                |
|--------------------------------------|----------------------------------------|----------------------------------------------------------------------------------------------------|
| processEarningVerificationRequests   | XMLReader<br>requestsStreamReader      | Process the Earnings<br>Verification Requests<br>contained within the<br>XMLReader<br>requestStreamReader. |
| processEarningsVerificationResponses | XMLReader<br>responsesStreamReade<br>r | Process the Earnings Verification Responses contained within the XMLReader responsesReader.                |
| processSeparationRequests            | XMLReader<br>requestsStreamReader      | Process the<br>Separation Requests<br>contained within the                                                 |

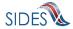

| Method Name                | Parameters                             | Description                                                                                  |
|----------------------------|----------------------------------------|----------------------------------------------------------------------------------------------|
|                            |                                        | XMLReader requestStreamReader.                                                               |
| processSeparationResponses | XMLReader<br>responsesStreamReade<br>r | Process the<br>Separation Responses<br>contained within the<br>XMLReader<br>responsesReader. |

## 7.2.5.1.6 .Net (C#) Data Transfer Object

Table 77 – BRPT .Net (C#) Data Transfer Object

| Method Name                          | Parameters                                                             | Description                                                                                                  |
|--------------------------------------|------------------------------------------------------------------------|----------------------------------------------------------------------------------------------------|
| processEarningVerificationRequests   | StateEarningsVerifi<br>cationRequestCollec<br>tion requests            | Process the Earnings Verification Requests contained within the requests Data Transfer Object.               |
| processEarningsVerificationResponses | EmployerTPAEarnings<br>VerificationRespons<br>eCollection<br>responses | Process the Earnings<br>Verification<br>Responses contained<br>within the responses<br>Data Transfer Object. |
| processSeparationRequests            | StateSeparationRequ<br>estCollection<br>requests                       | Process the Separation<br>Requests contained<br>within the requests<br>Data Transfer Object.                 |
| processSeparationResponses           | EmployerTPASeparati<br>onResponseCollectio<br>n responses              | Process the Separation<br>Responses contained<br>within the responses<br>Data Transfer Object.               |

# **7.2.5.2 Return from Business Rules Processing Tool**

The return from a call to the BRPT is an object type that contains the status information and Error Codes that are passed back to the state and employer/TPA from the call to a Broker.

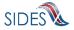

For the Earnings Verification calls, it simulates the XML in the form of StateEarningsVerificationRequestCollectionAcknowledgement and EmployerTPAEarningsVerificationResponseCollectionAcknowledgement defined in the Earnings Verification Request and Earnings Verification Response XSD, except it has already been transformed into an object.

For the Separation Information calls, it simulates the XML in the form of StateSeparationRequestCollectionAcknowledgement and EmployerTPASeparationResponseCollectionAcknowledgement defined in the Separation Request and Separation Response XSD, except it has already been transformed into an object.

#### 7.2.5.3 Example Invocation of the Business Rules Processing Tool

The following code snippets give examples of the invocation of the Separation Information code once the libraries are included in the project.

#### 7.2.5.3.1 Java Example Invocation

#### 7.2.5.3.1.1 State Java Example Invocation

```
// State
RequestBRProcessorImpl client = RequestBRProcessorImpl.getInstance();

// State Invocation with File Name s
StateSeparationRequestCollectionAcknowledgement client.processSeparationRequests((String) s);

// State Invocation with XML Stream Reader xsr
StateSeparationRequestCollectionAcknowledgement responseDto = client.processSeparationRequests(xsr);

// State Invocation with DTO requests
StateSeparationRequestCollectionAcknowledgement responseDto = client.processSeparationRequestCollectionAcknowledgement responseDto = client.processSeparationRequests(requests);
```

#### 7.2.5.3.1.2 Employer/TPA Java Example Invocation

```
// Employer/TPA
ResponseBRProcessorImpl client = ResponseBRProcessorImpl.getInstance();

// Employer/TPA Invocation with File Name s
EmployerTPASeparationResponseCollectionAcknowledgement responseDto = client.processSeparationResponses((String) s);

// Employer/TPA Invocation with XML Stream Reader xsr

EmployerTPASeparationResponseCollectionAcknowledgement responseDto = client.processSeparationResponses(xsr);

// Employer/TPA Invocation with DTO responses

EmployerTPASeparationResponseCollectionAcknowledgement responseDto = client.processSeparationResponseCollectionAcknowledgement responseDto = client.processSeparationResponses(responses);
```

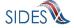

#### 7.2.5.3.2 .Net Example Invocation

#### 7.2.5.3.2.1 State .Net Example Invocation

```
// State
RequestBRProcessorImpl me = new RequestBRProcessorImpl();

// State Invocation with File Name fileNameObj
StateSeparationRequestCollectionAcknowledgement ack =
me.processSeparationRequests(fileNameObj.ToString());

// State Invocation with XML Reader xr
StateSeparationRequestCollectionAcknowledgement ack =
me.processSeparationRequests(xr);

// State Invocation with DTO requests
StateSeparationRequestCollectionAcknowledgement ack =
me.processSeparationRequestS(requests);
```

#### 7.2.5.3.2.2 Employer/TPA .Net Example Invocation

```
// Employer/TPA
ResponseBRProcessorImpl me = new ResponseBRProcessorImpl();

// Employer/TPA Invocation with File Name fileNameObj
EmployerTPASeparationResponseCollectionAcknowledgement ack =
me.processSeparationResponses(fileNameObj.ToString());

// Employer/TPA Invocation with XML Reader xr
EmployerTPASeparationResponseCollectionAcknowledgement ack =
me.processSeparationResponses(xr);

// Employer/TPA Invocation with DTO responses
EmployerTPASeparationResponseCollectionAcknowledgement ack =
me.processSeparationResponseS(responses);
```

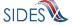

### 8 F – CONNECT WITH THE CENTRAL BROKER: <u>CERTIFYING CONNECTOR</u> <u>SOFTWARE</u>

This section provides details and discussion on the final testing process where the connector must certify it is ready to interface with the production **Central Broker**. This is a critical section as the connector software must pass the certification tests before being allowed to enter production with **SIDES**.

#### 8.1 Certification

To utilize the SIDES Central Broker platform, the state, employer or TPA connector software must meet a set of agreed upon business rule validation requirements. A key requirement of SIDES is to ensure the quality and integrity of data exchanged between connectors. To meet this requirement, the Central Broker performs edit validation and business rule validation on the data it receives, and connectors must validate the data locally prior to submitting. This section describes the process SIDES will use to certify that a connector has correctly implemented its validations prior to enabling access to the production UI SIDES Central Broker.

NOTE: In order to perform the connector certification test, a connector must ensure that their software is developed with the capability to allow the injection of Certification data. See Section 9.2.2.1

A connector may use different technologies and programming languages to create their client program, therefore the certification process does not inspect the client source code or design, but relies instead on a set of input data and expected outcomes to test compliance. The only client design features required for connector certification is the client's ability to load and use test data from XML files (provided by the **Central Broker**), and the ability to produce a text log file or database records listing any validation errors detected in supplied data.

Connectors will be provided with test XML files and a spreadsheet listing error codes and associated test files; there is one set each for state and employer/TPA connectors. XML file sets will contain both State Request and Employer Response data files. Both valid and invalid data files will be included.

The connector certification process consists of two steps. First, the connector performs preliminary certification testing. During the preliminary certification of the connector, a state or employer/TPA representative will use their connector to submit SIDES-provided test data to the Central Broker test environment. After processing each input file, the certifier will inspect client logs to validate that all expected validation errors were caught, and the certifier will validate that clean data was successfully passed to the Central Broker. The tester also needs to ensure that all Central Broker message codes or business rule error codes are processed appropriately by the connector software or back-end system. Validation results are recorded in the provided spreadsheet.

The final certification test is initiated after the connector completes their preliminary certification test. The **SIDES Broker** Administrator will review the connector's test results spreadsheet and

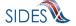

all certification data files will be submitted to the **SIDES Central Broker** test environment. The **SIDES** technical team will review the **Central Broker** reports to ensure expected results were achieved and if so, the connector will be certified.

States, employers, and TPAs can use tools provided by the SIDES technical team to prepare for certification. The tools include Model Connectors and the Business Rules Processing Tool (BRPT), which provides a reference implementation for client-side validation. The BRPT tool is implemented in both Java and C#. The BRPT graphical interface takes an XML data file as input and validates it against the **Central Broker** business rules, reporting any errors. Connector client developers can incorporate the BRPT source code as a data validation module into their client program.

The Model Connectors built by the **SIDES** technical team are implemented in both Java and .Net. The Model Connectors allow a connector to act as the opposite endpoint. As a result, the state, employer or TPA may test their own connector software without having to rely on an outside party to complete the round-trip exchange of information.

#### **8.1.1** Certification Information

Connector certification is a required step that must be performed prior to production operations or after any major change to the connector system. It is important that the connector software be properly vetted so that valuable production time is not spent on items that could have been prevented during connector testing.

Certification of the connector is achieved when:

- The expected results of the test data files match the actual test results from the connector.
- The connecter back-end processing is verified to handle / process all message codes or business rule error codes.
- The connector handles duplicate processing.

The following process needs to be followed before a connector will be allowed to join **SIDES** in production.

- Step 1 Download the test suite of XML files and spreadsheets from the SIDES Website.
- Step 2 Conduct preliminary connector certification testing.
  - Step 2.1 Run XML files through the connector.
  - Step 2.2 Compare the results obtained from your test system with the expected results.
  - Step 2.3 Fill in the spreadsheet with the results of the test.
- Step 3 Send the completed document to the **SIDES** Business Manager.
- Step 4 –Conduct final connector certification test.

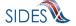

#### 8.1.1.1 Step 1 - Download Test Suite

The test suite can be found on the **SIDES** Website at <a href="http://sides.itsc.org">http://sides.itsc.org</a>. Navigate to the Connector Certification section to download the following files from the folder that contains the certification files for the exchange you want to be certified for:

- Client\_Certification\_State\_worksheet.xls
- Client\_Certification\_Employer-TPA\_worksheet.xls
- Certification\_Data.zip

The <u>Client Certification State worksheet.xls</u> file (for state connectors) and <u>Client Certification Employer-TPA worksheet.xls</u> file (for employer/TPA connectors) list both valid and invalid files to be used during client certification. The spreadsheets also list test files for duplicate processing, post message codes, and pull message codes.

For certification of state connectors, states will test business rule error codes associated with valid request files and invalid request files. Valid request files are expected to be processed by the connector software without business rule errors and to be successfully posted to the **Central Broker**. Corresponding valid response files will be pulled from the **Central Broker** to test the Pull message codes. Invalid requests are expected to be rejected by the connector software, trapping specified business rule errors. State connectors must self-certify duplicate response processing, post / pull message code handling, and attachment processing.

For certification of employer or TPA connectors, employers or TPAs will test business rule error codes associated with valid response files and invalid response files. Valid response files are expected to be processed by the connector software without business rule errors and to be successfully posted to the **Central Broker**. Corresponding valid request files will be pulled from the **Central Broker** to test the Pull message codes. Invalid responses are expected to be rejected by the connector software, trapping specified business rule errors. Employer or TPA connectors must self-certify duplicate request processing, post / pull message code handling, and attachment processing.

The state, employer or TPA tester will fill out the highlighted rows in both tabs of their worksheet and return the worksheet to the **SIDES** Business Manager.

#### **8.1.1.1.1** Data Files

The individual data files are located inside the 'XML datasets' directory structure when the Test Suite files are unzipped.

For Earnings Verification, within the 'XML datasets' directory are sub-directories that are broken into logical groups based on the ClaimantEmployerWorkRelationship (ER-15), the EmployerEarningsCode (ER-16) and the Status Codes requested. Within each sub-directory are the data files. Data files may contain from 1 to 5 requests and associated responses. Also, there is a Business Rules Error folder which test all business rules corresponding and a Boundary Cases folder that tests the limits of each field.

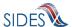

For Separation Information, within the 'XML datasets' directory are sub-directories that are broken into logic groups based on separation information reason codes (reason for separation). Within each sub-directory are the data files. Data files may contain from 4 to 12 requests and associated responses. These files test all business rules corresponding to the separation information reason code.

A connector can manipulate the data file to ensure the data can be processed through the connector software. For example, a state connector may be unable to process the provided request data with the given StateEmployerAccountNbr and the connector may need to modify the StateEmployerAccountNbr to successfully post the request to the **Central Broker**. Similarly, a state connector may need to use their own StateRequestRecordGUID rather than the one provided in the certification test data. When a connector prepares a response file, the BrokerRecordTransactionNumber must be updated to match the BrokerRecordTransactionNumber generated by the Central Broker. The **SIDES** team suggests that <u>connectors minimize changes</u> to the certification test data to ensure the integrity of the certification test.

The **SIDES Central Broker** requirements list a set of business rules, which State Request and Employer/TPA Response data must satisfy prior to being transmitted by a connector. Each XML file in the test suite contains a header that details the business rules being checked within the test file.

Separation Request File Header

A sample header file for a state separation request XML data file follows below:

Table 78 – Separation Request File Header

| Header<br>Category | Results                                                                                                    |
|--------------------|----------------------------------------------------------------------------------------------------|
| File Condition     | This indicates whether this is a valid file or an invalid file. This will tell the tester if the expected result is a successful pass through or a failure and errors should be logged. |

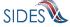

| Header<br>Category | Results                                                                                                    |
|--------------------|----------------------------------------------------------------------------------------------------|
| Errors             | This indicates whether the file has no errors, an XSD error or a business rule error. Business rules errors are listed individually. More than one business rules can be tested in the file.                                  |
| A-22               | This indicates the value of A-22 from the Separation Information Standard Format in the request. This field is singled out as a critical field because it will influence the business rules on both the request and response. |

Separation Response File Header

A sample header file for an employer / TPA separation response XML data file follows below:

```
<!-- Employer/TPA Separation Response From BR9999999GA for State STGA
                       ___ Valid File _x_ Invalid File
   File Condition:
                       __ None
   Errors:
                       XSD
                       _x_ BR 210
                                              _x_ BR 212
                                  __ BR 211
                                                         BR 213
                                              __ BR 216
                       __ BR 214
                                  _x_ BR 215
                                                         _x_ BR 217
                                  __ BR 219
                                                          ___ BR 221
                                              __ BR 220
                         BR 218
                                  __ BR 223
                                              __ BR 224
                                                         __ BR 225
                       __ BR 222
                                              __ BR 228
                                  __ BR 227
                                                          __ BR 229
                       __ BR 226
                                  __ BR 231
                                              __ BR 232
                                                          __ BR 233
                        BR 230
                                  __ BR 235
                                                          _x_ BR 237
                         BR 234
                                              __ BR 236
                                  __ BR 239
                                              __ BR 240
                        __ BR 238
                                                          __ BR 241
                                  __ BR 243
                                              __ BR 244
                       __ BR 242
                                                          __ BR 245
                                    BR 247
                         BR 246
                                                BR 248
                                                            BR 249
                                                          __ BR 254
                                              __ BR 252
                       __ BR 250
                                  __ BR 251
                       __ BR 256
                                  _x_ BR 257 _x_ BR 258
                                                         __ BR 259
                                  ___ BR 261
                                              __ BR 262
                                                          __ BR 263
                         BR 260
                       __ BR 264
                       (BR 253 and BR 255 were deprecated)
   A-22 in Request
                         NA
                       _X_ WO (Requires B-61)
                       WW (Requires B-61, B-62)
 -->
```

**Table 79 – Separation Response File Header** 

| Header<br>Category | Results                                                                                                    |  |
|--------------------|----------------------------------------------------------------------------------------------------|--|
| File Condition     | This indicates whether this is a valid file or an invalid file. This will tell the tester if the expected result is a successful pass through or a failure and errors |  |

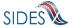

| Header<br>Category | Results                                                                                                    |
|--------------------|----------------------------------------------------------------------------------------------------|
|                    | should be logged.                                                                                                    |
| Errors             | This indicates whether the file has no errors, an XSD error or a business rule error. Business rules errors are listed individually. More than one business rules can be tested in the file.                                  |
| A-22 in Request    | This indicates the value of A-22 from the Separation Information Standard Format in the request. This field is singled out as a critical field because it will influence the business rules on both the request and response. |

Earnings Verification Request File Header

A sample header file for a state earnings verification request XML data file follows below:

```
<!-- State Earnings Verification Request From ST for Employer BR99999999
                       _x_ Valid File __ Invalid File
    File Condition:
                       _x_ None
    Errors:
                       __ XSD
                       ___ EC 310
                       __ EC 311
                        EC 312
                        _3_ 2 - Field Required, Date Not Required
    E-20 (Earnings)
                             3 - Field Required, Date Required, Date Paid
                            4 - Field Required, Date Required, Date Allocated
                        _1_ 1 - Field not present/required
    E-21 (Tips)
                            2 - Field Required, Date Not Required
                            3 - Field Required, Date Required, Date Paid
                             4 - Field Required, Date Required, Date Allocated
   E-22 (Commission)
   E-23 (Bonus)
   E-24 (Vacation)
   E-25 (Sick)
   E-26 (Holiday)
   E-27 (Severance)
   E-28 (WagesInLieu) _4_
   E-33 (EarningsVerificationResponseCommentIndicator) _1_ 1 = Yes; 2 = No
```

Table 80 - Earnings Verification Request File Header

| Header<br>Category | Results                                                                            |
|--------------------|------------------------------------------------------------------------------------|
| File Condition     | This indicates whether this is a valid file or an invalid file. This will tell the |

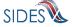

| Header<br>Category | Results                                                                                                    |
|--------------------|----------------------------------------------------------------------------------------------------|
|                    | tester if the expected result is a successful pass through or a failure and errors should be logged.                                                                                                    |
| Errors             | This indicates whether the file has no errors, an XSD error or a business rule error. Business rules errors are listed individually. More than one business rules can be tested in the file.                      |
| E-20 thru E-28     | This indicates the value of the Status Code from the Earnings Verification Request fields E-20 thru E-28. These fields determine the Earnings Verification Response fields that must be included in the Response. |
| E-33               | This indicates the value of the Earnings Verification Response Comments Indicator which tell the Employer/TPA whether they can have a comment field to present further information.                               |

Earnings Verification Response File Header

A sample header file for an employer / TPA earnings verification response XML data file follows below:

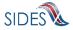

```
<!-- Employer/TPA Separation Response From BR99999999 for State ST
                        _x_ Valid File __ Invalid File _x_ None
    File Condition:
    Errors:
                         _ XSD
                                     ___ EC411
                                                 ___ EC412
                          EC410
                                                            __ EC413
                                    ___ EC415
                                                 ___ EC416
                         __ EC414
                                                              ___ EC417
                                    ___ EC419
                                                ___ EC420
                         __ EC418
                                                                 EC421
                                                ____EC424
____EC428
                           EC422
                                        EC423
                                                                 EC425
                                   ____EC427
                                                             __ EC429
                         ___EC426
                                                              __ EC433
                         __ EC430
                                    ___ EC431 ___ EC432
                                                             ___ EC437
                         __ EC434
                                    __ EC435 __ EC436
                                                             __ EC441
                         __ EC438
                                    __ EC439 __ EC440
                                                             __ EC445

      EC442
      EC443
      EC444

      EC446
      EC447
      EC448

      EC450
      EC451
      EC452

                         ___ EC442
                                                             ___ EC449
                                                             __ EC453
                                    ___ EC455
                                                 ___EC456
                                                              __ EC457
                         ___ EC454
                                    ___ EC459
                                                 __ EC460
                         __ EC458
                                                              ___ EC461
                          EC462
                                     ___ EC463
    From Request:
                         _3_ 2 - Field Required, Date Not Required
    E-20 (Earnings)
                             3 - Field Required, Date Required, Date Paid
                              4 - Field Required, Date Required, Date Allocated
                         _1_ 1 - Field not present/required
    E-21 (Tips)
                              2 - Field Required, Date Not Required
                              3 - Field Required, Date Required, Date Paid
                              4 - Field Required, Date Required, Date Allocated
    E-22 (Commission)
    E-23 (Bonus)
   E-24 (Vacation)
    E-25 (Sick)
    E-26 (Holiday)
   E-27 (Severance)
    E-28 (WagesInLieu) 4
   E-33 (EarningsVerificationResponseCommentIndicator) _1_ 1 = Yes; 2 = No
 -->
```

**Table 81 – Separation Response File Header** 

| Header<br>Category | Results                                                                                                    |
|--------------------|----------------------------------------------------------------------------------------------------|
| File Condition     | This indicates whether this is a valid file or an invalid file. This will tell the tester if the expected result is a successful pass through or a failure and errors should be logged. |
| Errors             | This indicates whether the file has no errors, an XSD error or a business rule error. Business rules errors are listed individually. More than one business                             |

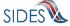

| Header<br>Category | Results                                                                                                    |
|--------------------|----------------------------------------------------------------------------------------------------|
|                    | rules can be tested in the file.                                                                                                    |
| E-20 thru E-28     | This indicates the value of the Status Code from the Earnings Verification Request fields E-20 thru E-28. These fields determine the Earnings Verification Response fields that must be included in the Response. |
| E-33               | This indicates the value of the Earnings Verification Response Comments Indicator which tell the Employer/TPA whether they can have a comment field to present further information.                               |

#### **8.1.1.1.2** Business Rule Validation

The certification data files will test the entire suite of **SIDES** business rules for either the state connector, or employer or TPA connector, which are specified below. When the connector software is successfully tested against each business rule, the connector will then be certified for production operations.

**Note:** In the headers of the XML certification test data files for Separation Information, BR### will return the Error Code ###. For example, BR101will return Error Code 101 in the acknowledgement.

#### **Example – State Separation Request:**

**Table 82 – State Request Business Rules/Error Codes** 

| <b>Business Rules</b> | Error Code |
|-----------------------|------------|
| BR101                 | 101        |
| BR102                 | 102        |
| BR110                 | 103        |

#### **Example – Employer/TPA Separation Response:**

Table 83 – Employer/TPA Response Business Rules/Error Codes

| Business Rule | Error Code |
|---------------|------------|
| BR201         | 201        |
| BR202         | 202        |

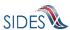

| Business Rule | Error Code |
|---------------|------------|
| BR210         | 210        |

**Note:** In the headers of the XML certification test data files for Earnings Verification, EC### will return the Error Code ###. For example, EC301will return Error Code 301 in the acknowledgement.

#### **Example – State Earnings Verification Request:**

**Table 84 – State Request Business Rules/Error Codes** 

| Business Rules | Error Code |
|----------------|------------|
| EC301          | 301        |
| EC310          | 303        |

#### **Example – Employer/TPA Earnings Verification Response:**

Table 85 – Employer/TPA Response Business Rules/Error Codes

| Business Rule | Error Code |
|---------------|------------|
| EC401         | 401        |
| EC410         | 410        |

#### 8.1.1.2 Step 2 - Conduct Preliminary Connector Certification Testing

The bulk of the connector certification process takes place during the preliminary connector testing step. During preliminary connector certification testing, the state, employer or TPA will use their connector software and a Model Connector (one provided by the SIDES technical support team or their own), and a test account to submit each certification test file through their system to the SIDES Central Broker test environment.

For each certification test file that is submitted, the expected results (documented in the test file headers) must be compared to the results returned from the **SIDES Central Broker**. Similarly, all **Central Broker** message codes or error codes must be handled successfully by the connector software or back-end system. Connectors must test duplicate processing and post / pull message codes.

In the provided spreadsheets, test results must be documented. Specifically all highlighted cells in both tabs of the worksheet must be filled out. If there are discrepancies such as the Enter Post Message Code column is not equal to 1 (successfully posted to the Central Broker), the

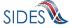

connector software engineers must investigate the issue and perform software remediation as needed.

This process is completed for all certification test data files until all connector software results match the expected results.

#### 8.1.1.2.1 Step 2.1 – Run XML Files through the Connector

Each file within the test suite is an XML file that tests zero, one or more test conditions. The valid files should pass through the connector software business rules and be passed on to the **Central Broker**. The invalid files must be trapped by the connector software prior to delivery to the **Central Broker**.

The injection point into the connector software is crucial to being able to perform this step in the process. During design and development, the connector must have implemented an XML data injection point that will accept XML files in the **SIDES** Standard format into the application processing flow. The injection point to Post data to the **Central Broker** should be placed in the connector software somewhere before the outgoing business rules are checked and the SOAP message in completed. See Section 9.2.2.1

#### **Example**

An employer or TPA has chosen to test with the Separation Information response file Code\_3\_15\_Data\_Set\_2\_Response.xml. This file is an invalid file and tests the following business rules: BR210, BR212, BR215, BR217, BR237, BR257, and BR258. Upon execution of the connector, the data file is injected to Post a separation response to the **Central Broker**. The file should produce errors and not be transmitted to the **Central Broker**.

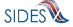

```
<?xml version="1.0"?>
Valid File x Invalid File
                               XSD
                           __ XSD
_x_ BR 210
                                        __ BR 213
_x_ BR 217
__ BR 221
__ BR 225
                               BR 218
                               BR 222
BR 226
                                                                     BR 229
BR 233
                               BR 230
                               BR 238
                                                                         BR 241
                                                      BR 240
BR 244
BR 248
BR 252
x BR 258
BR 262
                                        BR 243
BR 247
BR 251
                               BR 246
                                                                     BR 254
BR 259
BR 263
                               BR 250
BR 256
                                         __ BR 257
_ BR 261
                               BR 260
                            (BR 253 and BR 255 were deprecated)
                           ____NA
_X_WO (Requires B-61)
___ WW (Requires B-61, B-62)
    <EmployerTPASeparationResponse</pre>
         <BrokerRecordTransactionNumber>5951/BrokerRecordTransactionNumber>
         <SSN>563015002</SSN>
         <ClaimEffectiveDate>2007-10-14</ClaimEffectiveDate>
         <ClaimNumber>301500</ClaimNumber>
<StateEmployerAccountNbr>0000000</StateEmployerAccountNbr>
         <CorrectedEmployerName>J C Penny</CorrectedEmployerName>
<CorrectedStateEmployerAccountNbr>0123456789</CorrectedStateEmployerAccountNbr>
         <CorrectedFEIN>987654321</CorrectedFEIN>
         <OtherSSN>663015001</OtherSSN>
         <ClaimantNameWorkedAsForEmployer>Bob Smith</ClaimantNameWorkedAsForEmployer>
          <ClaimantJobTitle>Customer Service Associate</ClaimantJobTitle>
         <SeasonalEmploymentInd>N</SeasonalEmploymentInd>

<
         <EffectiveSeparationDate>2008-10-14</EffectiveSeparationDate>
<TotalEarnedWagesNeededInd>1</TotalEarnedWagesNeededInd>
         <TotalWeeksWorkedNeededInd>3</TotalWeeksWorkedNeededInd>
         <WagesEarnedAfterClaimEffectiveDate>100.00</WagesEarnedAfterClaimEffectiveDate>
         <AverageWeeklvWage>0</AverageWeeklvWage>
         <EmployerSepReasonCode>15/EmployerSepReasonCode> <!-- 1-21 and 99 !-->
<ReturnToWorkDate>2008-10-14/ReturnToWorkDate>
         <EmployerSepReasonComments>No comments provided.<FinalIncidentReason>Continued non-compliance with protocol.<p
         <FinalIncidentDate>2020-01-01</FinalIncidentDate>
         <DischargePolicyAwareInd>Y</DischargePolicyAwareInd>
         <DischargePolicvAwareExplanationCode>V</DischargePolicvAwareExplanationCode>
         <PriorIncidentOccurrence>
             <PriorIncidentDate>2020-01-01</PriorIncidentDate>
             <PriorIncidentReason>Failed to follow established prototcol.</priorIncidentReason>
<PriorIncidentWarningInd>Y</priorIncidentWarningInd>
              <PriorIncidentWarningDate>2007-10-10</PriorIncidentWarningDate>
         <PreparerTvpeCode>E</PreparerTvpeCode> <!-- E T !--:

<
         <PreparerTitle>Project Manager</preparerTitle>
<PreparerFaxNbr>9725312108</preparerFaxNbr>
         <PreparerEmailAddress>jcook6@jcpenney.com</preparerEmailAddress>
     </EmployerTPASeparationResponse>
</EmployerTPASeparationResponseCollection>
```

#### 8.1.1.2.1.1 Duplicate Records

During certification, a test must be run to determine if the connector software can handle duplicate records. Duplicate records can occur for many reasons, and because the Broker consolidates the records it passes on to a connector, the connector software not only has to handle duplicate records in separate SOAP messages, but also within the same

NOTE: Because of the small chance that a GUID will be repeated by different States, employer/TPAs must ensure that both the State Request Record GUID AND the State abbreviation (or something similar) be used when determining if a record is a duplicate.

SOAP message. It is critical that the connector software be able to handle both cases without fail.

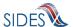

There are data files created to test the connector for its ability to handle duplicates. The state has a Duplicate\_Response.xml file, and the employer/TPA has a Duplicate\_Request.xml file. These data files must be injected into the connector software to determine if the connector software processes duplicate records appropriately. Since the SIDES technical support team cannot validate connector back-end processing, the connector must self-certify its duplicate processing functionality during internal testing. After connector testing, duplicate processing results must be filled into the certification spreadsheet.

#### **8.1.1.2.1.2** Message Codes

As part of the connector certification process, the connector software must be verified that it can handle all message codes returned by the **Central Broker** in the SOAP message header. If the connector software is coded correctly, message codes 2 (example of which is a file containing all invalid records) and message codes 3 (file containing good and invalid records) should not be encountered during certification testing with the **Central Broker** as the data files to be posted are clean. Since the **SIDES** technical support team cannot validate connector back-end processing, the <u>connector must self-certify message codes</u>. After connector testing, results must be filled into the certification spreadsheet.

To support certification of message codes six (6) XML data files were produced. Three files will be used to test requests (state posts) and three files to test responses (employer/TPA posts).

States will use the following files to test the message codes:

- Request\_Message\_Code\_1.xml file contains good records and returns a message code = 1
- Request\_Message\_Code\_2.xml file contains 1 bad record, which will return a message code = 2
- Request\_Message\_Code\_3.xml for the States file contains 1 good record and 1 bad record and it will return a message code = 3

#### For employers or TPAs:

- Response\_Message\_Code\_1.xml- file contains good records and returns a message code = 1
- Response\_Message\_Code\_2.xml- file contains 1 bad record, which will return a message code = 2
- Response\_Message\_Code\_3.xml file contains 1 good record and 1 bad record and it will return a message code = 3

#### **8.1.1.2.1.3** Attachments

As part of the connector certification process, the connector must verify that attachments received via the **Central Broker** can be opened successfully and processed by the connector's

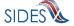

back-end system (for those exchanges that have attachments; otherwise skip to the next section). Since the SIDES technical support team cannot validate connector back-end processing, the connector must self-certify attachment processing. After connector testing, results must be filled into the certification spreadsheet. To support certification of attachments, two (2) XML data files were produced. States will certify attachment processing using the Valid\_Response\_1.xml file, and employers will use Valid\_Request\_1.xml file.

#### **8.1.1.2.2** Step **2.2** - Compare Results

After each certification test file is run, the test results should be accessible to the tester. These results can be inside a test log file or stored in the database. The method does not matter to the **SIDES** technical support team as this is connector design specific.

Once the tester has the test results from the connector software, the tester should compare it to the expected results, which is contained in the header of the test file. The results must be an exact match of the expected results. Test files that were created to fail business rules may contain 2 or more errors in them. It is crucial that ALL errors be caught. The connector software or back-end software must also be evaluated to ensure that **Central Broker** error codes or message codes have been handled correctly.

The tester should also determined if the connector software caught different or too many errors. If this is the case, the errors should be examined to determine whether they should have been actually caught. The **SIDES** technical support team should be contacted with the discrepancy if the connector cannot determine the problem (or determines there is a problem in the file).

#### Example

In the above example, BR210, BR212, BR215, BR217, BR237, BR257, and BR258 should be identified as errors. They must be the only errors identified, but all of them must be identified.

#### 8.1.1.2.3 Step 2.3 - Fill in the Spreadsheet

After the test is completed and the results are satisfactory, the tester should fill in all highlighted cells in both tabs of the worksheet. For the Valid Request / Response Test tab, fill in the cells

under the heading "Enter Post Message Code" and "Enter Pull Message Code" with the appropriate message code returned by the **Central Broker.** Since all request / response file pairs are valid requests, success can be determined if all request/response files have a post message code = 1 and a pull message code = 1 and 2 (pulling from the **Central Broker** returns a 1 for the file being returned and a 2 for the empty file).

**NOTE:** Each request / response file pair must be individually tested (one at a time) before going onto the next request / response file pair. Otherwise, the **Central Broker** will return a single response file that has all responses posted aggregated into a single file.

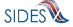

For the duplicate processing test, fill in the columns "Performed Step? (Yes/No)", "Did the State System Identify Duplicates? (Yes/No)", and "How are Duplicates Handled by the Back-End System?"

It is the connector's responsibility to test the processing of message codes returned by the **Central Broker**. UI agencies, employers, and TPAs must self-certify their message code processing. After running connector in-house testing, fill in the Post Message Code and Pull Message Code tables. For the Post Message Code table, fill in the columns "Did the Connector System Record and Handle the File -Level Message Code Correctly? (Yes/No)" and "Did the Back-End System Update the Individual Records Correctly? (Yes/No)". Complete the Pull Message Code table by filling in the column "Was the File - Level Pull Message Code handled Correctly? (Yes/No)".

UI agencies, employers, and TPAs must self-certify their attachment processing (for those exchanges that contain attachments). As part of the preliminary connector certification testing, fill in the Attachment Processing table. Complete the columns "Was the Connector able to Open the Attachment Successfully? (Yes/No)" and "Did the Back-End System Handle the Attachment Correctly? (Yes/No)". Entering "Yes" in these columns indicate that the attachments were able to be opened successfully and the connector processed the attachments correctly.

For the Invalid Request Test tab, fill in the "Errors detected? (Yes/No)" and the "Back-end Processing Handled Error? (Yes/No)" columns. In the "Errors detected? (Yes/No)" column, mark "Yes" if the actual output was different than the expected output. Mark "No" if the actual and expected output is the same. The column "Back-end Processing Handled Error (Yes/No)" must also be marked "Yes" if the connector or back-end system did not process the **Central Broker** error code or message code successfully. Mark "No" if it did. Then continue on to the next test.

#### 8.1.1.3 Step 3 - Submit the Spreadsheet

After the tests are complete, the connector should have both tabs of the spreadsheet filled in and the spreadsheet must be submitted to the SIDES Business Manager. Upon receipt of the certification spreadsheet, the SIDES Business Manager and the connector will agree to the date and time period to conduct the final SIDES certification test.

#### 8.1.1.4 Step 4 - Conduct Final Connector Certification Test

When the connector has completed all preliminary certification tests, the final connector certification test is performed.

During the final certification test, the connector will work in conjunction with the SIDES technical support team to coordinate the re-submission of all files in the test suite to the **Central Broker** test environment. The **SIDES** technical support team will work with the connectors to stage data corresponding to their opposite connector. For example, state connectors will post requests to the **Central Broker** test environment and the **SIDES** technical support team will emulate the employer and post the matching response files to the **Central Broker** test environment.

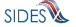

The **Central Broker** technical team will perform validation of the certification test through inspection of system logs and examination of file transfer and record detail reports. Certification of duplicate processing, post message codes, and pull message codes will be self-certified by the connector. Self-certification is based on the spreadsheet (provided to the **SIDES** Business Manager), which documents the connector's preliminary connector certification test results.

The final certification test will run over an agreed upon time period. During this certification timeframe, the connector must not send any files to the **Central Broker** otherwise the certification test results will be contaminated with bad data.

Upon successful certification test, the connector will be notified that the software may be promoted into the **SIDES** production environment. If the certification test was not successful, the connector must remediate the problems and re-execute the certification test.

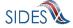

# 9 COMMON MISTAKES, THINGS TO REMEMBER, KEY DEVELOMENT PITFALLS

#### 9.1 Common Mistakes

#### 9.1.1 Invalid To: and/or From:

One common mistake is to provide the 'TO:' and 'FROM:' SOAP headers in an incorrect manner. The 'TO:' and 'FROM:' must be in the form described in Section 4.3- SOAP Custom Headers.

Most of the instances of this type seen by the **Central Broker** are when the two fields have been reversed.

Also, the 'TO:' on Pulls must be to the Broker and not an individual connector.

#### 9.1.2 Connector Not a Participant

The Unique IDs presented in Section 4.2.1 - Unique ID are the only participants **SIDES** recognizes.

The most common error in this category is using older Unique IDs. (There was a change in Employer/TPA Unique IDs to accommodate the **SIDES** Employer Website.)

Another common error is to omit one or more digits on the employer/TPA Unique ID. It will always be a 'BR' followed by nine digits for a UI **SIDES** Web services participant (as opposed to an UI **SIDES** Employer Website participant – which is the nine-digit Federal Employer Identification Number).

#### 9.1.3 Invalid SOAP Action

Without a properly defined SOAP Action, the **Central Broker** does not know how to process the incoming message. **REDACTED** The state, employer, or TPA connector must handle this situation by its HTTP response timeout-handling routine.

#### 9.1.4 Incorrect/Missing Security

As discussed in Section 5 - C – BUILD THE CONNECTOR: securing the message, security is of paramount concern to the Broker. When first beginning the process to connect with the Broker, the hardest problems encountered involve security. The connector should make sure that it is following all the security preparations for the message. If the connector believes it is doing everything correctly, then it should get in touch with the Broker team to help debug the issue.

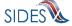

#### 9.1.5 Central Broker Not Having Up-to-Date **REDACTED** Information

#### **REDACTED**

#### 9.1.6 Date/Time on Server Not Accurate

The data and time on the server(s) that create the timestamp must be accurate.

#### **REDACTED**

#### 9.1.7 Interpretation of Standard Format for Money Fields

Numeric fields defined in a standard format use a fixed-point representation of a number whose total length is represented by the digits to the left of the decimal point and the fractional amount is represented by the digits to the right of the decimal point. For example, the TotalEarnedWages field in Separation Information is defined as numeric 15.2. This represents a number (dollar amount) that can have 13 digits to the left of the decimal point and two digits to the right of the decimal point. The largest number this field can contain is 9,999,999,999,999,999, while the smallest number is 0.00.

#### 9.1.8 State Employer Account Number

As per the SIDES standard formats, UI agencies must pass the state employer account number to employers and TPAs. The StateEmployerAccountNbr is a character field with a maximum length of 20 bytes that the employer or TPA to locate the separating employer in their automated systems. When implementing SIDES, it is essential that the UI agency does not change the StateEmployerAccountNbr that the employers or TPAs presently receives. For example, if an employer or TPA presently receives a StateEmployerAccountNbr without a location code, please ensure that location code is not appended to the StateEmployerAccountNbr. Otherwise, the employer and TPA will not be able to respond to the request for separation information as the employer cannot be looked up on their system.

#### **9.2 Things to Remember**

This section discusses some of the issues to be considered by a developer beyond the scope of the connection to the **Central Broker**.

#### REDACTED

#### 9.2.1 Existing Business System Modifications

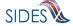

Key aspects of a state, employer, or TPA connector solution are having a data store that conforms to the standard separation request and response formats, being able to collect the requisite request data from the claimants to populate the request part of the data store, deliver the standard response data collected from an employer/TPA via the Broker, and integrate imaging/document management technology into the solution.

So, in addition to the communications portion of the connector system, a state connector must be able to consume and generate XML-based data and interact with the state's end users (adjudicators) in terms of delivery of the data to them for processing. For Separation Information., request data may be collected from claimants as part of an Internet Claim Filing application that includes "intelligent" fact finding such that the appropriate question/data flows are presented based on the separation reason chosen by the claimant, or, alternatively, this separation data may be collected during the fact finding by a Call Center agent using screens or Web pages consistent with the separations request format.

It is very likely that employers and TPAs will provide attachments as part of their responses (for exchanges that include attachments). Therefore states will need to be able to consume these attachments, and organize and route them in accordance with their non-monetary adjudication processes.

Finally, as a template for the user interface for delivery of the separation data to state non-monetary adjudication staff for processing, the **SIDES** Employer Website can be an aid, as all the applicable question for each response data element has been defined as well as the page flows for each of the possible 22 separation reasons.

If an agency currently has a paper system you will need to consider what to do with the XML data when it arrives with you. In the worst case, it can be printed out and used in the current manner as in your existing process, but with the benefits of better data quality, no postal delays, and no postage costs.

If an agency has an existing electronic system, a state and employer or TPA will need to make sure that the **SIDES** XML data is interfaced into the target system successfully.

#### 9.2.2 Error Handling

Discovering errors in the data sent to it is one of the important functions performed by the **Central Broker**. But having connectors send records with errors wastes throughput and ties up valuable **Central Broker** resources. This is one of the reasons why it is important that each connector implement the business rules/validation on their systems also.

If, by chance, an error is received from the **Central Broker**, then more than just a correction should be made to that record. A review needs to take place on why that data was allowed to be sent to the **Central Broker** in the first place, and any corrections made to the connectors system must be made (or a global change needs to take place with all connector systems and the **Central Broker** if an inherent flaw is discovered).

#### 9.2.2.1 XML Injection

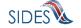

To fully test the connector software and its interaction with the **Central Broker**, a set of XML files has been created to simulate possible valid and invalid request and response files than may be generated a member of **SIDES**. For the type of files the connector creates for a post, valid files are to be passed on to the **Central Broker** for processing whereas invalid files are to be caught by the connector software before the messaging takes place with the **Central Broker**. For the type of files the connector accepts on a pull, valid files should be passed to the connectors' backend and invalid files should be caught and flagged.

These XML files make up a certification package that must be run against the connector software to validate that it is ready to run with the **Central Broker** in the production environment. Therefore, these XML files must be able to be injected into the connector software at a point before the business rules are checked within the connector software. States, Employers / TPAs must be able to inject outgoing messages to the **Central Broker**, as the connector software must check all their outgoing business rules.

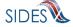

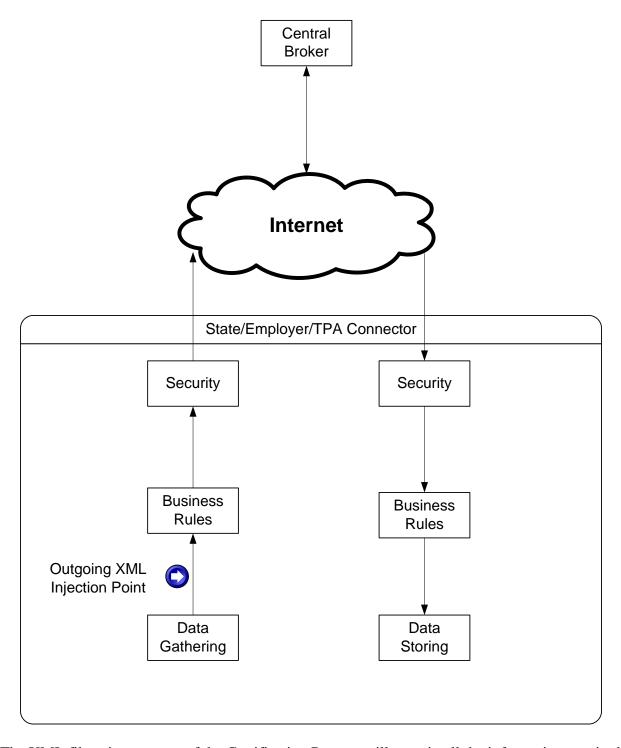

The XML files given as part of the Certification Process will contain all the information required to determine what, if anything, is wrong with that file. A sample file is included below.

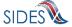

```
Claim verboom | 10.55
CamployerTABeparationResponseCollection xsi:schemaLocation="https://uidataexchange.org/schemas SeparationResponse.xsd" xmlns="https://uidataexchange.org/schemas"
<!-- Employer/TPA Separation Response From BR9999999GA for State STGA</pre>
                                                    ___ Valid File _x_ Invalid File
         File Condition:
                                                   None XSD X BR 210 BR 214 BR 218 BR 222
                                                                           BR 238
BR 242
                                                           BR 246
                                                           BR 260
                                                           BR 264
                                                     (BR 253 and BR 255 were deprecated)
                                                    ____NA
_X_WO (Requires B-61)
___WW (Requires B-61, B-62)
        A-22 in Request
        <EmployerTPASeparationResponse</pre>
                 <ClaimEffectiveDate>2007-10-14</ClaimEffectiveDate>
                <OtherSSN>663015001</OtherSSN>
                 <<lr><
                 <SeasonalEmploymentInd>N</SeasonalEmploymentInd>
                <SeasonalEmploymentInd>N</SeasonalEmploymentInd>

<EmployerReportedClaimantFirstDayofWork>0007-10-11
/EmployerReportedClaimantLastDayofWork>2008-10-14
/EmployerReportedClaimantLastDayofWork>2008-10-14
/EmployerReportedClaimantLastDayofWork>2008-10-14
/EmployerReportedClaimantLastDayofWork>2008-10-14
/EmployerReportedClaimantLastDayofWork>2008-10-14
/EmployerReportedClaimantLastDayofWork>2008-10-14
/EmployerReportedClaimantLastDayofWork>2008-10-14
/EmployerReportedClaimantLastDayofWork>2008-10-14
/EmployerReportedClaimantLastDayofWork>2008-10-14
/EmployerReportedClaimantLastDayofWork>2008-10-14
/EmployerReportedClaimantLastDayofWork>2008-10-14
/EmployerReportedClaimantLastDayofWork>2008-10-14
/EmployerReportedClaimantLastDayofWork>2008-10-14
/EmployerReportedClaimantLastDayofWork>2008-10-14
/EmployerReportedClaimantLastDayofWork>2008-10-14
/EmployerReportedClaimantLastDayofWork>2008-10-14
/EmployerReportedClaimantLastDayofWork>2008-10-14
/EmployerReportedClaimantLastDayofWork>2008-10-14
/EmployerReportedClaimantLastDayofWork>2008-10-14
/EmployerReportedClaimantLastDayofWork>2008-10-14
/EmployerReportedClaimantLastDayofWork>2008-10-14
/EmployerReportedClaimantLastDayofWork>2008-10-14
/EmployerReportedClaimantLastDayofWork>2008-10-14
/EmployerReportedClaimantLastDayofWork>2008-10-14
/EmployerReportedClaimantLastDayofWork>2008-10-14
/EmployerReportedClaimantLastDayofWork
/EmployerReportedClaimantLastDayofWork
/EmployerReportedClaimantLastDayofWork
/EmployerReportedClaimantLastDayofWork
/EmployerReportedClaimantLastDayofWork
/EmployerReportedClaimantLastDayofWork
/EmployerReportedClaimantLastDayofWork
/EmployerReportedClaimantLastDayofWork</pre
                 <EmployerSepReasonCode>15</EmployerSepReasonCode> <!-- 1-21 and 99 !-->
<ReturnToWorkDate>2008-10-14</ReturnToWorkDate>

<
                 </
                          <PriorIncidentDate>2020-01-01</PriorIncidentDate>
                          k/PriorIncidentOccurrence>
                 &/PriorIncidentOccurrence>

CPrepareTypeCode>&CfrepareTypeCode> <!-- E T !-->

<
```

#### 9.2.3 Disaster Recovery

#### REDACTED

#### 9.3 Key Development Pitfalls

#### 9.3.1 Java – REDACTED

#### REDACTED

<?xml version="1.0"?>

#### 9.3.2 Spring-WS – Timestamp issue

#### **REDACTED**

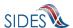

# 10 LIST OF FIGURES

| Figure 1. | Model Connector Post for ASCII Files | 94 |
|-----------|--------------------------------------|----|
| Figure 2. | Model Connector Pull for ASCII Files | 95 |

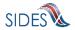

# 11 LIST OF TABLES

| Table 1 – Exchange Format                                                        | 11 |
|----------------------------------------------------------------------------------|----|
| Table 2 – Separation Information Backfilled Data                                 | 20 |
| Table 3 – Earnings Verification Backfilled Data                                  | 21 |
| Table 4 - Unique IDs of Current Participating States                             | 26 |
| Table 5 - Unique IDs of Current Participating Employer/TPAs                      | 26 |
| Table 6 – Post-Acknowledgement Message Codes                                     | 28 |
| Table 7 – Pull-Response Message Codes                                            | 28 |
| Table 8 - Pull Acknowledgement Codes                                             | 28 |
| Table 9 - State Post to Broker                                                   | 31 |
| Table 10 - State Post to Broker - SIDES Employer Website                         | 31 |
| Table 11 - Broker Acknowledgement to State Post                                  | 32 |
| Table 12 - State Request to Broker (Regular Pull)                                | 33 |
| Table 13 - Broker Response to Request (Regular Pull)                             | 34 |
| Table 14 - State Acknowledgement to Broker (Regular Pull)                        | 35 |
| Table 15 - State Request to Broker (Re-Pull by StateSOAPTransactionNumber)       | 35 |
| Table 16 - Broker Response to Request (Re-Pull by StateSOAPTransactionNumber)    | 36 |
| Table 17 -State Acknowledgment to Broker (Re-Pull by StateSOAPTransactionNumber) | 37 |
| Table 18 - State Request to Broker (Re-Pull by Date)                             | 38 |
| Table 19 - Broker Response to Request (Re-Pull by Date)                          | 39 |
| Table 20 - State Acknowledgement to Broker (Re-Pull by Date)                     | 40 |
| Table 21 - Employer/TPA Post to Broker                                           | 40 |
| Table 22 - Broker Acknowledgement to Employer/TPA Post                           | 41 |
| Table 23 - Employer/TPA Request to Broker (Regular Pull)                         | 42 |

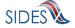

| Table 24 - Broker Response to Request (Regular Pull)                                           | 43   |
|------------------------------------------------------------------------------------------------|------|
| Table 25 - Employer/TPA Acknowledgment to Broker (Regular Pull)                                | 43   |
| Table 26 - Employer/TPA Request to Broker (Re-Pull by EmployerTPASOAPTransactionNumber)        | 44   |
| Table 27 - Broker Response to Request (Re-Pull by EmployerTPASOAPTransactionNumber)            | ) 45 |
| Table 28 - Employer/TPA Acknowledgment to Broker (Re-Pull by EmployerTPASOAPTransactionNumber) | 46   |
| Table 29 - Employer/TPA Request to Broker (Re-Pull by Date)                                    | 47   |
| Table 30 - Broker Response to Request (Re-Pull by Date)                                        | 48   |
| Table 31 - Employer/TPA Acknowledgment to Broker (Re-Pull by Date)                             | 49   |
| Table 33 - State Post to Broker                                                                | 98   |
| Table 34 - State Post to Broker - SIDES Employer Website                                       | 98   |
| Table 35 - Broker Response to Request (Regular Pull)                                           | 100  |
| Table 36 - State Post to Broker                                                                | 105  |
| Table 37 - State Post to Broker - SIDES Employer Website                                       | 106  |
| Table 38 - Broker Response to Request (Regular Pull)                                           | 107  |
| Table 39 - Employer Post to Broker                                                             | 122  |
| Table 40 - Broker Response to Request (Regular Pull)                                           | 124  |
| Table 41 - Employer Post to Broker                                                             | 128  |
| Table 42 - Broker Response to Request (Regular Pull)                                           | 129  |
| Table 43 - ConfigParam options                                                                 | 138  |
| Table 44 – Spring State Post Model Connector Command Line Arguments                            | 140  |
| Table 45 – Spring State Pull Model Connector Command Line Arguments                            | 141  |
| Table 46 – Spring State Post Data File Model Connector Command Line Arguments                  | 142  |
| Table 47 – Spring State Pull Model Connector Command Line Arguments                            | 145  |
| Table 48 - ConfigParam options                                                                 | 148  |

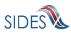

| Table 49 – Spring Employer/TPA Post Model Connector Command Line Arguments         | . 149 |
|------------------------------------------------------------------------------------|-------|
| Table 50 – Spring Employer/TPA Pull Model Connector Command Line Arguments         | . 150 |
| Table 51 – Spring Employer/TPA Post Data File Model Connector Command Line Argumen |       |
| Table 52 – Spring Employer/TPA Pull Model Connector Command Line Arguments         | . 153 |
| Table 53 - AppSettings options                                                     | . 156 |
| Table 54 – .Net (C#) State Post Model Connector Command Line Arguments             | . 158 |
| Table 55 – .Net (C#) State Pull Model Connector Command Line Arguments             | . 159 |
| Table 56 – .Net State Post Data File Model Connector Command Line Arguments        | . 161 |
| Table 57 – .Net State Pull Model Connector Command Line Arguments                  | . 164 |
| Table 58 - AppSettings options                                                     | . 166 |
| Table 59 – .Net (C#) Employer Post Model Connector Command Line Arguments          | . 168 |
| Table 60 – .Net (C#) Employer Pull Model Connector Command Line Arguments          | . 170 |
| Table 61 – .Net Employer/TPA Post Data File Model Connector Command Line Arguments | . 172 |
| Table 62 – .Net Employer/TPA Pull Model Connector Command Line Arguments           | . 174 |
| Table 63 - ConfigParam options                                                     | . 176 |
| Table 64 – JAX-WS State Post Model Connector Command Line Arguments                | . 177 |
| Table 65 – JAX-WS State Pull Model Connector Command Line Arguments                | . 178 |
| Table 66 – JAX-WS State Post Data File Model Connector Command Line Arguments      | . 179 |
| Table 67 – JAX-WS State Pull Model Connector Command Line Arguments                | . 182 |
| Table 68 - ConfigParam options                                                     | . 184 |
| Table 69 – JAX-WS Employer Post Model Connector Command Line Arguments             | . 185 |
| Table 70 – JAX-WS Employer Pull Model Connector Command Line Arguments             | . 186 |
| Table 71 – JAX-WS Employer/TPA Post Data File Model Connector Command Line Argun   |       |
| Table 72 – JAX-WS Employer/TPA Pull Model Connector Command Line Arguments         | . 189 |
| SIDES                                                                              |       |

| Table 73 – BRPT Java XML File                               | 190 |
|-------------------------------------------------------------|-----|
| Table 74 – BRPT Java XML Construct                          | 191 |
| Table 75 – BRPT Java Data Transfer Object                   | 192 |
| Table 76 – BRPT .Net (C#) XML File                          | 193 |
| Table 77 – BRPT .Net(C#) XML Construct                      | 193 |
| Table 78 – BRPT .Net (C#) Data Transfer Object              | 194 |
| Table 79 – Separation Request File Header                   | 200 |
| Table 80 – Separation Response File Header                  | 201 |
| Table 81 – Earnings Verification Request File Header        | 202 |
| Table 82 – Separation Response File Header                  | 204 |
| Table 83 – State Request Business Rules/Error Codes         | 205 |
| Table 84 – Employer/TPA Response Business Rules/Error Codes | 205 |
| Table 85 – State Request Business Rules/Error Codes         | 206 |
| Table 86 – Employer/TPA Response Business Rules/Error Codes | 206 |

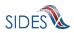